# **TÉCNICAS DE GEOPROCESSAMENTO NA ANÁLISE DO RELEVO E DA DECLIVIDADE PARA ESTUDOS TEMÁTICOS DE SOLOS**

Dissertação apresentada como requisito parcial à obtenção do grau de Mestre. Curso de Pós-Graduação em Agronomia, Área de concentração "Ciência do Solo", Setor de Ciências Agrárias, Universidade Federal do Paraná.

Orientador: Prof. Dr. Hélio Olympio da Rocha.

**CURITIBA** 1997

#### **MINISTERIO DA EDUCAÇÃO UNIVERSIDADE FEDERAL DO PARANÁ SETOR DE CIÊNCIAS AGRÁRIAS**  CURSO DE PÓS-GRADUAÇÃO EM AGRONOMIA-CIÊNCIA DO SOLO

Kua dos Funcionários, no. J540 **CEP 80.U35-U5U - Caiw Postal** im». **2959**  Fone: 041 254-5464-Raraal 157 Fax: 041-252-3689

**PARECE R** 

Os Membros da Comissão Examinadora, designados pelo Colegiado do Curso de Pós-Graduaçâo em Agronomia-Área de Concentração "Ciência do Solo", para realizar a argiiição da Dissertação de Mestrado, apresentada pelo candidato **LUIZ GILBERTO BERTOTTI,** com o título: **"Técnicas de geoprocessamento na análise do relevo e da declividade para estudos temáticos de solos"** para obtenção do grau de Mestre em Agronomia-Área de Concentração "Ciência do Solo" do Setor de Ciências Agrárias da Universidade Federal do Paraná, após haver analisado o referido trabalho e argüido o candidato, são de Parecer pela **"APROVAÇÃO"** da Dissertação com média 8,8 - conceito **"B"** completando assim, os requisitos necessários para receber o diploma de **Mestre em Agronomia-Área de Concentração "Ciência do Solo".** 

Secretaria do Curso de Pós-Graduação em Agronomia-Área de Concentração "Ciência do Solo", em Curitiba 31 de julho de 1997.

 $A$ , u. o *(TW)* 

Prof. Dr. Helio Olympio da Rocha, Presidente.

**/inA /**  Prof. Dr. Iraci Scopel, 10 Examinador.

Prof. Dr. Luiz Claudio de Gaula Souza, IIº Examinade

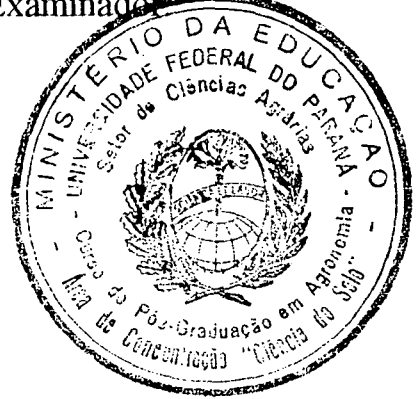

*Dedico* 

*À minha querida esposa* 

*e filhas.* 

*" O que é necessário não é a vontade de acreditar, mas o desejo de descobrir, que é justamente o oposto." Bertrand Russel 1872-1970 Filósofo Inglês* 

#### **AGRADECIMENTOS**

A DEUS todo poderoso, pela oportunidade que me deste na vida para a realização deste trabalho.

A minha amável e grande família, pelos estímulo, compreensão e carinho.

À CAPES pela concessão da Bolsa de Estudo através do PICD/FAFIG/UNICENTRO.

Ao Professor Dr. HÉLIO OLYMPIO DA ROCHA, pelo despertar do interesse nos estudos pelo Geoprocessamento, pelo crédito na minha capacidade, pela oferta da primeira oportunidade profissional. Mais que brilhante orientação, agradeço a amizade oferecida a cada encontro, a dedicação e o auxílio a cada obstáculo a superar, o carinho nos momentos de dúvidas e angústia, o estímulo para prosseguir, o crédito na minha capacidade de trabalho, o envolvimento e vibração em cada conquista feita, que repercutiram não apenas no meu crescimento intelectual, mas nas minhas posturas pessoais em relação ao mundo. Estas conquistas também contemplam a minha família que certamente agradece pelo feliz encontro que a vida nos proporcionou.

Ao Curso de Pós-Graduação em Ciência do Solo, Departamento de Solos, Setor de Ciências Agrárias da Universidade Federal do Paraná, pela oportunidade concedida para a realização do Curso.

Aos colegas do Curso de Pós-Graduação em Agronomia, pelo companheirismo.

**iv** 

Ao Professor Dr. Luiz Claudio de Paula, pela colaboração, apoio, incentivo e amizade.

Ao Departamento de Geociências da FAFIG/UNICENTRO, pelo apoio.

Ao Engenheiro Agronômo Francisco Carvalho Alexandrino, Professor Alacir Valença Soares, Diretor e Vice-diretor do Colégio Estadual Agrícola "Arlindo Ribeiro", pelo apoio.

Ao amigo de curso e viagens Ariodari Francisco dos Santos, pelo apoio e incentivo.

Aos Professores Mauricio Camargo Filho e Gisele Camargo, pelo apoio.

Aos funcionários do SETA-DESG da Secretaria de Estado da Educação.

Aos Professores da FAFIG/UNICENTRO, Osmar Ambrósio de Souza, Ivanês, Olivia, pelo apoio e colaboração.

Aos colegas Dimas, Dirley, Irineu, Nani pela força na solução de dúvidas que surgiram durante os trabalhos.

A todos os Professores, Funcionários e Colegas do Curso de Pós-Graduação em Ciência do Solo da Universidade Federal do Paraná.

A todos que direta ou indiretamente contribuíram e apoiaram para a realização deste trabalho.

**XV** 

# **SUMÁRIO**

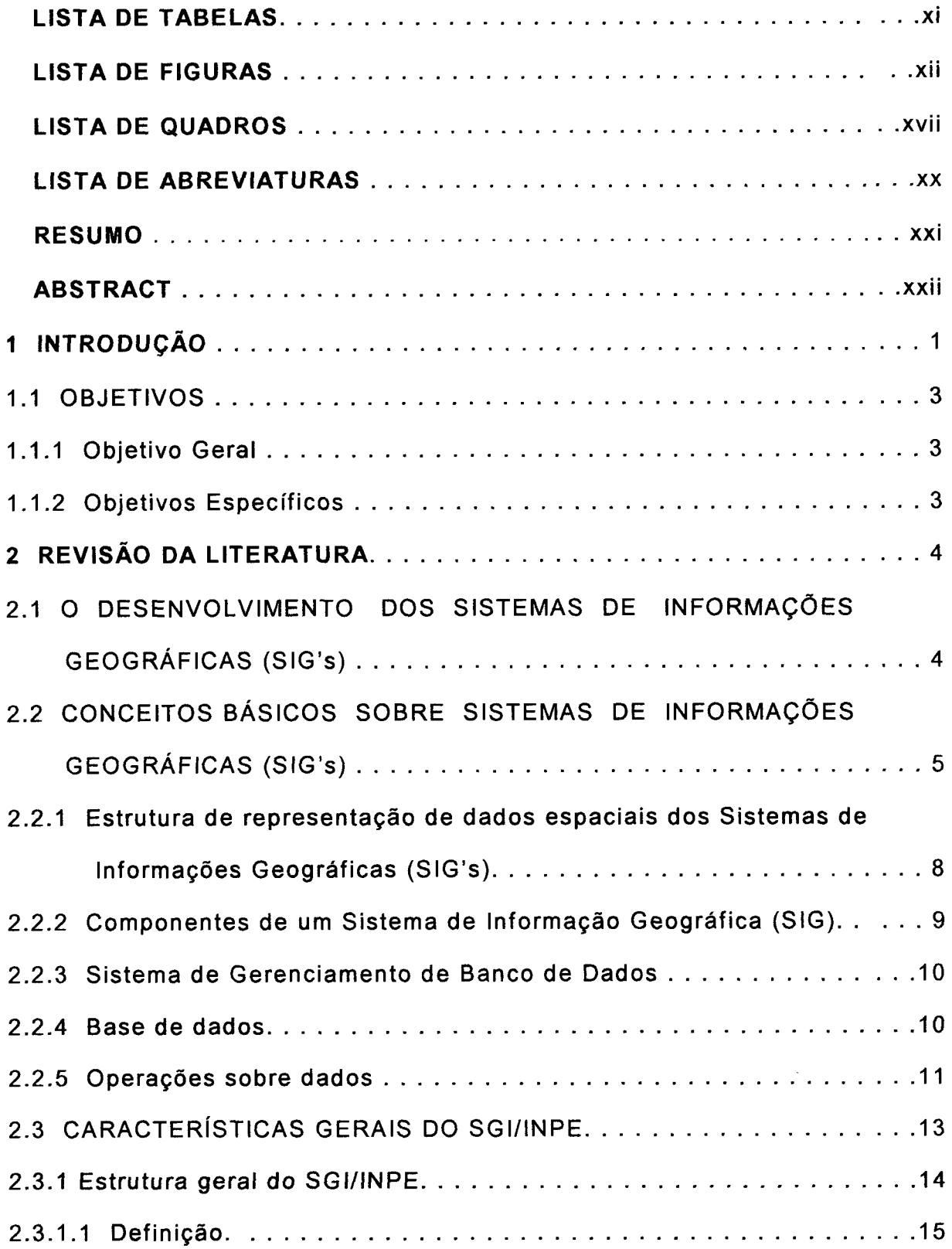

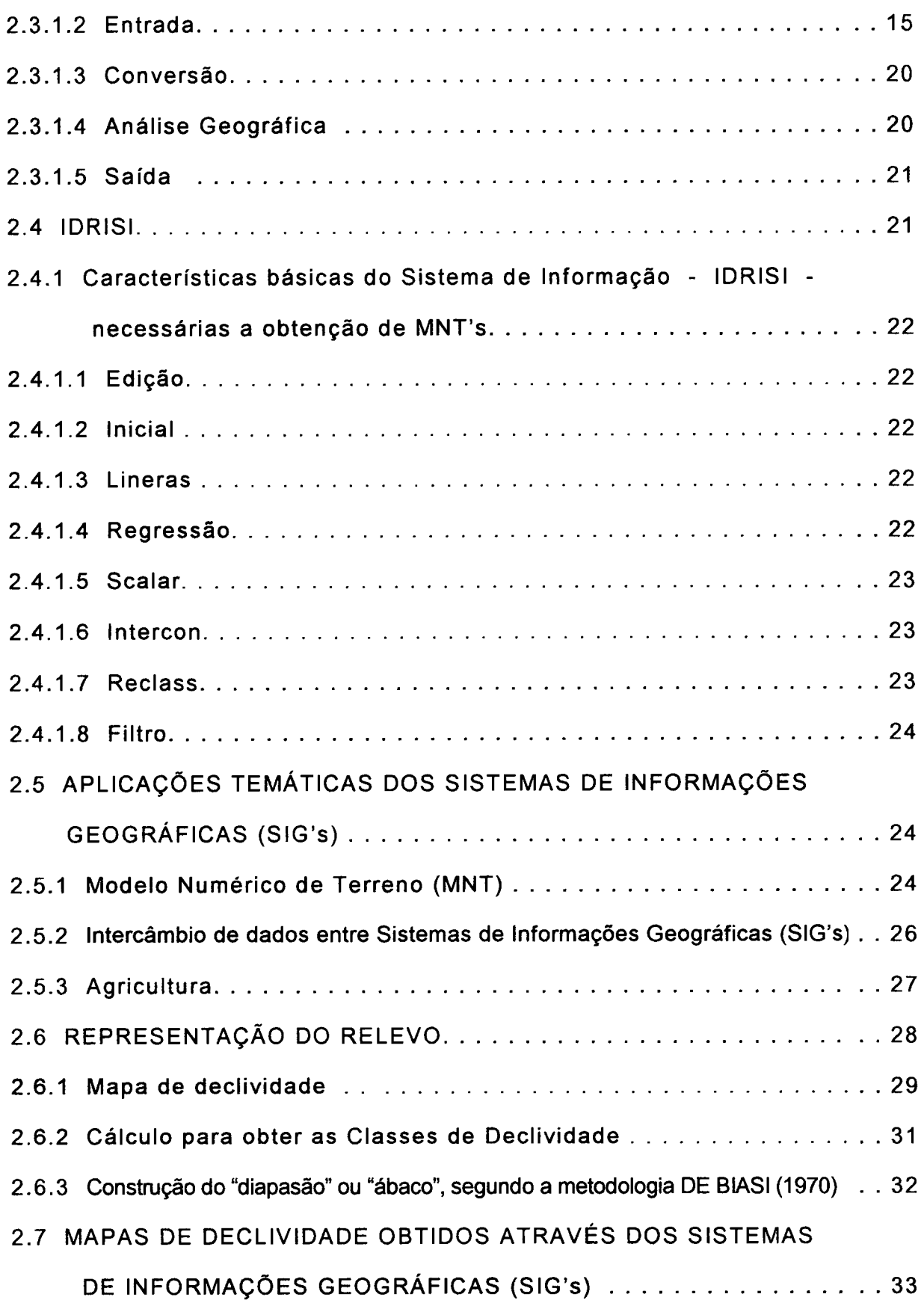

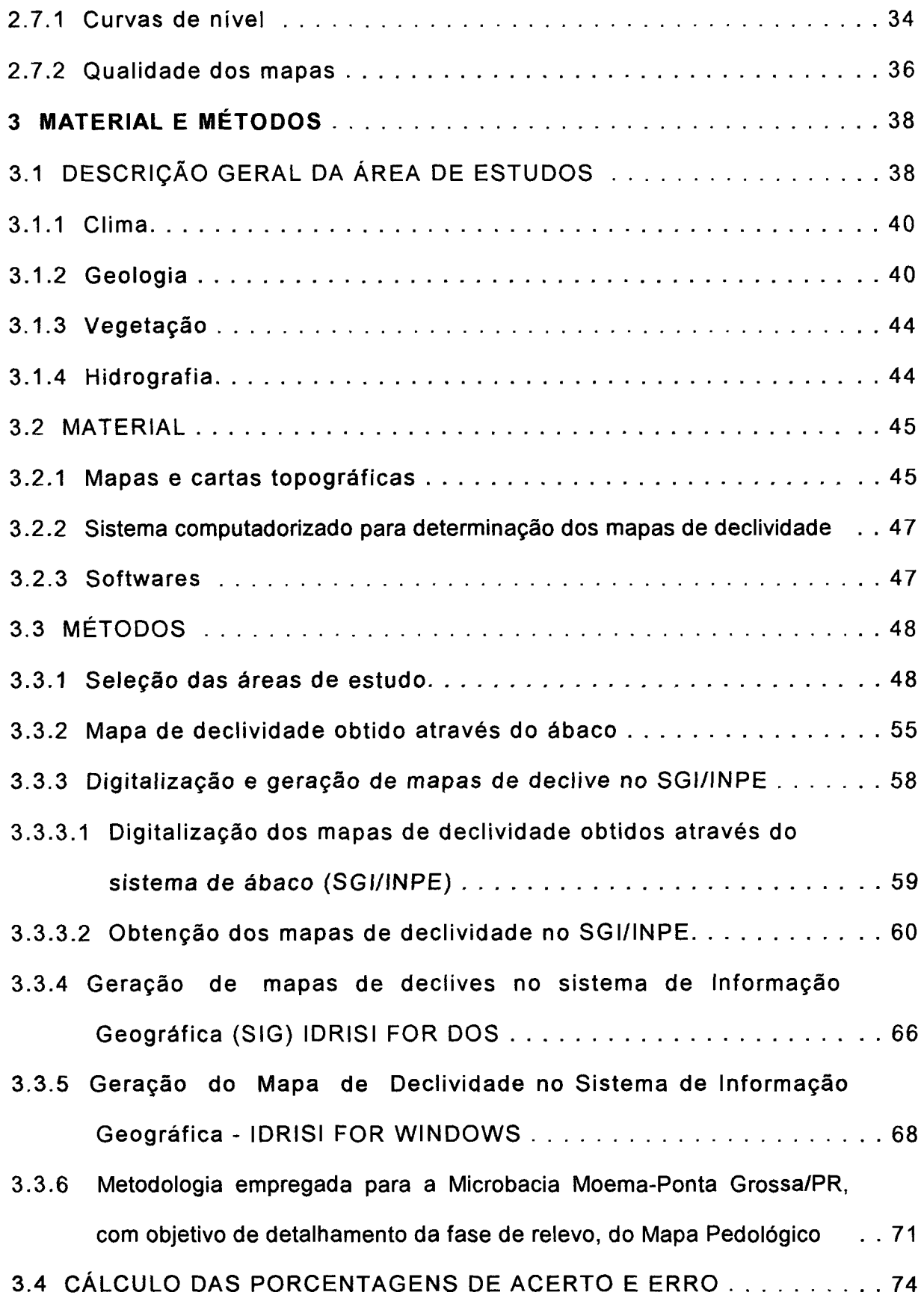

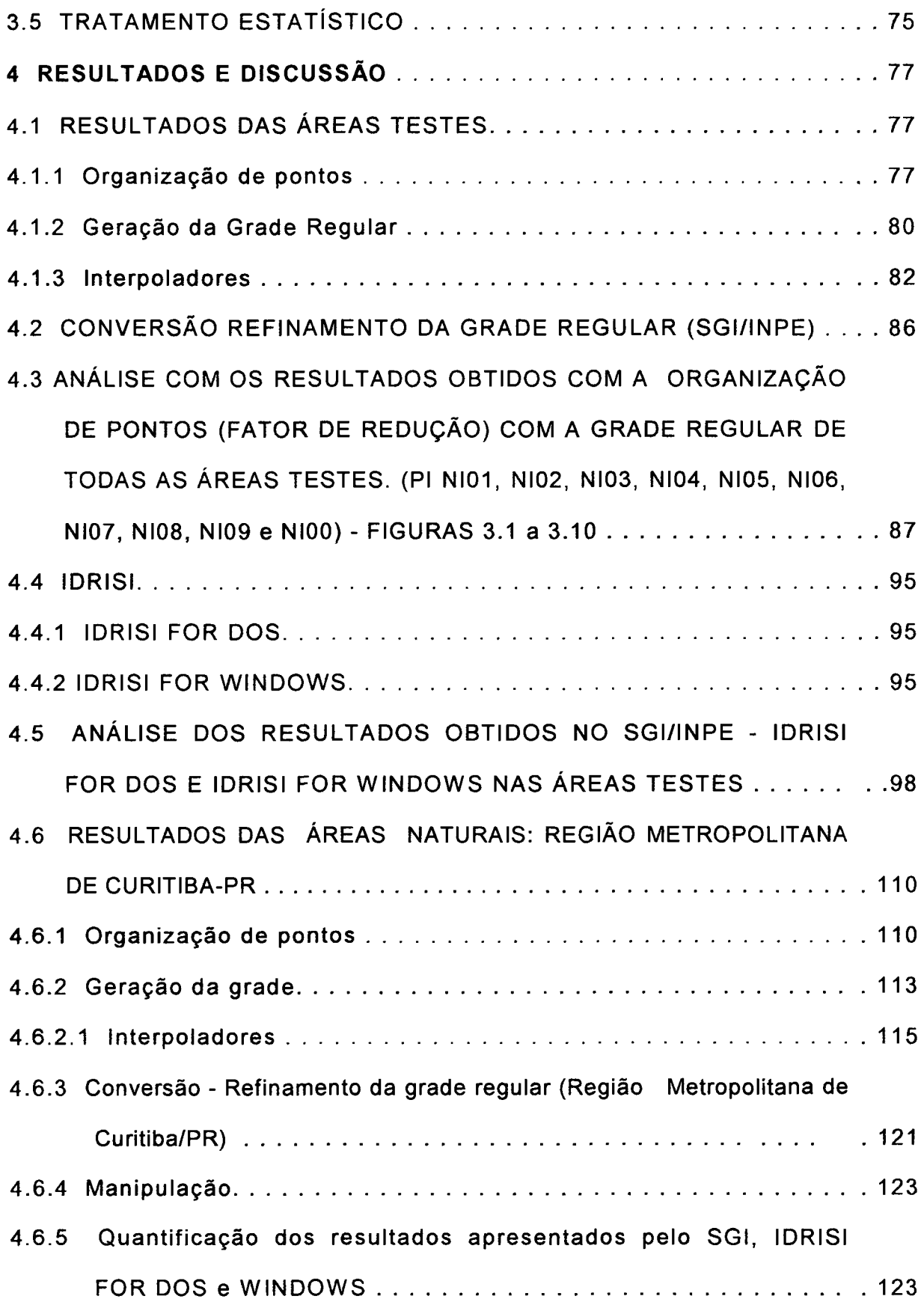

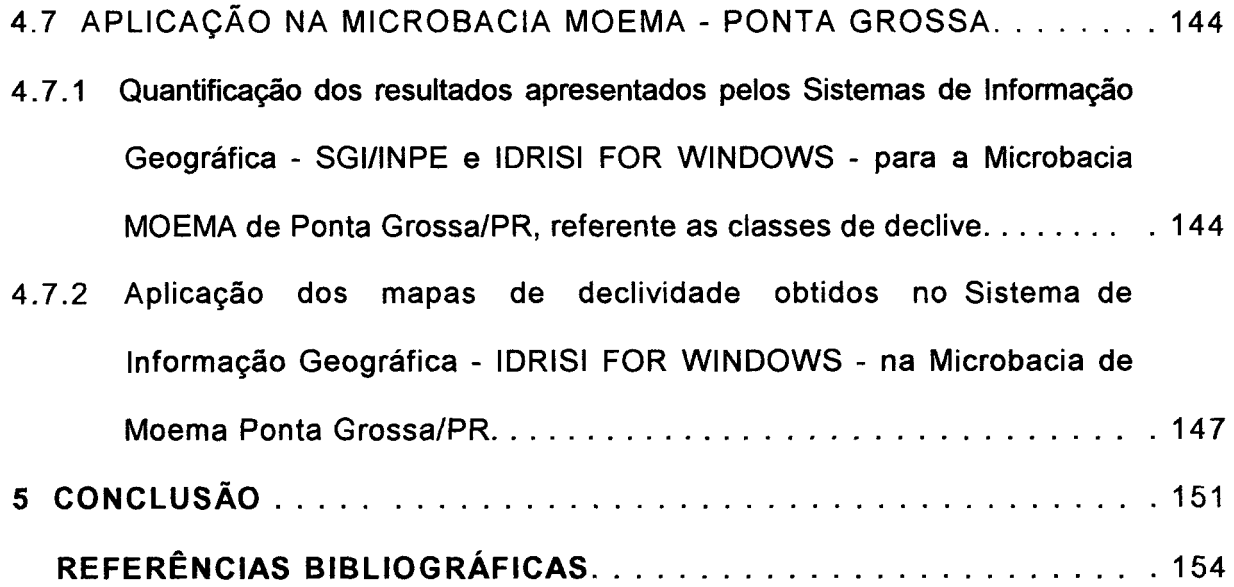

## **LISTA DE TABELAS**

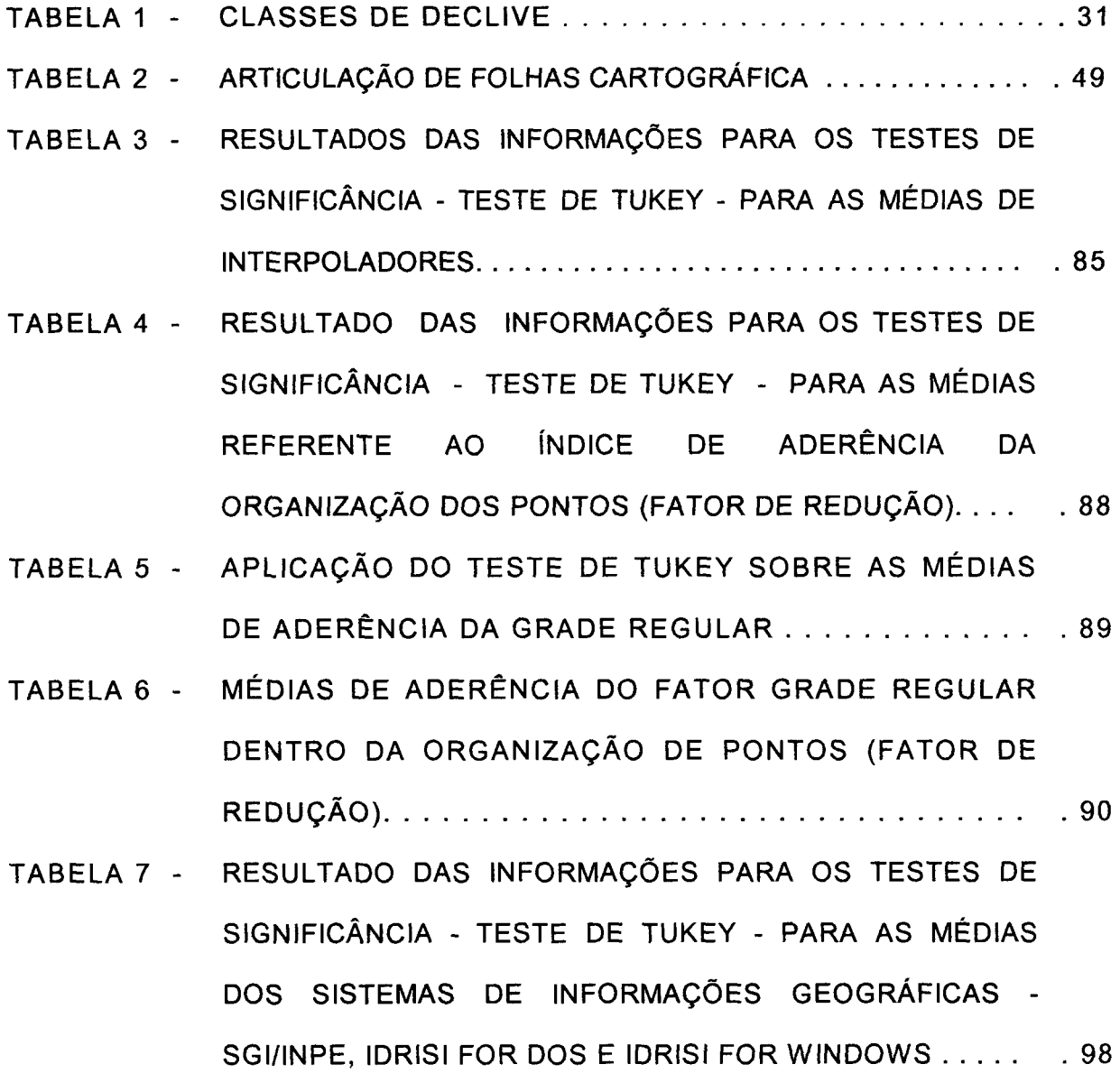

## **LISTA DE FIGURAS**

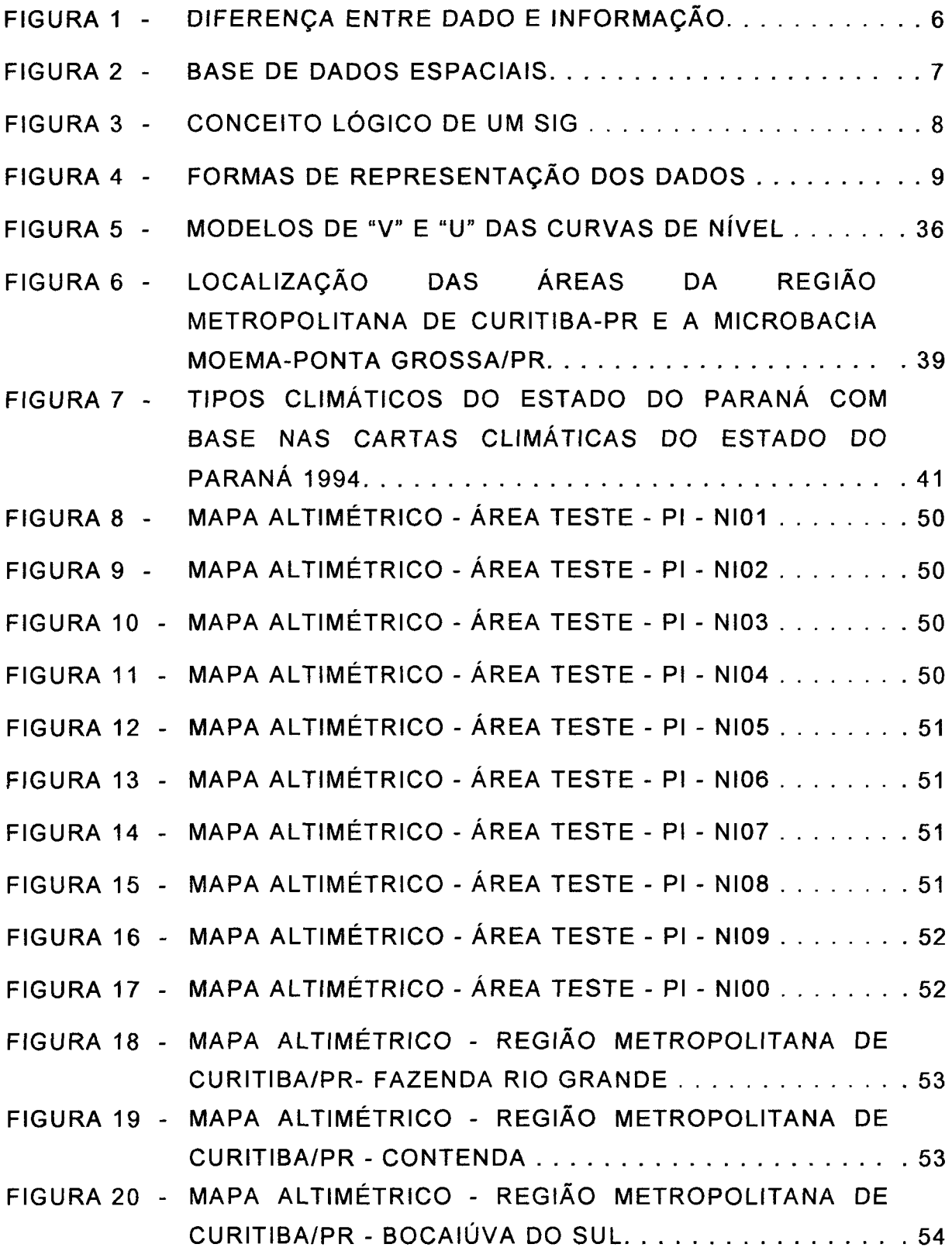

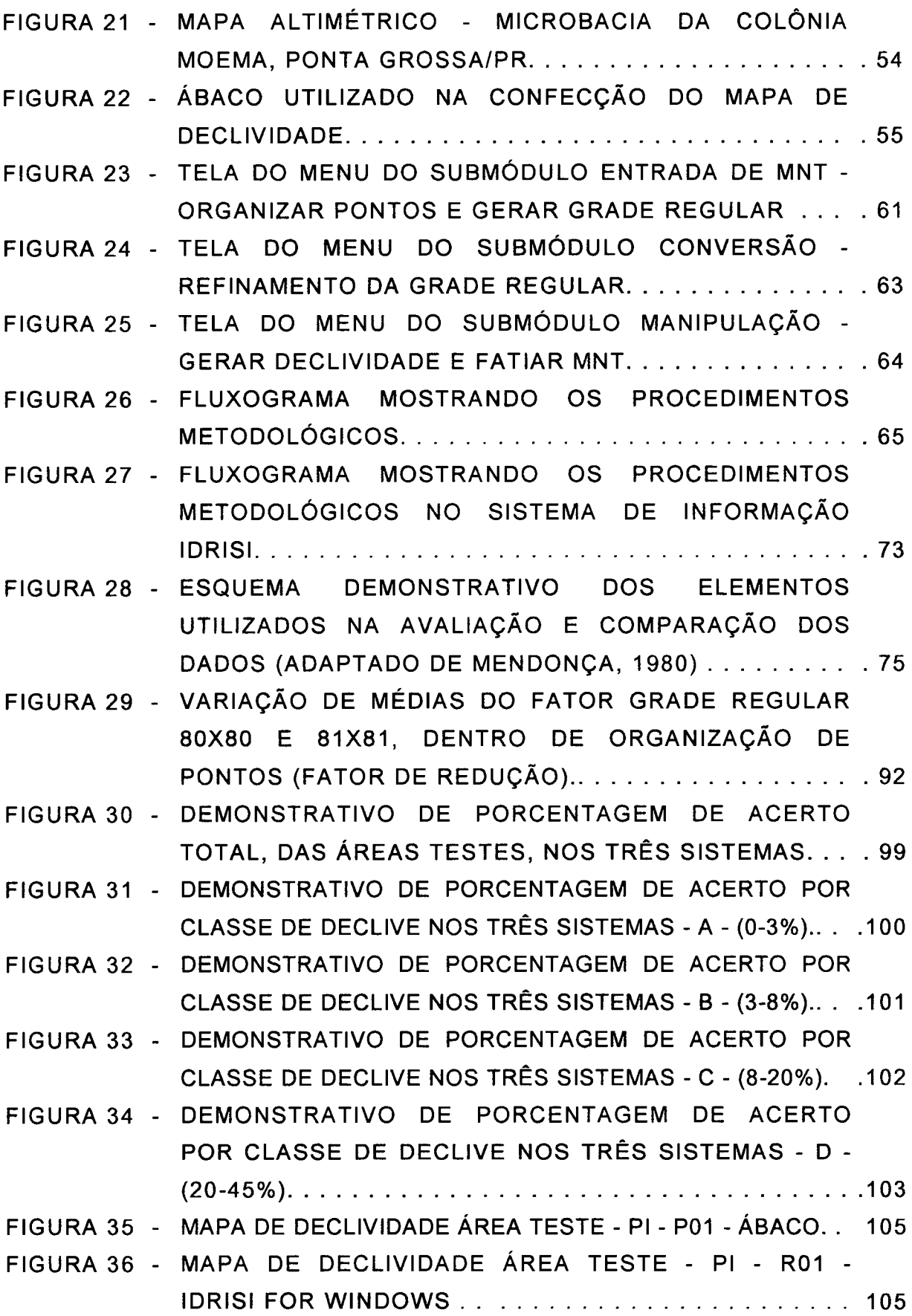

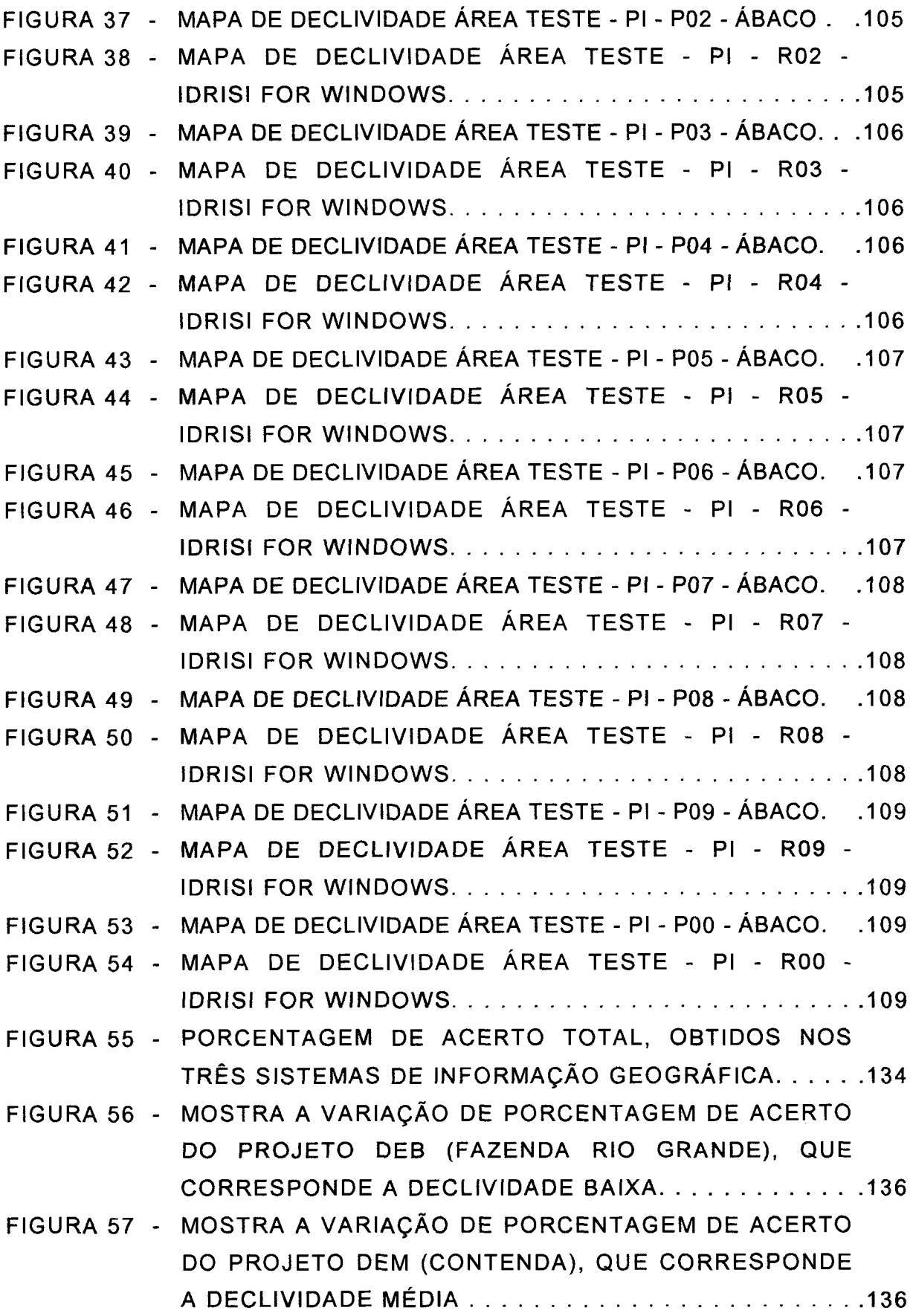

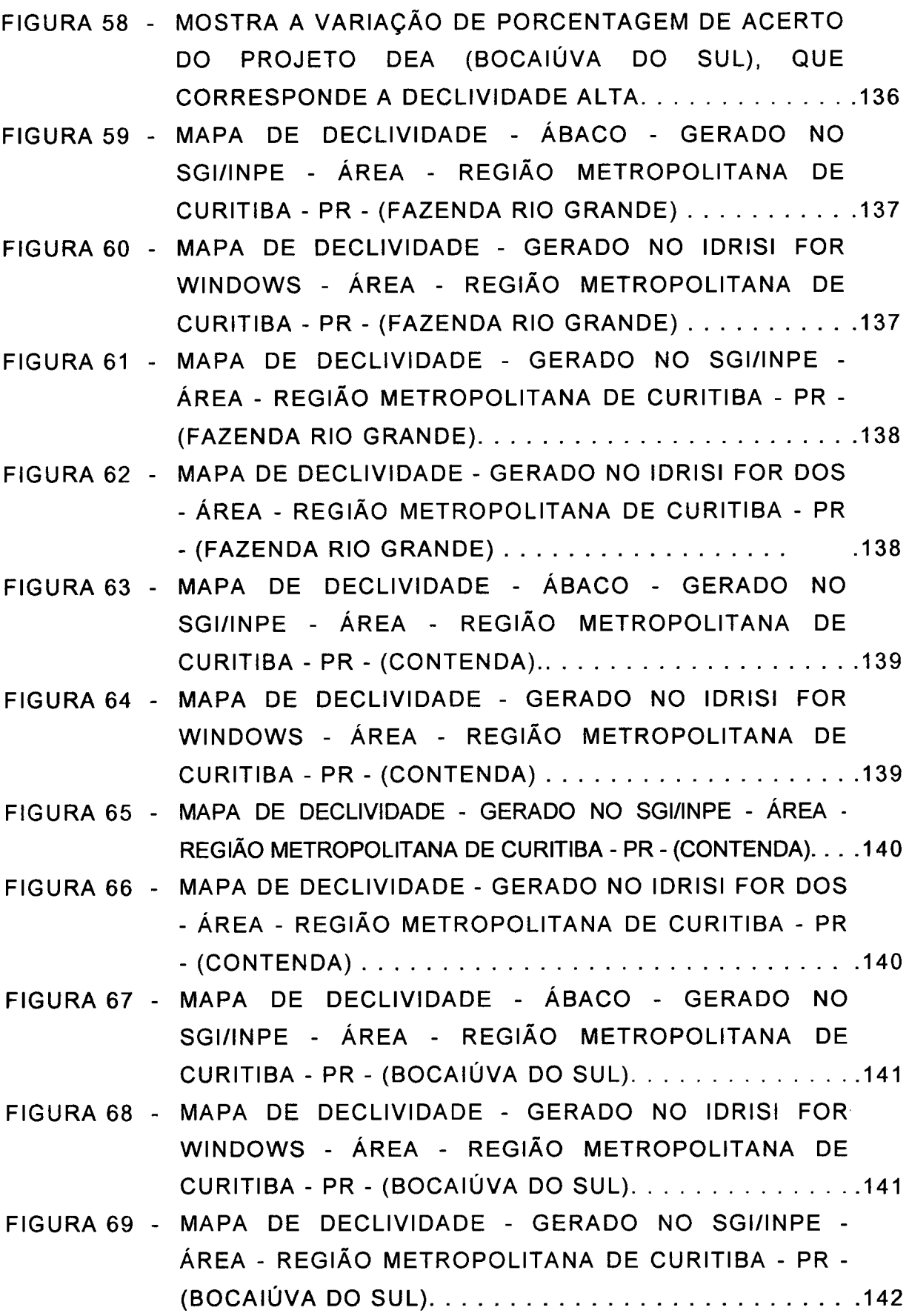

 $\mathcal{A}^{\mathcal{A}}$ 

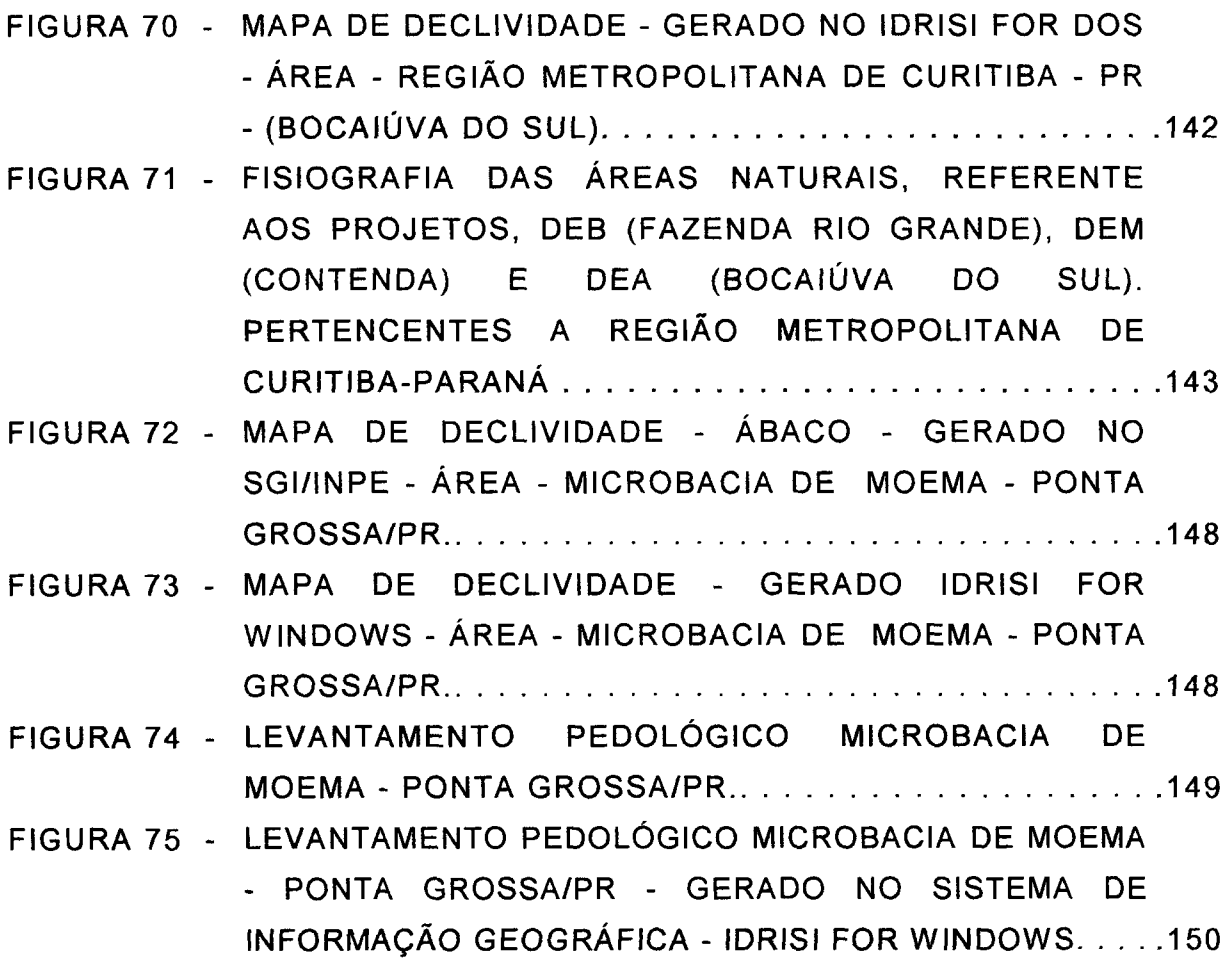

# **LISTA DE QUADROS**

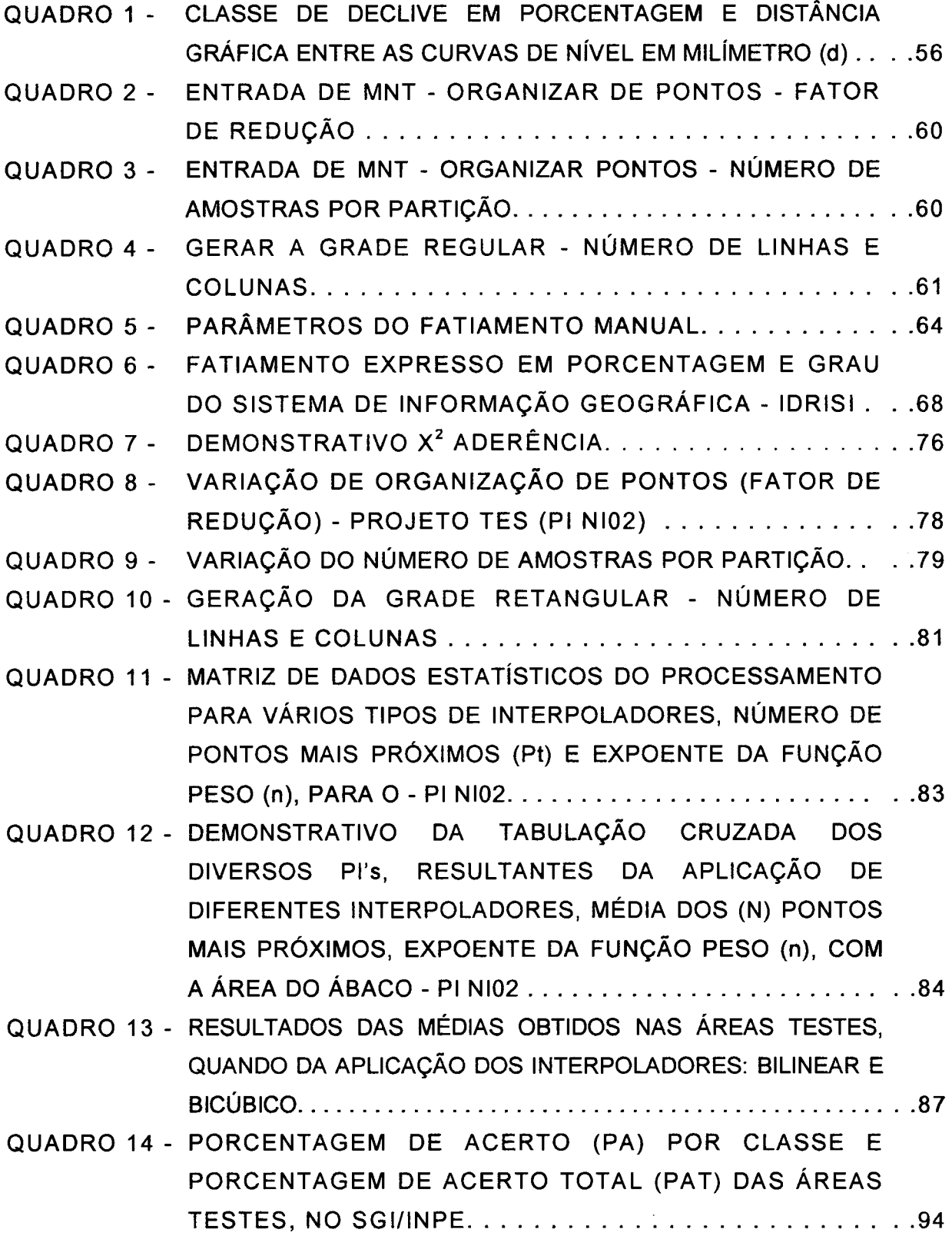

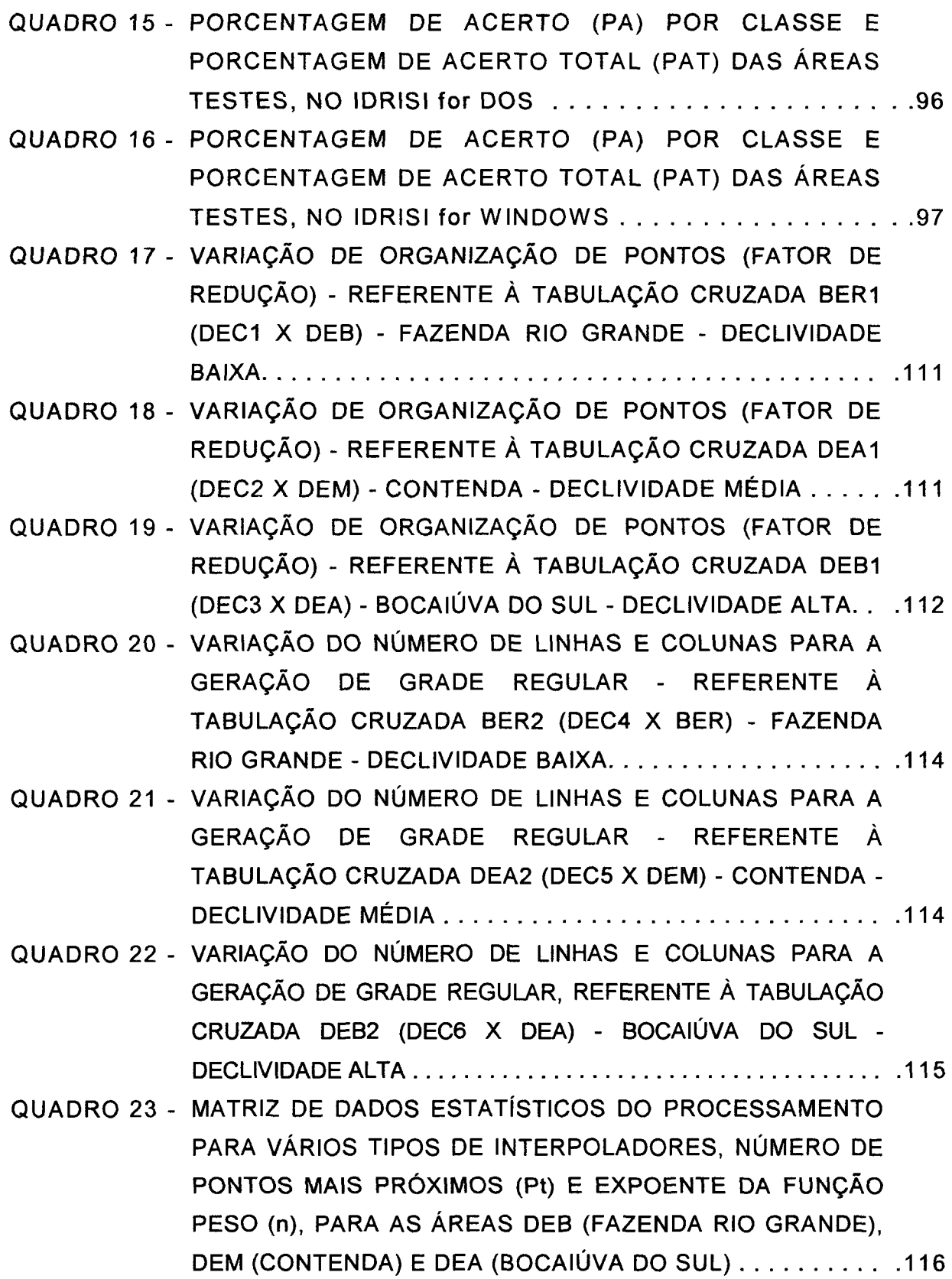

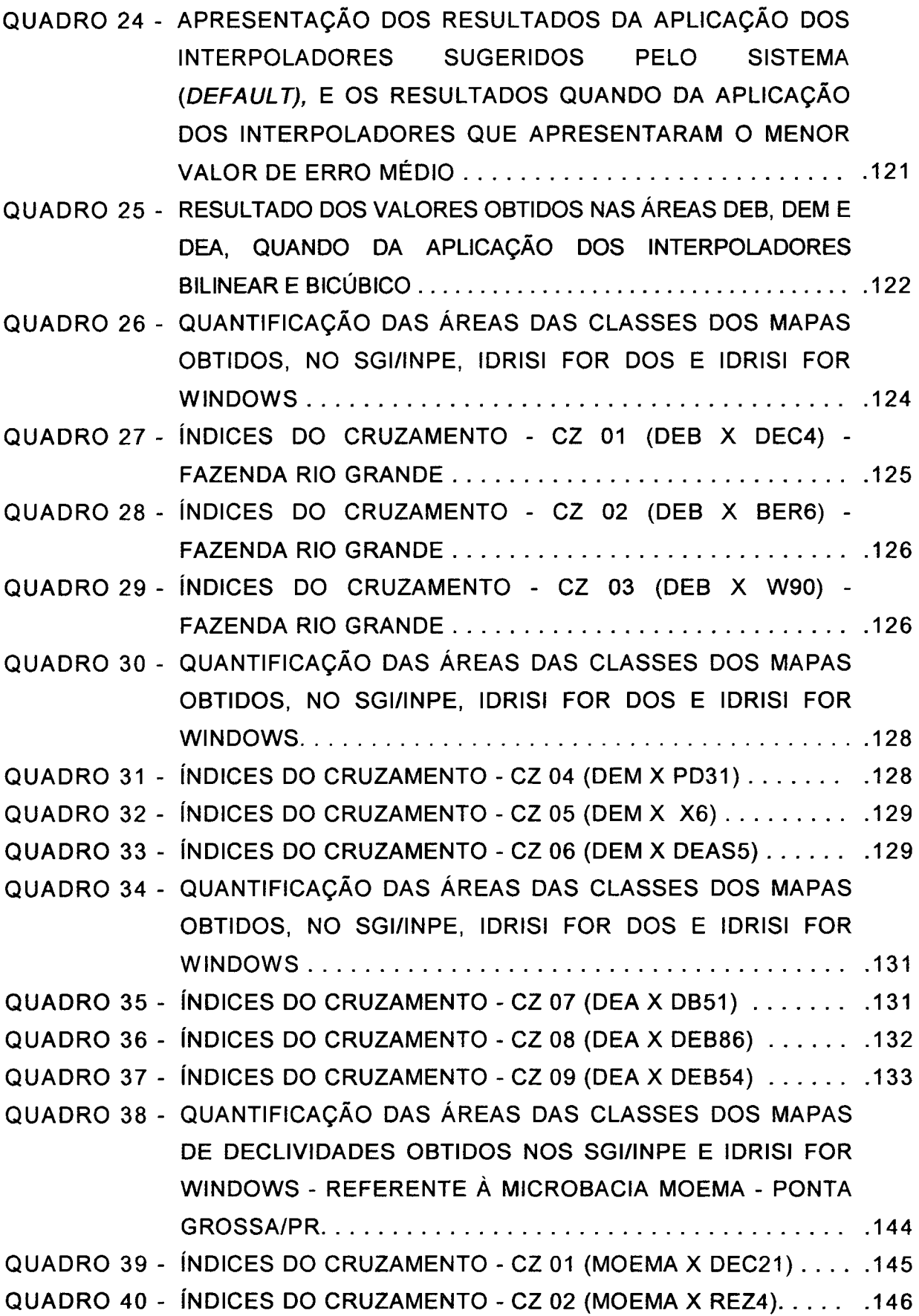

## **LISTA DE ABREVIATURAS**

<span id="page-20-0"></span>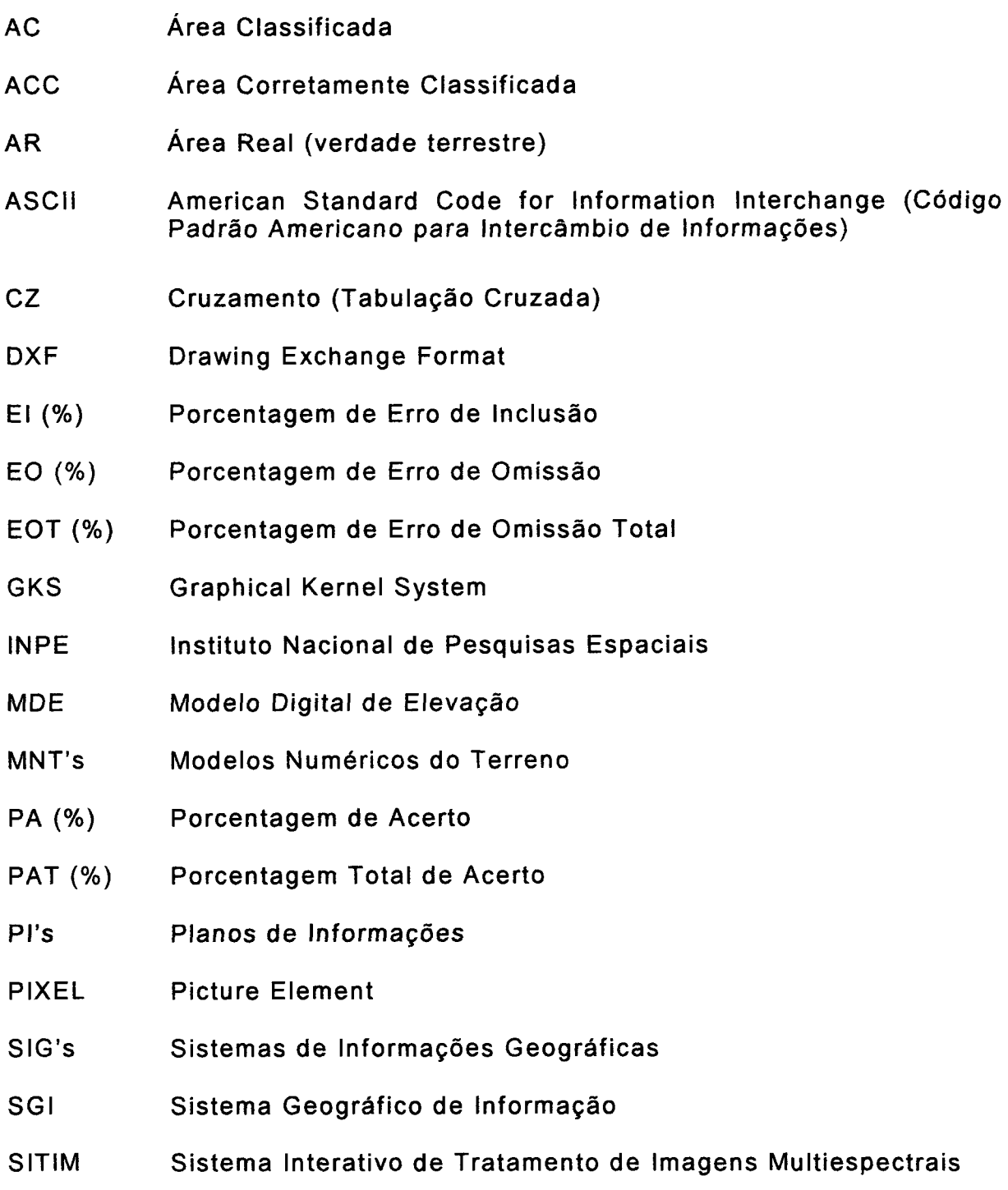

### **RESUMO**

<span id="page-21-0"></span>O presente trabalho teve por objetivo estudar e obter os parâmetros adequados quando da geração de mapas de declividade no Sistemas de Informações Geográficas, SGI e IDRISI, visando a sua utilização em estudos de solos. O mapa de declividade é imprescindível no estudo do planejamento de áreas urbanas e rurais, pois fornece informações básicas para a tomada de decisão sobre a ocupação do espaço territorial e áreas de preservação ambiental. Diante dessa importância, foram inicialmente analisadas em áreas, testes, as variáveis: amostras por partição, grade retangular regular e interpoladores, que são encontradas no SGI, as quais apresentaram valores que foram aplicados em três áreas pertencentes à Região Metropolitana de Curitiba-PR, e os resultados obtidos foram comparados com os mapas de declividade que foram confeccionados através do método DE BIASI (1970). Tendo em vista que, na maioria das situações, o usuário tende a usar os parâmetros sugeridos pelo Sistema *default,* estes apresentaram resultados inferiores, quando comparados com os resultados obtidos por este trabalho, nestas situações. Outra metodologia empregada neste trabalho, com o objetivo de obter mapas de declividade, foi a migração de arquivos de dados (imagens de níveis de cinza e isolinhas) gerados inicialmente no SGI/INPE, para o Sistema de Informação Geográfico IDRISI, o qual demonstrou rapidez e bons resultados. A aplicação do mapa de declividade, gerado no Sistema de Informação Geográfica IDRISI FOR WINDOWS, na Microbacia Moema situada no Município de Ponta Grossa/PR, determinou um melhor detalhamento nas fases de relevo das unidades de mapeamento do mapa pedológico.

 $\sim$ 

#### **ABSTRACT**

<span id="page-22-0"></span>The present work aims at studying and obtaining adequate parameters for the production of slope maps by means of the SGI (Geographical Information System developed in the National Institute of Space Research - INPE) and IDRISI Geographic Information Systems (GIS) to be used in soil studies. Slope maps are fundamental for the study of both urban and country areas because they provide essential information for efficient decision making. Because of such importance three variables were originally analyzed in test areas: partition samples, regular rectangular grid and interpolators ( all of them found in SGI), the result of which being then applied to three areas of the Greater Curitiba-PR. The obtained results were then compared with the declivity maps made by means of the DE BIASI (1970) method. Since most of the time users generally make use of the parameters suggested by the system itself (default), the results obtained through those were inferior when compared with the ones obtained through our parameters in a similar situation. Another methodology used to make the slope maps was the migration of the database (gray-level images and isolines) from the SGI to the IDRISI, which proved to produce faster and better results. The application of the slope map produced by means of the IDRISI FOR WINDOWS to the Moema - Ponta Grossa/PR microbasin made it possible a more precise detailing in the ground phase of the mapping units of the pedological map.

#### **1 INTRODUÇÃO**

A utilização de microcomputadores tem sido um fator modificador da forma de condução dos trabalhos científicos, principalmente nas áreas de Geociências e Ciências Agrárias, onde o uso intensivo dos computadores vem revolucionando métodos e técnicas de abordagem de problemas específicos, propiciando, na maioria das vezes, avanços consideráveis na qualidade e precisão dos resultados.

Nos últimos anos constata-se um avanço significativo no que se refere ao desenvolvimento de *software* específico para o tratamento de informação, baseado no uso de microcomputadores. Tais sistemas, denominados de "informação geográfica" ou mais simplesmente SIG's, que vêm surgindo rapidamente e ganhando um espaço considerado importantíssimo no meio científico, têm como característica principal focalizar o relacionamento de determinado fenómeno da realidade com a sua localização espacial.

Conforme TEIXEIRA (1988), no Brasil podem-se citar esforços importantes no sentido de dominar esta técnica, como é o caso, entre outros, dos sistemas SAGA, GEO-INFO, SGI, desenvolvidos na UFRJ, UNESP e INPE respectivamente. Tais sistemas, à semelhança de outros desenvolvidos no exterior, têm seus pontos fortes e suas limitações. O usuário de um Sistema de Informação Geográfica (SIG) defronta-se, mais freqüentemente do que possa parecer razoável, com situações de limitação tanto na operação como na aplicação destes sistemas. Na maioria das vezes, os fatores limitantes são: o tipo de representação dos dados adotados pelo sistema, os próprios dados, as formas de representação da informação desejada ou mesmo a pouca interatividade do sistema, entre outros.

Com o avanço tecnológico, o tratamento convencional de dados tem sido gradualmente substituído por modernas técnicas de Sistema de Informação Geográfica que, pelo seu potencial de integração, facilidade de manuseio e velocidade de operação, ganham cada vez mais adeptos entre os pesquisadores e planejadores.

A introdução do geoprocessamento na elaboração de mapas temáticos tem ocorrido de forma gradual nos últimos anos, destacando-se os Sistemas de Informação Geográfica. Tais sistemas procuram automatizar os procedimentos e rotinas de coleta, armazenamento, tratamento, mapeamento e recuperação de dados, agilizando e aprimorando os estudos espaciais (LUCHIARI e KOFFLER, 1988).

Na maioria dos Sistemas de Informações, o objetivo é integrar, numa única base de dados, informações espaciais provenientes de dados cartográficos, censitários, cadastrais, imagens de satélite e modelos numéricos do terreno (MNT's). Este último manipulado através de diversas metodologias, dá origem a vários produtos, dentre eles os mapas de declividade.

A principal tendência dos usuários de Sistemas de Informações Geográficas (SIG's), é a seleção, e utilização na maioria das vezes, dos valores que são sugeridos por alguns sistemas *default.* O Sistema Geográfico de Informação (SGI/SITIM) desenvolvido pelo INPE, é um desses sistemas que apresenta os valores *default* para geração de diversos produtos, inclusive os mapas de declividades.

Neste trabalho, observou-se que os mapas de declividade, obtidos com a metodologia em que se empregaram os valores sugeridos pelo sistema *default,* apresentaram resultados inferiores, quando comparados com os obtidos com outros valores. Contudo, os mapas de declividade gerados no IDRISI FOR WINDOWS, com a metodologia que consistiu na construção da base de dados no SGI/INPE, tendo sido esta exportada no formato DXF para o referido sistema no qual apresentou bons resultados.

Esses mapas, analisados isoladamente ou em conjunto, de forma integrada com outros mapas como solos, vegetação, hidrografia, geologia e outros, fornecem informações importantíssimas, no poder de decisão nos diversos estudos de pesquisa científica.

#### 1.1 OBJETIVOS

#### 1.1.1 Objetivo Geral

Estudar o potencial dos Sistemas de Informação Geográfica, SGI/INPE, IDRISI FOR DOS e WINDOWS, para obtenção dos mapas de declividade.

#### 1.1.2 Objetivos Específicos

- a) analisar as principais variáveis: Organização de pontos, Geração da Grade Regular, Interpoladores do software SGI/INPE utilizados na geração do MNT, visando à eleição de parâmetros mais adequados para a confecção de mapas de declividade;
- b) comparar os resultados obtidos através de tabulação cruzada entre os mapas de declividade gerados no SGI/INPE e IDRISI com os mapas de declividade digitais (ábaco);
- c) aplicar o mapa de declividade gerado no Sistema de Informação Geográfica, que apresentou melhor desempenho na Microbacia Moema-Ponta Grossa/PR, com a finalidade de verificar a possibilidade de melhor discriminação das fases de relevo, do mapa pedológico, em relação ao mapa original.

### **2 REVISÃO DA LITERATURA**

O principal problema enfrentado pelos pesquisadores no estudo do relevo, através de técnicas de geoprocessamento visando a estudos temáticos, é o desenvolvimento de metodologias que forneçam rapidez e precisão no mapeamento, além de relações de custo/benefício adequadas aos objetivos dos levantamentos.

Esta parte apresenta fundamentos para as diversas situações.

# 2.1 O DESENVOLVIMENTO DOS SISTEMAS DE INFORMAÇÕES GEOGRÁFICAS (SIG's)

Com o avanço do estudo científico sobre a Terra e o aprimoramento dos métodos de avaliação e conhecimento dos recursos naturais (geologia, geomorfologia, pedología e ecologia) que começaram no século XIX e têm continuado até hoje, têm sido geradas quantidades enormes de dados complexos, que necessitam de ferramentas matemáticas apropriadas para apoiar a solução de problemas espaciais. Esses estudos começaram a ser desenvolvidos na década de 30 e 40, em paralelo com o desenvolvimento de métodos estatísticos e análise de séries temporais (BURROUGH, 1990). Contudo, o progresso prático e eficaz era completamente bloqueado pela falta de ferramentas computacionais adequadas, e somente a partir das décadas de 40 e 50, com a disponibilidade do computador digital, foi viabilizada a *implementação* de rotinas *para* automação de determinados processos de análise espacial (BURROUGH, 1990).

O primeiro sistema a reunir as características básicas de um Sistema de Informação Geográfica (SIG) foi:

**.... implementado no Canadá, em 1964, sendo chamado** *Canadian Geographic Information System.* **Em seguida nos Estados Unidos, foram desenvolvidos os sistemas** *New York Landuse and Natural Resource Information Systems* **(1967) e** *Minnesota Land Management Information System* **(1969). A aplicação de tais sistemas restringiu-se às agências federais e estaduais do governo canadense e americano, em virtude dos custos elevados e dos problemas de implementação. (TEIXEIRA, MORETTI e CHRISTOFOLETTI, 1992).** 

Nas décadas posteriores ocorreram avanços consideráveis em equipamentos e *softwares*, permitindo o desenvolvimento de sistemas mais potentes e novas aplicações. Ao mesmo tempo, os novos equipamentos sofreram redução em seus custos, tornando os Sistemas de Informações Geográficas (SIG's) uma tecnologia de rápida difusão e aceitação, existindo atualmente vários sistemas em funcionamento em todo o mundo (TEIXEIRA, MORETTI e CHRISTOFOLETTI, 1992).

# 2.2 CONCEITOS BÁSICOS SOBRE SISTEMAS DE INFORMAÇÕES GEOGRÁFICAS (SIG's)

Para poder compreender o que é um Sistema de Informação Geográfica (SIG), é preciso conhecer a definição de alguns conceitos básicos que são usualmente utilizados pelas pessoas que trabalham com essa tecnologia (TEIXEIRA, MORETTI e CHRISTOFOLETTI, 1992).

Como sistema, considera-se um conjunto de "ferramentas" para a aquisição, armazenamento, recuperação, transformação e saída de dados espaciais (BURROUGH, 1986).

Segundo TEIXEIRA, MORETTI e CHRISTOFOLETTI (1992):

**... Entidades, são os elementos ou objetos tomados como unidades básicas para a coleta dos dados. Os dados relacionam-se com os atributos, que caracterizam e fornecem significado à unidade estudada. Por exemplo, pode-se tomar um lugar como entidade, e as suas características de solo, relevo e uso da terra como alguns de seus atributos. O conjunto das entidades (lugares) corresponde à área estudada. Os dados disponíveis sobre os atributos representam a riqueza informativa.** 

Relacionamento é a associação entre entidades que desempenham determinadas funções. Se um dos componentes da associação for outra associação, esta é denominada associação em nesting ou ninho. Uma coleção de associações que relacionam entidades do mesmo tipo é denominada TIPO DE ASSOCIAÇÃO, e ocorrências de tipos de associações são as próprias associações (ROBI, 1993).

Atributos são informações não-gráficas que caracterizam as propriedades de um objeto. Essas propriedades são definidas pelo usuário (ENGESPACO, 1989).

Deve-se ainda definir os termos "dados" e "informações", (Figura 1), pois seu uso indiscriminado pode provocar algumas confusões:

> .... um dado é um símbolo utilizado para a representação de fatos, conceitos ou instruções em forma convencional ou preestabelecida e apropriada para a comunicação, interpretação ou processamento por meios humanos ou automáticos, mas que não tem significado próprio. Já informação é definida como o significado que o ser humano atribui aos dados, utilizando-se de processos preestabelecidos para sua interpretação. Em suma podemos dizer que os dados são um conjunto de valores, numéricos ou não, sem significado próprio e que informação é o conjunto de dados que possuem significado para determinado uso ou aplicação. (TEIXEIRA, MORETTI e CHRISTOFOLETTI, 1992).

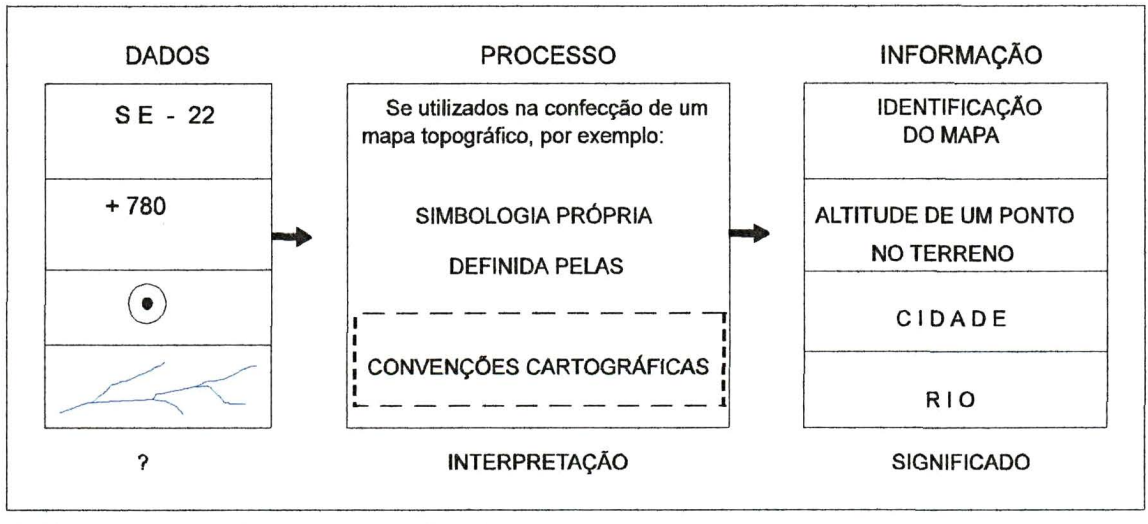

FIGURA 1 - DIFERENCA ENTRE DADO E INFORMAÇÃO

FONTE: Adaptado de TEIXEIRA et al. (1992)

Por Informação geográfica considera-se o conjunto de dados cujo significado contém associações ou relações de natureza espacial. Esses dados podem ser apresentados em forma gráfica (pontos, linhas e polígonos), numérica (caracteres numéricos), ou alfanumérica (combinação de letras e numeros) (TEIXEIRA, MORETTI e CHRISTOFOLETTI, 1992).

Assim, um Sistema de Informação Geográfica (SIG) utiliza uma base de dados computadorizada que contém informação espacial  $^1$  (Figura 2), sobre a qual atua uma série de operadores espaciais  $2$  (Figura 3) e baseia-se numa tecnologia de armazenamento, analise e tratamento de dados espaciais, não-espaciais e temporais e na geração de informações correlatas (TEIXEIRA, MORETTI e CHRISTOFOLETTI, 1992).

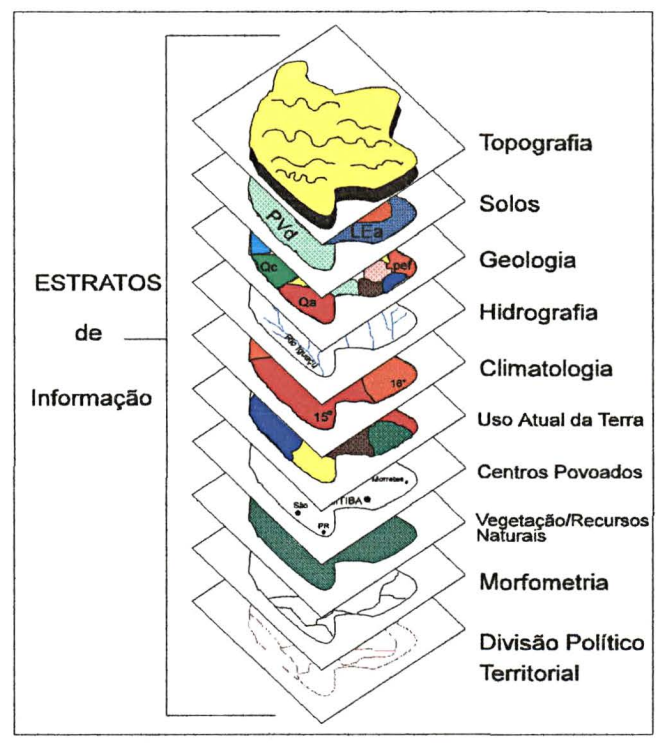

FIGURA 2 - BASE DE DADOS ESPACIAIS

FONTE: Adaptado de GUEVARA e DANGERMON, 1987.

<sup>&</sup>lt;sup>1</sup> Os aspectos do meio natural como relevo, solo, clima, vegetação, hidrografia etc. e os componentes sociais, econômicos e políticos, permitem uma divisão temática em subsistemas que integram um SIG. Os atributos, então, referem-se a esses componentes.<br><sup>2</sup> Conjunto de operações algébricas, booleanas e geométricas.

#### FIGURA 3 - CONCEITO LÓGICO DE UM SIG

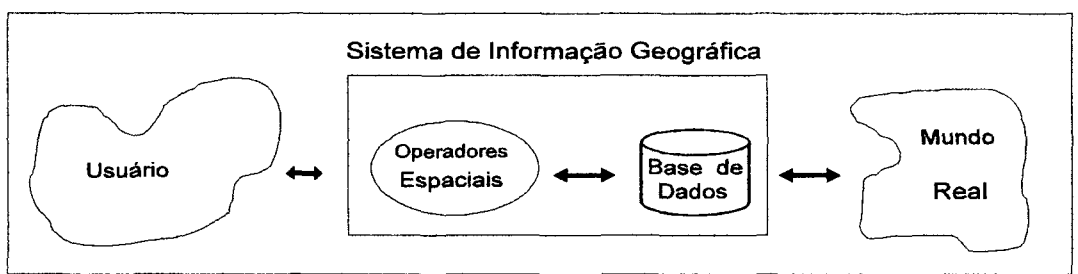

FONTE: Adaptado de GUEVERA e DANGERMON, 1987

Portanto, SIG, como definido por BURROUGH (1990), "é um conjunto poderoso de ferramentas para coletar, armazenar, recuperar, transformar e apresentar dados espaciais do mundo real, para um conjunto particular de propósitos" (CARVALHO, VALERIO FILHO e MEDEIROS, 1993) instalados em computadores, possibilitando a codificação dos dados geográficos.

Para AALDERS (1980), os dados utilizados em um SIG podem ser:

**.... originários de diversas fontes, que podem ser classificadas genericamente em primárias (que incluem levantamentos diretos em campo ou sobre produtos do sensoriamento remoto) e em secundárias envolvendo mapas e estatísticas, que são derivadas de fontes primárias. No desenvolvimento de um projeto a fonte de dados deve ser definida de acordo com a sua abrangência espacial, detalhamento, custos, possibilidade de padronização e confiabilidade (referente à precisão).** 

#### 2.2.1 Estrutura de representação de dados espaciais dos Sistemas de

Informações Geográficas (SIG's)

ROBI (1993), descreve que:

**... o tratamento de dados geográficos num sistema de informações exige que suas especificidades sejam contempladas em todos os níveis: externo, conceituai e interno. Estas especificidades são conseqüentes das informações geográficas representarem feições da superfície terrestre, e portanto, além dos atributos das feições, suas localizações espaciais devem ser armazenadas na base de dados. Estes dois tipos de dados são definidos como dados gráficos e não-gráficos, onde os primeiros descrevem as características geométricas das feições, e o último as características qualitativas, ou seja, temáticas.** 

As estruturas geometricas podem ser divididas em estruturas matriciais raster e estruturas vetoriais, (BURROUGH, 1990), sendo que a diferença básica entre as duas reside no modelo de espaço adotado em cada uma. A estrutura raster divide o espaço em elementos discretos, enquanto a estrutura vetorial considera o espaço geográfico contínuo, seguindo postulados da Geometria Euclidiana (TEIXEIRA, MORETTI e CHRISTOFOLETTI, 1992), Figura 4.

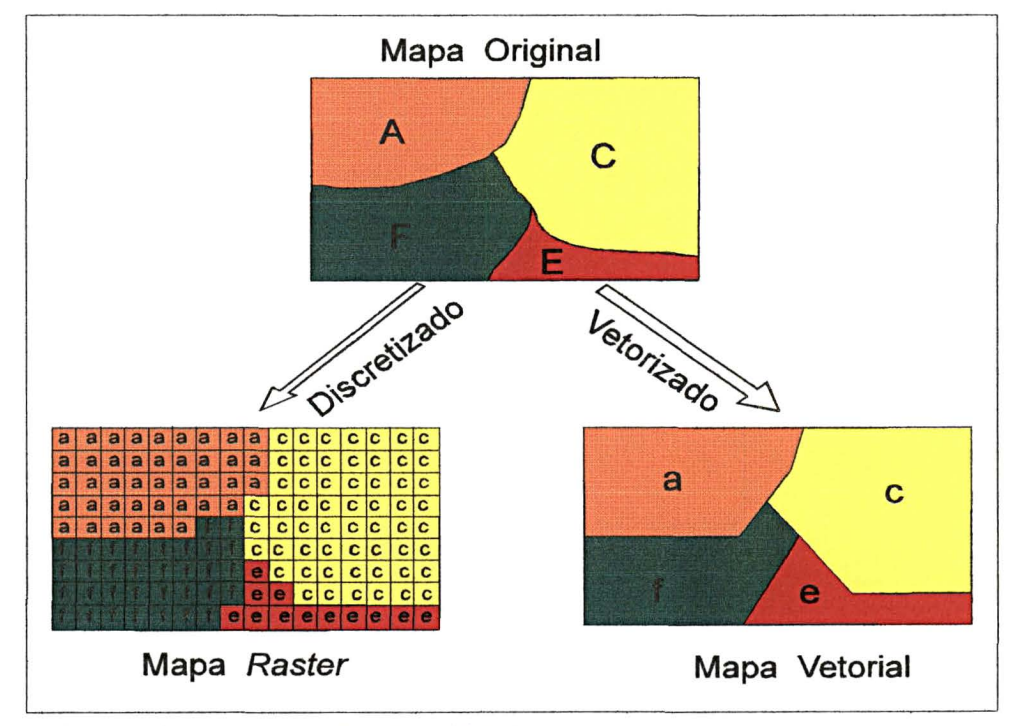

FIGURA 4 - FORMAS DE REPRESENTAÇÃO DOS DADOS

## 2.2.2 Componentes de um Sistema de Informação Geográfica (SIG)

TEIXEIRA (1988), comenta de forma geral que um SIG pode ser visto como um sistema composto por um banco de dados, por um conjunto de software dedicado à execução de operações sobre os dados (análise espacial) e pelo hardware, entendendo-se ainda que a forma de representação dos dados no SIG é predefinida. Alguns trabalham com

FONTE: Adaptado de ROSA (1989).

dados em forma *raster,* outros em forma vetorial. Poucos já permitem o livre intercâmbio entre esses tipos de representação. Neste caso, a forma de representação espacial dos dados é a *raster.* 

2.2.3 Sistema de Gerenciamento de Banco de Dados

Para EASTMAN (1994), os sistemas de gerenciamento de banco de dados são usados para armazenar e gerenciar informações:

> **.... as informações para cada entidade são conhecidas coletivamente como um registro. Um registro por sua vez é composto por campos atributos relacionados com aquelas entidades. Assim, por exemplo, um banco de dados pode consistir de registros para grupos de propriedades, cada um dos quais contendo informações de seus proprietários, do tipo de uso da terra, aptidão e assim por diante. Genericamente se entende pelo nome de Sistema de Gerenciamento de Banco de Dados o** *software*  **que gerência os dados de atributo para um conjunto de recursos.**

Diversos tipos de bancos de dados podem ser usados em Sistemas de Informações Geográficas (SIG's). GERARDI, TEIXEIRA e FERREIRA (1992), descrevem que muitos SIG's usam bancos de dados desenvolvidos especificamente para o sistema. Alguns trabalham com bancos de dados externos tipo *DBASE, ORACLE, IFORMIX,* entre outros. Outros SIG's apresentam as duas possibilidades.

2.2.4 Base de dados

Existem basicamente três tipos de estruturas de arquivos de dados: listas simples, seqûências e arquivos indexados. De forma simplificada, podemos dizer que as listas simples de base de dados são as formas mais simples, consistindo em uma sequência desorganizada de itens, onde cada novo elemento é adicionado à base de dados, sempre ao final da lista. Nos arquivos sequenciais, os itens são armazenados seguindo uma

determinada ordem, facilitando as buscas, mas dificultando a inserção de novos dados. Nos arquivos indexados, a ordem dos elementos é dada por uma tabela em outro arquivo que aponta a seqüéncia em que a busca deve ser feita, fornecendo acesso rápido à base de dados (BURROUGH, 1987).

#### 2.2.5 Operações sobre dados

De acordo com TEIXEIRA, MORETTI e CHRISTOFOLETTI (1992), os operadores são um conjunto de programas que atuam sobre a base de dados para atender aos requerimentos dos usuários, no que diz respeito á análise da informação. Podemos dividir as funções dos operadores em préprocessamento e processamento digital.

As funções de pré-processamento permitem modificar os dados como um todo visando os seguintes objetivos:

- a) mudança de escala;
- b) mudança de projeção cartográfica;
- c) mudança de estrutura (*raster -* vetorial);
- d) união de bases de dados;
- e) conversão entre tipos de arquivos, entre outros.

Já as funções de processamento visam extrair informações da base de dados ou criar novas informações de acordo com as necessidades do usuário. Entre essas funções destacam-se:

- a) localização de uma entidade e listagem de seus atributos;
- b) atualização de dados;
- c) cálculo de área;
- d) cálculo de perímetro;
- e) cálculo de distâncias;
- f) posicionamento;
- g) operações aritméticas entre planos (soma, subtração, divisão, multiplicação, etc. );
- h) cálculos estatísticos (correlação, regressão, centro médio, geocentro, etc.);
- i) classificação dos dados;
- j) cruzamento entre planos;
- I) filtragens espaciais.

### OPERAÇÕES SOBRE OS DADOS

(Fonte: Adaptado de: G/S *WORLD* Inc., 1989: in Gerardi, Teixeira e Ferreira 1991).

- MEDIDAS DE DISTÂNCIA: em linha reta e curva; menor distância entre dois pontos; vizinho mais próximo e rota mais curta.
- MEDIDAS DE ÁREA.
- ZONA DE INFLUÊNCIA EM TORNO DE: pontos; polígonos; linhas retas e curvas.
- ZONA DE INFLUÊNCIA PONDERADA.
- OPERAÇÕES ARITMÉTICAS EM MAPAS: adição/subtração; multiplicação/divisão; exponenciação e diferenciais.
- FUNÇÕES TRIGONOMÉTRICAS.
- OPERAÇÕES BOOLEANAS: Sobre mapas e atributos.
- CONVERSÃO: Vetor-raster e raster-vetor.
- TRATAMENTO DE IMAGENS ORBITAIS.
- TRANSFORMAÇÃO DE COORDENADAS.
- TRAÇADO DE REDES.
- TRATAMENTO DE DADOS ALTIMÉTRICOS: **declividade;** exposição de vertentes; interpolações; visibilidade entre pontos; curvas de nível; perfis do terreno; corte/aterro e Modelos Digitais de Elevação (MDE).
- OPERAÇÕES COM POLÍGONOS: superposição; ponto em polígonos; linhas em polígonos; combinação e desagregação; remoção após super posição e polígonos de *Thiessen.*

### 2.3 CARACTERÍSTICAS GERAIS DO SGI/INPE

É um sistema desenvolvido na Divisão de Processamento de Imagens (DPI) do Instituto de Pesquisas Espaciais (INPE) que se integra ao SITIM (Sistema e Tratamento de Imagens) que inclui um módulo para o processamento de imagens digitais. Possui estrutura vetorial com possibilidade de conversão para *raster* e vice-versa (FELGUEIRAS e AMARAL, 1993). As principais características deste SIG são a faculdade de recuperar informações, baseada em localizações específicas, a capacidade de integrar informações provenientes de fontes e formatos distintos e a disponibilidade de aplicativos gráficos para edição de mapas e geração de símbolos (ENGESPAÇO, 1989).

O Instituto de Pesquisas Espaciais (INPE) desenvolveu o Sistema Geográfico de Informação (SGI) que é um banco de dados geográfico que permite adquirir, armazenar, combinar, analisar e recuperar informações codificadas espacialmente (ENGESPAÇO, 1989).

Conforme MORELLI *et al.* (1993), o Sistema de Informação Geográfica desenvolvido pelo INPE (SGI/INPE) atua como um Sistema de Informação Geográfica (SIG) que integra e manipula informações provenientes de diferentes fontes, como mapas, dados censitários, tabelas estatísticas e cadastrais. De acordo com FELGUEIRAS e CÂMARA
(1993), o SGI é um sistema de informação geográfica desenvolvido para plataformas de microcomputadores da linha PC. Esse sistema roda sob sistema operacional DOS e contém, na sua quase totalidade, aplicativos desenvolvidos em linguagem C, e está organizado em cinco módulos principais: definição do ambiente, entrada de dados, saída de dados, conversão entre formatos e análises sobre a base.

# 2.3.1 Estrutura geral do SGI/INPE

O SGI é composto por cinco subsistemas principais:

- a) definição: inicializações e montagem do ambiente de trabalho;
- b) entrada: inserção e edição de dados (e seus atributos) no sistema, incluindo a transferência de dados do SITIM para o SGI;
- c) conversão: transformações de formatos (varredura para vetor, vetor para varredura, grade para vetor e grade para varredura) e transformações geométricas;
- d) análise geográfica: geração de informações geográficas derivadas, a partir de operações sobre o conteúdo da base de dados geocodificada;
- e) saída: geração de documentos cartográficos, projeções geométricas planares de dados 3-D, impressão de dados da base em monitor gráfico ou em arquivos nos formatos ASCII, DXF, SEQ e outros.

O sistema dispõe, ainda, de um gerenciador próprio, responsável pelo armazenamento, manutenção e recuperação das informações de base de dados do SGI e um *software* gráfico baseado no padrão GKS *(Graphical Kernel System).* O programador de aplicação do SGI tem acesso às bibliotecas que contém as funções do gerenciador e do GKS, para o desenvolvimento de aplicativos de interesse específico (FELGUEIRAS e CÂMARA, 1993).

# 2.3.1.1 Definição

Permite a montagem do ambiente do SGI/INPE, constando de vários módulos:

- a) ativar ou criar projeto: inicializa as estruturas de um projeto, incluindo o referencial geográfico a ser utilizado (nome do projeto escala base, retângulo envolvente da região representada pelo projeto e o sistema de projeção cartográfica), (ENGESPAÇO, 1989);
- b) ativar ou criar Plano de Informação PI: permite a escolha do PI ativo para as operações de entrada. Se o PI não existir, ele é criado e seus parâmetros são inicializados (nome do PI, escala, categoria - temática ou MNT - rótulo das classes, se o PI é da categoria temática (ENGESPAÇO, 1989).

# 2.3.1.2 Entrada

Permite a entrada de dados na base do SGI, e neste módulo são encontradas várias opções, sendo referenciadas as operações mínimas e necessárias à geração de MNT's:

- a) calibração da mesa digitalizadora: permite a compensação de distorções na tarefa de aquisição de dados via mesa digitalizadora. A partir de quatro pontos de controle, este programa define um polinómio que mapeia as coordenadas da mesa digitalizadora para coordenadas de projeção do mapa a ser digitalizado (FELGUEIRAS e CÂMARA, 1993);
- b) entrada de MNT's, que permite a entrada de dados em Pi's da categoria MNT. Dentro desta opção, estão incluídas, a

digitalização, a edição, a organização dessas amostras e a geração de modelo digital;

c) Digitalização: De acordo com SKABA (1993), a digitalização consiste em acionar uma tecla do cursor da mesa digitalizadora, de tal forma que a seqûência de pontos represente o elemento cartográfico que está sendo capturado. A fase de digitalização é a mais importante em projetos de aquisição digital. A precisão e velocidade nas etapas subseqüentes está condicionada à máxima atenção do operador nesta tarefa.

Ressalte-se que é inerente ao processo a presença de erros e omissões, que deverão ser eliminados na fase de edição.

Para entrada, os dados sofrem processos de codificação e de digitalização (via mesa digitalizadora, teclado, *scanner* e etc. ). Esta é uma das fases mais importantes do trabalho, pois nela se estabelece a qualidade, precisão (nível de resolução) e confiabilidade do produto final. Define-se nesta etapa a viabilidade operacional do sistema em função do volume de dados, do tempo e da capacidade do equipamento disponível.

- d) Edição: A edição permite opções de supressão de um ponto, modificação da cota de um ponto, supressão de uma linha e modificação da cota de uma linha (ENGESPAÇO, 1989).
- e) Organização das amostras: Para FELGUEIRAS e CÂMARA (1993):

**.... a organização das amostras cria uma partição no espaço de amostras com o objetivo de otimizar a fase de geração do modelo. A partição consiste no agrupamento de um número máximo de amostras, dentro de cada partição segundo critérios de proximidade entre eles. Essa partição é representada por uma árvore 2-D que será usada para a busca rápida de vizinhos de um determinado ponto. A geração do modelo consiste na criação de um modelo de grade regular retangular. Os algoritmos de geração do modelo utilizam diretamente amostras, já organizadas por uma partição de espaço. No caso de geração do modelo de grade retangular, são utilizados diversos interpoladores, baseados na média ponderada das amostras mais próximas de cada ponto da grade. A diferença entre esses** 

**interpoladores está na consideração ou não da posição relativa entre as amostras que serão usadas para o cálculo da média.** 

Segundo ENGESPAÇO (1989), deve-se indicar o número máximo desejado de pontos por partição. Em seguida, o processo de particionamento é iniciado. Esse processo é tanto mais demorado quanto o maior o número de amostras digitalizadas e quanto menor o número de pontos por célula, definido. Em compensação, quanto menor o número de pontos por célula menor será o tempo gasto para a geração da grade regular.

MARTINS NETO e SOUZA (1993), procedeu à organização de pontos no SGI/INPE, para cada Plano de Informação (PI), aceitando a opção que era oferecida *default.* Este constitui-se no processamento mais demorado de todo o trabalho.

> f) Geração de Grade: MOORE, GRAYSON e LADSON,<sup>3</sup> citados por SÁ, RISSO e HAERTEL (1993), asseveram que o Sistema de Informação Geográfica (SIG) baseia-se em estrutura celular ou *pixel,* uma vez que os métodos baseados em grade de análise do terreno proporcionam um dado geográfico básico e pode ser integrado nestas análises de subsistemas.

Para ENGESPAÇO (1989), o SGI cria uma grade retangular espaçada de pontos a partir de um conjunto de amostras de uma superfície no espaço 3-D. O valor da cota de cada ponto da grade é estimado a partir da interpolação de um certo número de vizinhos mais próximos desse ponto.

Conforme FELGUEIRAS e ERTHAL (1988), os modelos de grade retangular regular são encontrados com maior freqûência nos sistemas

<sup>&</sup>lt;sup>3</sup> MOORE, I.D.; GRAYSON, R.B; LADSON, A.R.. Digital terrain modelling: review of hydrological, geomorphological, and biological applications. **Hydrological Processes,** Chinchester, v.5, p. 3-30, 1991.

existentes, pois são simples de serem gerados e utilizados pelos programas de aplicações.

De acordo com FELGUEIRAS e ERTHAL (1988), a partir de um modelo de grade preestabelecido pode-se gerar um MNT Imagem, que nada mais é do que um MNT refinado para uma resolução de uma imagem qualquer e cujos valores de cota variam na faixa de 0 a 255. Nesse caso cria-se uma tabela que mapeia os valores de níveis de cinza da imagem de saída para os valores de cotas reais do terreno.

Conforme ASSAD, SANO e MASUTOMO (1993), na fase de geração da grade regular,

> **... o usuário inicialmente deve selecionar o intervalo de grade que será utilizado. A principal tendência é a seleção de uma grade de 30 linhas por 30 colunas, como sugere o SGI** *{default* **do sistema); ou um conjunto mais denso, supondo-se que quanto mais densa a grade, mais preciso será o modelo. No entanto, esta teoria, segundo GOMES (1990), não é sempre verdadeira, pois "a definição de uma grade mais densa não cria maior número de amostras, mais sim um maior número de pontos interpolados.**

> g) Interpoladores: Os interpoladores apresentados pelo SGI, segundo GOMES (1989), são dois, e o que varia é o tipo de amostragem, pelo vizinho mais próximo e pelo vizinho mais próximo por quadrante. Ainda segundo GOMES (1989), quando os dados forem provenientes de cartas topográficas, a escolha do interpolador pelo método do vizinho mais próximo pode trazer grandes erros.

De acordo com FELGUEIRAS, ERTHAL e PAIVA (1989), a fase de elaboração do Modelo Numérico do Terreno (MNT), envolve a geração de uma grade regular retangular a partir do conjunto de amostras que foi digitalizado. Como os pontos da grade não necessariamente coincidem com as amostras, deve-se utilizar um processo de interpolação.

De acordo com GOMES (1989), a amostragem através da digitalização de mapas é a mais utilizada no Brasil. Porém, como é uma amostragem irregular, é necessária a aplicação de um interpolador para gerar uma grade regular, o que diminui o tempo de processamento na fase seguinte de refinamento da grade.

Ainda conforme GOMES (1989), não existe um método de interpolação perfeito e a precisão necessária será em função da finalidade do modelo. Enquanto para algumas aplicações o modelo gerado pode ser excelente, para outras pode ser inadequado ou até mesmo inútil.

SANO *et ai.* (1993), que estudaram os interpoladores para obter dados climáticos, chegaram à conclusão de que:

> **.... com uma grade de 30 linhas por 30 colunas, o interpolador 5** *(método*  **do vizinho mais próximo por cota: w = 1/d\*\*n; onde 'w' corresponde à função peso, "d" a distância euclidiana do ponto a ser interpolado ao seu vizinho e 'n' ao expoente da função peso), com expoente 4, foi o que apresentou o menor erro residual, enquanto que para uma nova grade de 150 linhas por 150 colunas, o interpolador 2 [média ponderada dos N vizinhos mais próximos com peso: w = exp(-alfa\*d\*\*n)/d\*\*n; onde 'd' a distância, "n" expoente da função peso e** a **= 1/ ( £ dí / n), ou seja,** a **é igual ao inverso da média aritmética das distâncias entre os pontos da vizinhança e o ponto a ser interpolado (SILVA FILHO<sup>4</sup> , citado por GOMES 1989), com 12 de pontos e expoente 1, apresentou erro residual menor que a grade anterior (30x30).**

Para SÁ, RISSO e HAERTEL (1993), em se tratando de modelagem de altitudes de superfície, o interpolador considerado mais apropriado é o interpolador de variação espacial gradual, descrito por uma superfície contínua matematicamente definida, de ajuste local, que é mais indicado para o estudo de fenómenos com pequeno intervalo de variação, do tipo média móvel, que consiste no cálculo da média dos valores amostrados em sua vizinhança para obter-se o valor a ser interpolado. É feita uma

<sup>4</sup> SILVA FILHO, P.N. **Desenvolvimento de interpoladores para aplicações em modelagem digital de terreno.** São José dos Campos, INPE. Trabalho realizado durante curso de especialização em 1988, INPE.

ponderação referente a distância entre os pontos amostrados e o ponto a ser estimado, considerando-se também outros fatores, visando otimizar o tempo de computação para geração de uma matriz de altitudes.

### 2.3.1.3 Conversão

Este subsistema contém programas que permitem a conversão dos dados de um PI de um formato para outro, a conversão dos dados de um sistema de projeção para outro e mascaramento das informações de um dado.

GOMES (1989), percebeu que o refinamento da grade regular, realizado pelo método de seleção dos vizinhos mais próximos por quadrante (INPE, 1987)<sup>5</sup>, apresentou alguns erros, tais, como achatamento de picos e modificações nas declividades. Tais erros não são significativos para muitas aplicações, mas certamente bastante importantes para aplicações que necessitem de informações de declividade.

O refinamento da grade no SGI consiste em se obter uma imagem através de um algoritmo de interpolação bilinear ou bicúbica aplicado sobre a grade regular, (ENGESPAÇO, 1989).

### 2.3.1.4 Análise Geográfica

a.1 Geração de declividade: o SGI gera o mapa de declividade a partir de um MNT. Esta função pode gerar como resultado dois Pi's declividade e aspecto - ambos da categoria MNT, (formato varredura), (ENGESPAÇO, 1989).

a.2 Fatiamento de MNT: Conforme FELGUEIRAS e CÂMARA (1993), o fatiamento de MNT consiste na criação de uma imagem temática a partir de uma

<sup>5</sup> INSTITUTO DE PESQUISAS ESPACIAIS (INPE). **Sistema de Informações Geográficas. Versão** 1.0, Manual do Usuário. São José dos Campos, 1987.

imagem MNT. O fatiamento permite classificar a imagem de saída segundo valores de cotas associados aos pontos da imagem MNT. O usuário pode fatiar essa imagem no modo automático, fornecendo apenas o número de intervalos ou, no modo manual, fornecendo os limites de cada intervalo.

### 2.3.1.5 Saída

Este módulo tem como finalidade a geração de produtos cartográficos, listagem de arquivos, visualização em 3D, exportação de dados, tabulação cruzada.

2.4 IDRISI

TEIXEIRA, MORETTI e CHRISTOFOLETTI (1992), descreveram sobre alguns Sistemas de Informações Geográficas, dentre eles o IDRISI, sobre o qual dizem que:

> **.... lançado em 1987, este sistema desenvolvido pela** *Clark University, Massashussets,* **baseado na forma** *raster* **de representação de dados, foi especialmente desenhado para microcomputadores da linha PC-AT 386, e PS2. Um aspecto importante é a possibilidade do usuário escrever programas específicos que possam ampliar a sua gama de aplicações. Utiliza banco de dados externo, com interface para LOTUS, QUATTRO etc. Outro aspecto interessante do IDRISI é o fato de permitir migração direta de dados, tanto para o ERDAS como para o ARC-INFO. É um sistema que se adapta às atividades de pesquisa e ensino devido ao seu custo relativamente baixo e a sua estrutura modular, o que permite o desenvolvimento de novos módulos com o conhecimento mínimo da estrutura interna de funcionamento. Os módulos podem ser desenvolvidos em qualquer linguagem.**

2.4.1 Características básicas do Sistema de Informação - IDRISI necessárias à obtenção de MNT's.

2.4.1.1 Edição

É um editor de texto básico que pode ser usado para criar ou alterar qualquer arquivo ASCII. Sua função principal na entrada de dados está na criação de arquivos com valores de atributo para o uso com o módulo *ASSIGN.* O editor também pode ser usado para criar uma variedade de outros arquivos IDRISI FOR WINDOWS, tais como arquivos de correspondência para usar com *RESAMPLE* e arquivos de séries em tempo para uso com o *Display System* (EASTMAN, 1995).

### 2.4.1.2 Inicial

É usado para criar uma:

**.... imagem que contenha um único valor. Enquanto há algumas operações analíticas onde uma única imagem de valor possa ser necessária e que comumente será usado para estabelecer uma imagem em branco, iniciada com zeros para que os outros módulos de entrada de dados operem em seguida. Os parâmetros do novo arquivo, tais como linhas e colunas, coordenadas de referência, etc., podem ser introduzidas interativamente, ou podem ser copiados de uma imagem existente específica. (EASTMAN, 1995).** 

### 2.4.1.3 *Lineras*

Converte os dados de vetor para o formato *raster.* Todos os *pixels* cortados por uma linha de vetor são designados ao identificador do vetor, (EASTMAN, 1995).

# 2.4.1.4 Regressão

É uma técnica estatística que permite examinar a relação entre duas variáveis quantitativas. Essa relação é expressa em termos de correlação entre as variáveis (isto é, seu grau de associação) e a linha de melhor ajuste que expressa matematicamente o caráter desta relação, (EASTMAN, 1994).

# 2.4.1.5 *Scalar*

Realiza operações matemáticas entre uma constante e imagem única. Suas opções são: adição, subtração, multiplicação, divisão e exponencial, (EASTMAN, 1995).

# 2.4.1.6 *Intercon*

Interpola uma superfície a partir de um:

**.... conjunto de linhas digitalizadas. Este módulo foi projetado especificamente para tornar a criação de Modelos de Elevação Digital mais fácil. Inicia-se digitalizando os contornos com o TOSCA, que faz parte (está incluido) no IDRISI FOR WINDOWS. Depois os contornos do vetor são rasterizados (através do** *Initial e Lineras).* **Deve-se tomar cuidado para que qualquer contorno que corte a imagem** *raster o faça* **exatamente. Intercon é então passado sobre o arquivo de linhas rasterizadas para produzir o modelo interpolado. Finalmente, é comum passar o filtro para suavizar a superfície (usando o filtro médio) já que o procedimento de interpolação linear tende a criar uma superfície ligeiramente facetada (EASTMAN, 1995).** 

### 2.4.1.7 *Reclass*

Produz uma nova imagem de mapa reclassificando os valores de uma imagem de entrada. Amplitudes, assim como valores individuais podem ser especificados a partir da imagem original, enquanto que os valores produzidos devem ser inteiros e devem ser dados individualmente. Qualquer valor original não mencionado previamente será arredondado, caso contrário, permanecerá sem alteração (EASTMAN, 1995).

## 2.4.1.8 Filtro

É uma operação, executada em uma:

**.... imagem, que afeta os valores de cada** *pixel* **baseada no valor desse**  *pixel e* **daqueles seus vizinhos. O processo matemático de filtragem é conhecido como "convolução", o qual determina um valor de** *pixel* **filtrado multiplicando-se ele e cada um de seus 8 vizinhos pelos valores** 

**armazenados na posição correspondente de um gabarito. Os resultados são então somados para obter-se o valor filtrado. Os conteúdos de um gabarito são coletivamente conhecidos como o** *kernel* **do filtro.**  (EASTMAN, 1994).

# 2.5 APLICAÇÕES TEMÁTICAS DOS SISTEMAS DE INFORMAÇÕES GEOGRÁFICAS (SIG's)

O sucesso e rápida expansão do uso dos SIG's deve-se, fundamentalmente, a sua grande versatilidade e potencial quando usado para solucionar problemas de análise, nas mais diversas aplicações temáticas, principalmente nas disciplinas ligadas à Geociências e Ciências Agrárias. Estudos de uso da terra, topografia, geologia, análise ambiental, clima e solos, entre outros, vêm sendo amplamente desenvolvidos e divulgados (TEIXEIRA, MORETTI e CHRISTOFOLETTI, 1992).

Para MAZUCHOWSKI (1981), uma propriedade rural e/ou uma microbacia, para serem racionalmente planejadas e manejadas, necessitam de um mapa de declividade, que deve ser elaborado, salientando as diversas classes de declives, para os diversos fins, como para o uso agronómico.

### 2.5.1 Modelo Numérico de Terreno (MNT)

Qualquer representação digital da variação contínua do relevo sobre o espaço é um Modelo Digital de Elevação (MDE), (BURROUGH, 1987).

Uma matriz ordenada de números que representam a distribuição espacial de determinado atributo do terreno caracteriza um Modelo Numérico do Terreno (MNT). Se a matriz ordenada de números representa a distribuição espacial das altitudes acima de uma referência arbitrária de um terreno, então tem-se um Modelo de Altitude do Terreno (SÁ, RISSO e HAERTAL, 1993).

As informações referentes às altitudes podem ser descritas através de funções matematicamente definidas ou de uma forma discretizada por pontos e/ou linhas. Os MNT's podem ser desenvolvidos segundo dois modelos básicos: modelos de linhas e modelos de pontos (SÁ, RISSO e HAERTEL, 1993).

Os primeiros modelos de isolinhas, como são chamados, não são muito adequados para o cálculo de declividades e de orientação azimutal de cada ponto da superfície. Face a esses aspectos, costuma-se convertê-los de modelo de linhas para o formato de uma matriz de altitude discretizada (modelo de pontos). Os modelos de pontos são os mais comuns para representar um MNT, chamado matriz de altitude ou grade regular retangular. Esse tipo de modelo permite a geração de isolinhas, de ângulos de declividades e orientação, de sombreamento de relevo e delineamento de bacias (SÁ, RISSO e HAERTEL 1993).

Para CORREIA, DUTRA e FELGUEIRAS (1990), um Modelo Numérico de Terreno (MNT) representa a distribuição espacial de uma característica vinculada a uma superfície real. Dentre essas características podemos citar temperatura, batimetría, altimetria e outras.

O SGI/INPE incorpora recursos para o tratamento de dados vetoriais e *raster,* permitindo tratar mapas temáticos, Modelos Numéricos de Terreno (MNT's) e também imagens de satélite (SOUZA, CÂMARA NETO e ALVES, 1990).

Os Sistemas de Informações Geográficas, SIG's, são bancos de dados que armazenam e manipulam tipicamente objetos gráficos georreferenciados. Esses objetos estão agrupados em planos de informações, Pis, segundo a natureza da informação que eles representam. A representação

gráfica desses objetos pode ser: no formato vetorial (linhas), no formato varredura (imagens), no formato pontual ou no formato de grades (dados de Modelos Numéricos de Terreno - MNT's), (FELGUEIRAS e AMARAL, 1993).

Podemos definir um "Modelo Digital de Elevação" (MDE) como sendo a representação do relevo através de coordenadas cartesianas (x, y, z), que caracterizam um ponto de acordo com sua localização espacial e sua altimetria. A origem desses modelos data da década de 50, com os trabalhos de Charles L. MILLER (MILLER 1957, MILLER e LAFLAME 1958a e 1958b), sendo utilizados atualmente com os seguintes objetivos básicos: obtenção de projeção planar; geração de mapas de contornos; perfis do terreno; determinação da intervisibilidade entre pontos; cálculo de volume; sombreamento sintético; geração de mapas de declividade; geração de mapas de orientação de vertentes; geração de mapas de exposição de vertentes; extração de padrões (vales, divisores, forma de vertentes, etc. ); correção geométrica de produtos do sensoriamento remoto; integração com imagens de satélite; determinação de rotas de acesso de acordo com critérios pré estabelecidos (MORETTI e TEIXEIRA, 1991).

# 2.5.2 Intercâmbio de dados entre Sistemas de Informações Geográficas (SIG's)

O uso de sistemas de informações geográficas (SIG's) incentiva e, de certa forma, até pressupõe o intercâmbio de dados digitais mantidos por diferentes instituições em diferentes sistemas (ALVES e ALMEIDA, 1993).

Tal intercâmbio reduz o custo de criação dos acervos de dados digitais e favorece a padronização e a disseminação das bases de dados. Apesar de existirem padrões para intercâmbio de dados, é comum o desenvolvimento de soluções específicas para a conversão de dados entre sistemas diferentes, principalmente quando a adoção de padrões de intercâmbio pode aumentar a complexidade da tarefa e, conseqüentemente, seus custos (ALVES e ALMEIDA, 1993).

### 2.5.3 Agricultura

Para TEIXEIRA, MORETTI e CHRISTOFOLETTI (1992), além das aplicações na análise ambiental, que interessam diretamente à agricultura, um Sistema de Informação Geográfica (SIG) é útil na previsão de safras agrícolas; planejamento do escoamento da produção; localização de silos e agroindústrias; manejo de talhões, avaliação da aptidão agrícola, levantamento pedológico, etc.

O desenvolvimento de modelos que levam em consideração as características físicas do terreno possibilitam um diagnóstico mais adequado para implantação de culturas agrícolas, ou a localização das áreas mais propícias para uma cultura predefinida.

Como benefícios desta tecnologia tem-se o uso racional dos recursos naturais e financeiros, obtendo-se ganhos de produtividade, podendo-se inclusive direcionar as políticas de financiamento da produção com base em dados precisos.

De acordo com KOFFLER (1982), na caracterização de um solo, além da feição fisiográfica, são descritos o relevo e a declividade. O relevo pode ser definido como as elevações ou irregularidades de uma feição fisiográfica considerada como um todo. A declividade do solo, por sua vez, se refere à inclinação da sua superfície.

Para MALAGUTTI e GARCIA (1988), um dos grandes problemas relativos à expansão da agricultura brasileira é a erosão do solo. Medidas conservacionistas são aplicadas em função do tipo de solo, relevo e culturas. O relevo é caracterizado através da classificação dos declives e, neste caso, o material fundamental é a Carta Topográfica.

Constata-se que o problema básico na elaboração de documentos temáticos de solos é a grande quantidade de informações e consequentemente, dados a serem manuseados. Com essa preocupação, TEIXEIRA (1987), salienta que:

> **.... o grau de complexidade a que chegaram os estudos de natureza geográfica tornou imprescindível o uso de computadores no manuseio das informações. As técnicas computacionais permitem redução do tempo gasto pelo pesquisador em rotinas longas e repetitivas, possibilitando ainda a integração de diferentes tipos de informação e sua representação cartográfica de forma rápida e adequada. Dentre as técnicas empregadas para automação deste tipo de estudo, os Sistemas de Informações Geográficas (SIG's) vêm comprovando sua eficiência em diversas áreas da pesquisa, destacando-se na Agronomia onde vem sendo cada vez mais utilizados.**

De acordo com KOFFLER (1994), em planejamento territorial a carta de declividade, combinada com o mapa de solos de uma região, possibilita determinar o melhor uso agrícola das terras, baseando-se no fato de que determinadas coberturas vegetais apresentam características que promovem maior (ou menor) proteção do soio aos processos de degradação do que outras.

# 2.6 REPRESENTAÇÃO DO RELEVO

Para que o relevo seja representado sobre os mapas, são utilizados dois métodos: o método quantitativo e o qualitativo. O método quantitativo não apenas descreve o relevo, mas também o torna mensurável. Assim sendo, fornece informações métricas sobre muitos aspectos do relevo de uma área, como por exemplo, as curvas de nível e pontos cotados, que são indispensáveis em qualquer mapa em que se pretende mostrar o relevo. O método qualitativo é freqüentemente usado, principalmente para melhorar o aspecto visual (PAREDES, 1986).

Conforme KOFFLER (1993), o relevo pode ser definido como as elevações ou irregularidades de uma feição fisiográfica considerada como um todo. Pequenas diferenças dentro do relevo geral, comumente inferiores a 1 m, são denominadas microrrelevo.

### 2.6.1 Mapa de declividade

Conforme ANTUNES (1993), a declividade de uma superfície refere-se à variação de valores da coordenada Z, numa determinada região da superfície, e geralmente é expressa em porcentagem. O conjunto das declividades entre os pontos cotados em curvas de nível permite uma análise de superfície muito importante no desenvolvimento dos mais diversos estudos do relevo.

Para ROSA (1993), o mapa de declividade do terreno constitui-se em um importante instrumento de apoio nos estudos de potencialidade de uso agrícola de uma determinada área, quando correlacionada a outros tipos de fenómenos geográficos inerantes à topografia.

ASSAD (1993), utilizou o Sistema de Informação Geográfica, na Avaliação da Aptidão Agrícola de Terras e dentre os muitos cruzamentos que realizou, utilizou o mapa de classes de declive, o qual se constituiu numa ferramenta de grande valia para a classificação das terras.

A carta de declividade pode ser empregada em trabalhos de correlações com outros tipos de fenómenos geográficos diretamente ligados

à topografia local. Pode-se associá-la segundo DE BIASI (1970), à carta de solos, à carta de uso da terra, à de dureza de rochas subjacentes, o que evidencia sua utilidade como material de apoio. Estudando-se a bibliografia, verifica-se a existência de vários métodos destinados a classificar os declives de uma área.

De acordo com KOFFLER (1994), a carta de declividade é forma de:

**.... representar quantitativamente o comportamento espacial do relevo, e tem as mais diversas aplicações, especialmente nas áreas de geomorfologia, hidrologia, engenharia, atividades militares e planejamento territorial. O principal motivo disto é o fato de que a inclinação do terreno tem fundamental influência nas taxas de escoamento superficial das águas da chuva, nos processos de erosão do solo, no assoreamento de rios e na ocorrência de inundações.** 

RAISZ (1969), cita vários métodos para confecção de classes de declive: método de Wentwort, método dos mapas e terras planas, método dos mapas de relevos relativos e método dos mapas tracográficos.

Um método largamente usado no Brasil é o proposto por DE BIASI (1970), consistindo na elaboração de um ábaco, que representa a relação entre faixas de declividade e as distâncias horizontais entre as curvas de nível presentes nas cartas topográficas. Esse processo, no entanto, além de despender um tempo considerável, requer prefixação de intervalos de classes de declividade. Caso se deseje modificar tais classes, o mapeamento deve ser totalmente refeito. Apresenta como vantagem a possibilidade de ser aplicável às mais diferentes escalas.

Para GARCIA e PIEDADE (1984), um mapa de classes de declive é confeccionado a partir de uma planta planialtimétrica. A Tabela 1 mostra as classes de declive com a respectiva interpretação.

TABELA 1 - CLASSES DE DECLIVE

| <b>CLASSES</b> | DECLIVIDADE % | <b>INTERPRETAÇÃO</b>            |
|----------------|---------------|---------------------------------|
| A              | $\leq 3$      | Declividade fraca               |
| B              | $3 - 6$       | Declividade moderada            |
| C              | $6 - 12$      | Declividade moderada a forte    |
| D              | $12 - 20$     | Declividade forte               |
| E              | $20 - 40$     | Declividade muito forte         |
| F              | > 40          | Declividade extremamente forte. |

**FONTE: GARCIA , G.J; PIEDADE, G.C.R . 1984 .** 

Percebe-se que o problema básico na elaboração de mapas de declividade é a grande quantidade de dados a serem manuseados. Com essa preocupação, TEIXEIRA (1987), comenta que:

> **.... o grau de complexidade a que chegaram os estudos de natureza geográfica tornou imprescindível o uso de computadores no manuseio das informações. As técnicas computacionais permitem a redução do tempo gasto pelo pesquisador em rotinas e repetitivas, possibilitando ainda a integração de diferentes tipos de informação geográfica e sua representação cartográfica de forma rápida e adequada.**

### 2.6.2 Cálculo para obter as classes de declividade

Conforme GARCIA e PIEDADE (1984), a declividade (d), refere-se

à inclinação da superfície, sendo calculada pela fórmula:

$$
d(AB) = \frac{dV}{dH} \times 100
$$

onde:

d(AB) = declividade expressa em porcentagem.

dV = distância vertical (eqüidistäncia).

dH = distância horizontal

De acordo com ROSA (1993), a identificação das classes de declividade foram realizadas a partir da utilização de um ábaco de declividade, o qual foi obtido a partir da fórmula:

$$
\% D = Dv/Dhx100
$$

Onde:

% D: é a porcentagem de declividade.

- **Dv:** é a diferença de nível dada pelo intervalo entre duas curvas de nível.
- Dh: é a *distância* horizontal dada pela distância entre as curvas de nível consideradas.
- 2.6.3 Construção do "diapasão" ou "ábaco", segundo a metodologia de DE BIASI (1970)

De acordo com DE BIASI (1970), para a construção do "ábaco" é necessário estar de posse de uma carta topográfica em curva de nível, cuja escala será função do objetivo do trabalho, dever-se primeiramente estabelecer as "classes de declividade", com as quais iremos trabalhar, e, que, poderão ser numerosas ou não, dependendo evidentemente do tipo de relevo e da precisão que se queira dar ao trabalho.

O passo seguinte após estabelecer as "classes de declividade" foi o de determinar a distância horizontal entre as curvas de nível que estão relacionadas com o valor que corresponde ao limite máximo dentro de cada classe, sendo calculado pela fórmula:

$$
DH = \frac{EQx100\%}{CD}
$$

onde:

DH = distância horizontal em metro. EQ = eqûidistância em metro.  $100\%$  = porcentagem.

CD = classe de declividade em porcentagem (usar o valor máximo do intervalo de cada classe de declive).

Obtido o valor da distância horizontal, calcula-se a distância gráfica (d), expressa na seguinte fórmula:

$$
d = \frac{D H}{T}
$$

onde:

d = distância gráfica em centímetro. DH = distância horizontal em metro. T = título da escala em metro.

# 2.7 MAPAS DE DECLIVIDADE OBTIDOS ATRAVÉS DOS SISTEMAS DE INFORMAÇÕES GEOGRÁFICAS (SIG's)

ASSUNÇÃO, FORMAGGIO e ALVES (1989), obtiveram um mapa de declividade oriundo do fatiamento de um MNT. No entanto, a comparação entre esse PI "declividade" e a carta topográfica mostrou uma relação não muito eficiente entre a concentração de curvas de nível e as classes de declividade. Optaram, então, os referidos autores, pela confecção manual do mapa através da utilização de um ábaco.

SKIDMORE (1989), testou vários métodos digitais para o cálculo da declividade, obtendo resultados satisfatórios. Todos esses métodos basearam-se no uso de filtros espaciais (janelas de 3 x 3 elementos), onde a

cota da célula central é comprovada com as vizinhas utilizando-se para isso diversas formulações.

PEREIRA NETO e VALÉRIO FILHO (1993), usaram em seu trabalho mapas de declividade que foram gerados, armazenados e manipulados no Sistema Geográfico de Informação (SGI/INPE), e aplicados ao estudo do meio físico.

### 2.7.1 Curvas de nível

Curva de nível é uma linha sinuosa que liga pontos de mesma cota, possibilitando representar o relevo em uma planta planimétrica; esta linha é dada pela interseção de planos horizontais com a superfície do terreno; esses planos horizontais são paralelos e eqüidistantes, e a distância entre dois planos paralelos é chamada de equidistância vertical (GARCIA e PIEDADE, 1984).

As curvas de nível de uma planta são numeradas de acordo com certas convenções, de modo a facilitar a sua interpretação futura (GARCIA e PIEDADE, 1984).

O principal método para representação cartográfica das altitudes e modelado do terreno são as curvas de nível, ou seja, linhas imaginárias do terreno, onde todos os pontos têm a mesma cota altimétrica em relação ao nível do mar (OLIVEIRA, 1988).

De acordo com PAREDES (1986), as características básicas das curvas de nível, são:

- a) todos os pontos de uma curva de nível encontram-se numa mesma altitude;
- b) cada curva de nível se fecha, seja dentro ou fora dos limites do mapa;
- c) as curvas de nível são espaçadas por valores verticais constantes. Esse espaço, isto é, a distância vertical entre as curvas de nível, denomina-se equidistância;
- d) a medição da equidistância se faz verticalmente, e nunca ao Iongo da declividade. O topo das elevações raramente coincide com a última curva de nível; por isso, a altitude dele é indicada mediante pontos cotados;
- e) quanto mais juntas estiverem as curvas de nível, maior é a declividade; quanto mais separadas, menor a declividade;
- f) a rede de drenagem de uma região tem grande influência sobre a modelação do relevo e, consequentemente, das curvas de nivel. Com efeito, o escoamento superficial de agua produz erosão, modelando o terreno.
- g) Da observação da Figura 5, conclui-se que:
	- curva de nível em interseção com curso de água forma um "V" com vértice em direção do montante, ou seja, da nascente; logo, o "V" sempre apresenta o vertice na direção do topo da elevação;
	- curva de nível que acompanha lombada de elevação forma um "U", cuja base se apresenta na direção da jusante.

FIGURA 5- MODELOS DE "V" E "U" DAS CURVAS DE NIVEL

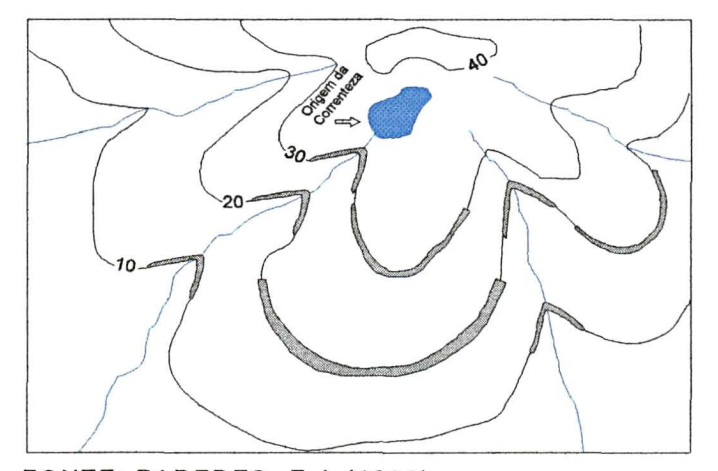

FONTE: PAREDES, E.A (1986}

h) geralmente, cada quinta curva de nivel é indicada mediante uma linha mais grossa que as outras. Essa linha é denominada de curva-índice. As curvas-índices facilitam a leitura das altitudes, pois apresentam um valor numérico. As linhas que ficam entre as curvas-índices são denominadas de curvasintermediárias, e a distância vertical entre estas normalmente é de 5, 10 ou 20 metros.

#### 2.7.2 Qualidade dos mapas

Manual ou automática, a execução dos mapas deve observar um mínimo de regras para torná-los, ao mesmo tempo, fáceis de compreender e úteis para explorar. Se bem que parcialmente subjetivas, as qualidades de um bom mapa são medidas por sua precisão, pela confiança que lhe pode conceder e pela sua eficácia.

De acordo com JOLY (1990), a precisão de um mapa reside, em primeiro lugar, na indicação e no traçado dos diversos elementos gráficos. Naturalmente, ela depende da escala e diminui com ela.

Em altitude, as diferenças também são incómodas. Num declive de 30%, um deslocamento horizontal de um décimo de milímetro seguindo a linha de maior desnível acarreta um erro de 0,75 m e a fotogrametria não faria melhor (JOLY, 1990).

Um outro grupo de erros refere-se à passagem dos dados para o mapa. Não se pode evitar um certo "erro gráfico", que é o erro potencial, pessoal e/ou instrumental, cometido pelo cartógrafo no momento do desenho. Esse erro é compreendido entre 0,1 e 0,3 mm e diminui quando a escala aumenta (JOLY, 1990).

Outras imprecisões, enfim, dizem respeito aos instrumentos empregados para efetuar as medições. Os comprimentos tirados por régua, compasso de ponta seca jamais excedem uma aproximação da ordem de 0,5 a 0,2 mm (JOLY, 1990).

Todas essas observações devem estar presentes no espírito, quando nos propomos empreender medições nos mapas. Elas devem condicionar também qualquer operação de transferência de novas posições para uma base (JOLY, 1990).

Não se deve exigir dos mapas mais do que eles podem dar, mas é legítimo querer o que podem fornecer (LIBAULT, 1975).

Mas deve-se evitar as falsas precisões e manter apenas os resultados compatíveis com as qualidades do documento (LIBAULT, 1975).

# **3 MATERIAL E MÉTODOS**

# 3.1 DESCRIÇÃO GERAL DA ÁREA DE ESTUDO

No presente estudo foram utilizadas três abordagens em relação às áreas escolhidas para o desenvolvimento dos trabalhos, denominados: áreas testes, áreas da região Metropolitana de Curitiba-PR e área da Microbacia Moema - Ponta Grossa/PR.

As áreas testes, em número de dez, foram simuladas e, portanto, no âmbito do estudo, procuraram representar o maior número de possibilidades e variações em termos de forma, regularidade e situações das curvas de nível.

As áreas da Região Metropolitana de Curitiba-PR, estão representadas pelas localidades de Fazenda Rio Grande, Contenda e Bocaiúva do Sul, situadas na porção central do Primeiro Planalto Paranaense, tendo como principais delimitadores: Rios Pardo, Santa Ana e Várzea, Serra de São Luís do Purunã e Serra do Mar (SOCIEDADE DE PESQUISA EM VIDA SELVAGEM E EDUCAÇÃO AMBIENTAL, 1996), totalizando aproximadamente 2.700 ha (Figura 6).

A área da Microbacia MOEMA, situada no Município de Ponta Grossa/PR, que se localiza no Segundo Planalto Paranaense, na porção centro-nordeste do Estado do Paraná (SOCIEDADE DE PESQUISA EM VIDA SELVAGEM E EDUCAÇÃO AMBIENTAL, 1996), totalizando aproximadamente 1.662 ha (Figura 6).

# FIGURA 6 - LOCALIZAÇÃO DAS ÁREAS DA REGIÃO METROPOLITANA DE CURITIBA-PR **E MICROBACIA MOEMA- PONTA GROSSA/PR.**

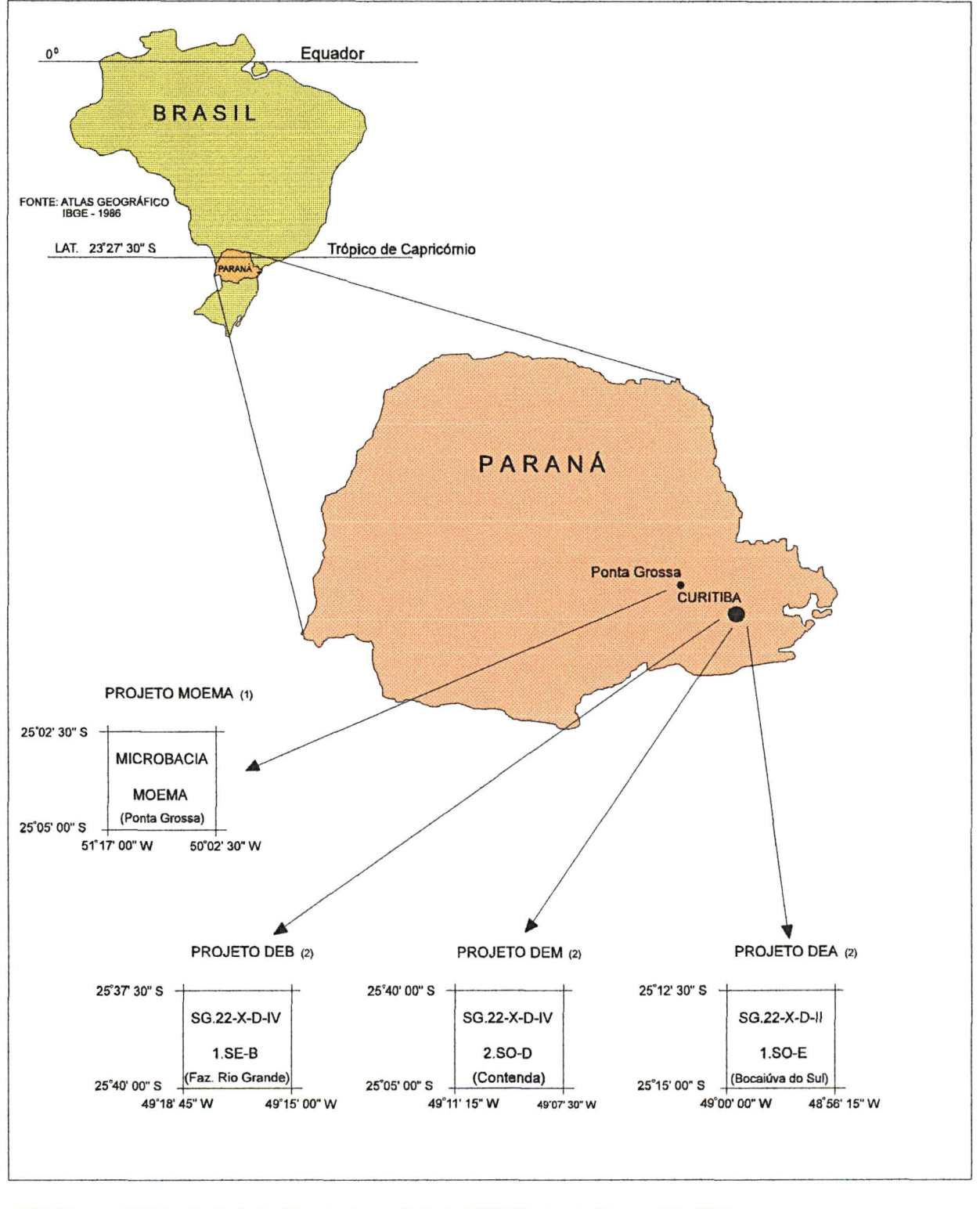

FONTE: - (1) SOUZA, D.M. de P. Microbacia da Colônia MOEMA, Ponta Grossa-PR, 1990. -(2) SISTEMA ESTADUAL DE PLANEJAMENTO COORDENAÇÃO DA REGIÃO METROPOLITANA DE CURITIBA-PR- COMEC -1976.

# 3.1.1 Clima

De acordo com as Cartas Climáticas do Estado do Paraná 1994, lAPAR (1994), (Figura 7) a Região Metropolitana de Curitiba-PR e o Município de Ponta Grossa/PR, estão sob influência do tipo climático, Cfb caracterizadas por um clima mesotérmico, úmido e superúmido, sem estação seca. Conforme a SOCIEDADE DE PESQUISA EM VIDA SELVAGEM E EDUCAÇÃO AMBIENTAL (996), as principais médias anuais para a Região Metropolitana de Curitiba-PR e os Campos de Ponta Grossa/PR, são: temperatura dos meses mais quentes inferior a 22° C e dos meses mais frios inferior a 18° C; temperatura anual, 17° C; chuvas entre 1.300 e 1.500 mm; umidade relativa do ar, 85%.

# 3.1.2 Geologia

MAACK (1947), descreveu o planalto de Curitiba-PR como uma zona de eversão entre a Serra do Mar e a escarpa, que a oeste, constitui o limite oriental dos sedimentos da Bacia do Paraná. Apresenta duas porções bem distintas quanto aos aspectos morfológicos. A parte sul, da região de Curitiba-PR, é caracterizada por topografia ondulada, de colunas suavemente arredondadas, com altitudes uniformes (850 a 950 metros), e a região setentrional, marcada por um relevo mais enérgico, onde dominam numerosos cabeços de estrato, espigões e vales alongados seguindo direções preferenciais, que sofreram a influência decisiva do entalhamento do Rio Ribeira e seus afluentes que são, em grande parte, responsáveis por seu relevo acidentado. Merecem ainda citação, na parte meridional do planalto de Curitiba-PR, os depósitos fluviais recentes, que constituem as várzeas dos principais rios e que representam topografia notavelmente plana.

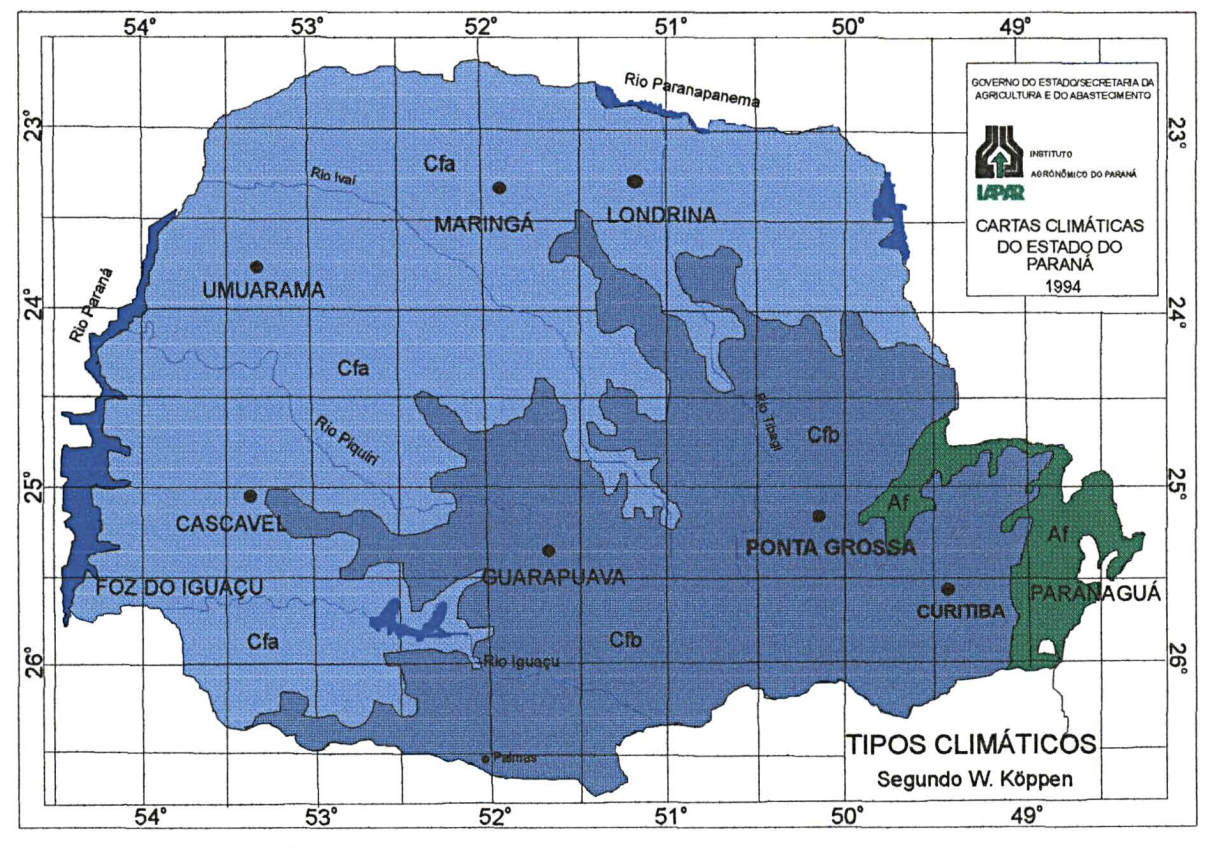

# FIGURA 7- TIPOS CLIMATICOS DO ESTADO DO PARANA COM BASE NAS CARTAS CLIMATICAS DO ESTADO DO PARANA 1994.

FONTE: CARTAS CLIMATICAS DO ESTADO DO PARANA 1994. INSTITUTO AGRON6MICO DO PARANA- LONDRINA-PR

| SÍMBOLO DE    | <b>TEMPERATURA MÉDIA</b> |                  |  |
|---------------|--------------------------|------------------|--|
| <b>KÖPPEN</b> | mês mais quente          | mês mais frio    |  |
| Αf            | $>22^{\circ}$ C          | $>18^{\circ}$ C  |  |
| Cfb           | $< 22^{\circ}$ C         | $< 18^{\circ}$ C |  |
| Cfa           | $>22^\circ$ C            | $< 18^{\circ}$ C |  |

A região de estudo compreende quatro áreas, sendo três na Região Metropolitana de Curitiba-PR, e a outra no Município de Ponta Grossa/PR, abaixo relacionadas:

1) Áreas de estudos: Fazenda Rio Grande e Contenda, que correspondem aos projetos DEB e DEM, respectivamente (Figura 6).

PLEISTOCENO - Formação Guabirotuba.

Consiste em depósitos pouco consolidados, localmente endurecidos por impregnações calcíferas, litologicamente constando de cascalhos, areias, argilitos e arcósios, secundariamente depósitos rudáceos e margas. Esses sedimentos resultam do extenso manto de intemperismo que se desenvolvera sobre litologias PRÉ-CAMBRIANAS, tanto na bacia, como na periferia desta (EMBRAPA, 1984).

2) Área de estudo denominada Bocaiúva do Sul, que corresponde ao projeto DEA (Figura 6).

PRÉ-CAMBRIANO INDIVISO - Complexo Gnáissico - Migmatítico.

A esta área pertencem as rochas de alto grau metamórfico, (EMBRAPA, 1984), compreendendo migmatitos embrechíticos e epibolíticos, contendo intercalações de outros tipos de migmatitos, granulitos, anfibolitos e quartzitos (DEPARTAMENTO NACIONAL DA PRODUÇÃO MINERAL, 1977).

O Município de Ponta Grossa/PR fisiograficamente está localizado no Segundo Planalto Paranaense, ocorrendo em seu território os seguintes grupos de formação geológica:

- Grupo Açungui

OLIVEIRA (1927), foi o primeiro a apresentar um mapa geológico regional e a descrever, sumariamente, as rochas do Grupo Açungui.

Reconheceu**-0** como constituído essencialmente por xistos argilosos, quartzitos e calcários, considerando esses últimos como litologia mais característica da seqûência, à qual atribui idade Ordoviciana.

Posteriormente, MAACK (1947), reestudando a "Série Açungui, colocou-a no eo-algonquiano, e constatou ser ela constituída por rochas sedimentares epimetamórficos: filitos, micaxistos, cloritaxistos, talcoxistos, incluindo extensas lentes de calcário e calcário dolomíticos, além de camadas esparsas de quartzitos puros e quartzitos com minério de ferro sedimentar."

- Grupo Paraná

O Grupo Paraná insere-se integralmente na Série Campos Gerais com suas duas formações, Furnas e Ponta Grossa, mostrando uma distribuição vertical variável ao longo da Bacia. Esta distribuição é controlada predominantemente por fatores erosivos pós-deposicionais (GAMA JUNIOR, BANDEIRA JUNIOR e FRANÇA, 1982).

Formação Furnas: BIGARELLA, SALAMUNI e MARQUES FILHO (1996), citam que Oppenheim <sup>6</sup>, em trabalho detalhado sobre as áreas devonianas da bacia do Paraná, descreve o Arenito das Furnas como "um arenito grosseiro muito uniforme, geralmente branco ou levemente amarelado, muito duro, e resistente à erosão".  $\frac{7}{2}$ , em extensa contribuição ao estudo do Devoniano paranaense, escreve que a "Formação Furnas é caracterizado por arenito quartzoso, grosseiro, tendo intercaladas, camadas de arenitos fino, extremamente micáceo; apresenta freqüentemente estratificação cruzada."

<sup>6</sup> OPPENHEIM. V. Geology of Devonian areas of Paraná basin in Brazil, Uruguay, and Paraguay. **Bull. Am. Assoc. Petrol. Geologists,** v. 20, n. 9, p. 1208-1236, 1936.

<sup>&</sup>lt;sup>7</sup> PETRI, S. Contribuição ao estudo do devoniano paranaense. Rio de Janeiro: D.N.P.M. Divisão de Geologia e Mineralogia. **Boletim n. 129,** p. 125, 1948.

Formação Ponta Grossa: constituída por pacote de folhelhos cinza, fossilíferos, finamente laminados, micáceos, localmente betuminosos, com intercalações muito pouco expressivas de camada de siltitos e arenitos (EMBRAPA, 1984).

## 3.1.3 Vegetação

A vegetação expressa a ação do clima em relação à latitude, a altitude e a natureza do solo. A boa distribuição pluviométrica em quase todos os meses do ano contribui para o desenvolvimento da floresta, na maior parte do Estado do Paraná, ficando os campos em segundo lugar (EMBRAPA, 1984).

A Região Metropolitana de Curitiba-PR tem o predomínio da Floresta com Araucária, registrando-se ainda a presença de outros tipos: Campo e Floresta Atlântica (SOCIEDADE DE PESQUISA EM VIDA SELVAGEM E EDUCAÇÃO AMBIENTAL, 1996).

O Município de Ponta Grossa/PR tem predomínio da vegetação de Campo, registrando-se ainda a presença de Floresta com Araucária (SOCIEDADE DE PESQUISA EM VIDA SELVAGEM E EDUCAÇÃO AMBIENTAL, 1996).

# 3.1.4 Hidrografia

Os rios do Paraná pertencem a duas bacias principais: do Rio Paraná e do Atlântico (EMBRAPA, 1984).

A Bacia do Rio Paraná é a mais importante, e seu complexo hidrográfico abrange cerca de 80% do território do Estado, com 183.678 km<sup>2</sup> (SANTOS, 1977) e os rios correm em direção oeste, afastando-se do mar.

Os restantes 15.876 km² (SANTOS, 1977) fazem parte da Bacia do Atlântico, que deságua diretamente no Oceano Atlântico.

Conforme mencionado, a região de estudo compreende quatro áreas, assim descritas:

- a) Área denominada DEB, em que se encontra o Rio do Moinho que deságua no Rio Iguaçu, pertencente á bacia hidrográfica do Rio Paraná;
- b) área designada DEM, em que se encontra o Ribeirão do Adolfo, os Arroios Contenda e Passo do Campo Largo, que deságuam no Rio da Campina, e este no Rio Miringuava Mirim, que, por sua vez, deságua no Rio Miringuava, e este no Rio Iguaçu;
- c) área intitulada DEA, em que se encontram os Rios Pardos e Ribeira, que deságuam no Rio Capivari, e este no Rio Ribeira, que deságuam no Rio Capivari, e este no Rio Ribeira, e este, por sua vez, pertencente ao sistema hidrográfico da Bacia do Atlântico;
- d) a área MOEMA, em que se encontra o arroio denominado pelos moradores de MOEMA (SOUZA, 1990) e que, fora da Microbacia de MOEMA, encontra-se com o Rio Taquari que, por sua vez, deságua no Rio Tibagi, e este fazendo parte do sistema hidrográfico da bacia do Rio Paraná.

### 3.2 MATERIAL

### 3.2.1 Mapas e cartas topográficas

a) Mapas altimétricos das áreas testes, escala 1:10.000, eqiiidistância entre curvas de nível 5 m.

b) Cartas topográficas da Região Metropolitana de Curitiba-PR, na escala 1:10.000, eqúidistância 5 m, ano 1976 - COMEC, as quais apresentam as seguintes articulações:

Articulação: SG.22-X-D-IV-1-SE-B - (Fazenda Rio Grande - PROJETO DEB)

• Latitude 25° 37' 30" S - 25° 40' 00" S

• Longitude 49° 15' 00" W - 49° 18' 45" W

Articulação: SG-22-X-D-IV-2-SO-D - (Contenda - PROJETO DEM)

• Latitude - 25° 40' 00" S - 25° 42' 30"S

• Longitude 49° 07' 30" W - 49° 11' 15" W

Articulação: SG-22-X-D-II-1-SO-E - ( Bocaiúva do Sul - PROJETO DEA)

- Latitude 25° 12' 30" S 25° 15' 00" S
- Longitude 48° 56' 15" W 49° 00' 00" W

Dados complementares:

PROJEÇÃO UNIVERSAL TRANSVERSA DE MERCATOR

Meridiano Central 51° W *Greenwich* 

*Datum* horizontal: Córrego Alegre MG - IBGE

*Datum* vertical: marégrafo Imbituba-SC-IBGE

Sistema Estadual de Planejamento

Coordenação da Região Metropolitana de Curitiba/PR - COMEC.

- c) Mapa Planialtimétrico, Mapa de Declividade e Mapa de Levantamento Pedológico da Microbacia de MOEMA - Ponta Grossa/PR.
	- Latitude 25° 02' 30" S 25° 05' 00" S
	- Longitude 50° 02' 30" W 50° 17' 00" W

3.2.2 Sistema computadorizado para determinação dos mapas de declividade.

Para obtenção dos mapas de declividade, fez-se necessária a utilização de uma estação de trabalho formada pelos seguintes equipamentos:

- microcomputador PC-AT 486, *clock* de 33 *megahertz,* com 16 *megabites* de memória *RAM* e *Winchester* com 250 *megabites* de capacidade armazenadora.

- monitor colorido padrão SVGA 19 polegadas marca VIDEOTEK;

- mesa digitalizadora marca DIGIGRAF, modelo Van Gogh, tamanho A1;

- impressora matricial, 32 colunas, marca NEC;

- impressora Deskjet, 850C, marca Hewlett Packard;

*- ploter* de penas marca DIGICON, modelo TDD 21 RMP;

- processador gráfico TMS 34010 40/60 Mhz, com 3 planos de imagens com 1024x1024x8 *bits* cada e um plano gráfico com 1024x1024 pontos com 4 *bits* e memória de trabalho de 2 *megabytes,* produzido pela ENGESPAÇO INDÚSTRIA e COMÉRCIO LTDA.

### 3.2.3 *Softwares*

*- Software* Sistema Geográfico de Informações (SGI), desenvolvido na Divisão de Processamento de Imagens (DPI) do Instituto Nacional de Pesquisas Espaciais (INPE).

*- Software* IDRISI FOR DOS e IDRISI FOR WINDOWS, *version*  1.01.002, desenvolvidos pela *Graduate School of Geography, Clark University.* 

*- Software: Microsoft Excel Versão 5.0a, Copyright - Microsoft Corporation.* 

*- Software: Microsoft Word Versão 6.0a, Copyright - Microsoft Corporation.* 

*- Software: Corel DRAW(TM) Version 5.00.D1, Copyright - Corel Corporation.* 

*- Software*: SANEST, Sistema de Análise Estatística para microcomputadores. Autores: Elio Paulo Zonta e Amauri Almeida Machado.

### 3.3 MÉTODOS

A bibliografia pesquisada mostra o desenvolvimento de várias metodologias para obter mapas de declividades, contudo, poucos trabalhos abordam os resultados em relação à precisão.

A escolha de uma determinada metodologia depende também da finalidade da pesquisa, do tempo disponível e da disponibilidade de infraestrutura, equipamentos, pessoal e materiais necessários.

Neste contexto, foram utilizadas algumas metodologias, descritas a seguir.

### 3.3.1 Seleção das áreas de estudo

No presente estudo foram escolhidos três tipos de áreas, denominadas: áreas testes, áreas naturais e área de aplicação.

> a) áreas testes: estas áreas foram numeradas na seguinte seqûência: (NI01, NI02, NI03, NI04, NI05, NI06, NI07, NI08, NI09 e NI00) e representadas nas Figuras 8 a 17, tendo sido confeccionadas com características fisiográficas distintas, onde se procurou definir o espaçamento entre as curvas de nível e, consequentemente, o mapa de declividade obtido através da

metodologia DE BIASI (1970), com classes de declive bem definidas, que serviu de base para a comparação dos resultados empregando diferentes softwares;

b) áreas naturais: como as áreas naturais foram selecionadas três localidades da Região Metropolitana de Curitiba-PR, (Tabela 2) segundo características distintas de relevo, classes de declive e sinuosidade das curvas de nível, conforme representação mostrada nas Figuras 18 a 20;

### TABELA 2 - ARTICULAÇÃO DE FOLHAS CARTOGRÁFICAS

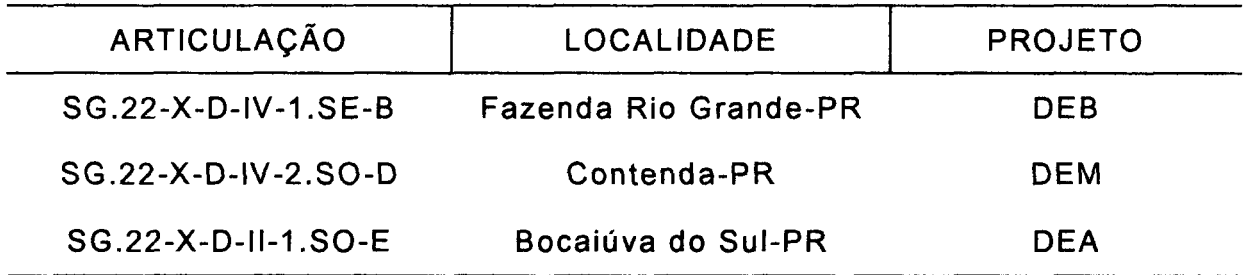

**FONTE: COMEC (1976)** 

c) área de aplicação: como área de aplicação foi escolhida a Microbacia MOEMA, localizada no Município de Ponta Grossa/PR, representada na Figura 21, onde foi aplicada a metodologia que apresentou melhor resultado em relação à classe de declive.
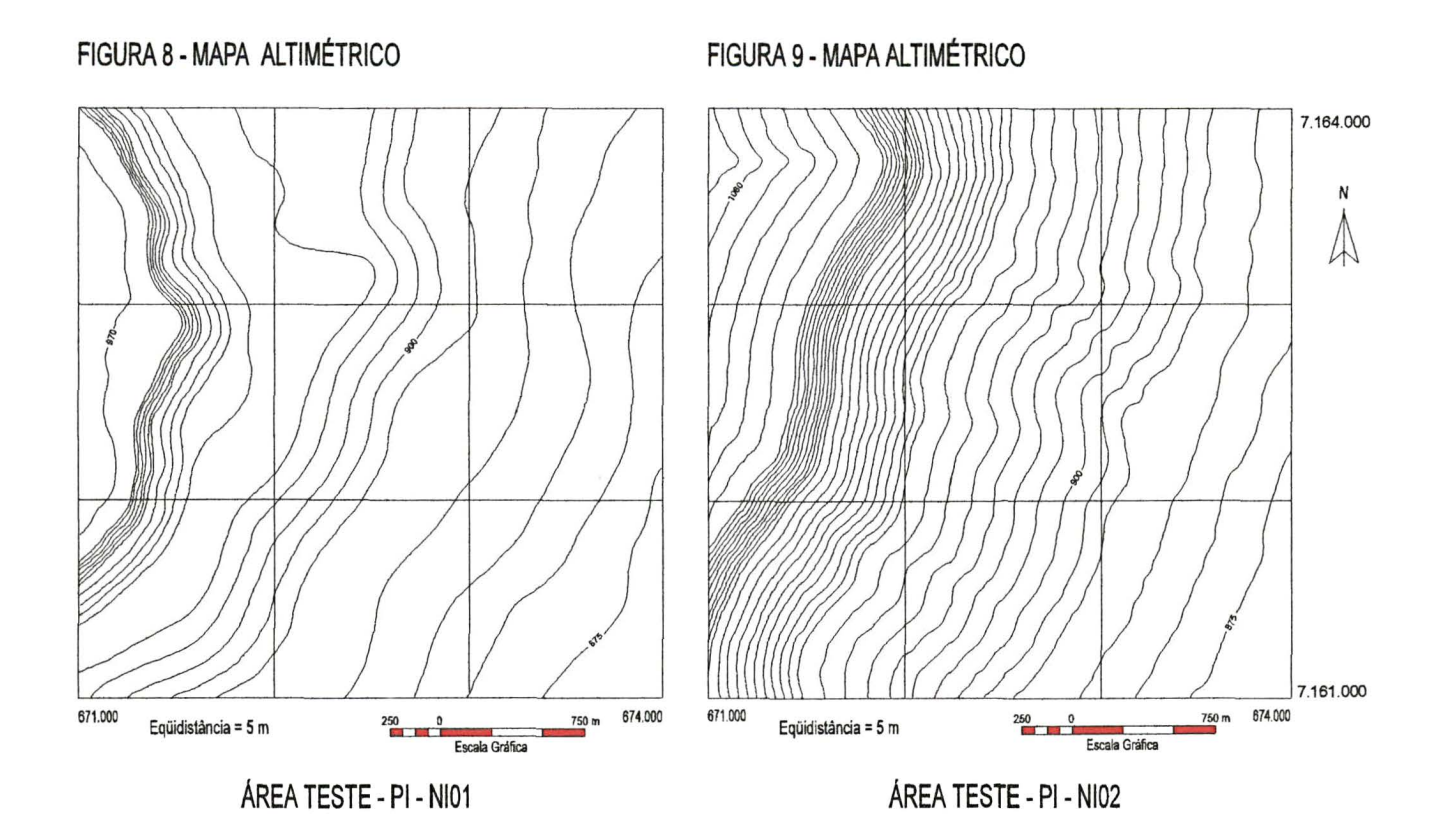

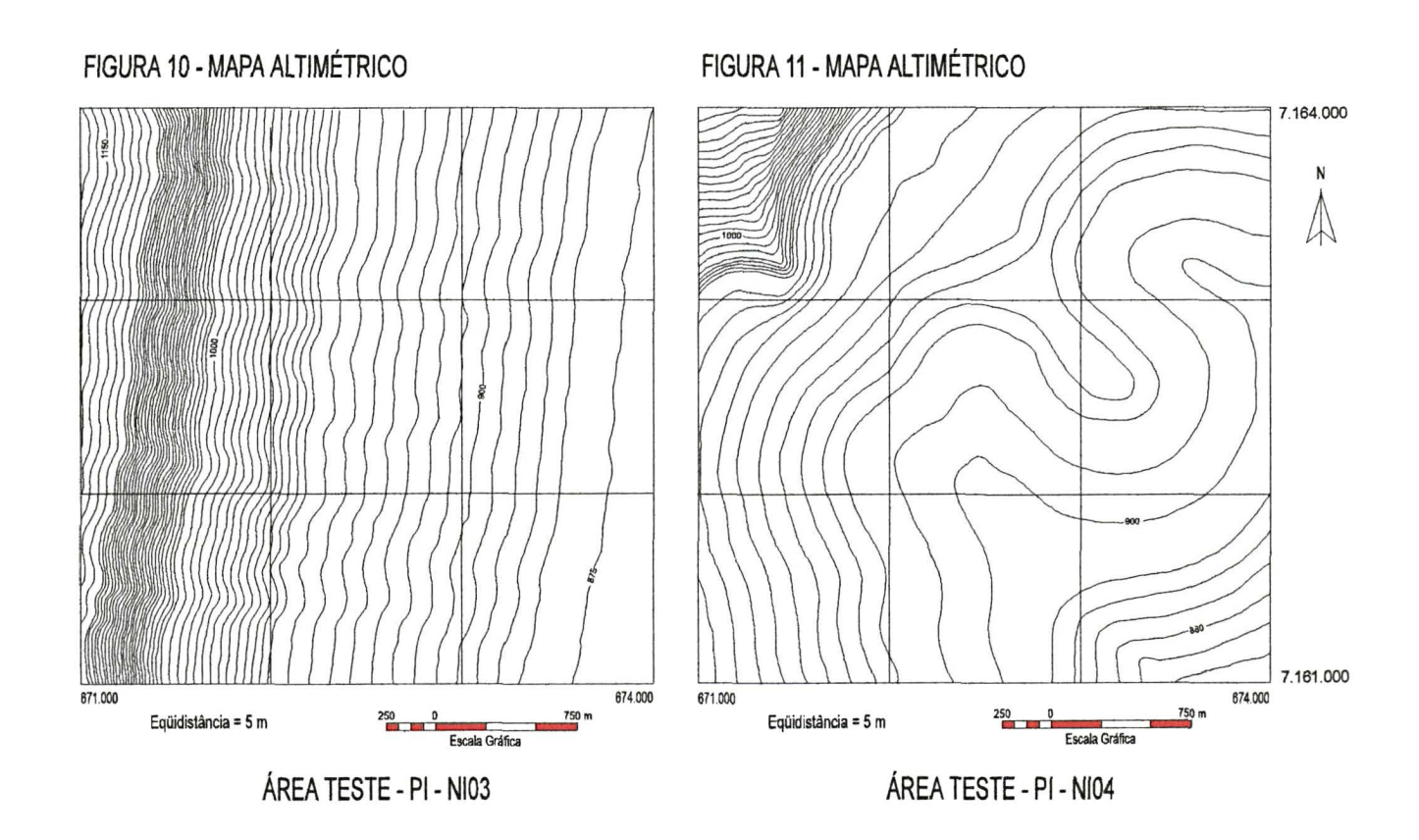

# FIGURA 12 - MAPA ALTIMÉTRICO

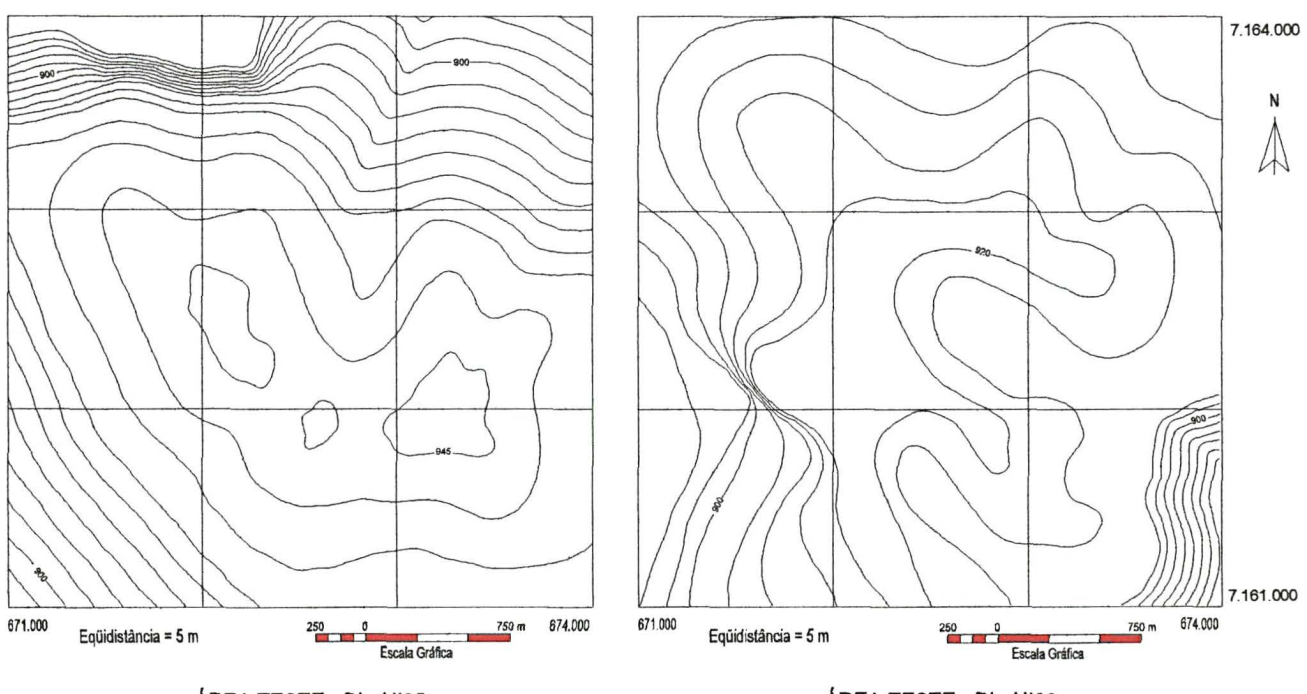

AREA TESTE- PI- NI05

AREA TESTE- PI- NI06

FIGURA 14- MAPA ALTIMETRICO

# FIGURA 15 - MAPA ALTIMÉTRICO

FIGURA 13 - MAPA ALTIMÉTRICO

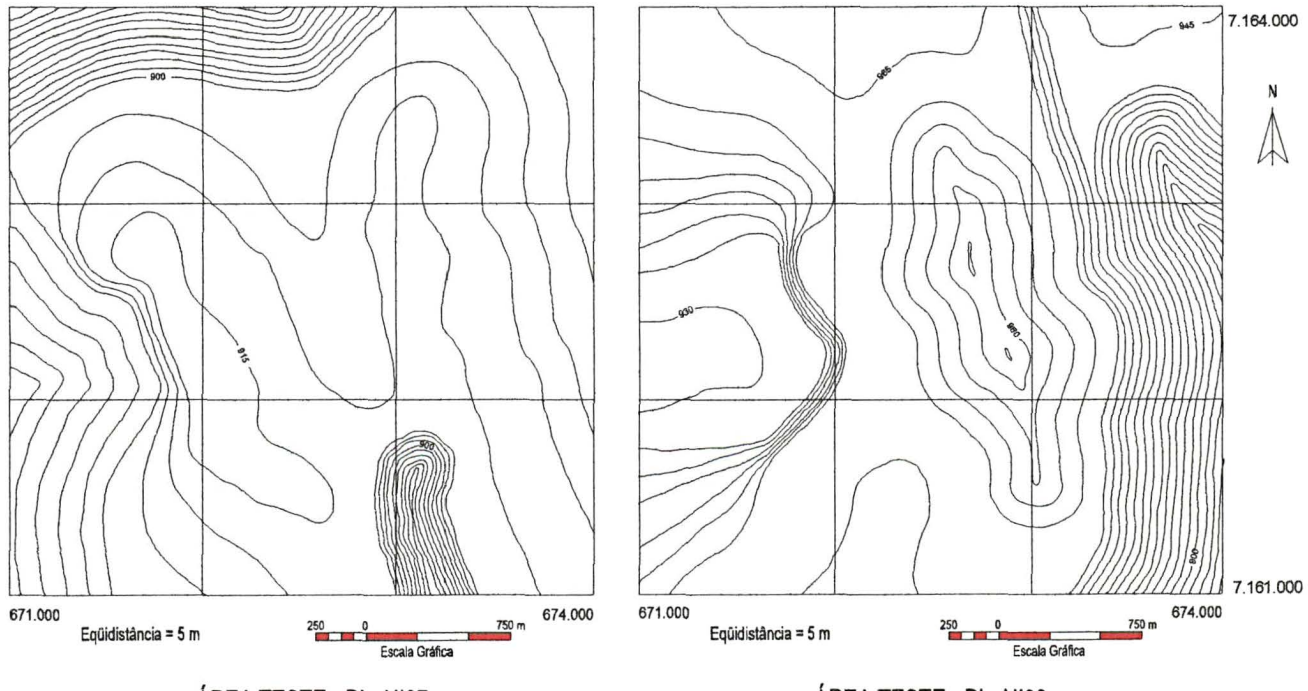

AREA TESTE- PI- NI07

AREA TESTE- PI- NIOB

FIGURA 16 - MAPA ALTIMÉTRICO

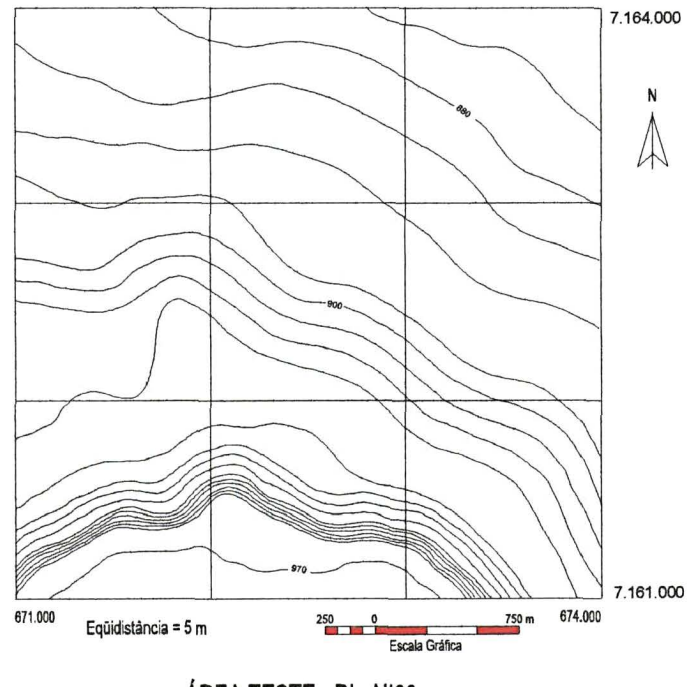

AREA TESTE -PI- NI09

FIGURA 17- MAPA ALTIMETRICO

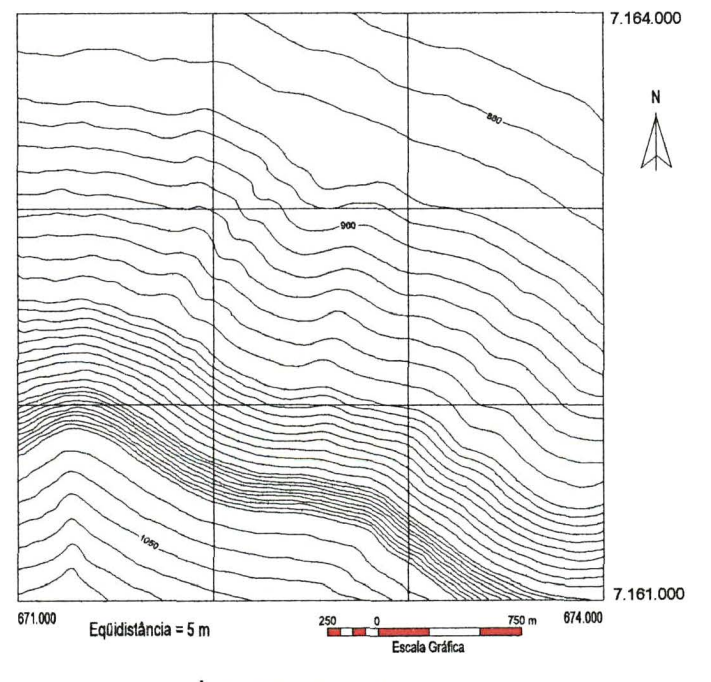

AREA TESTE -PI -NIOO

FIGURA 18- MAPA ALTIMETRICO

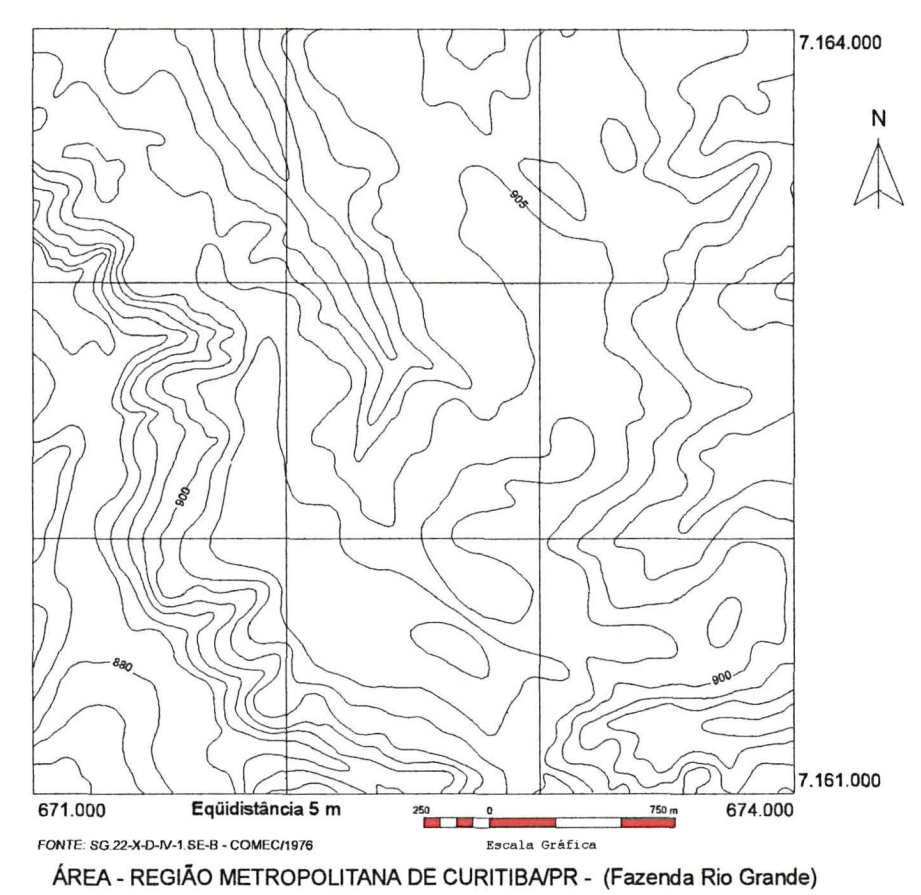

FIGURA 19- MAPA ALTIMETRICO

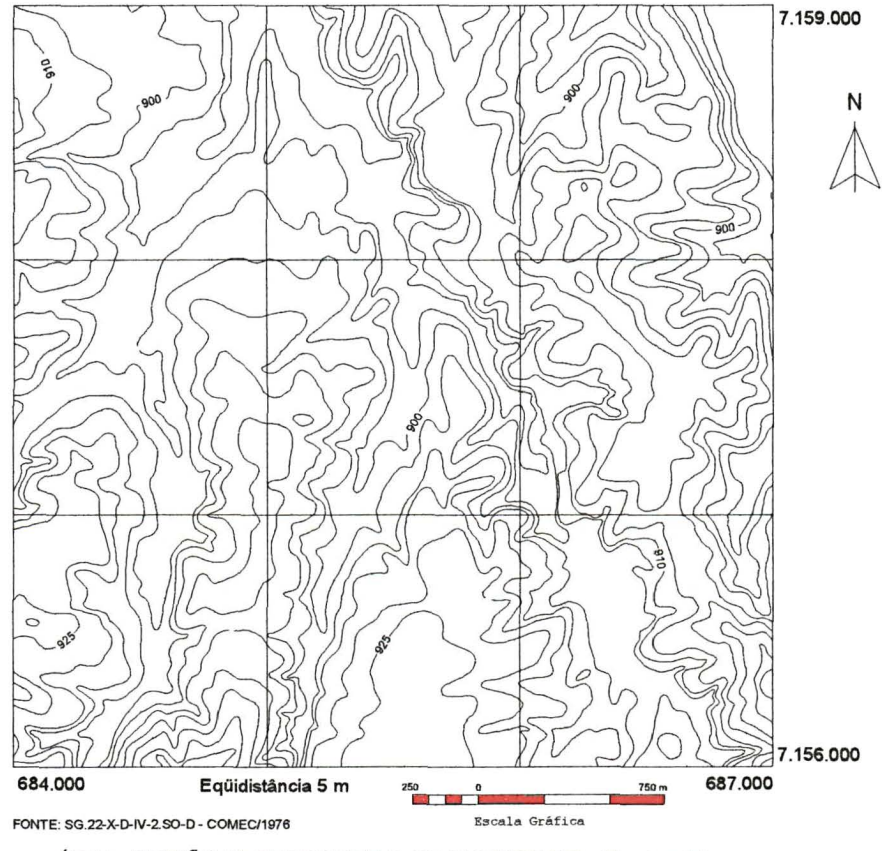

AREA- REGIAO METROPOLITANA DE CURITIBNPR- {Contenda)

FIGURA 20 - MAPA ALTIMÉTRICO

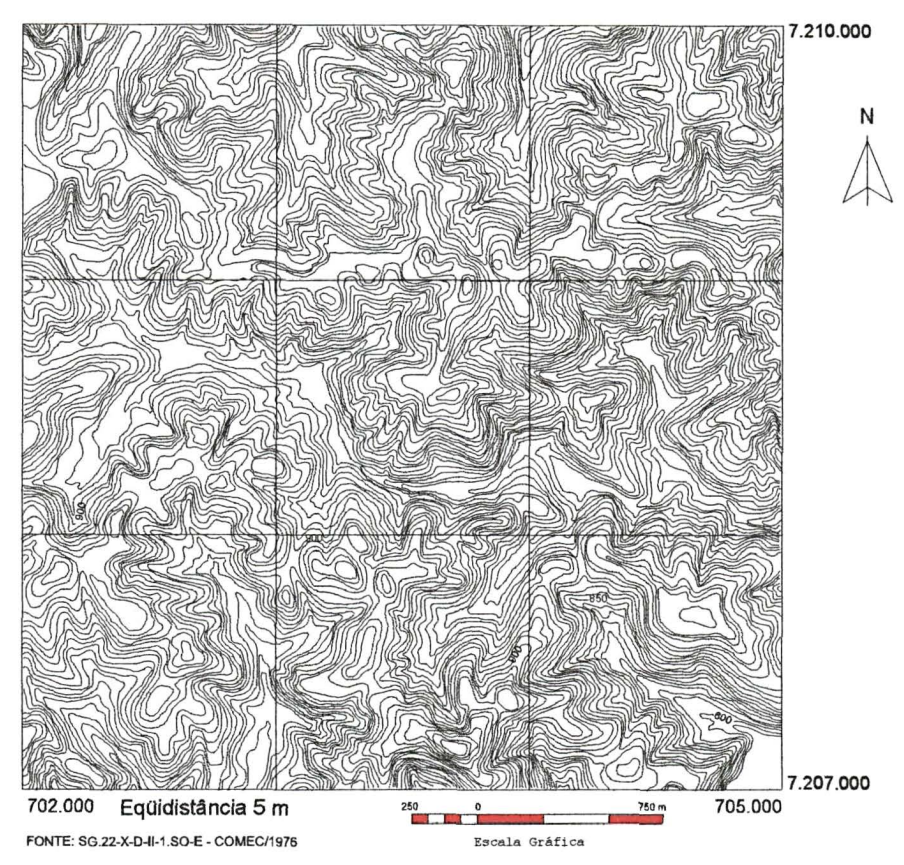

ÁREA - REGIÃO METROPOLITANA DE CURITIBA/PR - (Bocaiúva do Sul)

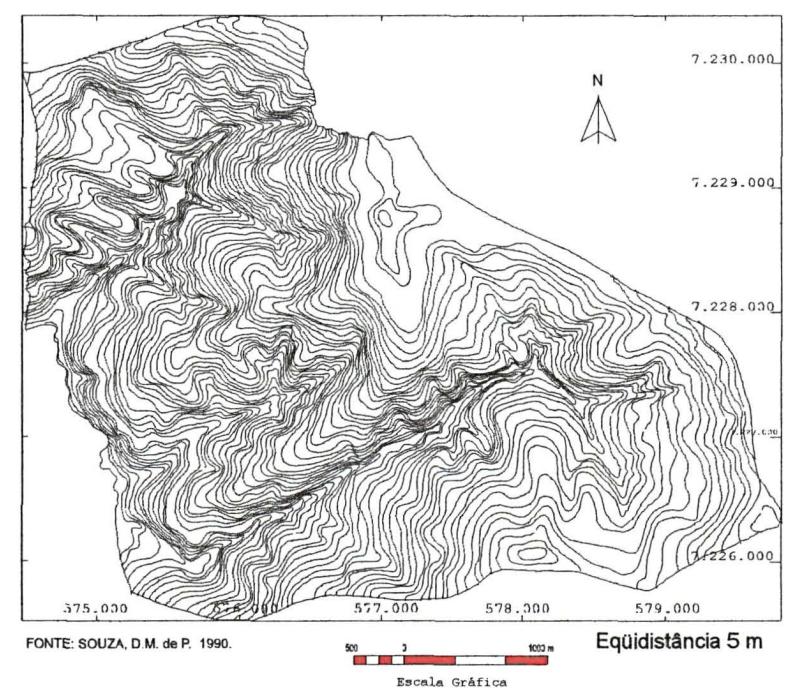

FIGURA 21 - MAPA ALTIMÉTRICO

AREA- MICROBACIA DA COLONIA MOEMA, PONTA GROSSA- PR

3.3.2 Mapa de declividade obtido através do ábaco.

Após a escolha e delimitação das respectivas áreas, (áreas testes, naturais e aplicação) foram determinadas as classes de declive, segundo a metodologia proposta por DE BIASI (1970).

Primeiramente, foi construído um "ábaco" analógico (Figura 22), que consistiu na obtenção dos seguintes dados:

- Escala e eqüidistáncia, que foram extraídas dos mapas altimétricos, (Figuras 8 a 21)

- Classes de declive, (Quadro 1) segundo EMBRAPA, (1984).

- Após a obtenção dos dados, foram realizados os cálculos, (conforme itens 2.6.2 e 2.6.3, páginas 31 a 33) que determinaram as distâncias gráficas do ábaco, que corresponde às classes de declive (Quadro 1). O ábaco foi aplicado manualmente e diretamente sobre os dados topográficos representados pelas curvas de nível, obtendo-se, assim, o mapa de declividades, onde estão representadas as "classes".

# FIGURA 22 - ÁBACO UTILIZADO NA CONFECÇÃO DO MAPA DE DECLIVIDADE.

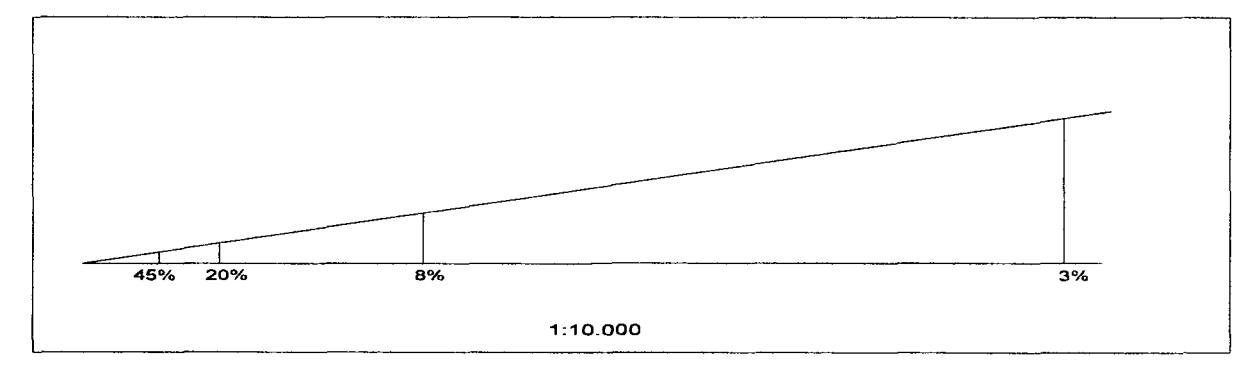

**FONTE: DE BIASI (1970)** 

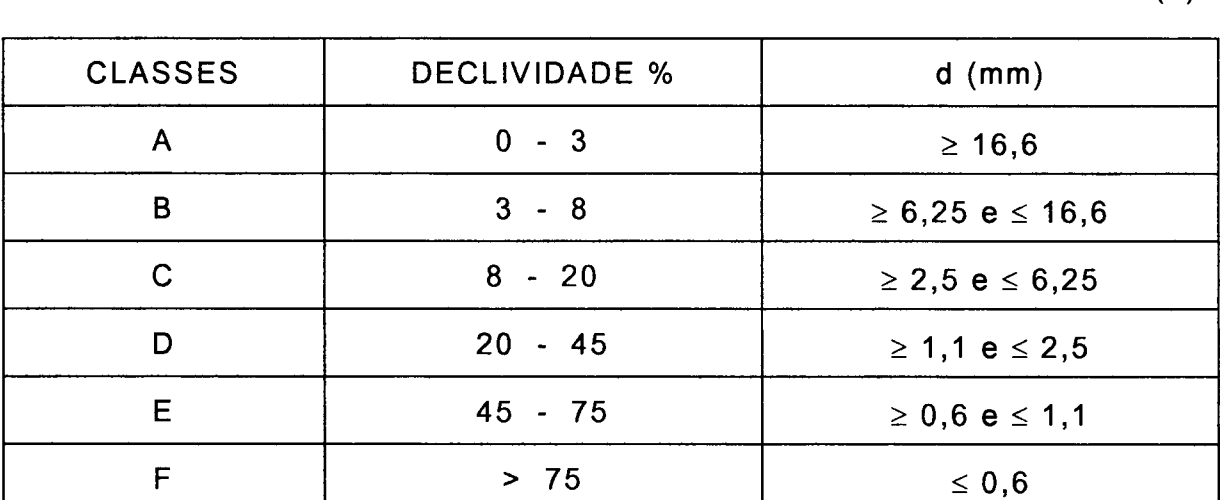

QUADRO 1 - CLASSE DE DECLIVE EM PORCENTAGEM E DISTÂNCIA GRÁFICA ENTRE AS CURVAS DE NÍVEL EM MILÍMETRO (d)

**NOTAS: EQ (Eqüidistáncia) = 5 m Escala = 1:10.00 0** 

A utilização do ábaco obedeceu a alguns critérios:

Procurou-se deslocá-lo entre as curvas de nível, fazendo sempre coincidir a direção das perpendiculares do ábaco com a linha de maior declive da vertente, que é definida pela perpendicular comum às duas curvas de nível, procurando-se qual o segmento perpendicular do ábaco que coincidirá com a distância entre as duas curvas de nível. A superfície da carta compreendida entre duas curvas de nível e duas linhas de maior declive, correspondentes aos limites das classes, deverá ser assinalada por uma cor ou trama correspondente à classe que o ábaco estiver acusando.

Deve-se observar que durante a indicação sobre a carta das diferentes regiões homogéneas, quanto à declividade, elas devem se suceder na mesma seqiiência que no ábaco, não podendo, portanto, haver ausência de uma das classes, porque no terreno as declividades obedecem a uma sequência que deverá ser mantida na carta. Para maior facilidade, é conveniente que, no próprio, ábaco sejam os polígonos coloridos ou

recobertos por tramas, de maneira idêntica à que se utilizará na carta de declividades.

Algumas situações particulares abaixo especificadas foram analisadas, segundo MALAGUTTI e GARCIA (1988):

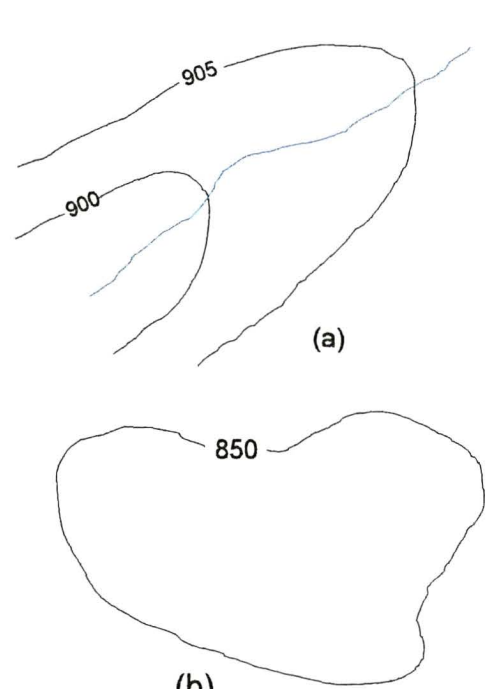

a) Neste caso, usa-se o abaca para inferir a declividade entre a curva de n ivel e o rio, a fim de se obter o comportamento das duas vertentes do rio, sendo possfvel perceber se elas são simétricas ou dessimétricas.

b) Quando se tem uma curva de nível fechada sem ponto cotado, devido a escala da carta utilizada, considera-se ai uma area sem grande variação de altitude, sendo então (b) enquadrada na classe de declive menor que 3%.

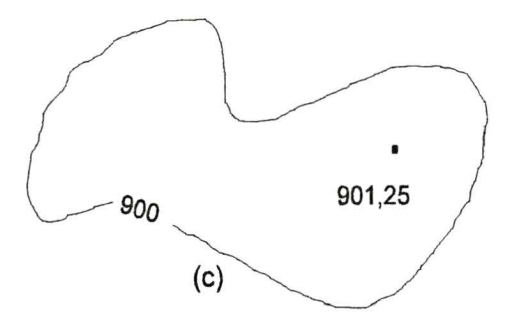

c) Quando se tem uma curva de nível fechada com ponto cotado, toma-se a menor distância  $\frac{900}{25}$  901,25 entre o ponto e a curva de nível e, com ábaco, (c)  $\searrow$  vê-se em que classe de declividade esta área se encontra. Porém, como o ábaco é válido

para variação de nível de 5 m, e neste caso é de 1,25 m, estabelece-se uma relação. Por exemplo, se o ábaco indica 8% de declividade, a relação é a seguinte: se a variação de nível fosse 5 m a declividade seria 8%; como a variação é de 1,25 m, a declividade é então de 2%. Ou seja, a declividade apresentada pelo ábaco é de 8%, quando na verdade é de 2%. Sendo assim, a melhor solução é incluir esta área na classe menor que 3%.

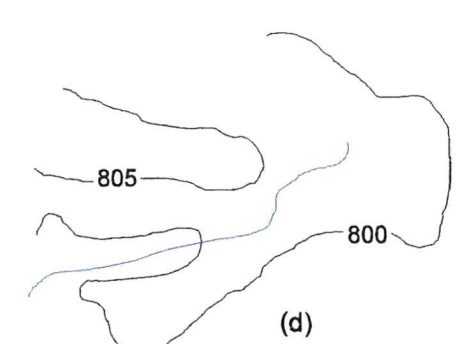

<sup>~</sup>*J* 805 802

**800** 

805

---------- 800

805

•

**POO** 

 $805 -$ 

d) Neste case, optou-se, como melhor situação, tomar a declividade apenas de uma curva de nível à outra, ou seja, entre a curva 805 e 800. Entre a curva 805 e rio não se estabelecem as declividades.

e) Neste caso, onde se percebe que a declividade de uma curva de nível à outra é pequena, mas a declividade do ponte (por exemplo ponto 802) a uma das curvas é elevada, toma-se como referência o ponto cotado e aplica-se a relação feita no item C. (e) f) As duas situações são semelhantes, porém necessitam de soluções diferentes, dependendo de como se apresenta a distribuição das classes de declive. Neste caso fica difícil estabelecer critérios, devendo ser adotadas soluções para cada (f) trabalho, segundo seus objetivos.

### 3.3.3 Digitalização e geração de mapas de declive no SGI/INPE

lniciou-se a montagem do ambiente de trabalho no Sistema Geográfico de Informações do INPE (FELGUEIRAS e CÂMARA, 1993), que consistiu na criação do projeto e PI's, correspondentes às áreas citadas anteriormente, e na continuidade do trabalho, realizou-se o processo de

digitalização, de conformidade com os procedimentos básicos para digitalização (SKABA, 1993), e estabeleceu-se a estratégia de entrada de dados, de acordo com MARTINS NETO e SOUZA, (1993), que consistiu em iniciar por um canto do mapa, seguir acompanhando a curva até que o cursor saísse da área do projeto. Como a área do projeto havia sido definida em exatamente 3 km X 3 km, ao sair desta, a entrada de pontos se interrompe. Voltando á área de projeto, acionava-se o comando de armazenamento. O limite de projeto atua como um instrumento de interrupção para a linha digitalizada.

O passo seguinte à digitalização foi a piotagem das isolinhas.

# 3.3.3.1 Digitalização dos mapas de declividade obtidos através do sistema de ábaco (SGI/INPE)

Com objetivo de manter as principais linhas, (isolinhas), sem permitir, contudo, que as mesmas sofressem grandes alterações, o que prejudicaria em muito o grau de precisão, as isolinhas que se encontravam no PI formato MNT, foram migradas para PI formato polígonos (áreas) e reconhecidas como tal. Em seguida, foram digitalizadas as demais linhas que formaram os diversos polígonos correspondentes às classes de declive. Após esse procedimento houve a necessidade da aplicação de algoritmos de ajuste de linhas, onde se utilizou a tolerância 0.01 mm, inserção de centroides, poligonização e a conversão dos mapas do formato vetorial para varredura (raster) que foi realizado com uma resolução de 15 metros. Esta fase se faz necessária, pois a quantificação de áreas no sistema é feita somente no formato varredura, obtendo-se dessa forma o mapa de declividade digital, que teve como base a carta de declividade obtida através do uso do ábaco.

3.3.3.2 Obtenção dos mapas de declividade no SGI/INPE

Com a digitalização, obtiveram-se os arquivos de pontos 3-D e os arquivos de linhas, com os quais foram obtidos os mapas de declividade, que seguiu a seguinte sistemática de trabalho:

a) Organização dos pontos: procedeu-se à organização dos pontos para cada PI (usou-se inicialmente o PI NI02, para obtenção de dados preliminares, em seguida foram utilizados os demais PI, assim discriminados: NI01, NI03, NI04, NI05, NI06, NI07, NI08, NI09 e NI00) no qual se utilizaram os seguintes valores, para o fator de redução e número de amostras por partição: (submódulo ENTRADA - ENTRADA DE MNT, como mostra a Figura 23)

## QUADRO 2 - ENTRADA MNT - ORGANIZAR PONTOS - FATOR DE REDUÇÃO

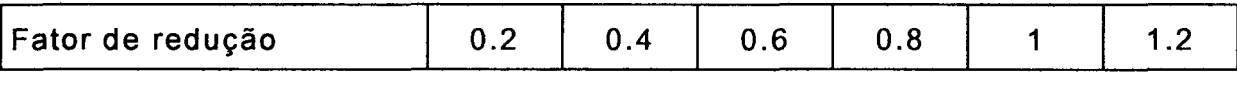

**NOTA: default = 1** 

# QUADRO 3 - ENTRADA MNT - ORGANIZAR PONTOS - NÚMERO DE AMOSTRAS POR PARTIÇÃO

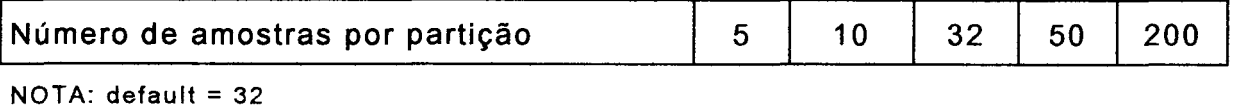

### FIGURA 23 - TELA DO MENU DO SUBMÓDULO ENTRADA DE MNT -

## ORGANIZAR PONTOS E GERAR GRADE REGULAR

SISTEMA DE INFORMAÇÃO GEOGRÁFICA - ENGESPAÇO - V.2.5

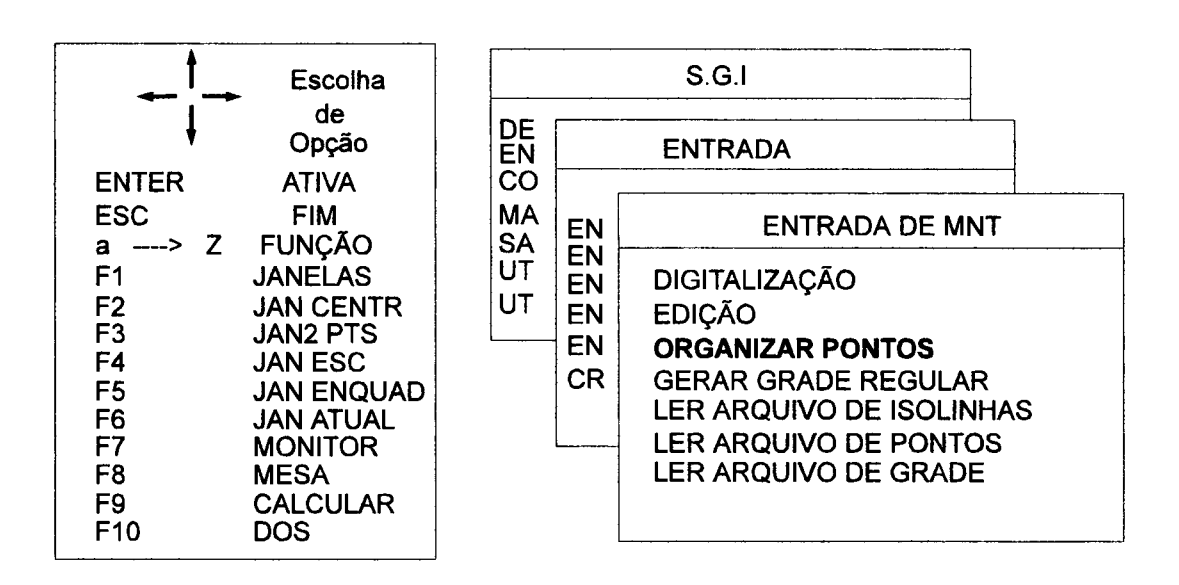

b) Geração da grade regular;

Foram utilizados os seguintes parâmetros:

# QUADRO 4 - GERAR A GRADE REGULAR - NÚMERO DE LINHAS E NÚMERO DE COLUNAS

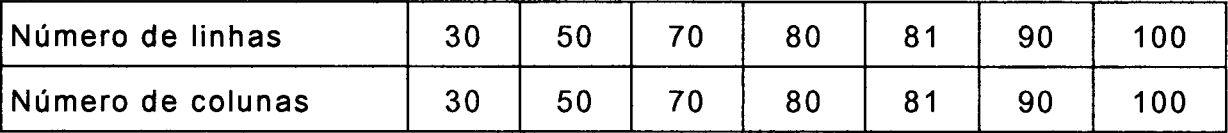

**NOTA: default = 30 (linhas) e 30 (colunas)** 

Neste item, avaliaram-se os interpoladores, os seus expoentes da função peso e o número de pontos mais próximos, segundo a metodologia proposta por MARTINS NETO e SOUZA (1993). Dentre os tipos de interpoladores disponíveis, os quatro primeiros tinham como segunda opção selecionar o número de pontos mais próximos, e todos solicitavam, por fim, o expoente da função peso (n), que podia variar de 1 a 8. Realizaram-se testes, 1 *default,* 4 e 8.

O interpolador 1 (média dos N vizinhos mais próximos), peso: w=1/d\*\*n; e 2 (média dos N vizinhos mais próximos) peso: w=exp(alfa\*d\*\*n)/d\*\*n; tinham para o número de pontos mais próximos qualquer valor inteiro entre 1 e 16. Experimentaram-se os valores 1, 4 *default* 8 e 16.

O interpolador 3 (média dos N vizinhos mais próximos por quadrante), peso: w=1/d\*\*n; e 4 (média dos N vizinhos mais próximos por quadrante; peso: w=exp(-alfa\*d\*\*n)/d\*\*n; tinham para o número de pontos mais próximos qualquer valor inteiro entre 1 e 3. Utilizaram-se todos os valores 1, 2 *default* e 3. A variável alfa não pode ser controlada pelo usuário para esses interpoladores.

O interpolador 5 (mais próximos por cota), peso: w=1/d\*\*n; e 6 *default,* (mais próximos por quadrante/cota); peso: w=1/d\*\*n;, completam as opções.

Os registros impressos em tela, ao final da geração da grade regular, dão conta do número de pontos, delta cota, erro médio e desvio padrão. O registro de número de pontos isolados cotados é igual para todas as grades de um mesmo Plano de Informação. O delta, cota, representa a amplitude da área.

c) Refinamento da grade regular; (como mostra a Figura 24)

d) Gerar, mapa de declividade; (Figura 25)

e) Fatiamento do MNT. (Figura 25)

No fatiamento do MNT, usaram-se os seguintes parâmetros:

### FIGURA 24 - TELA DO MENU DO SUBMÓDULO CONVERSÃO

### REFINAMENTO DA GRADE REGULAR

## SISTEMA DE INFORMAÇÃO GEOGRÁFICA - ENGESPAÇO - V.2.5

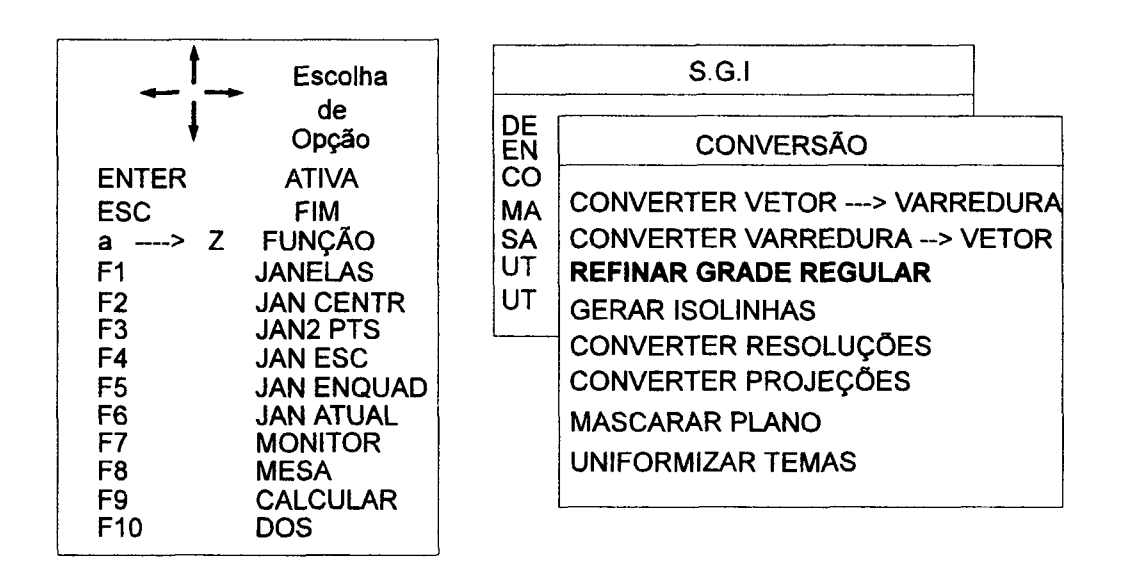

d) Mapa final de declividade.

e) Após obter os mapas de declividade no SGI, estes foram convertidos a mesma resolução, (como mostra a Figura 25) e o procedimento seguinte foi o da tabulação cruzada, no qual resultou o fluxograma de procedimentos metodológicos no SGI/INPE, Figura 26.

Após a manipulação dos dados no SGI/INPE, estes foram convertidos para o formato DXF, e exportados para o IDRISI FOR WINDOWS; já para o IDRISI FOR DOS, os dados foram simplesmente copiados, ou seja, as imagens em níveis de cinza com a extensão em I.

## FIGURA 25 - TELA DO MENU DO SUBMÓDULO MANIPULAÇÃO - GERAR

### DECLIVIDADE E FATIAR MNT

# SISTEMA DE INFORMAÇÃO GEOGRÁFICA - ENGESPAÇO - V.2.5

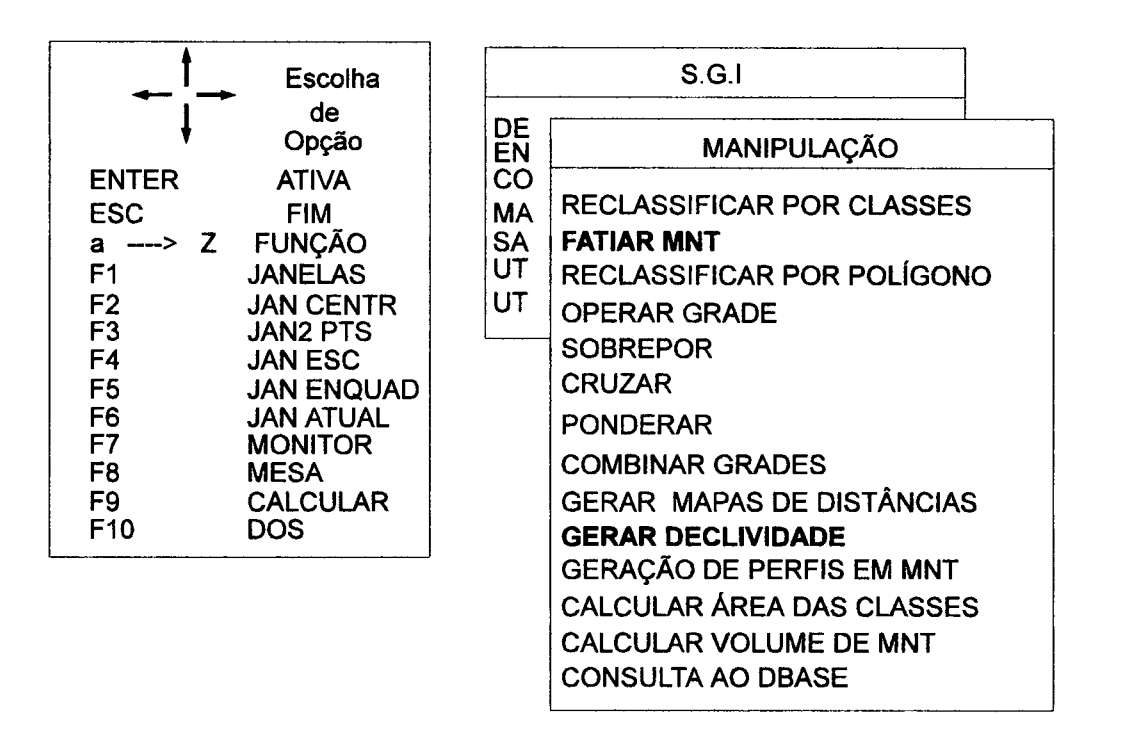

# QUADRO 5 - PARÂMETROS DO FATIAMENTO MANUAL

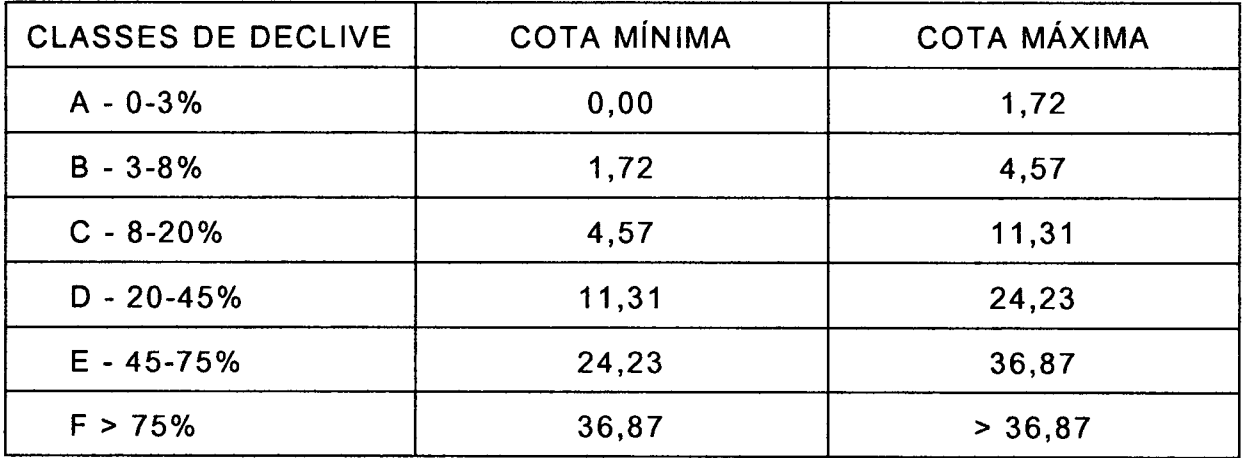

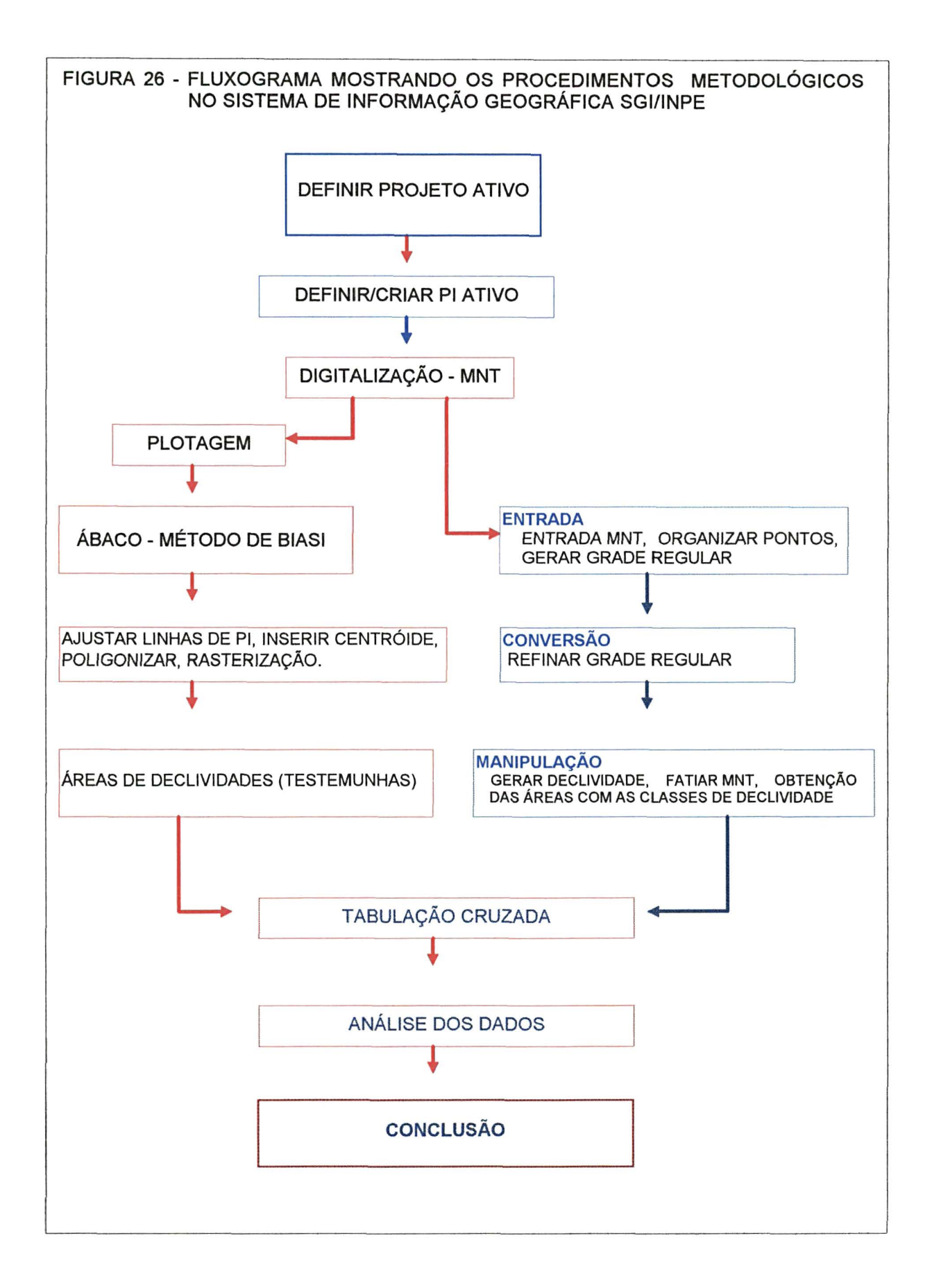

# 3.3.4 Geração de mapas de declives no Sistema de Informação Geográfica (SIG) IDRISI FOR DOS.

Com as isolinhas MNT armazenadas no Sistema de Informação Geográfica/INPE, procedeu-se à organização de pontos, no qual se usou 0.4, para o fator de redução e o número de amostras por partição, a opção oferecida *default* = 32. Após a organização dos pontos, o procedimento seguinte foi o de gerar a grade regular, para a qual fez-se a opção pela estrutura de 200 linhas por 200 colunas e tendo como resolução horizontal e vertical de 15 m. O modelo resultante foi refinado, e procurou-se manter os mesmos valores da resolução, quando da geração da grade regular, 15 m. O programa criou uma tabela que mapeia os valores de níveis de cinza da imagem de saída para valores decimais da grade original, com 199 linhas por 199 colunas.

Essa imagem que foi produzida no SGI/INPE foi exportada no formato I (imagem) para o SIG IDRISI FOR DOS no qual, após importar, recebeu a seguinte seqúência de trabalho:

> a) O primeiro passo em qualquer sessão com IDRISI é assegurar que a configuração esteja corretamente indicada. A configuração refere-se aos vários parâmetros de operação usados pelo IDRISI para determinar onde residem os seus dados, as unidades de medida que se está usando (*default reference units -* unidades de referência - m (metro), ft (pés), mi (milhas), km (quilómetro), deg (graus), rad (radiano) e *cells*  (células). A configuração é feita através do módulo chamado *ENVIROMMENT {ENVIRON).* Para rodar *ENVIRON,* move-se a barra do menu para a opção *Project Management*

(Gerenciamento do Projeto e pressiona-se *[return],* o qual apresenta uma lista de parâmetros alteráveis através de números. Para mudar qualquer parâmetro, insere-se primeiro o número da opção que se deseja alterar, seguido do novo valor. (EASTMAN, 1994);

- b) foram criados no *EDIT* dois arquivos, o primeiro com valores de níveis de cinza, e o segundo relacionando esses níveis de cinza com os respectivos valores de cotas, (esses valores são fornecidos pelo SGI - módulo listagem);
- c) em seguida, com os dois arquivos do *EDIT,* foi possível determinar a equação de regressão, na janela *REGRESS;*
- d) após a janela *REGRESS,* ingressou-se na janela *SCALAR,* na qual inicialmente foram multiplicados e em seguida adicionados, os valores obtidos no item *REGRESS,* na imagem inicial, desta forma a imagem resultante adquiriu os valores de cotas;
- e) com a imagem obtida na janela *SCALAR,* ingressou-se na janela *SURFACE,* onde se usou o fator de conversão igual a 1(um). Da janela *SURFACE,* o caminho seguinte foi *RECLASS,*  o qual recebeu o seguinte fatiamento expresso em porcentagem, (podendo em graus) de acordo com a Quadro 6.

# QUADRO 6 - FATIAMENTO EXPRESSO EM PORCENTAGEM E GRAU DO SISTEMA DE INFORMAÇÃO GEOGRÁFICA - IDRISI

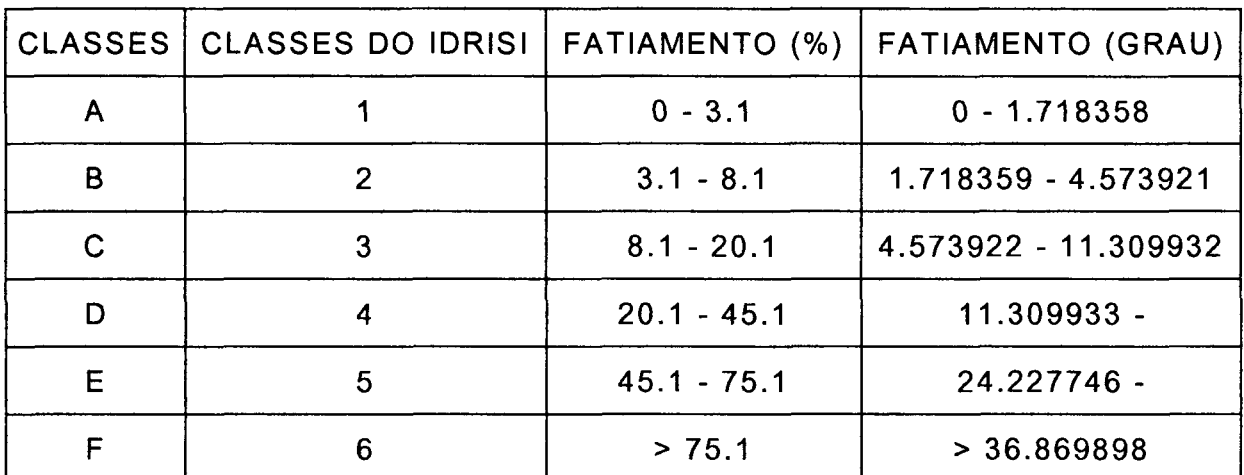

**NOTA: Fatiamento em grau = Fatiamento em porcentagem dividido por 100 tan"<sup>1</sup> Exemplo: Fatiamento em grau =**  $3\% \div 100 = 0.03$  **tan<sup>-1</sup> 1.71835 8** 

A imagem obtida no *RECLASS* foi, em seguida, filtrada, recebeu filtro *median,* que determinou o mapa de declividade no Sistema de Informação Geográfica -IDRISI, mapa este que foi cruzado com outros mapas( mapas obtidos no SGI e IDRISI FOR WINDOWS), na função ofertada pelo sistema de *CROSSTAB,* que resultou numa seqûência de trabalho que é mostrada na Figura 27.

3.3.5 Geração do Mapa de Declividade no Sistema de Informação Geográfica - IDRISI FOR WINDOWS

Com o objetivo de complementar o intercâmbio entre o SGI/INPE e o Sistema de Informação Geográfica - IDRISI, foram obtidos mapas de declividade no IDRISI FOR WINDOWS; para tanto, seguiu-se a seguinte rotina metodológica:

As isolinhas (MNT) armazenados no Sistema de Informação Geográfica - SGI/SITIM foram convertidas em arquivos no formato DXF *(Drawing Exchange Format).* 

Após a conversão, este arquivo contendo as isolinhas (MNT), no formato vetorial, foi importado *(The File Menu - The Import Submenu - Desktop Publishing Formats*) pelo Sistema de Informação Geográfica - IDRISI FOR WINDOWS.

Após a importação do arquivo DXF, pelo IDRISI FOR WINDOWS, este não reconheceu o atributo referente aos valores de cota Z" (isto ocorre em algumas versões do SGI, em outras, há este reconhecimento), o qual se fez necessário migrar, para o *software* TOSCA 2.12, para atribuir os valores de cota referente a cada linha da curva de nível, (a migração para o TOSCA, só se faz necessária quando do não reconhecimento dos valores de cota).

Após receber os valores referente ao atributo "Z", no software TOSCA 2.12, o arquivo contendo as isolinhas, foi migrado para o IDRISI FOR WINDOWS, onde se fez necessário a conversão do formato vetorial para o formato raster, que se procedeu da seguinte maneira:

- a) Foi usado *INITIAL* (no sub-menu *Data Entry* Entrada de Dados) onde se criou uma imagem vazia; neste caso, utilizaram os parâmetros referentes ao de número de linhas e colunas da imagem resultante do ábaco, com o objetivo de facilitar o cruzamento entre elas;
- b) usou-se agora *LINERAS. (The Reformat Menu The Raster/Vector Conversion* Submenu) Quando solicitado, foi indicado o arquivo vetorial contendo os dados das isolinhas e o arquivo *raster* a ser atualizado com esses novos dados, (rodase *Display* para examinar o resultado)

A etapa seguinte à conversão foi a interpolação - *INTERCON - (The Data Entry Menu - The Surface Interpolation Submenu)* das isolinhas, o

**69** 

que resultou em uma imagem tridimensional, imagem essa, que serviu de base para os tratamentos seguintes:

- a) *SURFACE, ( The Analysis Menu The Context Operators Submenu)* determina os valores de cada célula baseados nos valores de células vizinhas, essas relações de vizinhança são usadas para determinar elementos tais como a declividade do terreno em torno de cada célula, a direção que o declive está tomando (conhecido como orientação de vertentes) e como a luz solar iluminaria a superfície naquele ponto, dada uma determinada posição solar (conhecido como sombreamento analítico do relevo);
- b) *RECLASS, (The Analysis Menu The Database Query Submenu)* criou-se uma imagem booleana de todas as declividades e, para o fatiamento, utilizaram-se os dados constantes do Quadro 6. ( Nesse caso, o fatiamento foi realizado com os valores em porcentagem para as classes de declividade, no entanto o sistema permite usar as classes em graus);
- c) *FILTER, (The Analysis Menu The Context Operators Submenu)*  uma operação, executada em uma imagem, que afeta os valores de cada *pixel* baseada no valor desse *pixel* e daqueles seus vizinhos. O processo matemático de filtragem é conhecido como *convolution* (convolução), o qual determina um valor de *pixel* filtrado multiplicando-se ele e cada um de seus 8 vizinhos pelos valores armazenados na posição correspondente de um gabarito. Os resultados são então somados para obter-se o valor filtrado. Os conteúdos de um gabarito são coletivamente

conhecidos como o *kernel* do filtro, tendo sido utilizado o *filter median-,* 

d) *CROSSTAB (The Analysis Menu - The Database Query Submenu)*  compara dois mapas com os dados qualitativos, resultando em uma imagem que contém os valores dessa combinação.

As imagens utilizadas devem ter todas a mesma resolução, assim como a imagem resultado; as imagens com resoluções diferentes devem ser convertidas através da função *EXPAND and CONTRACT,* encontrada no *Menu Reformat,* seqüéncia de trabalho que é mostrada na Figura 27.

> e) *ORTHO, (Orthographie Perspective - Perspectiva ortográfica)*  técnica que permitiu efetuar a visualização da área de estudo em um modelo tridimensional.

3.3.6 Metodologia empregada para a Microbacia Moema-Ponta Grossa/PR, com objetivo de detalhamento da fase de relevo, do Mapa Pedológico Inicialmente foi selecionada a Microbacia Moema-Ponta Grossa/PR, tendo em vista a disponibilidade de dados básicos e indispensáveis à realização desta fase do estudo.

Após a seleção da área, iniciou-se o processo de digitalização, no Sistema de Informação Geográfica - SGI - da carta hipsométríca e do mapa pedológico.

O mapa de declividade foi gerado de acordo com a metodologia descrita no item 3.3.5.

O mapa pedológico foi digitalizado no formato polígonos (áreas) e, na seqüéncia do processo, foram realizadas as seguintes etapas: o ajuste de linhas, a inserção de centroides, a poligonização e a conversão do formato vetorial para *raster.* 

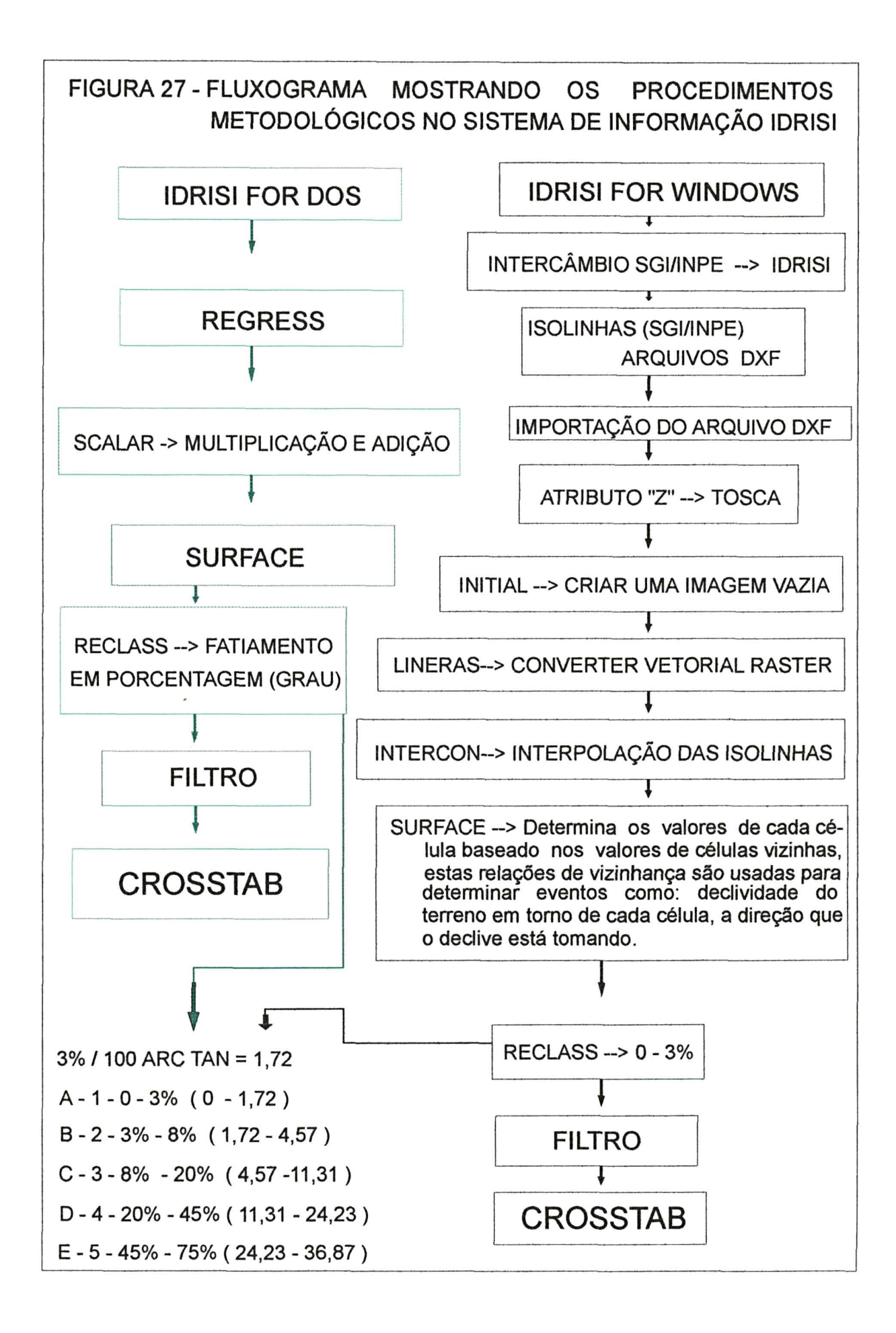

O passo seguinte, após a conversão de formato, foi a exportação dos arquivos de dados do ambiente SGI para o ambiente IDRISI FOR WINDOWS, onde se desenvolveu o processo de tabulação e obtenção de dados.

# 3.4 CÁLCULO DAS PORCENTAGENS DE ACERTO E ERRO

Cada área foi quantificada e posteriormente analisada, computando-se os valores em matrizes de relação, entre as áreas reais e cada um dos planos de informação (Pi's), obtidos em diferentes Sistemas de Informação Geográfica. Foram calculadas as porcentagens de acerto e os erros de omissão e inclusão dos Pi's relacionados (Figura 28), conforme as equações adaptadas de MENDONÇA (1980), abordadas na metodologia de DONZELI *et at.* (1983) e PEREIRA NETO e VALÉRIO FILHO (1993):

• porcentagem de acerto de classificação da classe i:

 $PA_i = (ACC_i/AR_i)$ .100

• porcentagem de erro de omissão da classe i:

 $EO_i = 100-Pa_i$ 

• porcentagem de erro de inclusão da classe i:

 $EI_i = ((AC_i - ACC_i)/(AT-AR_i))$ . 100

• porcentagem total de acerto:

$$
PAT = \sum_{i=1}^{N} w_i.PA_i = \sum_{i=1}^{N} (ACC_i-AT)
$$

· porcentagem de erro de omissão total:

$$
EOT = 100 - PAT = \sum_{i=1}^{N} w_i.EO_i
$$

onde:

 $AT =$ área total;

- AR = área real (verdade terrestre);
- AC = area classificada pelo SGI, IDRISI FOR DOS e IDRISI FOR WINDOWS.
- ACC = area corretamente classificada;
- $N = n$ úmero de classes de declividade;
- $w =$  fator de ponderação = AR;/AT.
- FIGURA 28 ESQUEMA DEMONSTRATIVO DOS ELEMENTOS UTILIZADOS NA AVALIAÇÃO E COMPARAÇÃO DOS DADOS (ADAPTADO DE MENDONCA, 1980).

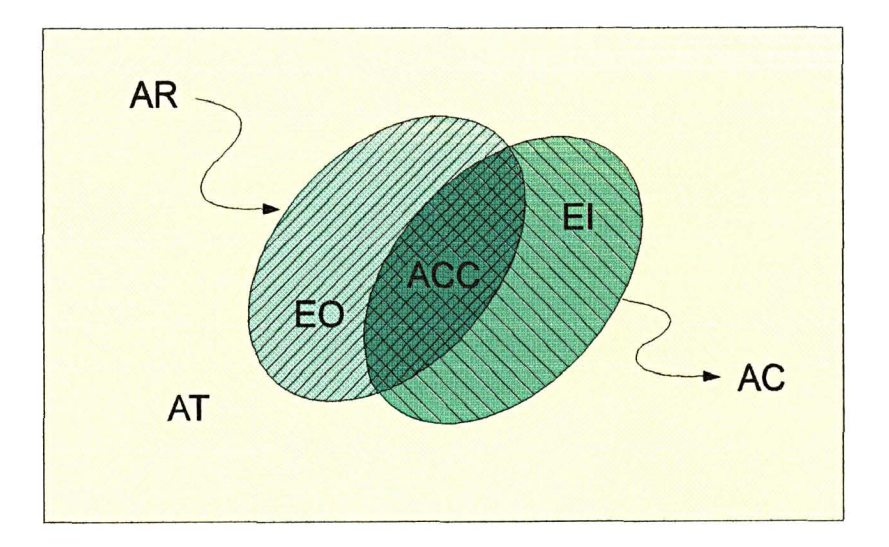

## 3.5 TRATAMENTO ESTATiSTICO

Para as áreas testes (NI01, NI02, NI03, NI04, NI05, NI06, NI07, NI08, NI09 e NI00), foi realizada a aderência dos fatores (fator de redução e grade regular) com a testemunha (área real - ábaco).

Portanto, utilizou-se a seguinte fórmula de aderência:

$$
x^2 = \frac{\sum (fe - fo)^2}{\sum fe}
$$

Onde:

*X 2 =* aderência *fé =* área real (ábaco)

*fo* = área corretamente classificada

Em seguida, foi aplicado o teste de Tukey, que utiliza um valor para julgar todas as diferenças entre médias.

A seguir, um exemplo de aderência Quadro 7.

QUADRO 7 - DEMONSTRATIVO X<sup>2</sup> ADERÊNCIA

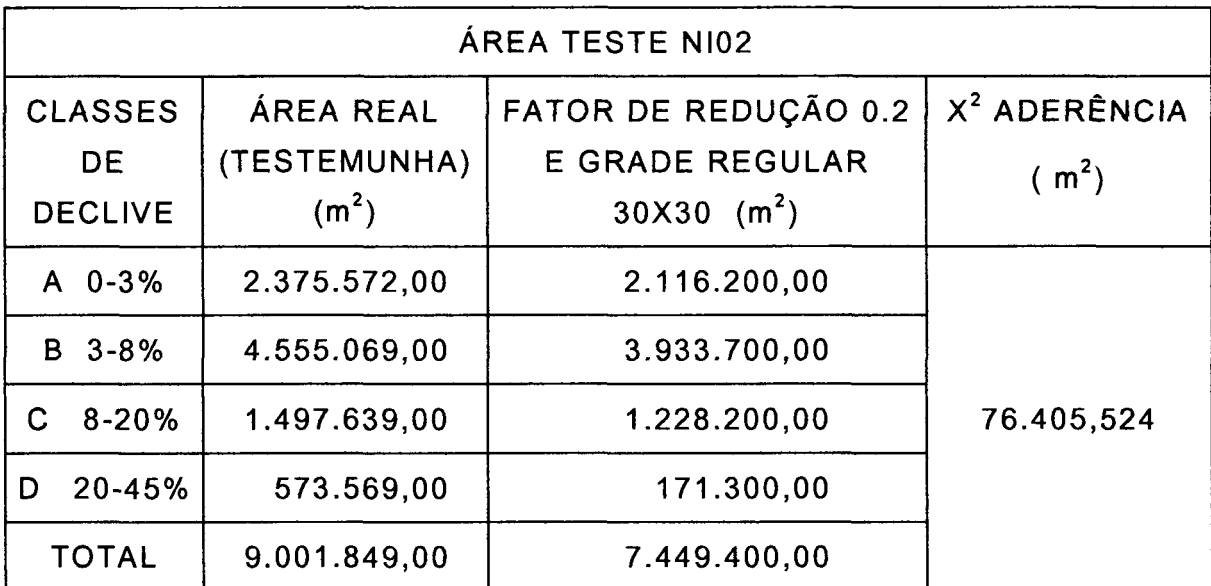

NOTA: CÁLCULO DE X<sup>2</sup>:

 $\frac{x^2}{x^2}$  =  $\frac{(22375572 - 2116200)^2 + (4.555069 - 3933700)^2 + (1497.639 - 1228200)^2(573.569 - 171300)^2}{76.406534}$  $\ddot{\phantom{a}}$  **~ 9.001849** 

### 4 RESULTADOS E DISCUSSÃO

### 4.1 RESULTADOS DAS ÁREAS TESTES

Na literatura consultada sobre a obtenção de mapas de declividade nos diversos Sistemas de Informações Geográficas (SIG's), são comuns os procedimentos sobre a melhor forma de obter esses produtos. No entanto, quando se refere aos dados iniciais, há uma grande deficiência de informações no que se refere aos melhores valores.

Por isso, numa primeira etapa foram selecionadas as variáveis necessárias à organização de pontos (fator de redução, número de amostras por partição); geração de grade retangular (número de linhas e número de colunas) e interpoladores para a estruturação dos dados, através da análise das informações relativas à área teste NI02.

Após o processo de digitalização das isolinhas (curvas de níveis), e estas estando disponíveis no SGI/INPE, foi possível a entrada de diversos valores, dos quais se obteve uma série de resultados. Analisados esses resultados por meios estatísticos, procurou-se determinar aqueles que apresentassem os índices considerados ótimos para as classes de declividade.

#### 4.1.1 Organização de pontos

Procedeu-se à organização de pontos, na área teste NI02, no qual foi analisado o fator de redução (mm), e o número de amostras por partição. A primeira variável (fator de redução), recebeu os valores, 0.2, 0.4, 0.6, 0.8, 1 *default* e 1.2, (as demais variáveis - número de amostras por partição, número de linhas e colunas e interpolador - foram aceitas na opção que era oferecida pelo sistema *default,* que apresentou os seguintes resultados Quadro 8.

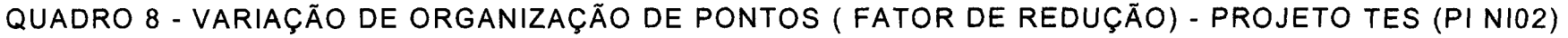

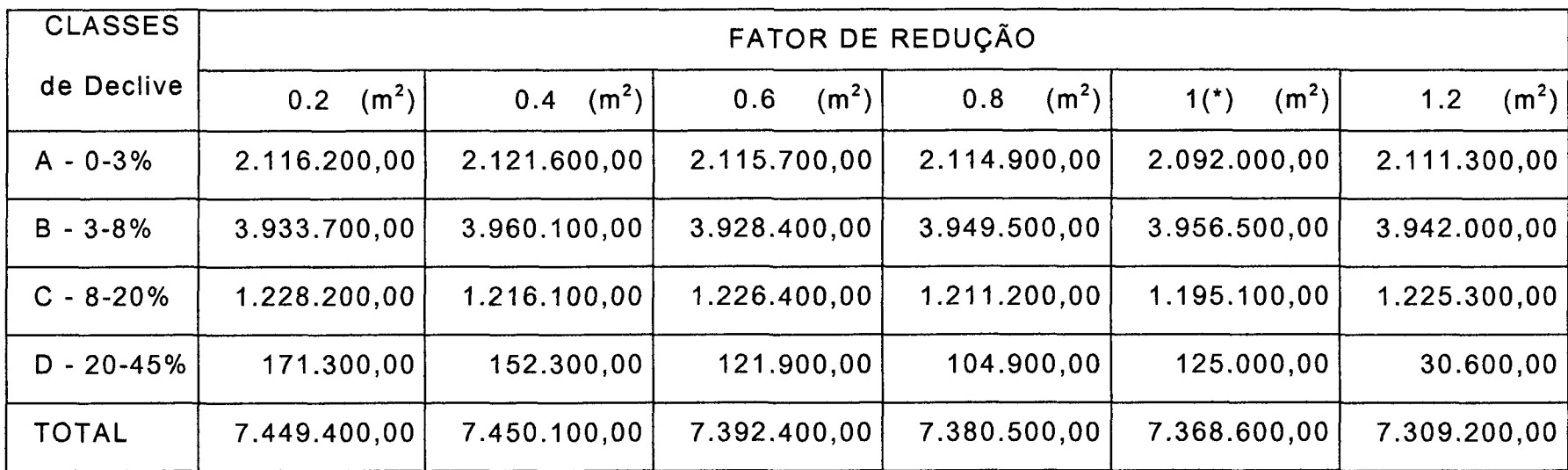

**NOTA: (\*) DEFAULT** 

No Quadro 8 observa-se que, com a introdução dos diferentes valores para o fator de redução, este apresentou modificações nos resultados da área total, bem como no valor das áreas que pertencem a cada classe de declive, o que significa ser uma variável importante e, por isso, posteriormente, na sequência do trabalho, o fator de redução foi analisado em conjunto com a grade retangular.

Vários trabalhos têm sido realizados, dentre eles, MARTINS NETO e SOUZA (1993) que, nesta fase de organização de pontos, têm usado a opção *default* do SGI/INPE, sem questionar sobre a precisão dessa aplicação.

Após a obtenção dos dados referente ao fator de redução, a outra variável, número de amostras por partição, que se encontra dentro do mesmo *MENU,* foi analisada, atribuindo-se os valores 5, 10, 32 *default,* 50 e 200 e, nas demais variáveis, aceitou-se a opção que era oferecida pelo sistema *default,* que apresentaram os seguintes resultados Quadro 9.

| <b>CLASSES</b><br>DE. | NÚMERO DE AMOSTRAS POR PARTIÇÃO - PI NI02 |                        |                                |                         |                         |  |  |
|-----------------------|-------------------------------------------|------------------------|--------------------------------|-------------------------|-------------------------|--|--|
| <b>DECLIVE</b>        | 05<br>(m <sup>2</sup> )                   | 10<br>$(\mathsf{m}^2)$ | $32(^{1})$<br>$(\mathsf{m}^2)$ | 50<br>(m <sup>2</sup> ) | 200<br>$(\mathsf{m}^2)$ |  |  |
| A 0-3%                | 2.092.000,00                              | 2.092.000,00           | 2.092.000.00                   | 2.092.000.00            | 2.092.000.00            |  |  |
| B 3-8%                | 3.956.500.00                              | 3.956.500.00           | 3.956.500.00                   | 3.956.500,00            | 3.956.500.00            |  |  |
| $C.8 - 20%$           | 1.195.100,00                              | 1.195.100.00           | 1.195.100,00                   | 1.195.100,00            | 1.195.100.00            |  |  |
| D 20-45%              | 125,000,00                                | 125.000,00             | 125,000,00                     | 125,000,00              | 125.000.00              |  |  |
| TOTAL                 | 7.368.600,00                              | 7.368.600,00           | 7.368.600,00                   | 7.368.600,00            | 7.368.600,00            |  |  |

QUADRO 9 - VARIAÇÃO DO NÚMERO DE AMOSTRAS POR PARTIÇÃO

**NOTA: ( <sup>1</sup> )** *default* **do Sistema Geográfico de Informação do INPE.** 

Pelos dados apresentados no Quadro 9, podemos verificar que, mesmo alterando de forma significativa o número de amostras por partição, os resultados obtidos nas classes de declividade, e no total das áreas, foram iguais. Esses resultados surpreenderam, já que a organização das amostras (FELGUEIRAS e CÂMARA, 1993) cria uma partição no número de amostras com o objetivo de otimizar a fase de geração do modelo. Por outro, o SGI/INPE (ENGESPAÇO, 1989) solicita a indicação do número máximo de pontos por partição.

#### 4.1.2 Geração da Grade Regular

A operação seguinte à organização dos pontos e na seqüéncia de trabalho, foi a geração da grade regular - que utilizou a área teste NI 02, que recebeu os seguintes números de linhas e colunas: 30x30 *default,*  50x50, 70x70, 80x80, 81x81, 90x90 e 100x100, e nas demais variáveis fator de redução, número de amostras por partição e interpolador aceitou-se os valores que são oferecidos pelo sistema *default* que apresentaram os seguintes resultados (Quadro 10).

A variação dos resultados que foram obtidos, no Quadro 10, são em conseqüéncia da densidade do modelo, que é determinada em função do número de linhas e colunas.

A grade de 30 linhas por 30 colunas, que o sistema sugere, apresentou resultados inferiores quando comparada com as demais.

A grade de 100 linhas por 100 colunas, tendo um exagero em relação aos valores de *default,* apresentou resultados superiores à grade 30x30, contudo, inferiores a grade 81x81, supondo-se que quanto mais densa a grade, mais preciso seria o modelo. No entanto, isso não ocorreu,

# QUADRO 10 - GERAÇÃO DA GRADE RETANGULAR - NÚMERO DE LINHAS E COLUNAS

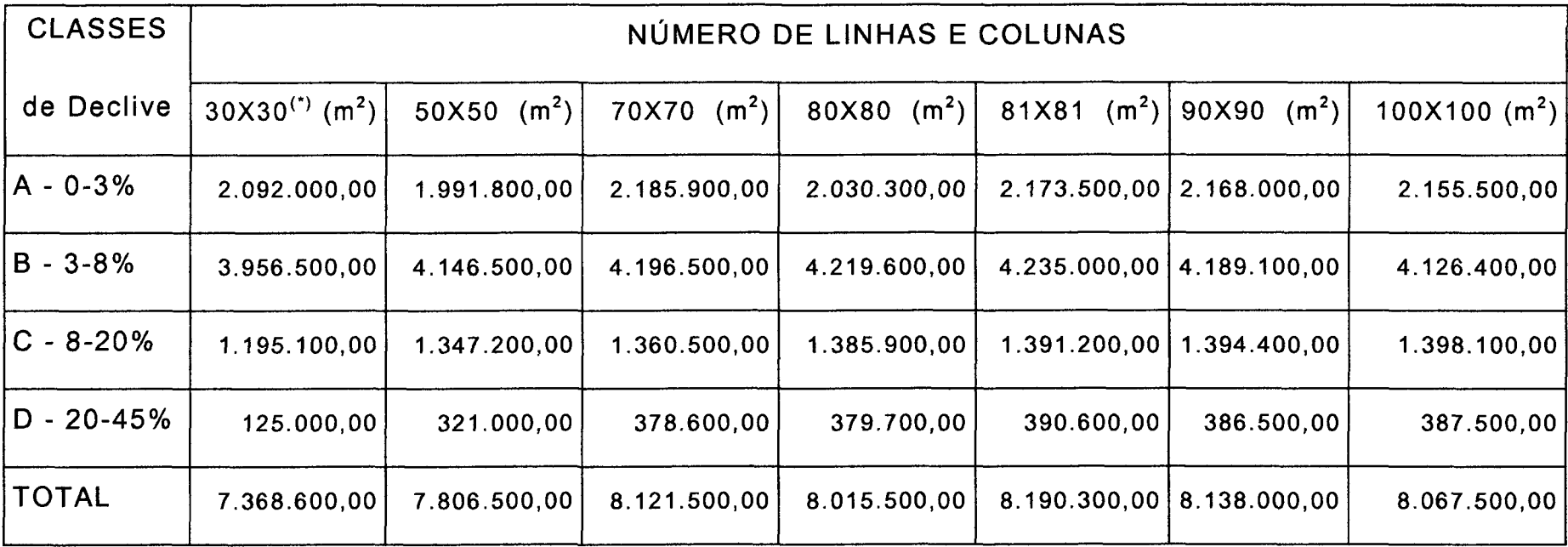

NOTA: (\*)DEFAULT

segundo GOMES e DIAS (1990), "a definição de uma grade mais densa não cria maior número de amostras, mas sim um maior número de pontos interpolados."

## 4.1.3 Interpoladores

Ainda dentro do módulo gerar grade retangular, estão disponíveis as variáveis: Escolha de um interpolador, Número de pontos (N), Expoente da função peso (n). Foram analisados os interpoladores: 1, 2, 3, 4, 5 e 6. Para o interpolador 1, usou-se o número de pontos 1 e 16, e expoente da função 1. O interpolador 2, usou-se o número de pontos 4, e expoente da função 1. O interpolador 3, usou-se o número de pontos 1, 2 e 3, e o expoente da função 1 e 4. O interpolador 4, usou-se o número de pontos 3, e o expoente da função 1. O interpolador 5, usou-se o expoente 1. O interpolador 6, usou-se os expoentes 1 e 2. Os quais apresentaram os seguintes resultados (erro médio e desvio padrão) Quadro 11.

QUADRO 11 - MATRIZ DE DADOS ESTATÍSTICOS DO PROCESSAMENTO PARA VÁRIOS TIPOS DE INTERPOLADORES, NÚMERO DE PONTOS MAIS PRÓXIMOS (Pt) E EXPOENTE DA FUNÇÃO PESO (n), PARA O - PI NI02.

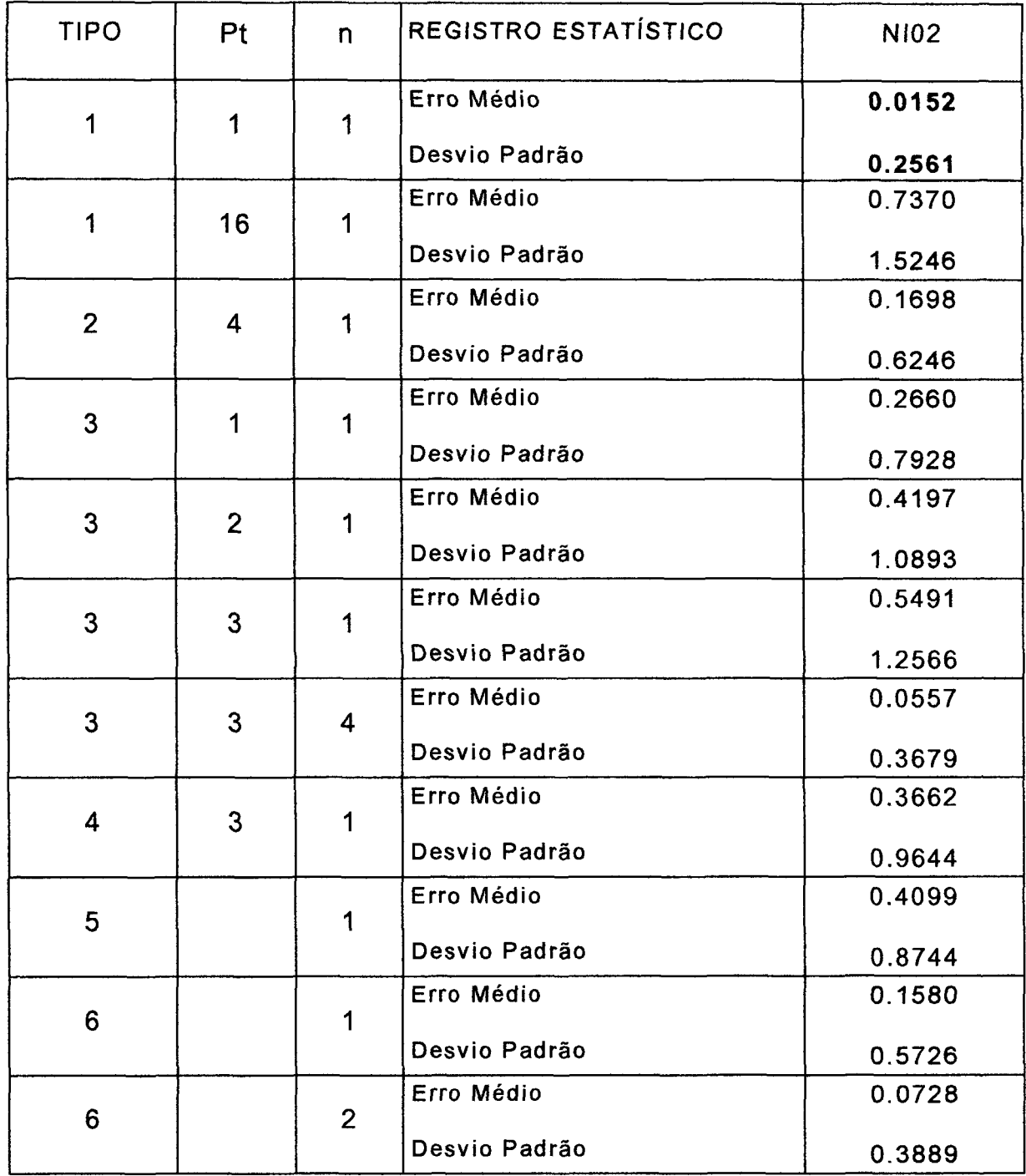

**NOTA: Os registros em tela do SGI/INPE , ao final da geração da grade regular, dão conta do número de pontos, delta cota, erro médio e desvio padrão.** 

No Quadro 11, o interpolador 1, o número de pontos mais próximos 1 e o expoente da função peso 1, foi o que apresentou o menor valor de erro médio e desvio padrão.

Tendo em vista os interpoladores citados apresentarem pequena diferença de erro médio e o desvio padrão, procurou-se dar continuidade ao processo, utilizando os referidos interpoladores e, assim, obtiveram-se os mapas de declividade e, com estes, foram feitos cruzamentos com as áreas digitais (ábaco), já citadas. Com o objetivo de obter-se o interpolador adequado, ou seja, aquele que apresentasse os maiores índices de correlação e, conseqüentemente, maior precisão, os resultados obtidos são demonstrados no Quadro 12.

QUADRO 12 - DEMONSTRATIVO DA TABULAÇÃO CRUZADA DOS DIVERSOS Pi's, RESULTANTES DA APLICAÇÃO DE DIFERENTES INTERPOLADORES, MÉDIA DOS (N) PONTOS MAIS PRÓXIMOS, EXPOENTE DA FUNÇÃO PESO (n), COM A ÁREA DO ÁBACO - PI NI02.

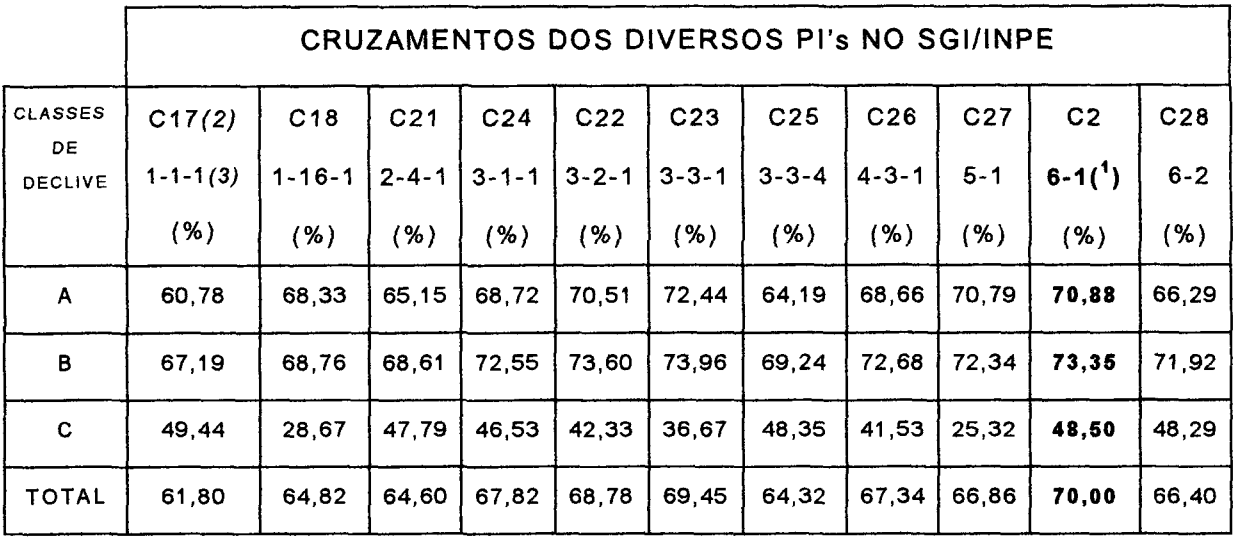

**NOTA: ( <sup>1</sup> )** *default* **do Sistema Geográfico de Informação do INPE (SGI/INPE).** 

*(2)* **designação dos Pi's - Exemplo: C17.** 

*(3)* **interpolador - média dos (N) pontos mais próximos - expoente da função peso (n) Exemplo: 1-1-1 .** 

Observou-se que o interpolador 1, número de pontos 1 e expoente da função 1, que apresentou o menor valor de erro médio e desvio padrão, apresentou na tabulação cruzada, com o modelo do ÁBACO mostrou resultados inferiores e segundo GOMES (1989), para algumas aplicações o modelo gerado pode ser excelente, para outras, pode ser inadequado ou até mesmo inútil.

Ao observar essa contradição entre os índices obtidos quando da aplicação do interpolador com o modelo ÁBACO, gerado da tabulação cruzada, resolveu-se aplicar o Teste de Tukey, para os modelos gerados no sistema, e os resultados são apresentados na Tabela 4.6.

TABELA 3 - RESULTADOS DAS INFORMAÇÕES PARA OS TESTES DE SIGNIFICÂNCIA - TESTE DE TUKEY - PARA AS MÉDIAS DE INTERPOLADORES.

| <b>INTERPOLADOR</b> | Pt | n | $MÉDIAS$ (m <sup>2</sup> ) | 1% |
|---------------------|----|---|----------------------------|----|
| 6                   |    |   | 1.712.808,00               | A  |
| 6                   |    | 2 | 1.698.149,00               | A  |
| 3                   |    |   | 1.697.485,00               | A  |
|                     |    |   | 1.677.310,00               | A  |
| 3                   | 3  | 4 | 1.675.846,00               | A  |
| 3                   | 2  |   | 1.668.700,00               | A  |
| $\overline{2}$      | 4  |   | 1.662.646,00               | A  |
| 4                   | 3  |   | 1.649.052,00               | A  |
| 3                   | 3  |   | 1.645.131,00               | A  |
| 5                   |    |   | 1.495.258,00               | B  |
|                     | 16 |   | 1.484.969,00               | B  |

**NOTA: Médias da mesma coluna seguidas por letras distintas diferem entre si ao nível de 1 %.**  Pt = número de pontos mais próximos. **n = expoente da função peso.** 

A Tabela 3 mostrou através do teste de significância -Teste de Tukey - para as médias dos modelos obtidos diretamente no SGI/INPE, que não houve variação significativa a 1%, exceto aos interpoladores 5, expoente da função 1 e 1, número de pontos 1, expoente da função 1. Assim, neste estudo, foi selecionado o interpolador 6 e expoente da função 1, que corresponde ao método do vizinho mais próximo por quadrante e que, segundo GOMES e DIAS (1990), traz grandes melhoras para o modelo, pois impede que o interpolador utilize amostras de apenas uma direção e praticamente elimina o efeito "degrau".

### 4.2 CONVERSÃO, REFINAMENTO DA GRADE REGULAR (SGI/INPE)

Neste subitem foram obtidas as imagens em níveis de cinza, onde se procurou, manter o mesmo número de linhas e colunas, que foi utilizado quando da confecção da grade regular e, consequentemente, os mesmos valores da resolução horizontal e vertical.

As imagens dos níveis de cinza, aqui produzidas, nada mais são do que um Modelo Numérico do Terreno (MNT) imagem (FELGUEIRAS e ERTHAL, 1989) refinado para uma resolução de uma imagem qualquer e cujos valores de cota variam na faixa de 0 a 255.

Ainda neste subitem, foram analisados e comparados de forma direta os resultados dos modelos gerados pelo SGI/INPE, tendo em vista os resultados obtidos não apresentarem complexidade, quando da aplicação dos interpoladores bilinear e bicúbico. os quais apresentaram os resultados que são apresentados no Quadro 13, e para obtenção dos dados utilizou-se os dados do PI NI02 (Figura 9).
QUADRO 13 - RESULTADOS DAS MÉDIAS OBTIDOS NAS ÁREAS TESTES, QUANDO DA APLICAÇÃO DOS INTERPOLADORES: BILINEAR E BICÚBICO.

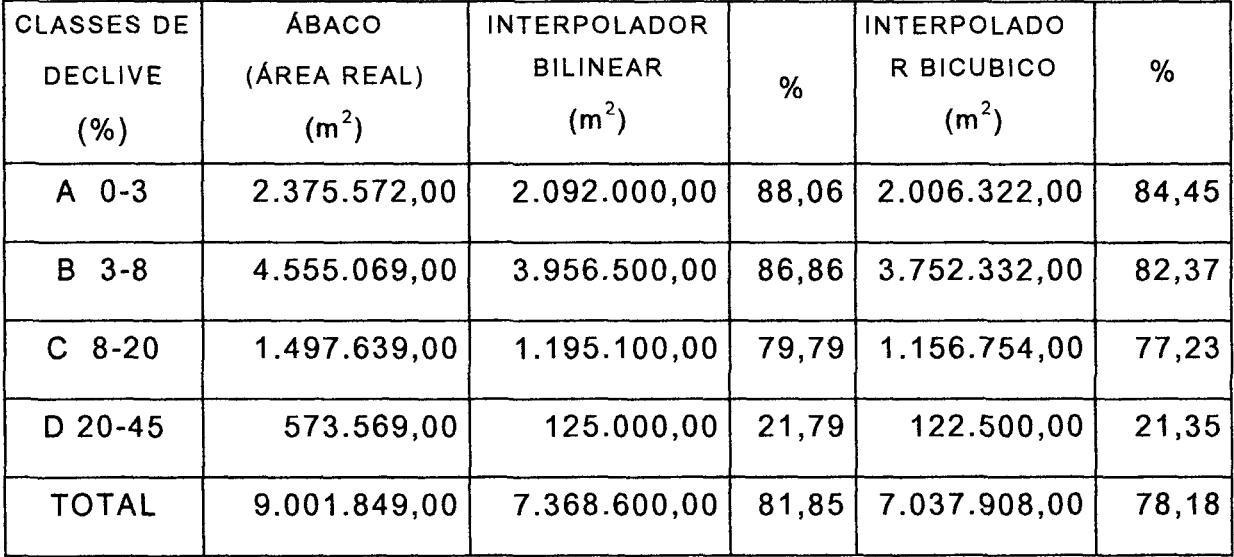

**NOTA: SGI/INPE .** 

Observamos que, no Quadro 13, o interpolador bilinear, quando comparado ao interpolador bicúbico, apresentou as maiores áreas, tanto no resultado final, como em cada *classe de* declividade.

4.3 ANÁLISE DOS RESULTADOS OBTIDOS COM A ORGANIZAÇÃO DE PONTOS (FATOR DE REDUÇÃO) COM A GRADE REGULAR DE TODAS AS ÁREAS TESTES. (PI NI01, NI02, NI03, NI04, NI05, NI06, NI07, NI08, NI09 e NI00)

Após a eleição do interpolador 6 e expoente da função 1, como mais conveniente, *analisou-se a organização* de pontos em conjunto com a grade regular.

A seguir, são apresentados os resultados dos testes de significância, para as características de organização de pontos (fator de redução) e a grade regular, obtidos no SGI, sendo apresentados nas Tabelas 4 e 5.

TABELA 4 - RESULTADO DAS INFORMAÇÕES PARA OS TESTES DE SIGNIFICÂNCIA - TESTE DE TUKEY - PARA AS MÉDIAS REFERENTE AOS ÍNDICES DE ADERÊNCIA DA ORGANIZAÇÃO DOS PONTOS (FATOR DE REDUÇÃO)

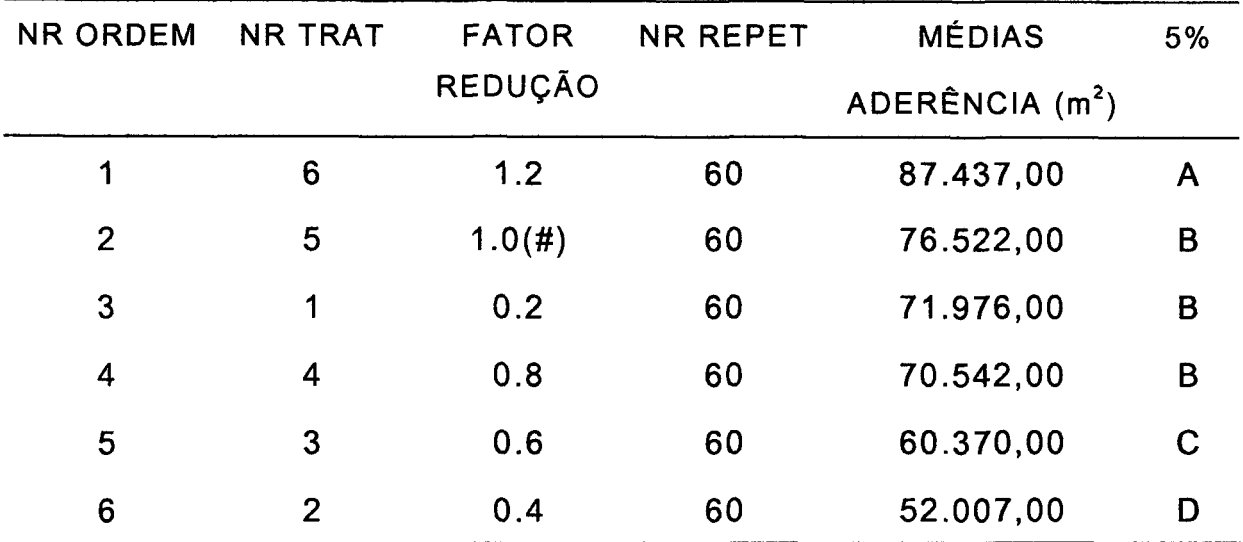

**NOTAS: (** *#)default* 

**Médias da mesma coluna seguidas por letras distintas diferem entre si ao nível de 5%.** 

Os valores de áreas referentes à Tabela 4, segundo o Teste de Tukey, que apresentam diferenças significativas, em nível de 5% de probalidade, o que vem comprovar que há diferença entre os valores de organização de pontos (fator de redução), sendo que nesta situação o fator de redução que apresentou os melhores resultados foi 0.4.

TABELA 5 - APLICAÇÃO DO TESTE DE TUKEY SOBRE AS MÉDIAS DE ADERÊNCIA DA GRADE REGULAR.

| <b>NR ORD</b>  | <b>NOME</b> |    | NR REPET MÉDIAS ADERÊNCIA (m <sup>2</sup> ) | 5%           |
|----------------|-------------|----|---------------------------------------------|--------------|
| 1              | 30X30(f)    | 70 | 110.076,00                                  | $\mathsf{A}$ |
| $\overline{2}$ | 50X50       | 70 | 82.031,00                                   | B            |
| 3              | 80X80       | 70 | 65.979,00                                   | <b>BC</b>    |
| 4              | 100X100     | 70 | 62.099,00                                   | $\mathbf C$  |
| 5              | 70X70       | 70 | 56.830,00                                   | $\mathbf C$  |
| 6              | 90X90       | 70 | 56.777,00                                   | C            |
| 7              | 81X81       | 70 | 54.872,00                                   | C            |

**NOTAS:** *(ã)default* 

**Médias da mesma coluna seguidas por letras distintas diferem entre si** *ao nível* **de 5%.** 

Das médias de aderência apresentadas na Tabela 5, observa-se, segundo o Teste de Tukey, que apresentaram diferenças significativas, em nível de 5% de probalidade, o que vem comprovar que há diferença entre os valores de grade regular.

TABELA 6 - MÉDIAS DE ADERÊNCIA DO FATOR GRADE REGULAR DENTRO DA ORGANIZAÇÃO DE PONTOS (FATOR DE REDUÇÃO)

|              | <b>FATOR DE REDUÇÃO</b>  |                          |                          |                          |                          |                          |  |
|--------------|--------------------------|--------------------------|--------------------------|--------------------------|--------------------------|--------------------------|--|
| <b>GRADE</b> | 0.2<br>(m <sup>2</sup> ) | 0.4<br>(m <sup>2</sup> ) | 0.6<br>(m <sup>2</sup> ) | 0.8<br>(m <sup>2</sup> ) | 1.0<br>(m <sup>2</sup> ) | 1.2<br>(m <sup>2</sup> ) |  |
| 30x30        | 109.846                  | 102.333                  | 104.478                  | 108.649                  | 112.535                  | 122.614                  |  |
| 50x50        | 78.982                   | 70.791                   | 76.620                   | 85.665                   | 86.792                   | 93.336                   |  |
| 70x70        | 56.747                   | 38.736                   | 46.360                   | 57.558                   | 63.305                   | 77.956                   |  |
| 80x80        | 70.453                   | 44.136                   | 53.904                   | 66.962                   | 75.020                   | 85.401                   |  |
| 81x81        | 58.111                   | 34.979                   | 49.076                   | 53.605                   | 62.276                   | 71.182                   |  |
| 90x90        | 63.460                   | 35.559                   | 45.086                   | 58.458                   | 61.515                   | 76.903                   |  |
| 100x100      | 66.237                   | 37.515                   | 47.067                   | 62.898                   | 74.214                   | 84.663                   |  |

**NOTA: SGI/INP E** 

Analisando as médias do fator grade regular dentro da organização de pontos (fator de redução), Tabela 6, observa-se que os melhores resultados foram obtidos com o fator de redução 0.4. Em termos percentuais, a grade 81x81 foi a que apresentou o melhor resultado, sendo de 292% a diferença entre a maior e a menor média.

Analisando dados que se encontram na coluna "fator de redução 0.4", verifica-se que as médias correspondem ao fator de grade regular, (30 linhas por 30 colunas), que é considerado um número baixo de linhas e colunas para esta área, pois determinam uma resolução grande e, conseqüentemente, não determinaram as melhores médias. Nem o contrário, ou seja, valores altos para a grade regular (100 linhas por 100 colunas), onde determinam uma resolução pequena.

O valor de grade regular 81 linhas por 81 colunas que apresentou resultados considerados expressivos.

SANO *et al.* (1993), analisando a eficiência de interpoladores e da grade, concluíram que a grade de 150 linhas por 150 colunas e o interpolador (média ponderada dos N vizinhos mais próximos com peso: w=exp(-alfa\*d\*\*n/d\*\*n) apresentou residual menor que a grade de 30 linhas por 30 colunas. Nesse sentido, o resultado também mostrou que a grade de 30 linhas e 30 colunas foi inferior a 81 linhas por 81 colunas que, neste caso, mostrou-se mais adequada.

Quando do refinamento da grade regular, observou-se que a imagem criada pelo sistema apresentava uma diferença de 2 linhas e 2 colunas, diante disto, analisaram-se as médias referentes a grade retangular 80 linhas por 80 colunas e 81 linhas por 81 colunas, a qual apresentou os seguintes resultados (Figura 29).

**90** 

## FIGURA 29- VARIACAO DE MEDIAS DO FATOR GRADE REGULAR 80X80 E 81X81, DENTRO DE ORGANIZAÇÃO DE PONTOS (FATOR DE REDUCAO)

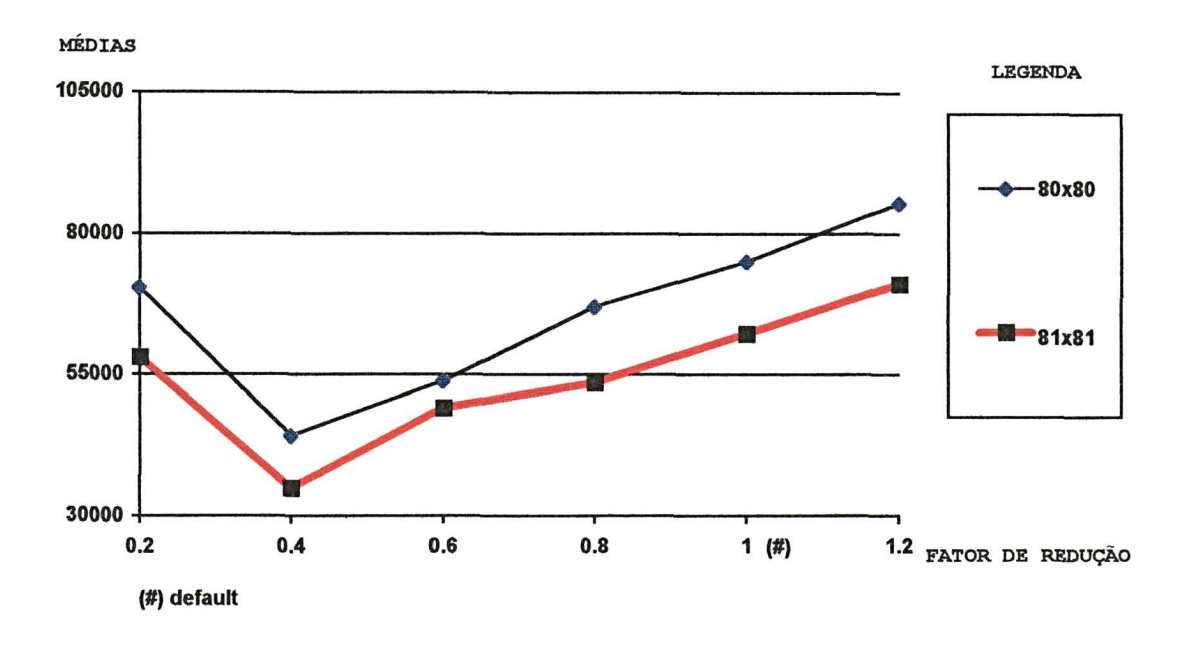

Observando a Figura 29, constata-se uma variação de médias, em todas organizações de pontos (fator de redução). Essa variação é devida à aproximação do valor do pixel, no caso da grade regular 80x80, o número de linhas e colunas foi de 78x78, na determinação da imagem, quando do refinamento da grade. No fator de grade regular 81x81, o resultado de linhas e colunas foi de 80x80, na imagem, tambem, quando do refinamento da grade regular, portanto, a diferença entre os valores de entrada de números de linhas e colunas e o correspondente aos valores de saida da imagem, sendo essa diferença igual a 1(um) linha e 1(um) coluna(um), a que apresentou os melhores resultados, em media 16%.

Na Tabela 6, verifica-se que variando a organização de pontos (fator de redução): (0.2; 0.4; 0.6; 0.8; 1.0 e 1.2), os melhores resultados de

forma geral foram obtidos com o fator de grade regular 81x81, exceção feita à organização de pontos (fator de redução): 0.6 e 1, que tiveram o fator de grade regular 90x90, apresentando uma variação em termos percentuais, de 8,8% e 1,2%, respectivamente, em relação ao fator de grade regular, 81x81.

A organização de pontos (fator de redução) 0.4, foi a que apresentou o menor valor de média, portanto, o melhor resultado, sendo de 203% a diferença entre a maior e menor média.

A complementação dessa fase de estudos compreendeu a determinação dos planos de declividade e posterior fatiamento, operações que não interferem na obtenção dos mapas de declividade.

Calculou-se a porcentagem de acerto por classe e a porcentagem de acerto total, das 10 (dez) áreas testes no Sistema Geográfico de Informação (SGI/INPE); os resultados são apresentados no Quadro 14.

Os resultados mostram que houve uma porcentagem média de acerto total da ordem de 90,43%, com um valor mínimo de 83,44% e máximo de 94,63%. Os resultados mostram bom índice de acerto para a maioria das classes, mas com erros maiores nas classes de declive mais pronunciadas.

#### QUADRO 14 - PORCENTAGEM DE ACERTO (PA) POR CLASSE E PORCENTAGEM DE ACERTO

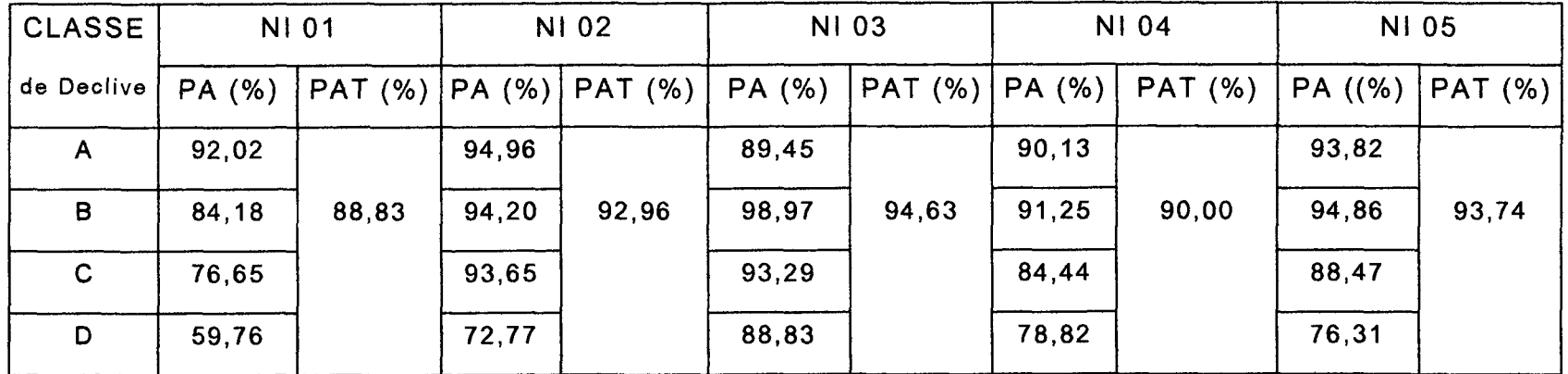

## TOTAL (PAT) DAS ÁREAS TESTES, NO SGI/INPE.

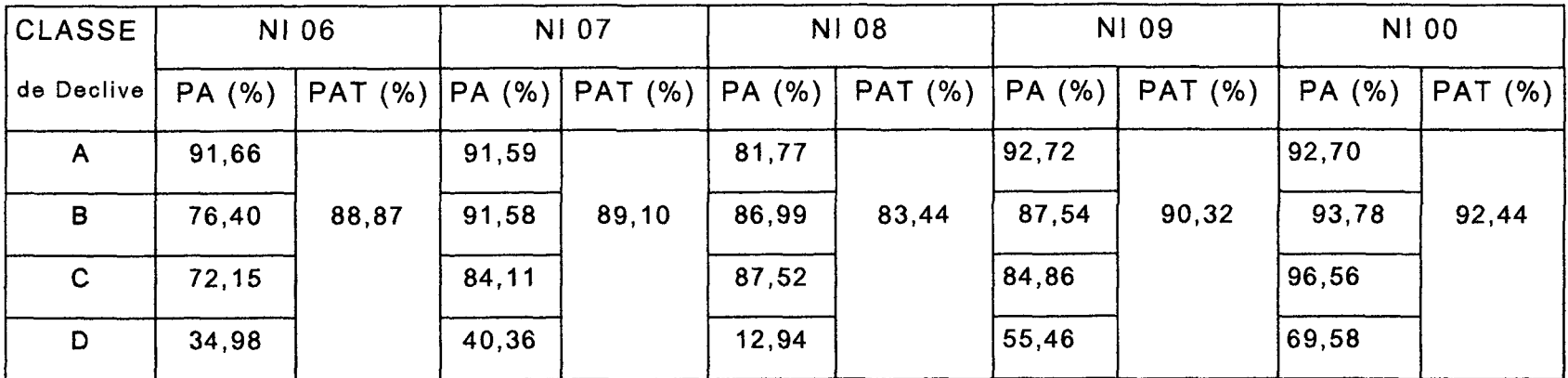

**NOTA:**  $\Sigma = \%$  média do PAT para as 10 áreas = 90,43 % Valores mínimo  $PAT = 83,44%$ **Valores máximo PAT = 94,63 %** 

#### 4.4 IDRISI

#### 4.4.1 IDRISI FOR DOS

No Sistema de Informação Geográfica (SGI/INPE), foram criadas imagens com níveis de cinza, que foram exportadas para o Sistema de Informação IDRISI. As classes de declive geradas no IDRISI foram comparadas através de tabulações cruzadas com os mapas de declividade digitais (ábaco) cujos resultados para o IDRISI FOR DOS são apresentados no Quadro 15. Esses resultados mostram que houve uma porcentagem média de acerto total da ordem de 91,55% para as 10 (dez) áreas, com um valor mínimo de 88,07% e máximo de 94,69%. Os resultados apresentados na Quadro 15 destacam que o IDRISI FOR DOS mostra um bom índice de acerto para a maioria das classes.

#### 4.4.2 IDRISI FOR WINDOWS

O banco de dados referentes as isolinhas do SGI, foi migrado para o IDRISI FOR WINDOWS, dando origem às novas classes de declive.

Os mapas de declive, gerados para cada um dos Pl's, das áreas testes, foram quantificados e calculadas as porcentagens de acerto de classificação (PA) e porcentagens de acerto total (PAT), de acordo com as equações adaptadas de MENDONÇA (1980), abordadas na metodologia de DONZELI *et al.* (1983), e citadas por PEREIRA NETO e VALÉRIO FILHO (1993), conforme Quadro 16.

Essas porcentagens mostram que houve uma porcentagem média de acerto total da ordem de 94,38%, com valores mínimos de 91,54% e máximo 97,11%. Os valores de porcentagens apresentados pelo IDRISI FOR WINDOWS mostram muito bom índice de acerto para todas as classes de declive.

#### QUADRO 15 - PORCENTAGEM DE ACERTO (PA) POR CLASSE E PORCENTAGEM DE ACERTO

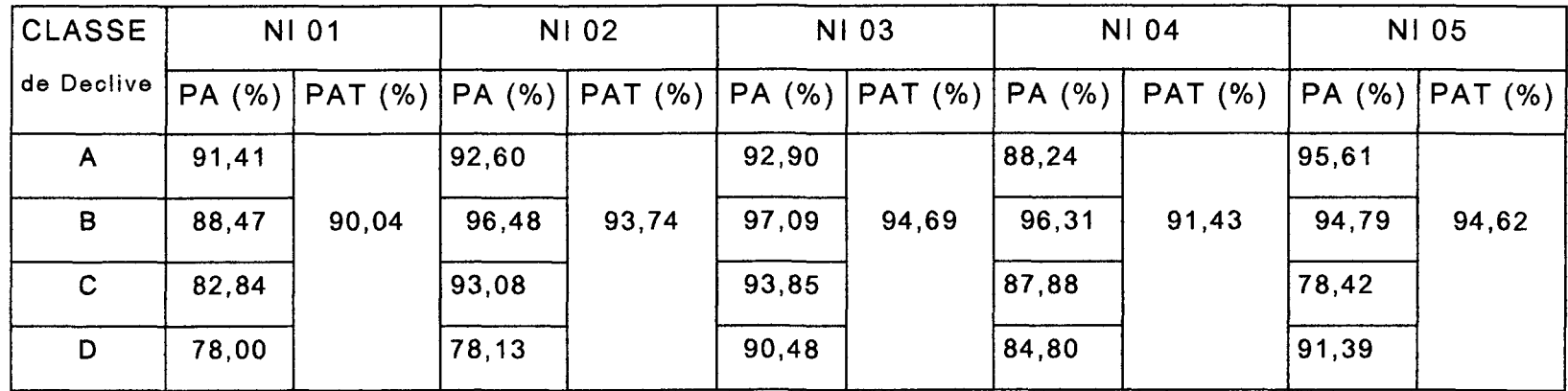

TOTAL, (PAT) DAS ÁREAS TESTES, NO IDRISI for DOS.

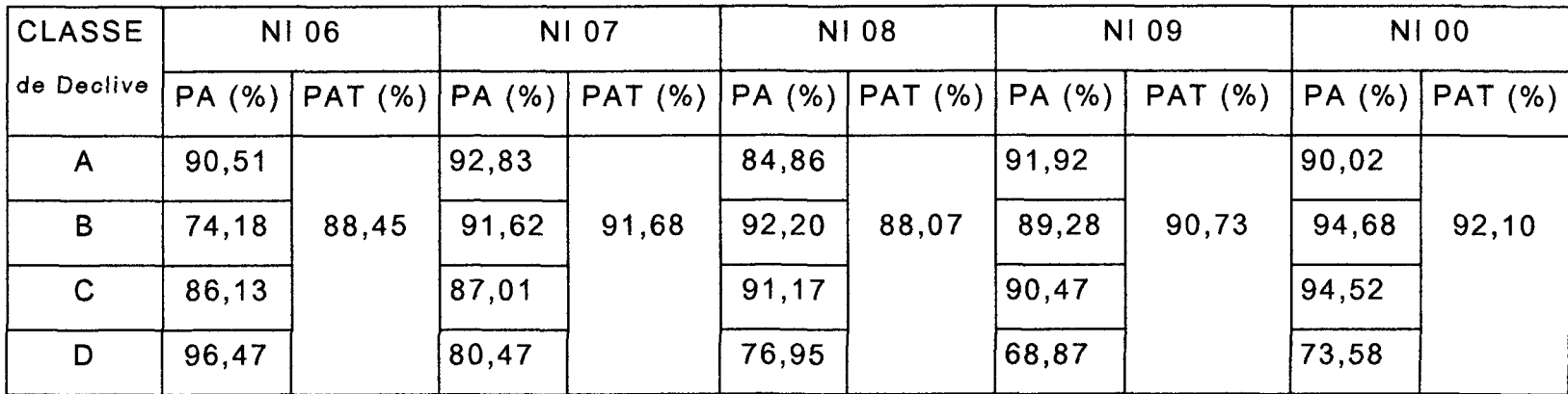

**NOTA:**  $\Sigma = \%$  média do PAT para as 10 áreas = 91,55 % **Valore s mínim o PA T = 88,0 7 % Valore s máxim o PA T = 94,6 9 %** 

#### QUADRO 16 - PORCENTAGEM DE ACERTO (PA) POR CLASSE E PORCENTAGEM DE ACERTO

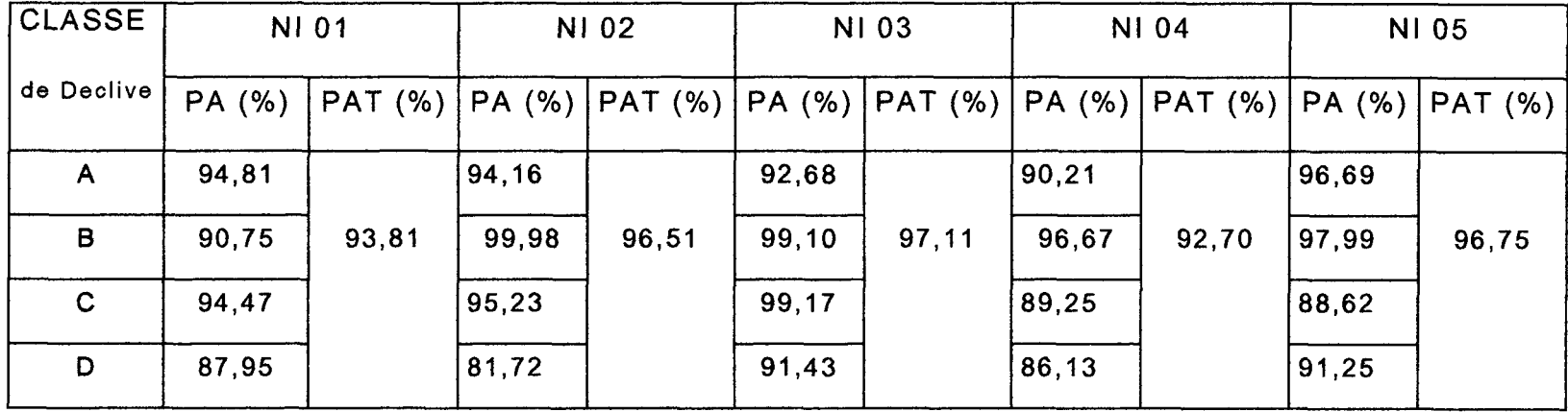

## TOTAL, DAS ÁREAS TESTES, NO IDRISI FOR WINDOWS.

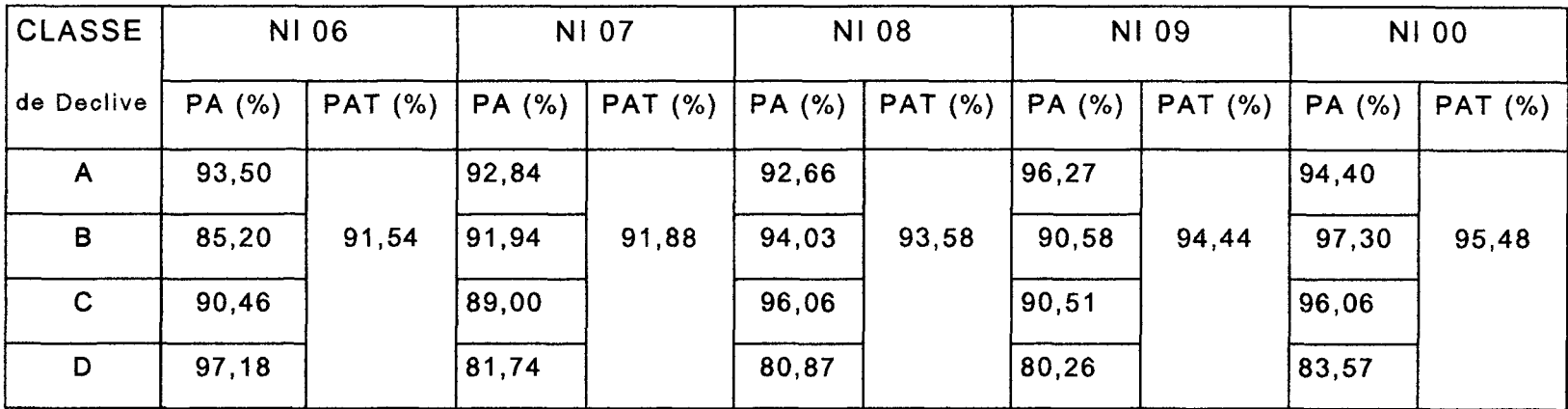

**NOTA:**  $\Sigma = \%$  média do PAT para as 10 áreas = 94,38 % **Valore s mínim o PA T = 91,5 4 %** 

**Valore s máxim o PA T = 97,1 1 %** 

# 4.5 ANÁLISE DOS RESULTADOS OBTIDOS NO SGI/INPE - IDRISI FOR DOS E IDRISI FOR WINDOWS NAS ÁREAS TESTES.

As médias observadas na Tabela 7 apresentam diferenças significativas, em nível de 5% de probalidade, o que vem comprovar que os resultados obtidos nos três sistemas diferem do mapa digital (ábaco). Contudo, os resultados obtidos no IDRISI FOR DOS, gerados após migração da imagem em níveis de cinza, não diferem ao nível de 5% de probalidade com os resultados obtidos pelo SGI, no qual foram utilizados os índices considerados ótimos para esta situação.

TABELA 7 - RESULTADO DAS INFORMAÇÕES PARA OS TESTES DE SIGNIFICÂNCIA - TESTE DE TUKEY - PARA AS MÉDIAS DOS SISTEMAS DE INFORMAÇÕES GEOGRÁFICAS - SGI/INPE, IDRISI FOR DOS E IDRISI FOR WINDOWS.

| <b>NR ORDEM</b> | <b>NOME</b>               | <b>NR REPET</b> | $MÉDIAS$ (m <sup>2</sup> ) | 5% |
|-----------------|---------------------------|-----------------|----------------------------|----|
|                 | <b>ÁBACO</b>              | 40              | 2.250.400,00               | A  |
| 2               | <b>IDRISI FOR WINDOWS</b> | 40              | 2.123.815,00               | B  |
| 3               | <b>IDRISI FOR DOS</b>     | 40              | 2.059.974,00               | C  |
| 4               | <b>SGI/INPE</b>           | 40              | 2.034.722,00               |    |

**NOTA: Médias da mesma coluna seguidas por letras distintas diferem entre si no nível de 5%.** 

Os resultados aqui apresentados estão de acordo com MORETTI, KOFLER e TEIXEIRA (1989) onde os resultados mostram que houve diferença significativa entre o processo manual e usando o Sistema de Informação Geográfica para obter a carta de declive. Já ASSUNÇÃO, FORMAGGIO e ALVES (1989), não encontraram, na época, uma relação muito eficiente entre os mapas produzidos pelo Sistema de Informação Geogratica (SIG) e abaco.

Na sequência, é apresentado o demonstrativo da porcentagem de acerto total das areas testes (Figura 30) e porcentagem de acerto por classe, nos tres sistemas, Figuras 31, 32, 33 e 34.

FIGURA 30- DEMONSTRATIVO DE PORCENTAGEM DE ACERTO TOTAL, DAS AREAS TESTES, NOS TRES SISTEMAS.

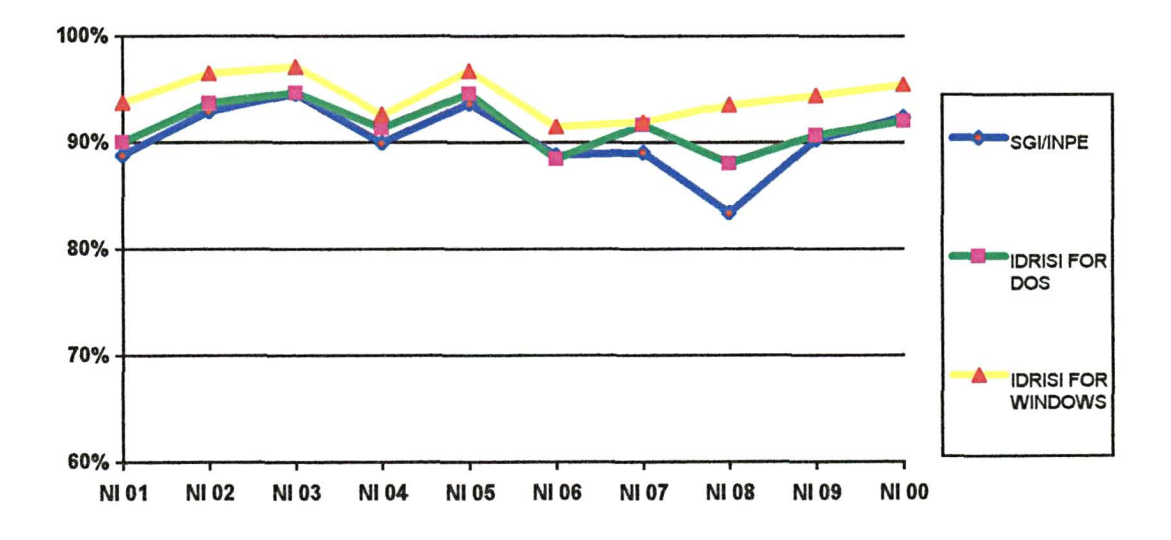

Os três sistemas apresentaram índices de porcentagem de acerto total, superior a 80%, sendo que o IDRISI FOR WINDOWS, apresentou a menor oscilação entre as áreas.

FIGURA 31 - DEMONSTRATIVO DE PORCENTAGEM DE ACERTO POR CLASSE DE DECLIVE NOS TRES SISTEMAS -A - (0 - 3%).

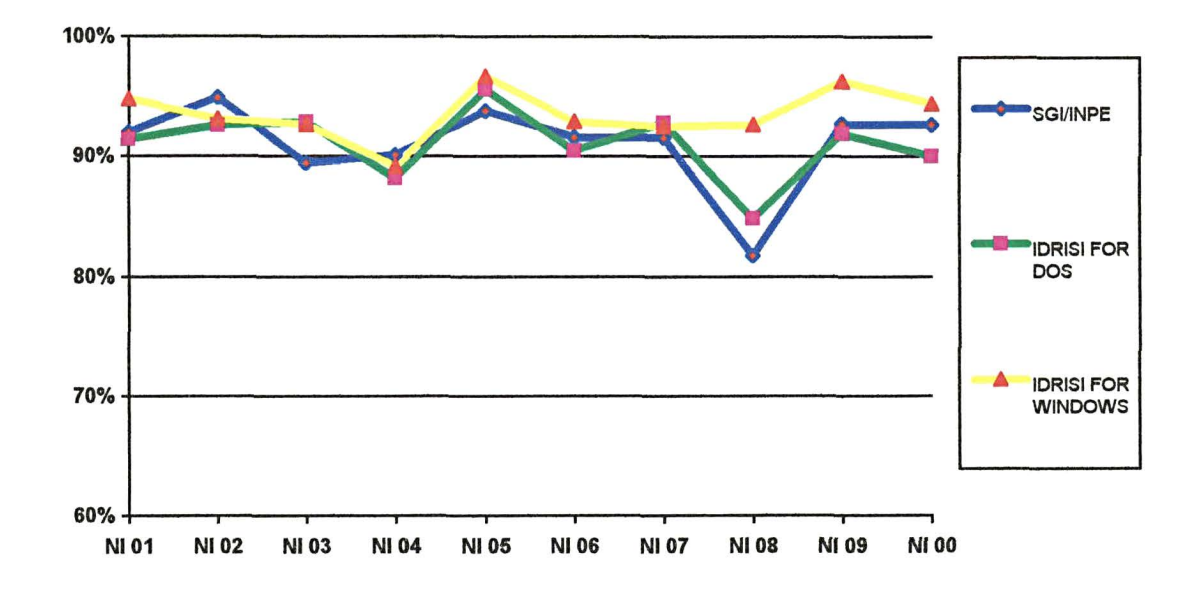

Na comparação da porcentagem de acerto por classe, entre os sistemas, observa-se que, na classe de dectividade A, (Figura 31) que corresponde de 0-3%, plano (EMBRAPA 1984), os três apresentaram índices de acerto superior a 80% e, em algumas situações, acima de 90%.

FIGURA 32 - DEMONSTRATIVO DE PORCENTAGEM DE ACERTO POR CLASSE DE DECLIVE NOS TRES SISTEMAS - B - (3-8%)

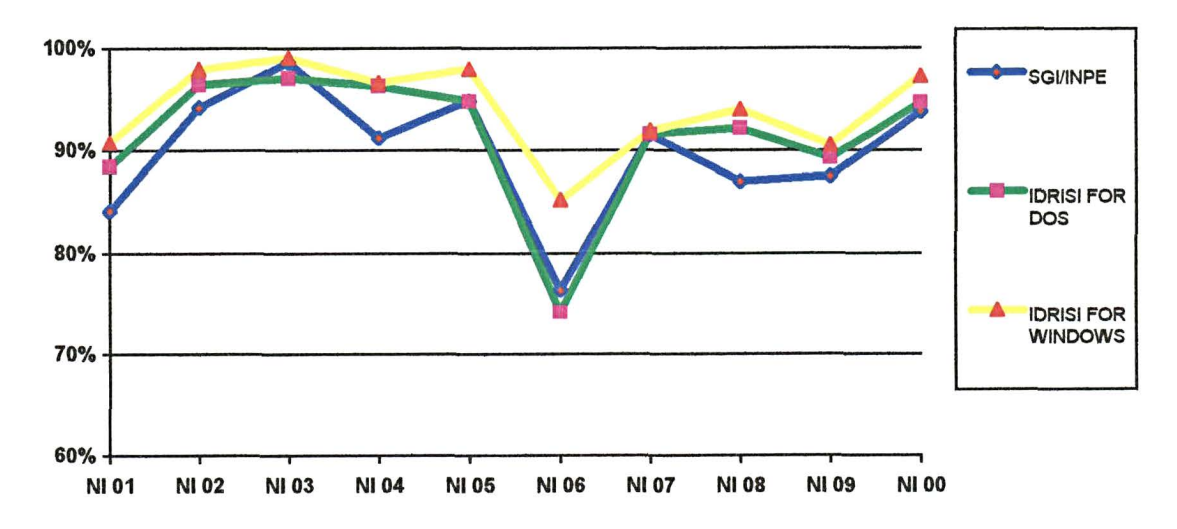

Ao analisar os índices de acerto por classe, referente à classe de declive B (Figura 32}, que corresponde de 3-8%, suave ondulado, (EMBRAPA, 1984), observa-se que o sistema IDRISI FOR WINDOWS apresentou uma regularidade de resultados, enquanto que os outros dois sistemas, SGI e IDRISI FOR DOS, apresentaram uma certa irregularidade.

# FIGURA 33 - DEMONSTRATIVO DE PORCENTAGEM DE ACERTO POR CLASSE DE DECLIVE NOS TRES SISTEMAS - C- (8-20%)

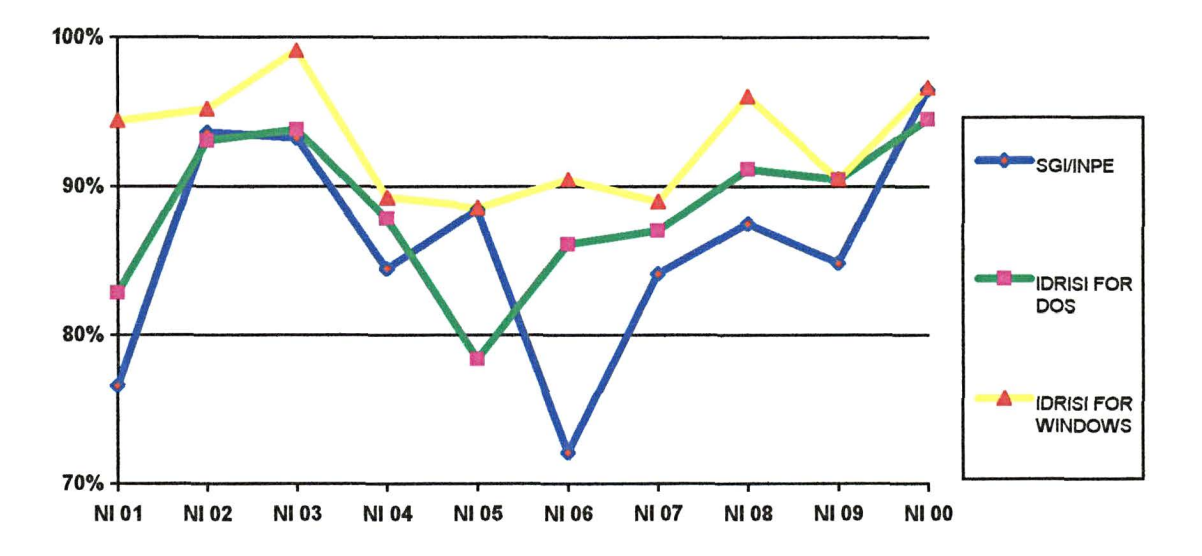

Quanto maiores as classes de declividade 8-20%, ondulado (EMBRAPA, 1984), observa-se, que maior é o grau de dificuldade em se obter os melhores índices, porém se constatou que o sistema IDRISI FOR WINDOWS apresentou uma maior porcentagem de acerto, em relação aos outros dois sistemas, Figura 33.

Verifica-se que a oscilação de resultados que se refere à porcentagem de acerto, verifica-se que é maior justamente nas áreas NI 04 a NI 08, que apresentam uma superfície de topografia irregular, isto é, terreno movimentado em termos topograticos, o que determina no sistema um processo complexo de dados que através do algoritmo de fatiamento de dados MNT, os planos de informações correspondentes às classes de declividade que foram reclassificados segundos intervalos estabelecidos no Quadro 5, resultando nos mapas de declividade.

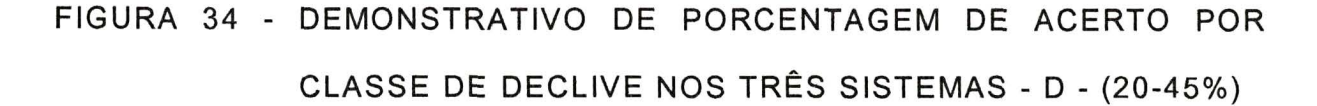

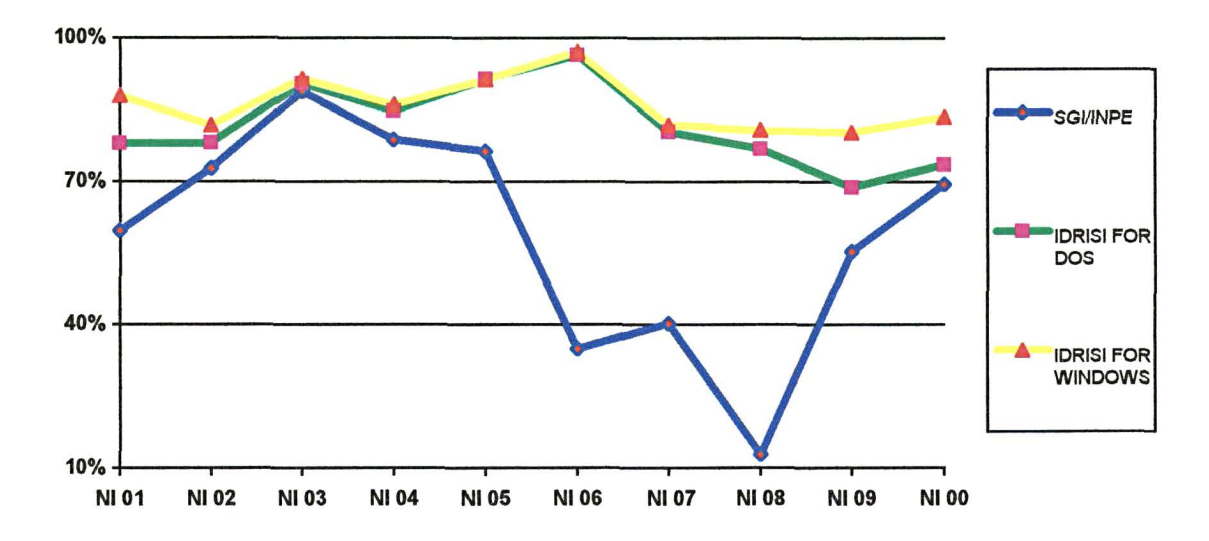

As maiores distorções foram encontradas na classe de declividade D (Figura 34), que compreende a faixa de 20-45%, correspondendo na classificac;ao da EMBRAPA (1984), forte ondulado, para o Sistema de Informação Geográfica (SGI/INPE).

0 sistema IDRISI FOR WINDOWS apresentou a porcentagem de acerto nas dez áreas testes acima de 80%, que são dados significativos, pois como descrito no item anterior as classes de declividades consideradas elevadas tendem a apresentar um percentual de acerto considerado baixo, devido a complexidade topografica das areas. 0 sistema IDRISI FOR DOS apresentou 68% eo sistema SGI/INPE 13%.

As áreas NI 06, NI 07 e NI 08 sáo as áreas que apresentam a superfície topográfica de maior complexidade, e este fator é o maior responsável, dentre outros, pelos menores índices de porcentagem de acerto.

Nas Figuras 36 a 54 e 35 a 53, são apresentados os mapas de declividade que foram gerados no sistema IDRISI FOR WINDOWS, e ábaco, observando-se, mesmo visualmente, a grande semelhança existente entre as classes obtidas através do ÁBACO e do IDRISI FOR WINDOWS.

# FIGURA 35 - MAPA DE DECLIVIDADE FIGURA 36 - MAPA DE DECLIVIDADE

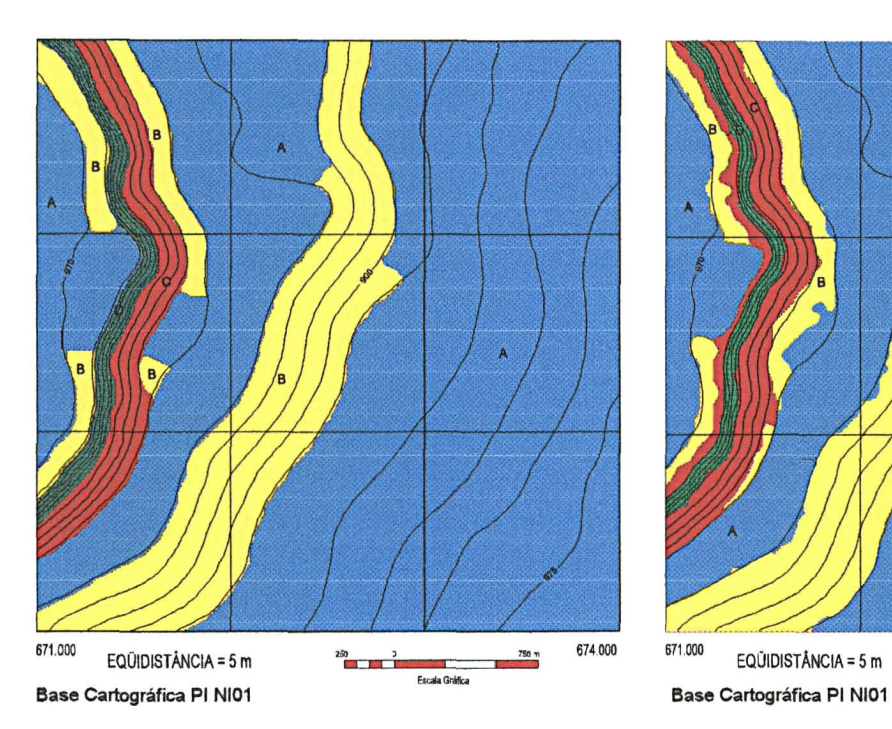

# AREA TESTE - PI - P01 - ÁBACO AREA TESTE - PI - R01 - IDRISI for WINDOWS

7.164.000 LEGENDA A-0-3%  $B-3-8%$  $C-8-20%$  $D-20-45%$ 7.161.000 674.000 671.000  $750<sub>m</sub>$ EQUIDISTÂNCIA = 5 m  $250$   $\overline{250}$ Facala Gráfica

# FIGURA 37 -MAPA DE DECLIVIDADE FIGURA 38 -MAPA DE DECLIVIDADE

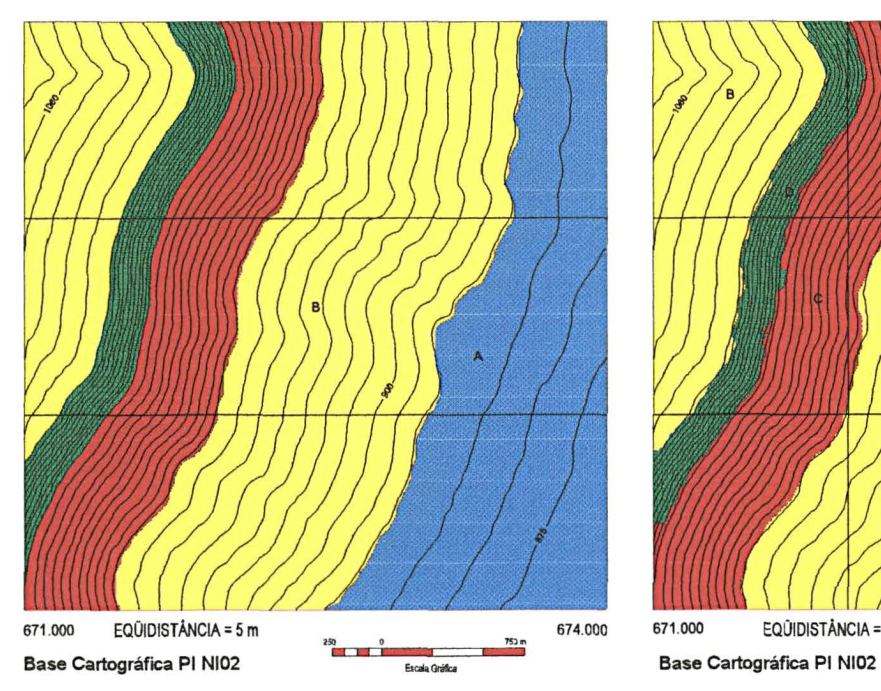

AREA TESTE - PI - P02 - ÁBACO AREA TESTE - PI - RO2 - IDRISI for WINDOWS

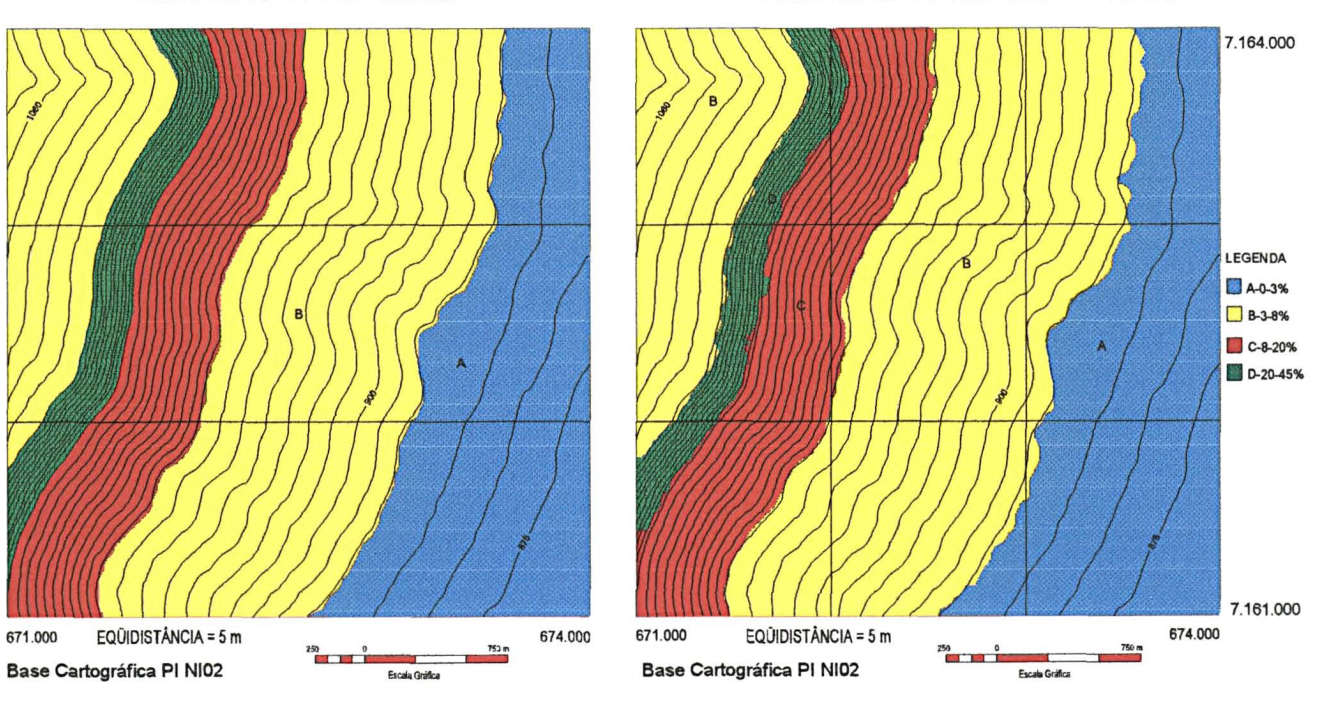

### FIGURA 39- MAPA DE DECLMDADE ÁREA TESTE - PI - P03 - ÁBACO

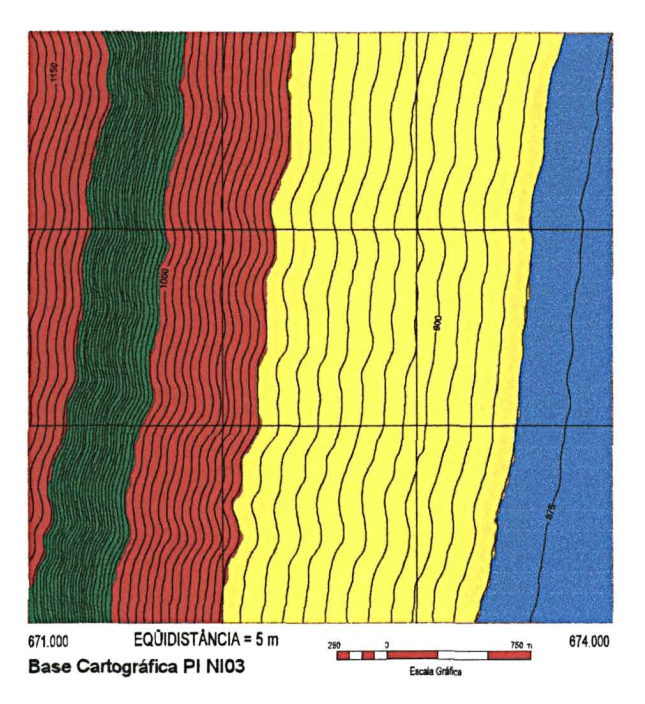

FIGURA 40 -MAPA DE DECLIVIDADE AREA TESTE -PI -R03 -IDRISI for WINDOWS 7.164.000  $\mathbf{N}$ LEGENDA II A-0-3% **D** 8-3-8%

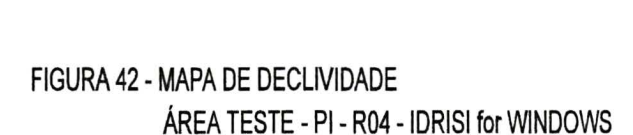

 $\frac{250}{100}$ 

Escala Gráfica

EQUIDISTÂNCIA = 5 m

Base Cartográfica PI NI03

671,000

FIGURA 41 -MAPA DE DECLIVIDADE AREA TESTE- PI- P04- ABACO

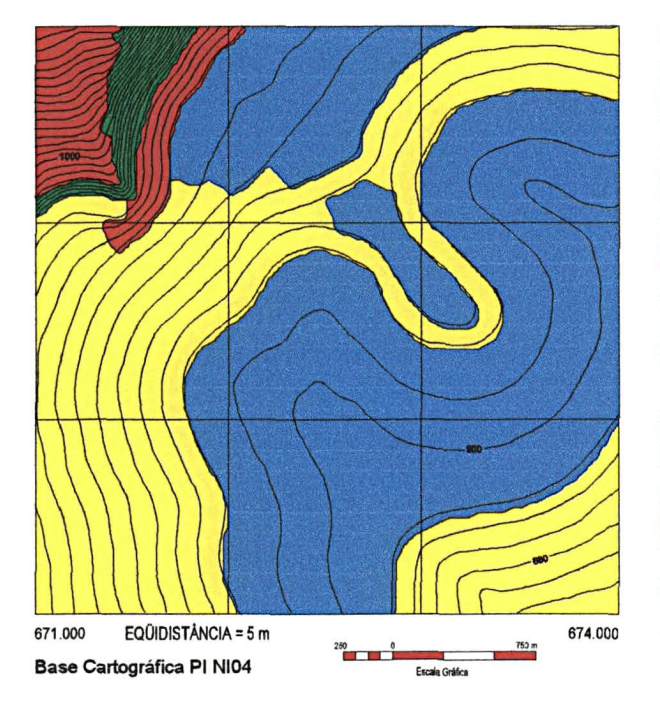

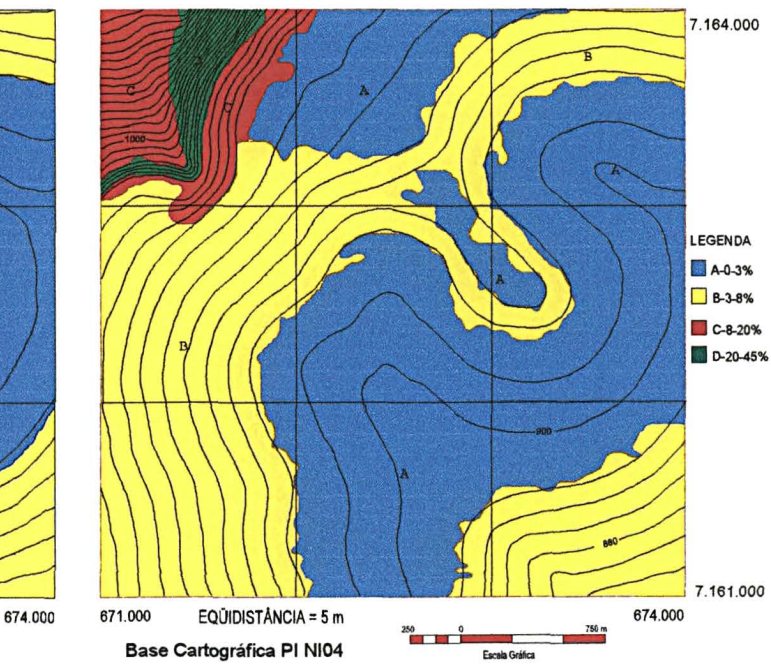

 $C-8-20%$  $\n **D-20-45%**\n$ 

7.161 .000

674.000

 $750<sub>m</sub>$ 

## FIGURA 43- MAPA DE DECLMDADE AREA TESTE -PI -POS -ABACO

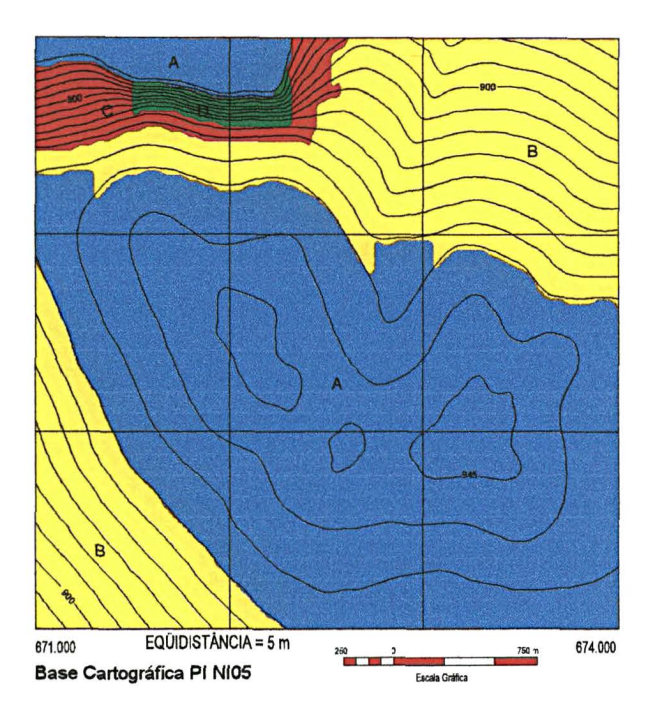

7.164.000  $\overline{N}$  $\mathbb{A}$ LEGENDA  $A-0-3%$ D B-3-8%  $\Box$  C-8-20%  $\n **D-20-45%**\n$ 7.161.000 EQUIDISTÂNCIA = 5 m 671.000 674.000  $\begin{array}{c|c}\n260 & 2 \\
\hline\n\end{array}$ 760 m **Escala Gráfica** Base Cartográfica PI NI05

FIGURA 45 -MAPA DE DECLIVIDADE ÁREA TESTE - PI - P06 - ÁBACO

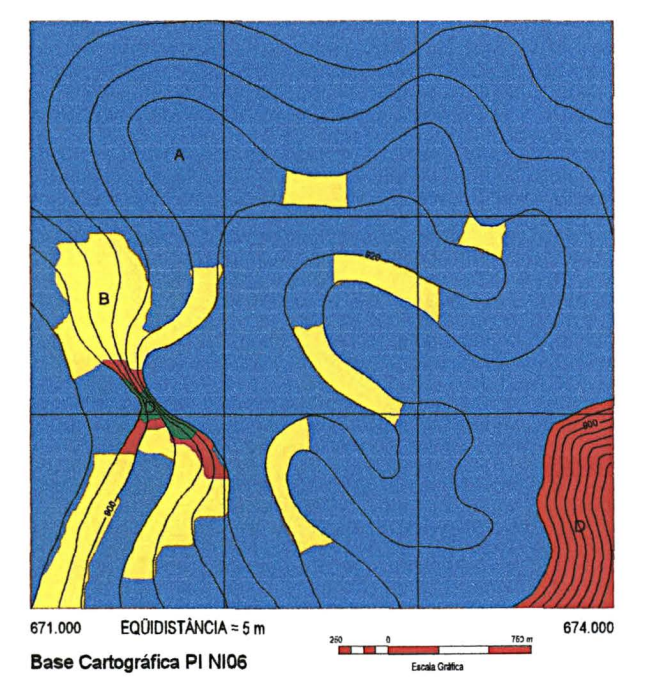

FIGURA 46 -MAPA DE DECLIVIDADE AREA TESTE -PI- R06 -IDRISI for WINDOWS

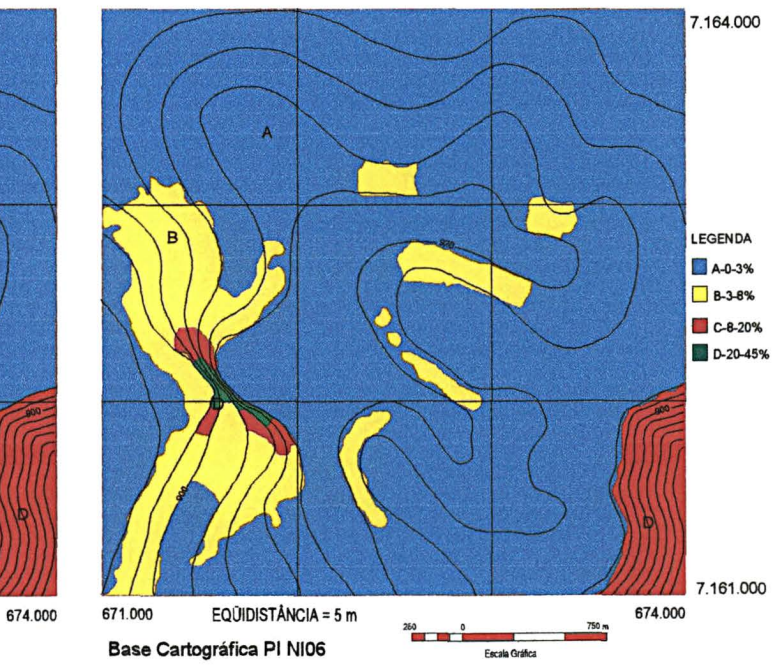

FIGURA 44 - MAPA DE DECLIVIDADE AREA TESTE -PI- ROS -IDRISI for WINDOWS

## FIGURA 47 -MAPA DE DECLIVIDADE ÁREA TESTE - PI - P07 - ÁBACO

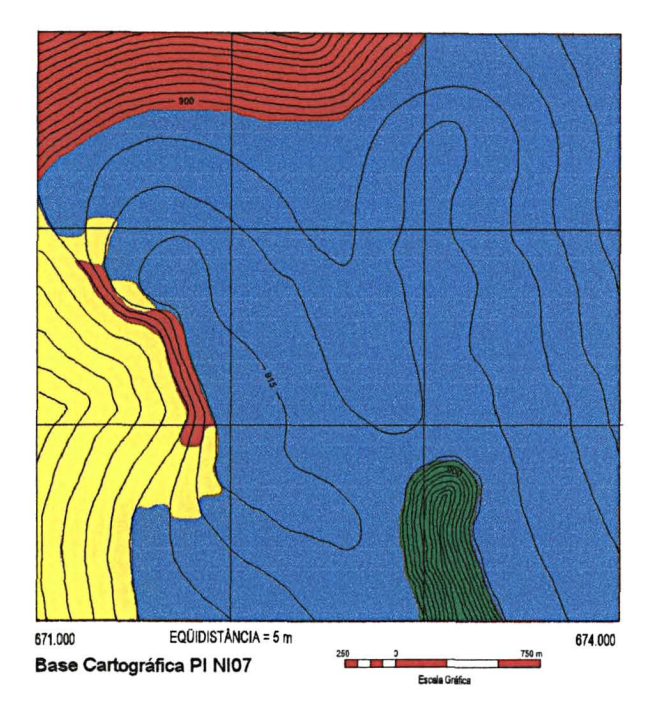

FIGURA 48 - MAPA DE DECLIVIDADE AREA TESTE -PI- R07 -IDRISI for WINDOWS

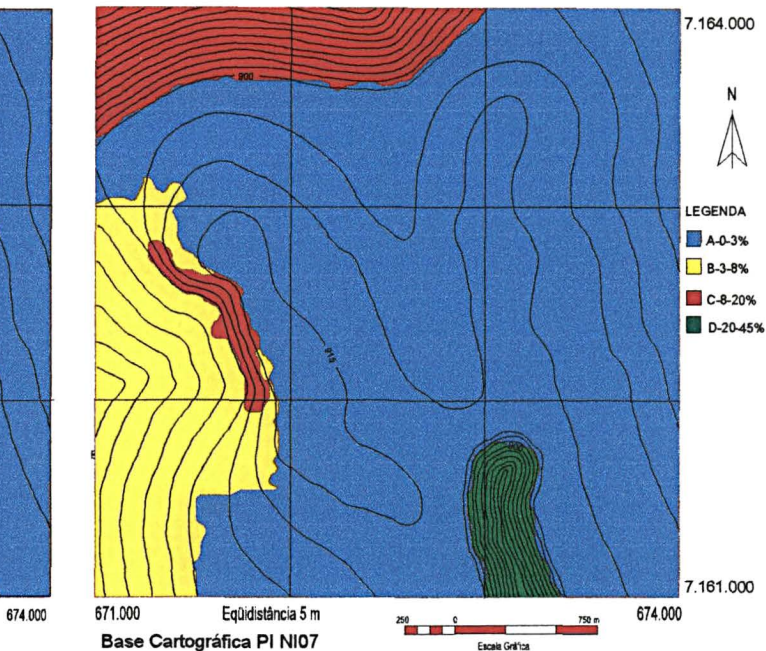

FIGURA 49- MAPA DE DECLNIDADE AREA TESTE- PI- P08- ABACO

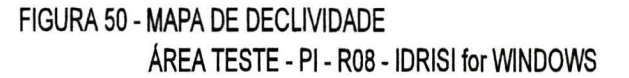

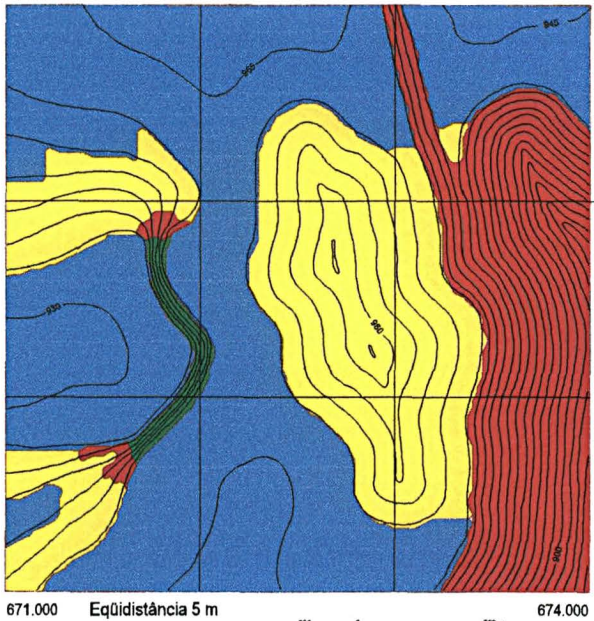

Base Cartográfica PI NI08

 $750<sub>m</sub>$  $260$ Escala Gráfica

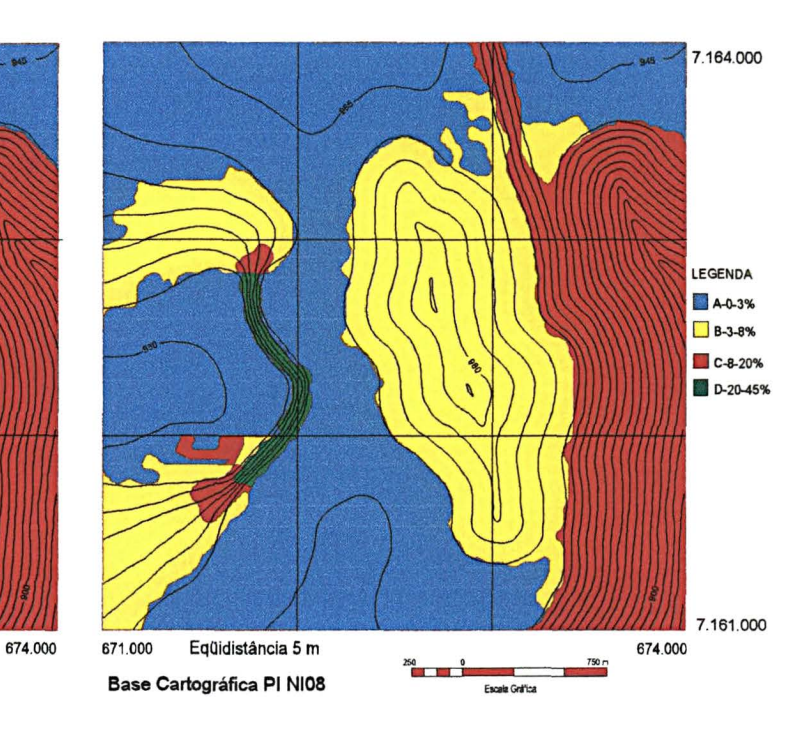

### FIGURA 51 - MAPA DE DECLIVIDADE AREA TESTE- PI- P09- ABACO

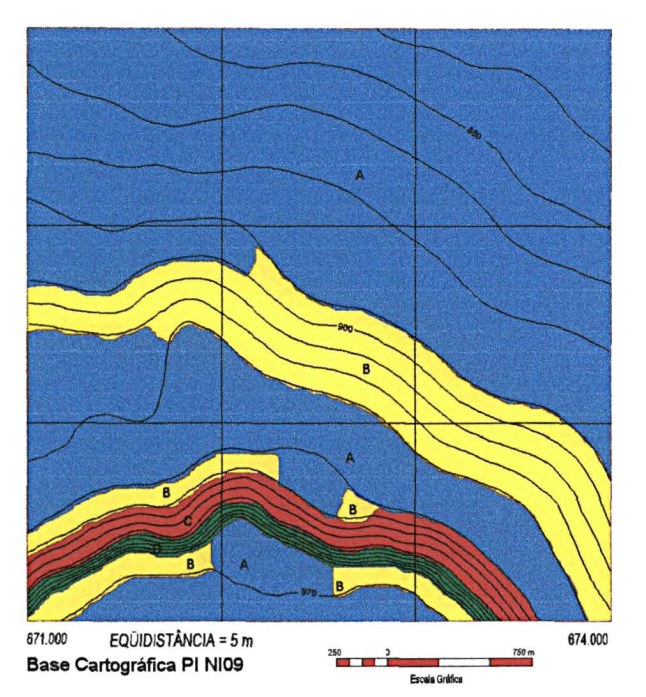

## 7.164.000 N T.  $\mathbb{A}$ LEGENDA A-0-3%  $B-3-8%$ C-8-20% D-20-45%

#### 7.161.000 674.000 671.000 Equidistância 5 m 674.000 750 m  $250$ Base Cartografica PI NI09 Escala Gráfica

FIGURA 54 -MAPA DE DECLIVIDADE

## FIGURA 53 -MAPA DE DECLIVIDADE AREA TESTE -PI- POO -ABACO

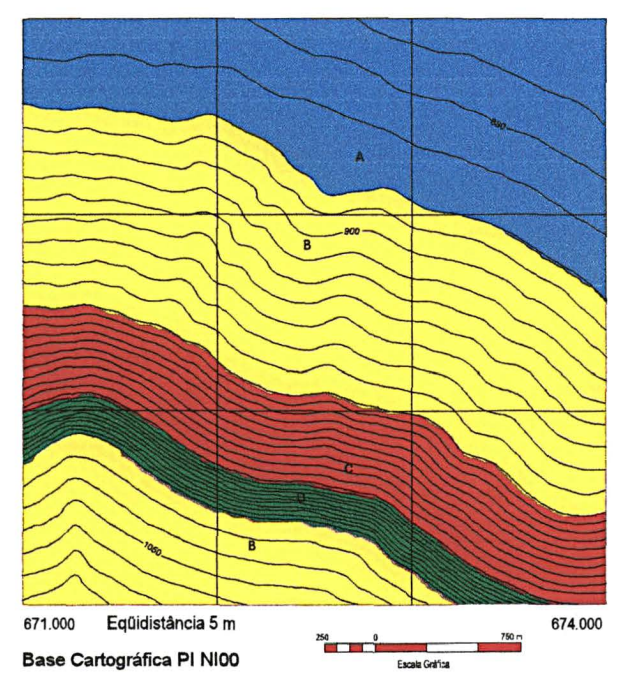

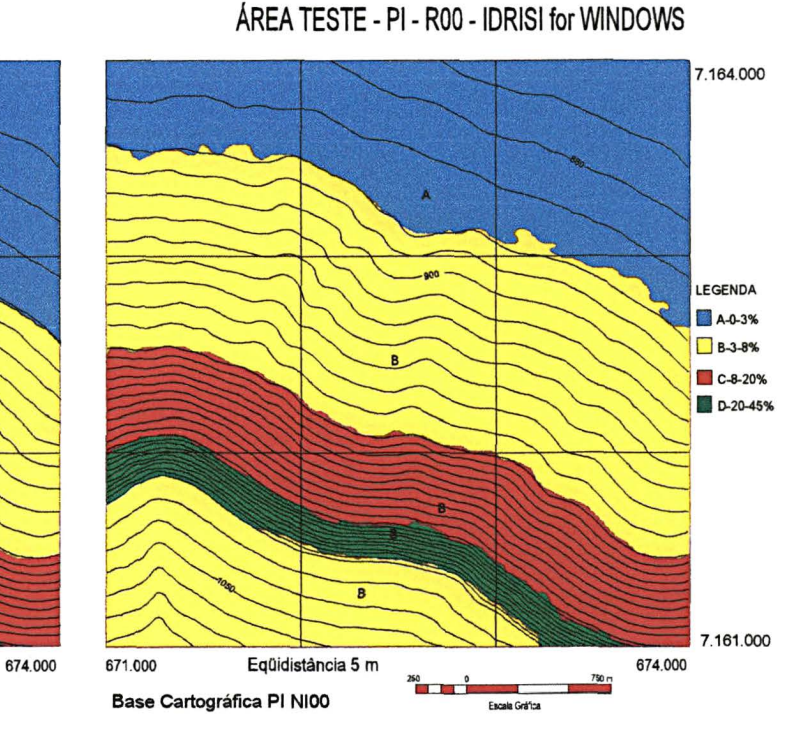

### FIGURA 52 -MAPA DE DECLIVIDADE AREA TESTE- PI- R09 -IDRISI for WINDOWS

# 4.6 RESULTADOS DAS ÁREAS NATURAIS: REGIÃO METROPOLITANA DE CURITIBA-PR

Os valores mais adequados referentes à organização de pontos, o número de linhas e colunas da grade retangular, obtidos nas áreas testes, foram aplicados em três áreas naturais pertencentes à Região Metropolitana de Curitiba-PR. Quanto aos interpoladores, resolveu-se repetir as aplicações feitas na área teste, aumentando o número de interpoladores, tendo em vista que os resultados estatísticos não são compatíveis com os resultados práticos, quando da tabulação dos dados gerados no Sistema de Informação Geográfica (SIG) e ábaco.

#### 4.6.1 Organização de pontos

Inicialmente foi aplicado o valor fator de redução 0.4 na organização de pontos e, na sequência, foram aplicados os valores (0.2, 0.6) que correspondem, justamente, um valor abaixo e o outro acima do valor que apresentou os melhores resultados, quando aplicado nas áreas testes, e também foi aplicado o valor 1 *default,* que é sugerido pelo sistema. Quanto às demais variáveis, utilizou-se o valor sugerido pelo sistema *default*  para o número de amostras por partição, 81 linhas e 81 colunas para a geração da grade e o interpolador 6 com expoente da função peso 1. Os mapas de declividade resultantes foram denominados DEC1, DEC2 e DEC3. O primeiro foi cruzado com o mapa de declividade DEB, (Fazenda Rio Grande) resultando o mapa de declividade BER1, o segundo, com o mapa de declividade DEM, (Contenda) resultando o mapa de declividade DEA1, e o terceiro com o mapa de declividade DEA, (Bocaiúva do Sul) resultando no mapa de declividade DEB1. Os mapas de declividade DEB, DEM e DEA são

os mapas de declividade confeccionados através da metodologia do ábaco, (Figuras 59, 63 e 67) e correspondem às áreas de declividade baixa, média e alta observadas também na Figura 71. Os resultados são apresentados nos Quadros 17, 18 e 19.

QUADRO 17 - VARIAÇÃO DE ORGANIZAÇÃO DE PONTOS (FATOR DE REDUÇÃO) - REFERENTE À TABULAÇÃO CRUZADA BER1 (DEC1 X DEB) - FAZENDA RIO GRANDE - DECLIVIDADE BAIXA.

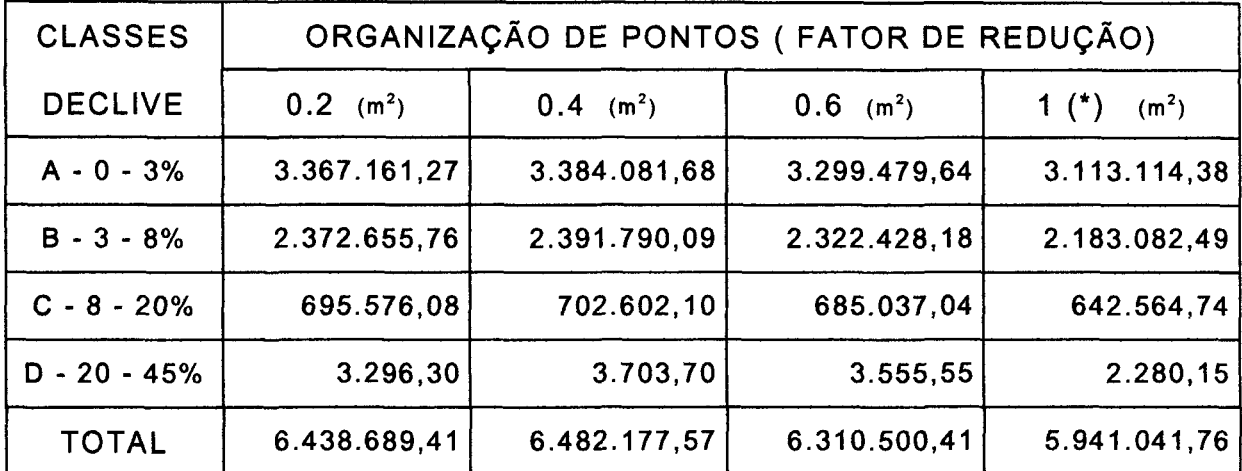

**NOTA: (•)** *DEFAULT* 

QUADRO 18 - VARIAÇÃO DE ORGANIZAÇÃO DE PONTOS (FATOR DE REDUÇÃO) - REFERENTE A TABULAÇÃO CRUZADA DEA1 (DEC2 X DEM) - CONTENDA - DECLIVIDADE MÉDIA.

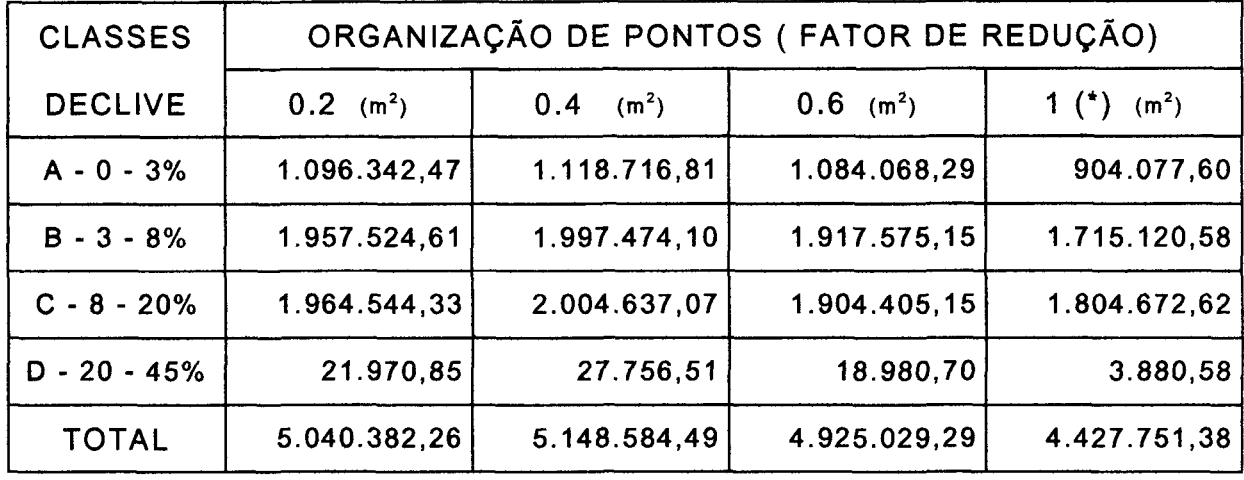

**NOTA: (\*)** *DEFAULT* 

QUADRO 19 - VARIAÇÃO DE ORGANIZAÇÃO DE PONTOS (FATOR DE REDUÇÃO) - REFERENTE À TABULAÇÃO CRUZADA DEB1 (DEC3 X DEA) - BOCAIÚVA DO SUL - DECLIVIDADE ALTA.

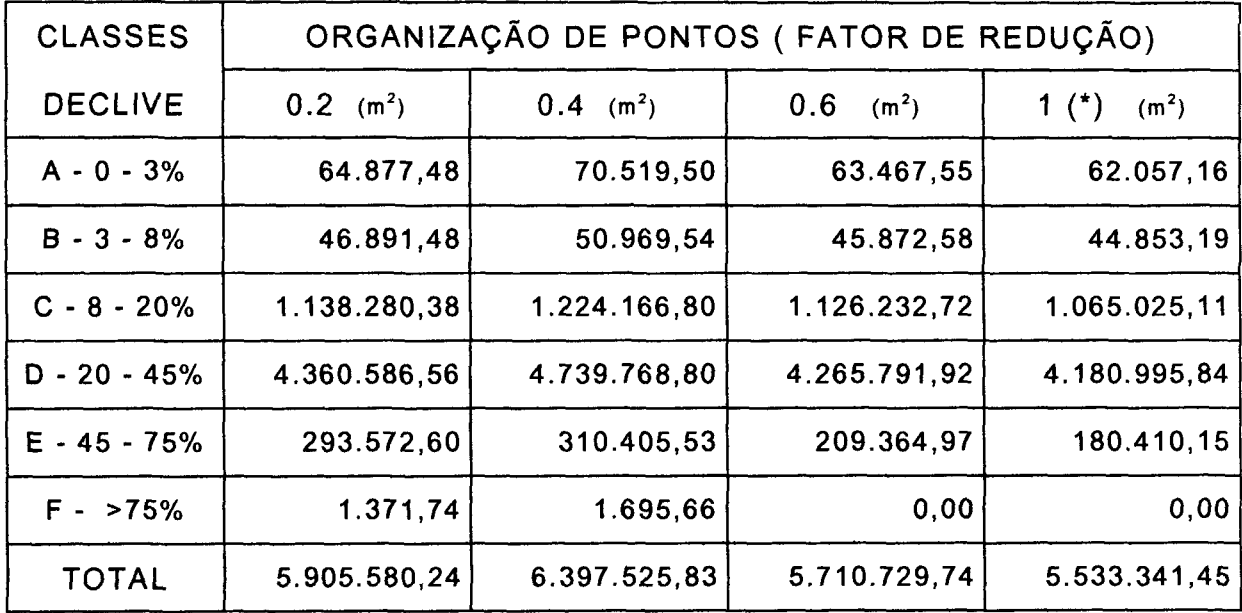

**NOTA: (\*)** *DEFAULT* 

Comparando os resultados das tabulações cruzadas, BER1, DEA1 e DEB1, referente â organização de pontos, percebe-se que os dados provenientes das áreas testes utilizando o fator de redução 0.4, para estas situações, foram os que apresentaram os melhores resultados, confirmando este valor como o mais adequado, com relação ao fator de redução. Observa-se também que o valor de *default* (1) foi o mais precário de todos. MARTINS NETO (1993), ao proceder a organização de pontos no SGI/INPE, usou a opção que era oferecida pelo sistema *default.* Este constitui-se no processamento mais demorado de todo o trabalho, situação esta que não se confirmou devido ao *Hardware* hoje possuir cada vez mais capacidade e rapidez de processamento.

#### 4.6.2 Geração da grade

Os modelos de grades do tipo retangular regular são encontrados com maior freqüéncia nos sistemas existentes (FELGUEIRAS e ERTHAL, 1989). Na geração da grade no presente estudo foi aplicado o valor de 81x81 que corresponde ao número de linhas e colunas e, na seqüéncia, foram aplicados os valores (70x70 e 90x90), que correspondem justamente ao número de linhas e colunas abaixo e número de linhas e colunas acima do valor que apresentou os melhores resultados, quando aplicado nas áreas testes, e também foi aplicado o número de linhas e colunas 30x30 *default,*  que é sugerido pelo sistema. Quanto às demais variáveis, utilizou-se o valor 0.4 para fator de redução, o valor 32 sugerido pelo sistema *default* para o número de amostras por partição e o interpolador 6 com expoente da função peso 1. Quanto aos mapas de declividade, que foram denominados de DEC4, DEC5 e DEC6, o primeiro foi cruzado com o mapa de declividade DEB, resultando o mapa de declividade BER2, o segundo, com o mapa de declividade DEM, resultando o mapa de declividade DEA2, e o terceiro com o mapa de declividade DEB, resultando o mapa de declividade DEB2. As características referentes aos mapas de declividade DEB, DEM e DEA são encontradas no item 3.2.1, cujos resultados são encontrados nos Quadros 20, 21 e 22.

**QUADRO 20 - VARIAÇÃO DO NÚMERO DE LINHAS E COLUNAS PARA A GERAÇÃO DE GRADE REGULAR - REFERENTE À TABULAÇÃO CRUZADA BER2 (DEC4 X BER) - FAZENDA RIO GRANDE - DECLIVIDADE BAIXA** 

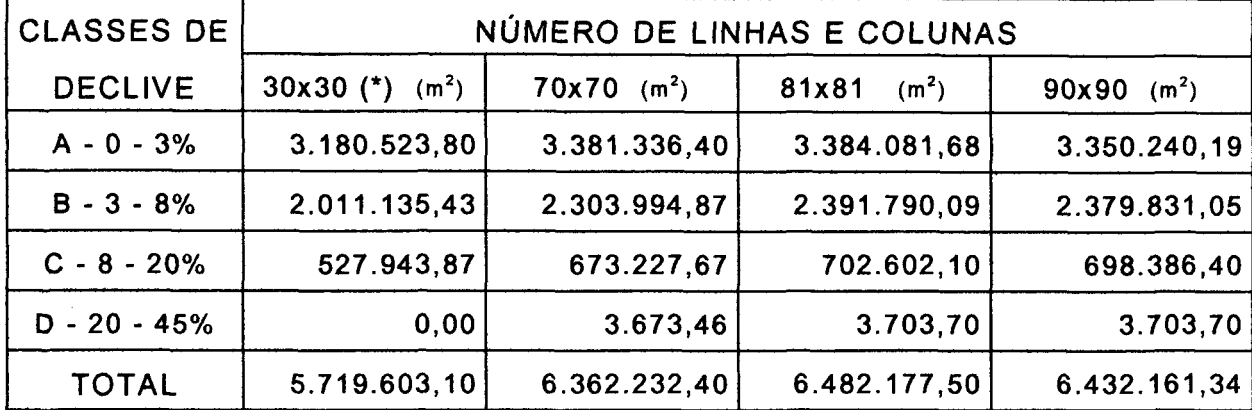

**NOTA:** (\*) DEFAULT

**QUADRO 21 - VARIAÇÃO DO NÚMERO DE LINHAS E COLUNAS PARA A GERAÇÃO DE GRADE REGULAR - REFERENTE À TABULAÇÃO CRUZADA DEA2 (DEC5 X DEM) - CONTEND A - DECLIVIDADE MÉDIA** 

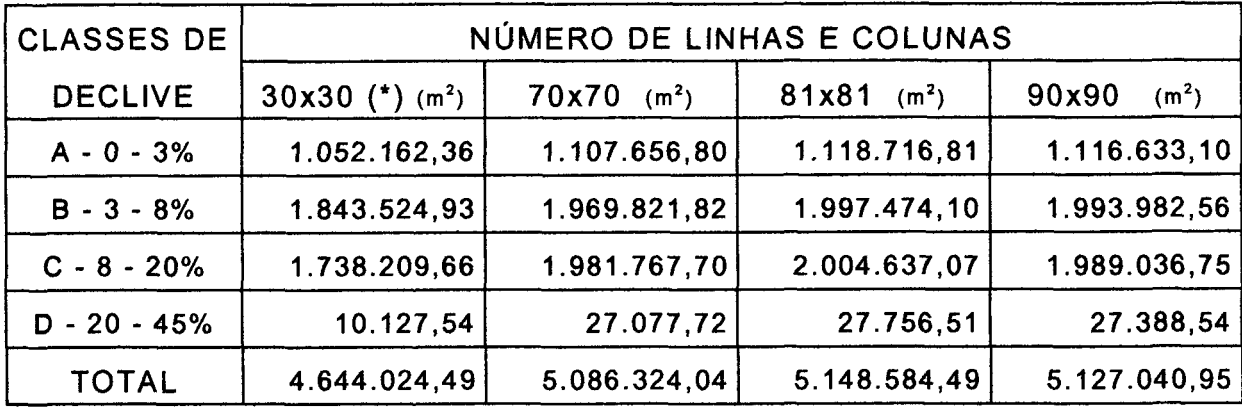

**NOTA: (\*)** *DEFAULT* 

 $\sim 10^{-1}$ 

# QUADRO 22 - VARIAÇÃO DO NÚMERO DE LINHAS E COLUNAS PARA A GERAÇÃO DE GRADE REGULAR, REFERENTE À TABULAÇÃO CRUZADA DEB2 (DEC6 X DEA) - BOCAIÚVA DO SUL - DECLIVIDADE ALTA

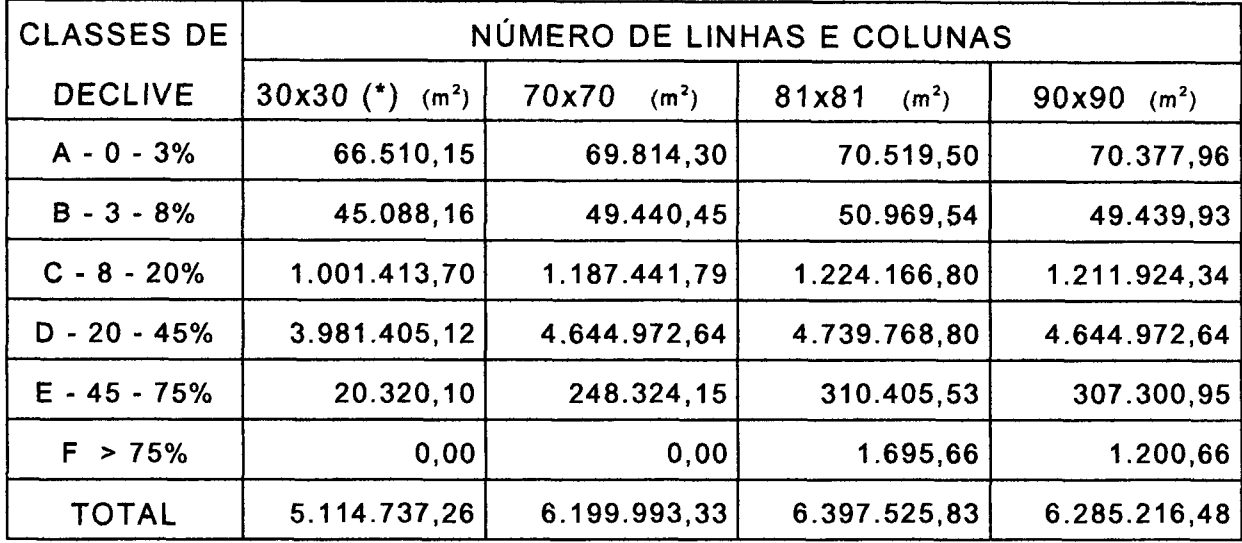

**NOTA: (\*)** *DEFAULT* 

Comparando os resultados obtidos nas tabulações cruzadas, BER2, DEA2 e DEB2, percebe-se que os dados aplicados nas áreas testes apresentaram os mesmos resultados de eficiência quando aplicados nas áreas naturais, ou seja, para geração da grade regular o valor 81 linhas por 81 colunas mostrou-se mais adequado e mais eficiente que o valor de *default* (30x30).

#### 4.6.2.1 Interpoladores

Nas áreas naturais, foram aplicados os interpoladores com o número de pontos mais próximos e o expoente da função, que são encontrados no Quadro 23, bem como os resultados do erro médio e o desvio padrão. Quanto às demais variáveis, utilizou-se o valor 0.4 para o fator de redução, o valor 32 sugerido pelo sistema *default* para o número de amostras por partição, 81 linhas e 81 colunas para a geração da grade, os resultados são apresentados no Quadro 23.

**QUADRO 23 - MATRIZ DE DADOS ESTATÍSTICOS DO PROCESSAMENTO PARA VÁRIOS TIPOS DE INTERPOLADORES, NÚMERO DE PONTOS MAIS PRÓXIMOS (Pt) E EXPOENTE DA FUNÇÃO PESO (n), PARA AS ÁREAS DEB (FAZENDA RIO GRANDE), DEM (CONTENDA) E DEA (BOCAIÚVA DO SUL).** 

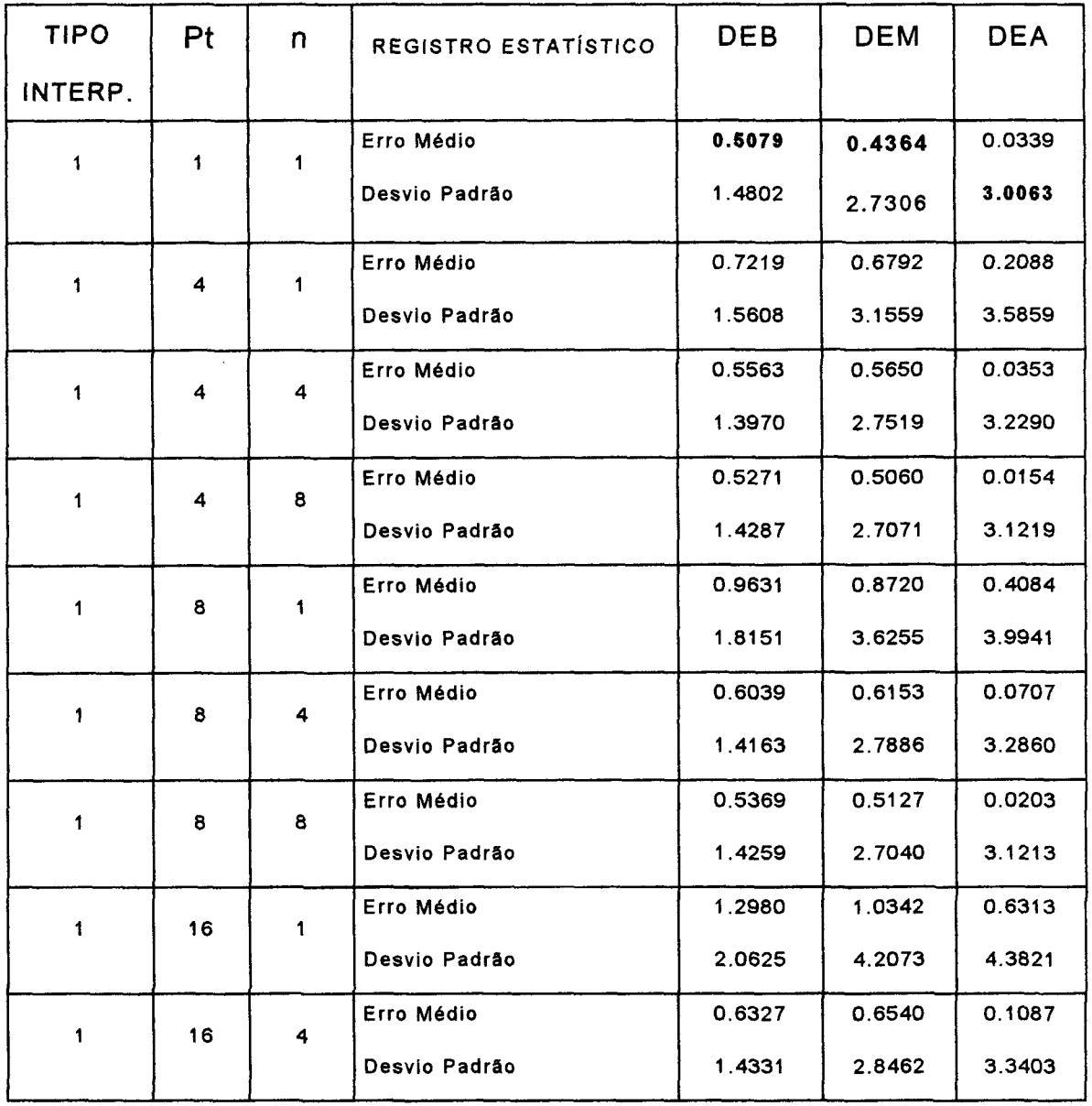

**(continua)** 

**QUADRO 23 - MATRIZ DE DADOS ESTATÍSTICOS DO PROCESSAMENTO PARA VÁRIOS TIPOS DE INTERPOLADORES, NÚMERO DE PONTOS MAIS PRÓXIMOS (Pt) E EXPOENTE DA FUNÇÃO PESO (n), PARA AS ÁREAS DEB (FAZENDA RIO GRANDE), DEM (CONTENDA) E DEA (BOCAIÚVA DO SUL).** 

**(continuação)** 

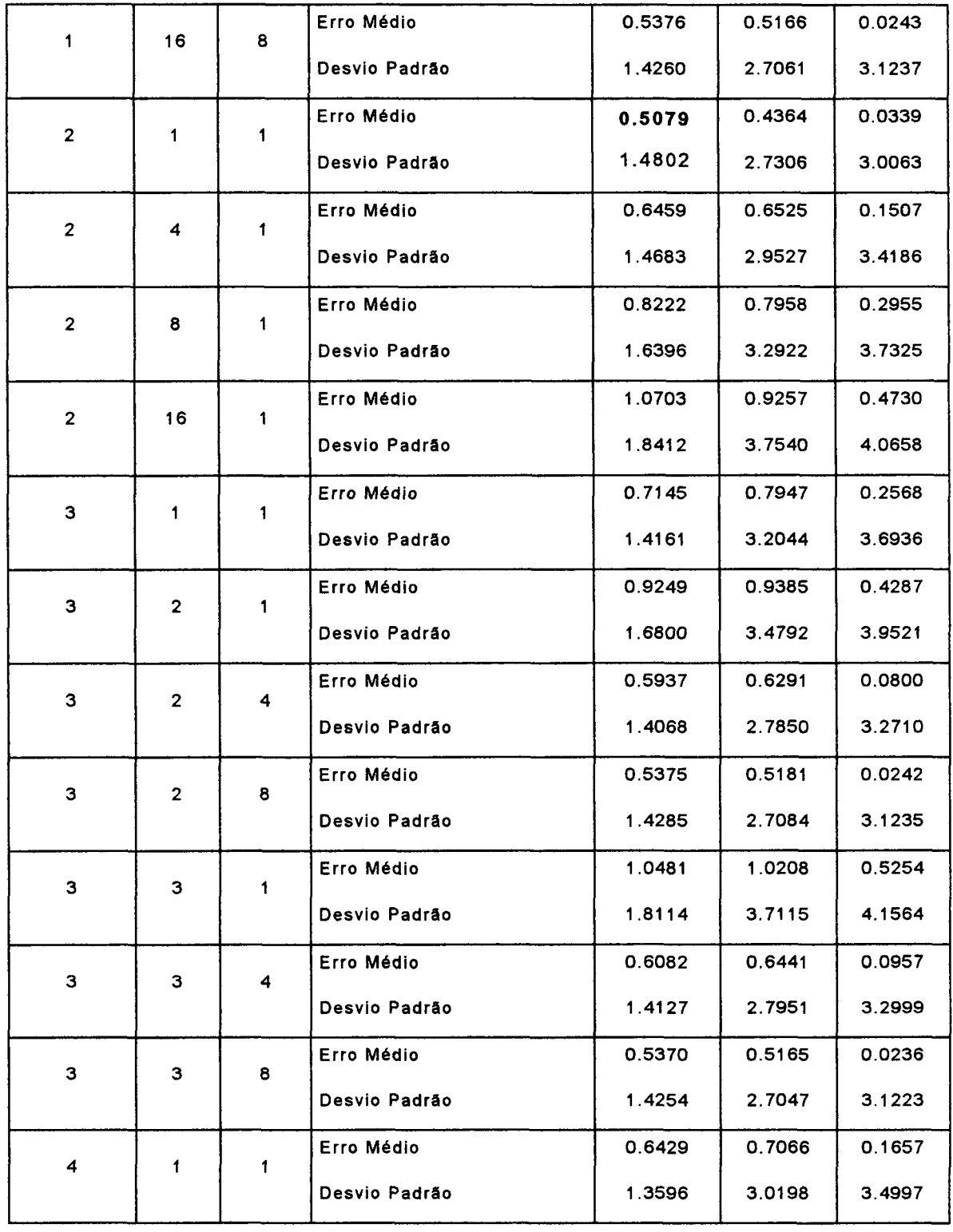

**(continua)** 

**QUADRO 23 - MATRIZ DE DADOS ESTATÍSTICOS DO PROCESSAMENTO PARA VÁRIOS TIPOS DE INTERPOLADORES, NÚMERO DE PONTOS MAIS PRÓXIMOS (Pt) E EXPOENTE DA FUNÇÃO PESO (n), PARA AS ÁREAS DEB (FAZENDA RIO GRANDE), DEM (CONTENDA) E DEA (BOCAIÚVA DO SUL).** 

**(continuação)** 

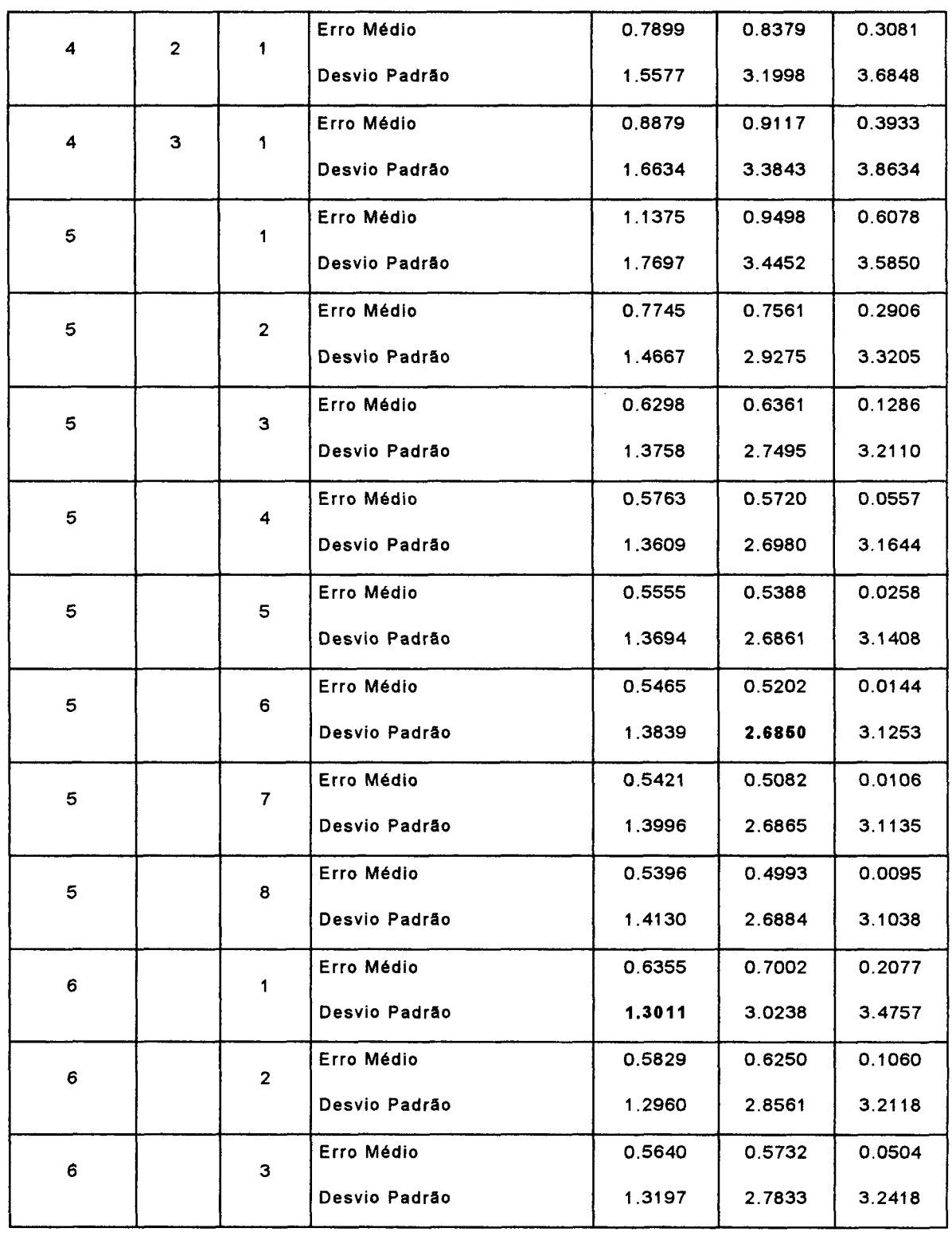

**(continua)** 

**QUADRO 23 - MATRIZ DE DADOS ESTATÍSTICOS DO PROCESSAMENTO PARA VÁRIOS TIPOS DE INTERPOLADORES, NÚMERO DE PONTOS MAIS PRÓXIMOS (Pt) E EXPOENTE DA FUNÇÃO PESO (n), PARA AS ÁREAS DEB (FAZENDA RIO GRANDE), DEM (CONTENDA) E DEA (BOCAIÚVA DO SUL).** 

**(conclusão)** 

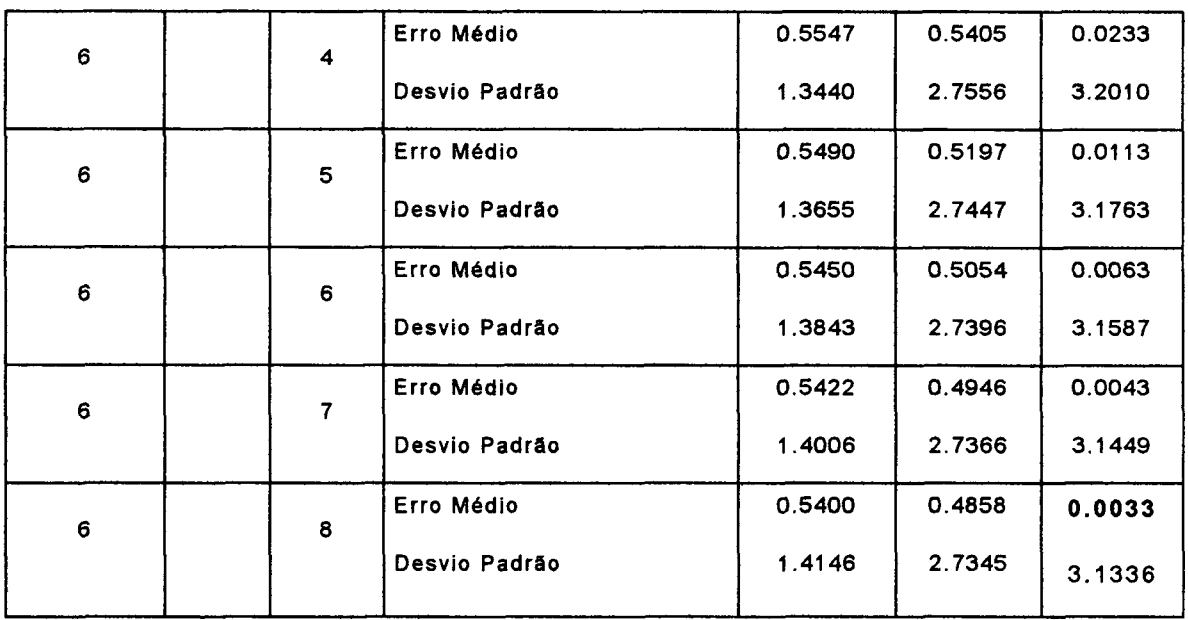

Observa-se, no Quadro 23, que a composição (1,1,1), que corresponde ao interpolador 1, número de pontos mais próximos (Pt) 1 e expoente da função peso (n) 1, apresentam o mesmo valor de erro médio e desvio padrão ao da (2,1,1), sendo que MARTINS NETO e SOUZA (1993) chegaram à mesma conclusão.

No projeto DEB (Fazenda Rio Grande), que corresponde à declividade baixa, o interpolador 1 (um), número de pontos mais próximos (Pt) 1 (um) e expoente da função peso (n) 1 (um) foi o que apresentou o menor erro médio, e o interpolador 6 (seis) expoente da função peso (n) 2 (dois) o menor desvio padrão.

No projeto DEM (Contenda), que corresponde à declividade média, o interpolador 1 (um), número de pontos mais próximos (Pt) 1 (um) e expoente da função peso (n) 1 (um) foi o que apresentou o menor erro médio e o interpolador 5 (cinco) expoente da função peso (n) 6 (seis) o menor desvio padrão.

No projeto DEA (Bocaiúva do Sul), que corresponde à declividade alta, o interpolador 6 (seis) e expoente da função peso (n) 8 (oito) foi o que apresentou o menor erro médio e o interpolador 2 (dois), número de pontos mais próximos (Pt) 1 (um) e expoente da função peso (n) 1 (um) o menor desvio padrão.

Estes resultados estão de acordo com GOMES (1989), que menciona o fato de não haver um método de interpolação perfeito, e a precisão necessária será em função da finalidade do modelo. É possível que, pela natureza e características bem diferenciadas das três áreas estudadas, o emprego de um interpolador para cada caso seja aconselhado.

Embora os interpoladores que apresentaram os menores valores de erro médio, quando da geração dos mapas de declividade e cruzados com os mapas confeccionados através do ábaco, apresentaram resultados bem inferiores, do que os obtidos com os interpoladores sugeridos pelo sistema (interpolador 6, expoente da função 1). Estes resultados são mostrados na Quadro 24.

QUADRO 24 - APRESENTAÇÃO DOS RESULTADOS DA APLICAÇÃO DOS INTERPOLADORES SUGERIDOS PELO SISTEMA *{DEFAULT),* E OS RESULTADOS QUANDO DA APLICAÇÃO DOS INTERPOLADORES QUE APRESENTARAM O MENOR VALOR DE ERRO MÉDIO.

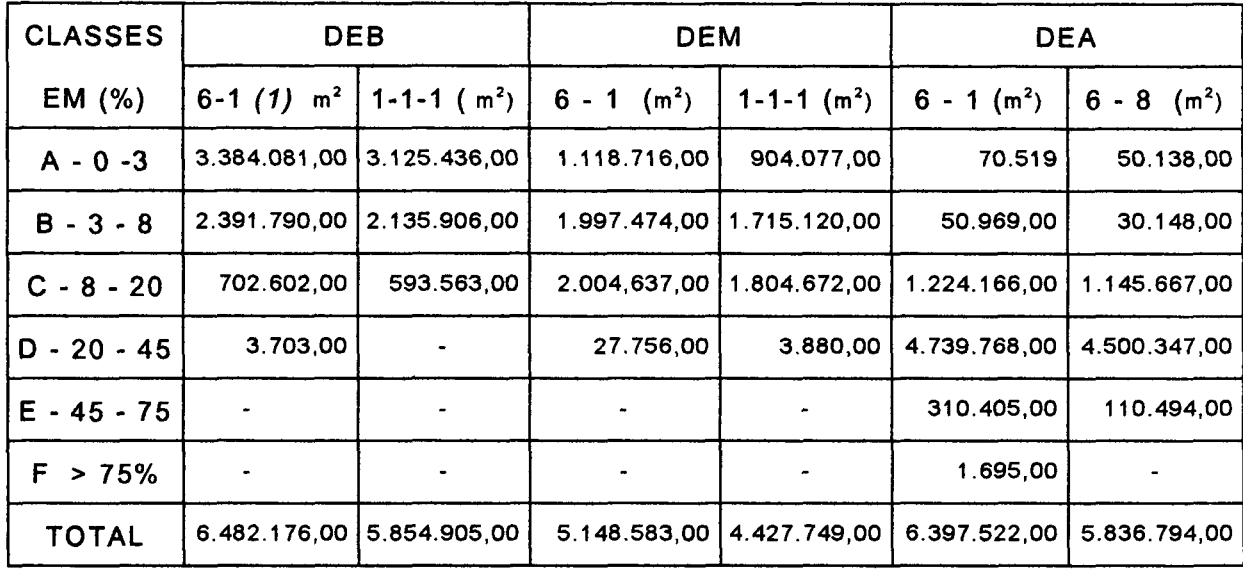

**NOTAS: DEB: Fazenda Rio Grande - DECLIVIDADE BAIXA. DEM: Contenda - DECLIVIDADE MÉDIA DEA: Bocaiúva do Sul - DECLIVIDADE ALTA.** *(1)* **interpolador - médi a dos (N) pontos mai s próximos - expoente da função peso (n), Exemplo: 6- 1** 

# 4.6.3 Conversão - Refinamento da grade regular (Região Metropolitana de Curitiba/PR)

Neste subitem foram geradas as imagens em níveis de cinza, onde se procurou, manter o mesmo número de linhas e colunas, quando da confecção da grade regular e, conseqüentemente, os mesmos valores da resolução horizontal e vertical. Segundo ASSAD (1993), a utilização de resoluções horizontal e vertical muito pequena aumenta o tempo de processamento das etapas seguintes, manipulação de dados e, além disto, pode ocorrer a saturação dos *pixels.* 

Ainda neste subitem foram analisados os interpoladores bilinear e bicúbico, cujos resultados são apresentados no Quadro 25.

# QUADRO 25 - RESULTADO DOS VALORES OBTIDOS NAS ÁREAS DEB, DEM E DEA, QUANDO DA APLICAÇÃO DOS INTERPOLADORES BILINEAR E BICÚBICO.

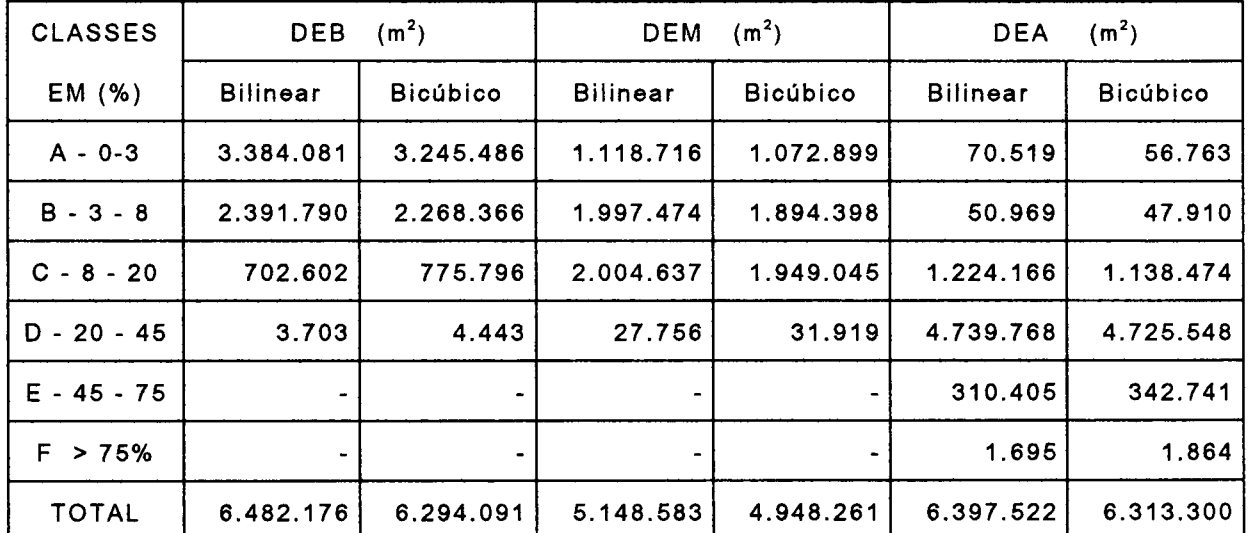

**NOTAS: DEB: Fazenda Rio Grande DEM : Contenda DEA: Bocaiúva do Sul** 

O interpolador bilinear foi o que apresentou os melhores resultados, na maioria das classes, porém, observou-se também que o interpolador bicúbico foi o que apresentou os melhores resultados nas classes de declive mais elevadas que correspondem às áreas íngremes. De acordo com ASSAD (1993), o interpolador bicúbico é mais poderoso, pois envolve uma análise de maior número de pontos vizinhos e um expoente mais elevado.

#### 4.6.4 Manipulação

Em seguida ao refinamento da grade, no subitem gerar declividade, foi criado o plano de declividade e o plano de aspectos.

Através do algoritmo de fatiamento de dados MNT, o plano de informação PI correspondente à declividade foi reclassificado segundo os intervalos, citados na metodologia, dando origem aos mapas de declividade que, em seguida, foram analisados juntamente com os produtos obtidos no Sistema de Informação Geográfica IDRISI.

# 4.6.5 Quantificação dos resultados apresentados pelo SGI, IDRISI FOR DOS e WINDOWS.

As áreas correspondentes aos melhores resultados de cada classe de declividade dos quatro mapas obtidos são mostrados no Quadro 27, referente ao projeto DEB, que corresponde à área da Região Metropolitana de Curitiba/PR - Fazenda Rio Grande, caracterizado por apresentar declividade suave.

Os valores dos índices calculados para os três cruzamentos (CZ01, CZ02 E CZ03), bem como as respectivas áreas corretamente classificadas (ACC) de cada classe, são mostradas nos Quadros 27, 28 e 29.
QUADRO 26 - QUANTIFICAÇÃO DAS ÁREAS DAS CLASSES DOS MAPAS OBTIDOS, NO SGI/INPE, IDRISI FOR DOS E IDRISI FOR WINDOWS.

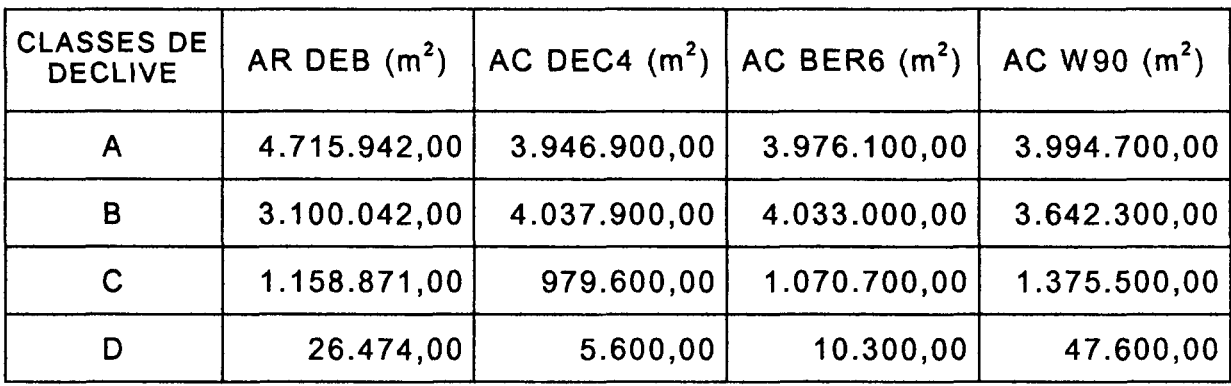

**NOTAS: DEB - Área Real (AR) - que corresponde a área da Região Metropolitana de Curitiba-PR , denominada : Fazenda Rio Grande .** 

**DEC 4 - Área Classificada (AC) pelo SGI/SITIM-INPE .** 

**BER6 - Área Classificada (AC) pelo IDRISI for DOS .** 

**W 9 0 - Área Classificada (AC) pelo IDRISI for WINDOWS .** 

O Quadro 27 apresenta os dados referentes à tabulação cruzada do mapa de declividade obtido com a utilização do ábaco com o mapa de declividade obtido no Sistema de Informação Geográfica, SGI/INPE.

# QUADRO 27 - ÍNDICES DO CRUZAMENTO - CZ01 (DEB X DEC4) - FAZENDA RIO GRANDE.

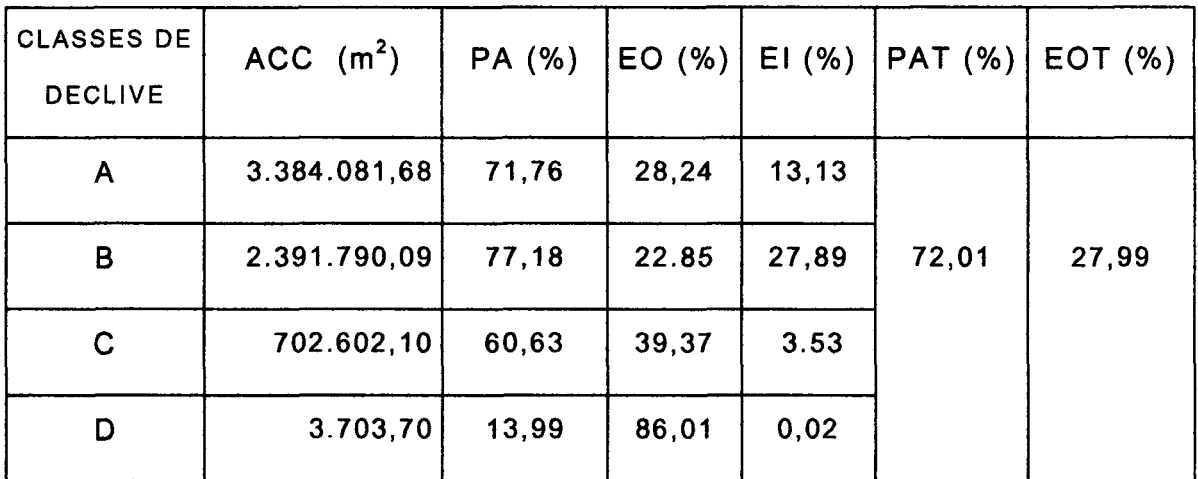

FONTE: EQUAÇÕES ADAPTADAS DE MENDONÇA (1980).

**NOTAS: DEB: MAPA DE DECLIVIDADE - ÁBACO. (Fazenda Rio Grande)** 

**DEC4: MAPA DE DECLIVIDADE OBTIDO NO SGI/INPE.** 

ACC: Área Corretamente Classificada.

**PA: Porcentagem de Acerto.** 

**EO (%): Porcentagem de Erro de Omissão.** 

**El (%): Porcentagem de Erro de Inclusão.** 

**PAT(%): Porcentagem Total de Acerto.** 

**E OT (%): Porcentagem de Erro de Omissão Total.** 

O Quadro 28 apresenta os dados referentes à tabulação cruzada do mapa de declividade obtido no ábaco com o mapa de declividade obtido no Sistema de Informação Geográfica, IDRISI FOR DOS.

QUADRO 28 - ÍNDICES DO CRUZAMENTO - CZ 02 ( DEB X BER6 ) FAZENDA RIO GRANDE

| <b>CLASSES DE</b><br><b>DECLIVE</b> | ACC $(m2)$   | PA (%) | EO (%) | EI(% ) | <b>PAT (%)</b> | EOT(%) |
|-------------------------------------|--------------|--------|--------|--------|----------------|--------|
| A                                   | 3.426.400,00 | 72,66  | 27,34  | 12,83  |                |        |
| В                                   | 2.379.800,00 | 76,77  | 23,23  | 28,01  | 72,32          | 27,68  |
| C                                   | 698.000,00   | 60,23  | 39,77  | 4,37   |                |        |
| D                                   | 5.200,00     | 19,64  | 88,36  | 0,06   |                |        |

FONTE: EQUAÇÕES ADAPTADAS DE MENDONÇA (1980).

**NOTAS: DEB: MAPA DE DECLIVIDADE - ÁBACO. (Fazenda Rio Grande)** 

**BER6: MAPA DE DECLIVIDADE OBTIDO NO IDRISI FOR DOS.** 

O Quadro 29 apresenta os dados referentes à tabulação cruzada do mapa de declividade obtido no ábaco com o mapa de declividade obtido no Sistema de Informação Geográfica, IDRISI FOR WINDOWS.

QUADRO 29 - ÍNDICES DO CRUZAMENTO - CZ 03 (DEB X W90) - FAZENDA RIO GRANDE.

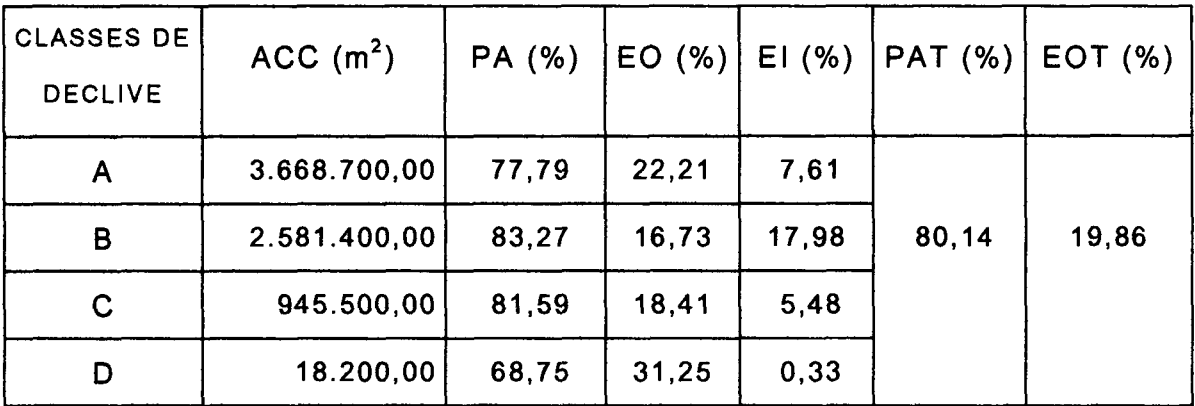

FONTE: EQUAÇÕES ADAPTADAS DE MENDONÇA (1980).

NOTAS: DEB: MAPA DE DECLIVIDADE - ÁBACO. (Fazenda Rio Grande) W90: MAPA DE DECLIVIDADE OBTIDO NO IDRISI FOR WINDOWS.

Nota-se, em primeiro plano, a maior porcentagem de acerto de classificação (PA) na classe B (3-8%) em ambos os cruzamentos; observa-se ainda que as classes A (0-3%) e C (8-20%) nos três cruzamentos (CZ01, CZ02 e CZ03) apresentam pequenas variações, quando comparadas com a maior porcentagem de acerto (PA), chegando a 15%. Já a classe D (20- 45%), nos três sistemas apresenta diferenças maiores, sendo expressiva nos cruzamentos 01 e 02, chegando a 63 %, Figura 56. Isso se deve, segundo TEIXEIRA e SANTOS (1991), às características de cada Sistema de Informações Geográficas e à metodologia empregada.

Quanto ao erro de inclusão (El), nota-se uma mudança na tendência da classe B (3 -8 %), onde o erro é maior no cruzamento 01 e 02 e decresce no cruzamento 03.

Retomando a fórmula para o cálculo do El, tem-se que o denominador (AT - AR¡) é de igual valor para ambos os cruzamentos, logo, a resposta está no numerador (Ac<sub>i</sub> - ACC<sub>i</sub>). O aumento nas áreas classificadas (AC) como a classe B no Plano de Informação (PI) DEC4 e BER6, foi maior do que no PI W90, quando comparado com a área real (AR). Isso acarreta um maior valor do numerador (El), aumentando a porcentagem de erro (PEREIRA NETO e VALÉRIO FILHO, 1993).

As áreas de cada classe de declividade dos quatro mapas obtidos são mostrados na Quadro 30, referente ao projeto DEM, que é caracterizado por apresentar uma declividade intermediária.

Os valores dos índices calculados para os três cruzamentos (CZ04, CZ05 e CZ06), bem como as respectivas áreas corretamente classificadas (ACC) de cada classe, são encontradas nos Quadros 31, 32 e 33.

**125** 

QUADRO 26 - QUANTIFICAÇÃO DAS ÁREAS DAS CLASSES DOS MAPAS OBTIDOS, NO SGI/INPE, IDRISI FOR DOS E IDRISI FOR WINDOWS.

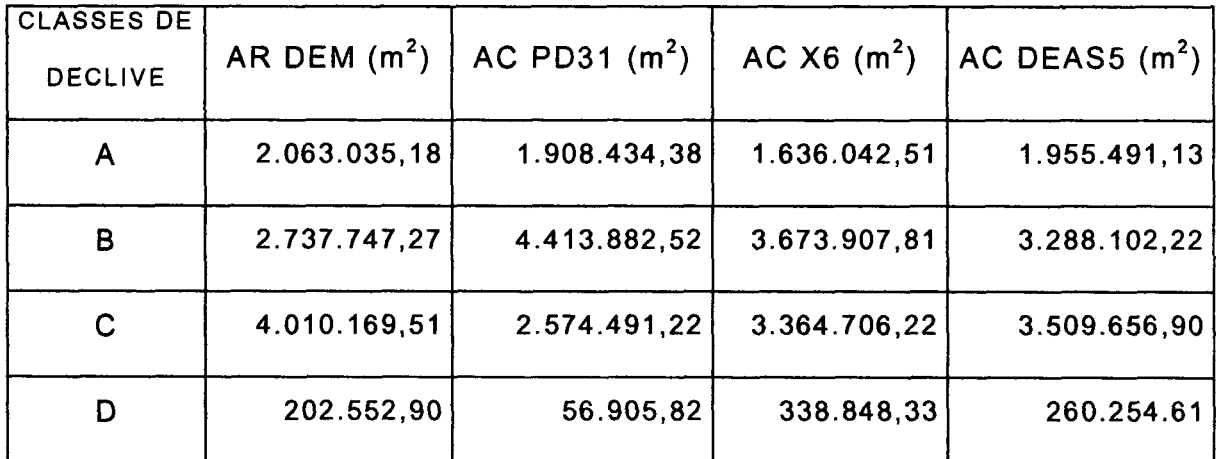

**NOTAS: DE M - Área real (AR) - que corresponde à área da Região Metropolitana de Curitiba-PR, denominada : Contenda. . PD3 1 - Área classificada (AC) pelo SGI/SITIM-INPE .**  X6 - Área classificada (AC) pelo **IDRISI FOR DOS.** DEAS5 - Área classificada (AC) pelo IDRISI FOR WINDOWS.

O Quadro 31 apresenta os dados referentes à tabulação cruzada do mapa de declividade obtido com a utilização do ábaco com o mapa de declividade obtido no Sistema de Informação Geográfica, SGI/INPE.

QUADRO 31 - ÍNDICES DO CRUZAMENTO - CZ 04 (DEM X PD31)

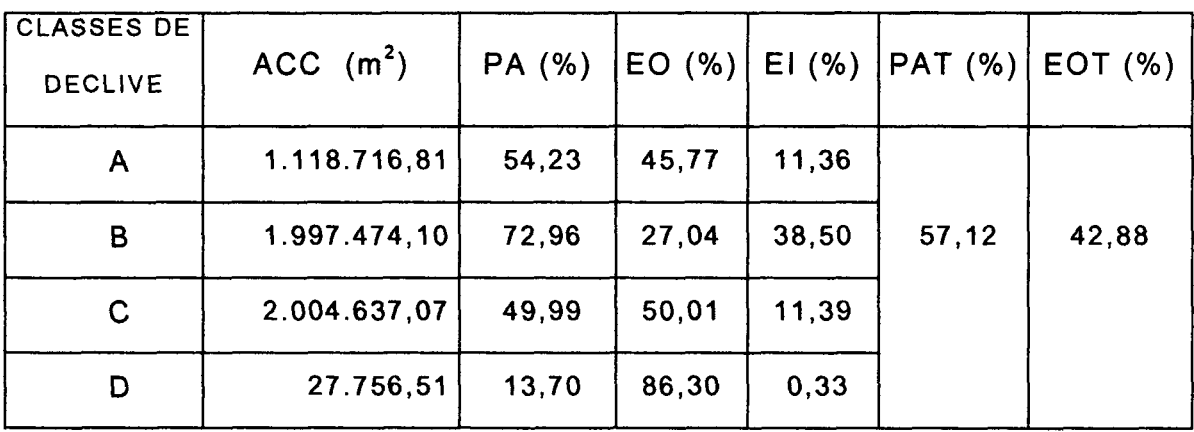

FONTE: EQUAÇÕES ADAPTADAS DE MENDONÇA (1980).

**NOTAS: DEM: MAPA DE DECLIVIDADE - ÁBACO. (Contenda). PD31: MAPA DE DECLIVIDADE OBTIDO NO SGI/INPE.** 

0 Quadro 32 apresenta os dados referentes à tabulação cruzada do mapa de declividade obtido com a utilização do ábaco com o mapa de declividade obtido no Sistema de Informação Geográfica, IDRISI FOR DOS.

QUADRO 32 - ÍNDICES DO CRUZAMENTO - CZ 05 (DEM X X6)

| <b>CLASSES DE</b><br><b>DECLIVE</b> | ACC $(m2)$   | PA (%) | EO(%) |       | $EI$ (%) $ PAT$ (%) | $ $ EOT $(\%)$ |
|-------------------------------------|--------------|--------|-------|-------|---------------------|----------------|
| A                                   | 1.002.716,47 | 48,60  | 51,40 | 9,11  |                     |                |
| В                                   | 1.848.941,93 | 67,54  | 32,46 | 29,08 | 60,91               | 39,09          |
| С                                   | 2.531.911,33 | 63,14  | 36,86 | 16,64 |                     |                |
| D                                   | 106.549,19   | 52,60  | 47,40 | 2,64  |                     |                |

FONTE: EQUAÇÕES ADAPTADAS DE MENDONÇA (1980).

**NOTAS: DEM: MAPA DE DECLIVIDADE - ÁBACO. (Contenda).** 

**X6: MAPA DE DECLIVIDADE OBTIDO NO IDRISI FOR DOS.** 

O Quadro 33 apresenta os dados referente a tabulação cruzada do mapa de declividade obtido com a utilização do ábaco com o mapa de declividade obtido no Sistema de Informação Geográfica, IDRISI FOR WINDOWS.

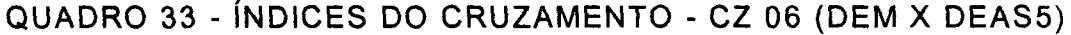

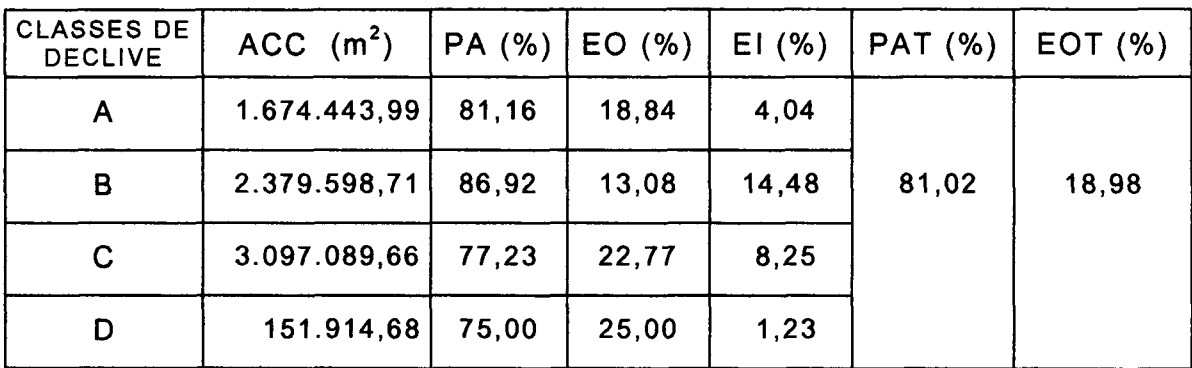

FONTE: EQUAÇÕES ADAPTADAS DE MENDONÇA (1980).

**NOTAS: DEM: MAPA DE DECLIVIDADE - ÁBACO. (Contenda).** 

**DEAS5: MAPA DE DECLIVIDADE OBTIDO NO IDRISI FOR WINDOWS.** 

Observa-se num primeiro momento a maior porcentagem de acerto de classificação (PA), na classe B (3-8%) em ambos os cruzamentos.

Os índices de porcentagem de acerto no cruzamento CZ04, quando comparados entre si, apresentam uma variação que chega a quase 60%, no cruzamento CZ05 esta variação chega a quase 19% e no cruzamento ZC06, a 12%; constata-se que a metodologia empregada no IDRISI FOR WINDOWS apresenta uma regularidade e, consequentemente maior precisão.

No que se refere ao erro de inclusão (El), nota-se uma mudança na tendência da classe B, onde o erro é maior no cruzamento CZ04 e decresce nos cruzamentos CZ05 e CZ06, em função do maior valor no numerador, situação descrita no projeto DEB (Fazenda Rio Grande).

As áreas de cada classe de declividade dos quatro mapas obtidos são mostrados no Quadro 34, referente ao projeto DEA (Bocaiúva do Sul), caracterizado por apresentar declividade alta.

Os valores dos índices calculados para os três cruzamentos finais (CZ07, CZ08 e CZ09), bem como as respectivas áreas corretamente classificadas (ACC) de cada classe, são identificadas nos Quadros 35, 36 e 37.

QUADRO 26 - QUANTIFICAÇÃO DAS ÁREAS DAS CLASSES DOS MAPAS OBTIDOS, NO SGI/INPE, IDRISI FOR DOS E IDRISI FOR WINDOWS.

| <b>CLASSES DE</b><br><b>DECLIVE</b> | AR DEA $(m^2)$ | AC DB51 $(m^2)$ | AC DEB86<br>(m <sup>2</sup> ) | AC DEB54<br>(m <sup>2</sup> ) |
|-------------------------------------|----------------|-----------------|-------------------------------|-------------------------------|
| A                                   | 322.648,60     | 154.217,24      | 74.409,55                     | 271.539,56                    |
| B                                   | 129.967,35     | 460.149,83      | 407.058,15                    | 190.312,90                    |
| C                                   | 1.815.652,92   | 2.379.709.25    | 1.803.284,58                  | 2.188.997,89                  |
| D                                   | 5.965.132,54   | 5.593.152,06    | 5.940.196,36                  | 5.543.810,89                  |
| Ε                                   | 754.967,69     | 447.440,17      | 808.031,88                    | 778.906,42                    |
| F                                   | 38.601,20      | 2.301,74        | 3.989,78                      | 26.432,34                     |

**NOTAS: DEA - Área real (AR) - que corresponde à área da Região Metropolitana de Curitiba-PR , denominada Bocaiúva do Sul. DB5 1 - Área classificada (AC) pelo SGI/SITIM-INPE .** 

DEB86 - Área classificada (AC) pelo IDRISI FOR DOS.

**DEB5 4 - Área classificada (AC) pelo IDRISI FO R WINDOWS .** 

O Quadro 35, apresenta os dados referentes à tabulação cruzada do mapa de declividade obtido com a utilização do ábaco com o mapa de declividade obtido no Sistema de Informação Geográfica, SGI/INPE.

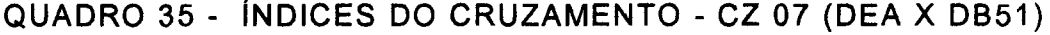

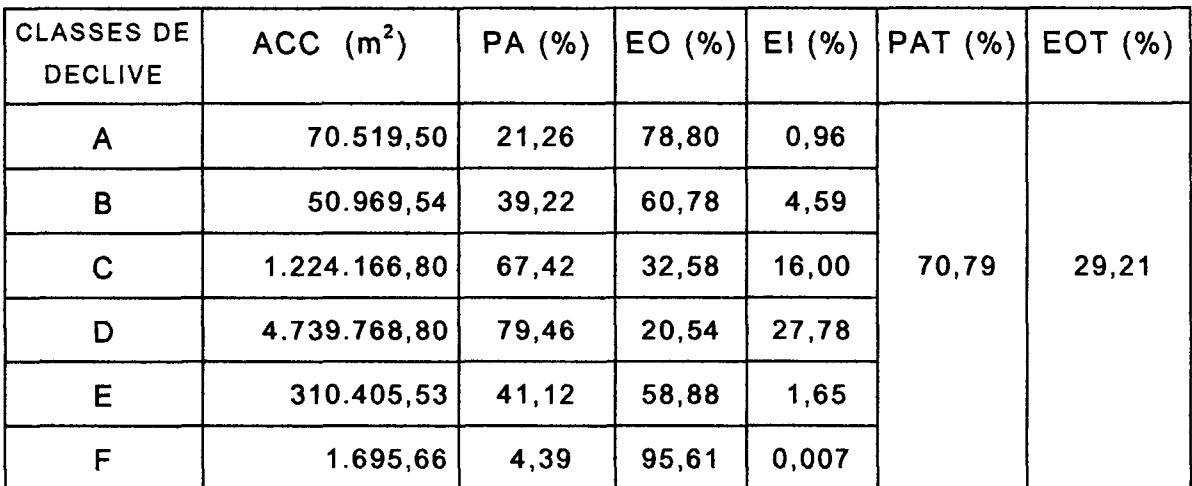

FONTE: EQUAÇÕES ADAPTADAS DE MENDONÇA (1980).

**NOTAS: DEA: MAPA DE DECLIVIDAD E - ÁBACO . (Bocaiúva do Sul).**  DB51: MAPA DE DECLIVIDADE OBTIDO NO SGI/INPE.

0 Quadro 36 apresenta os dados referentes à tabulação cruzada, do mapa de declividade obtido com a utilização do ábaco com o mapa de declividade obtido no Sistema de Informação Geográfica, IDRISI FOR DOS.

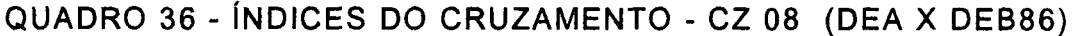

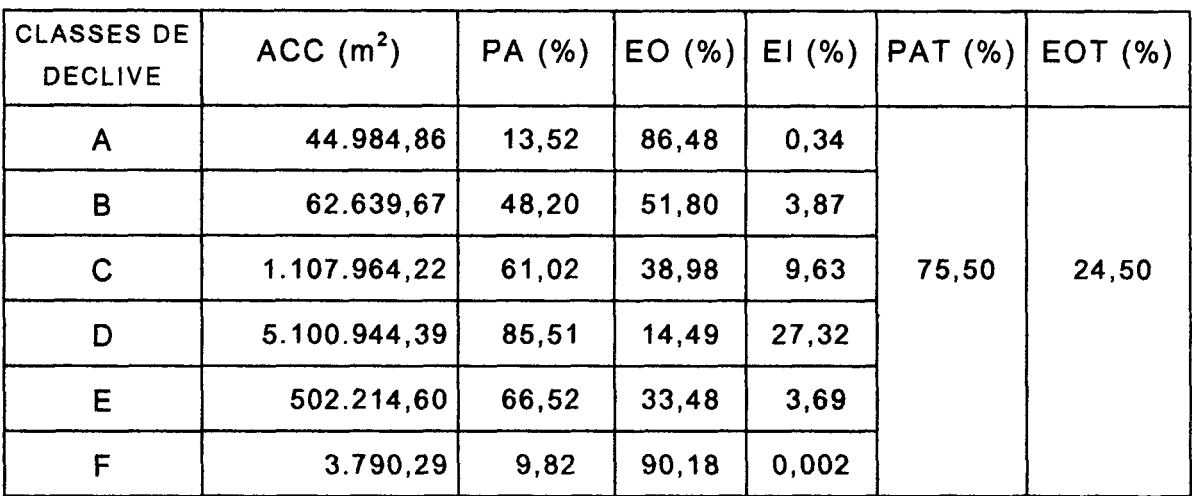

FONTE: EQUAÇÕES ADAPTADAS DE MENDONÇA (1980).

NOTAS: DEA: MAPA DE DECLIVIDADE - ÁBACO. (Bocaiúva do Sul).

**DEB86: MAPA DE DECLIVIDADE OBTIDO NO IDRISI FOR DOS.** 

O Quadro 37 apresenta os dados referentes à tabulação cruzada do mapa de declividade obtido com a utilização do ábaco com o mapa de declividade obtido no Sistema de Informação Geográfica, IDRISI FOR WINDOWS.

| <b>CLASSES DE</b><br><b>DECLIVE</b> | ACC (m <sup>2</sup> ) | PA (%) | EO(%) | EI(%) | <b>PAT (%)</b> | EOT $(\%)$ |
|-------------------------------------|-----------------------|--------|-------|-------|----------------|------------|
| A                                   | 252.054,87            | 75,77  | 24,23 | 0,65  |                |            |
| B                                   | 105.031,17            | 80,81  | 19,19 | 0,96  |                |            |
| $\mathbf C$                         | 1.610.378,31          | 88,69  | 11,31 | 8,01  | 87,28          | 12, 72     |
| D                                   | 5.251.459,15          | 88,04  | 11,96 | 9,52  |                |            |
| E                                   | 647.642,39            | 85,78  | 14,22 | 1,58  |                |            |
| F                                   | 20.647,15             | 53,49  | 46,51 | 0,06  |                |            |

QUADRO 37 - ÍNDICES DO CRUZAMENTO - CZ 09 (DEA X DEB54)

FONTE: EQUAÇÕES ADAPTADAS DE MENDONÇA (1980).

NOTAS: DEA: MAPA DE DECLIVIDADE - ÁBACO. (Bocaiúva do Sul).

**DEB54: MAPA DE DECLIVIDADE OBTIDO NO IDRISI FOR WINDOWS.** 

Ao analisar a porcentagem de acerto (PA), percebe-se que o maior valor refere-se à classe D (20-45%) nos cruzamentos CZ07 e CZ08 e a classe C (8-20%) no cruzamento CZ09. Continuando a observação ainda dentro da coluna referente à porcentagem de acerto (PA), verifica-se que o cruzamento CZ07, quando comparado entre si, apresenta uma variação de 75%, no cruzamento CZ08 esta variação chega a 72% e no cruzamento CZ09 esta variação chega a 35%, Figura 58.

Ao analisar o erro de inclusão (El), percebe-se uma mudança na tendência da classe D (20-45%), onde o erro é maior no cruzamento CZ07 e decresce nos cruzamentos CZ08 e CZ09.

FIGURA 55 - PORCENTAGEM DE ACERTO TOTAL, OBTIDA NOS TRES SISTEMAS DE INFORMAÇÃO GEOGRÁFICA.

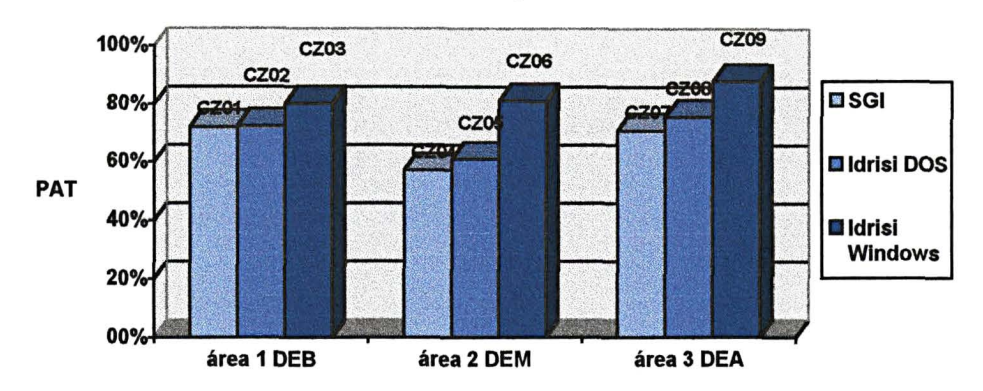

Comparando-se diretamente os nove cruzamentos (CZ01, CZ02, CZ03, CZ04, CZ05, CZ06, CZ07, CZ08 e CZ09)- Figura 55, na sua totalidade constata-se que os Planos de Informações (PI's) W90, DEAS5 e DEB54, (CZ03, CZ06 e CZ09) gerados no Sistema de Informação Geográfica - IDRISI FOR WINDOWS, ofereceram as maiores semelhancas a realidade do que os PI's DEC4, PD31, DB51, (CZ 01, CZ04 e CZ07) gerados no Sistema de Informação Geográfica - SGI, e os PI's BER6, X6 e DEB86, (CZ02, CZ05 e CZ08) gerados no IDRISI for DOS. 0 valor de porcentagem total de acerto (PAT) dos cruzamentos CZ03, CZ06 e CZ09 (referente aos modelos gerados no IDRISI FOR WINDOWS), chegou a 83 %. Os cruzamentos CZ02, CZ05 e CZ08, (referente aos modelos gerados no IDRISI FOR DOS), chegaram a 70 %, e os cruzamentos CZ01, CZ04 e CZ07, (referentes aos modelos gerados no SGI), chegaram a 67 %.

Os mapas que foram gerados pelo Sistema de Informação Geografico- IDRISI FOR WINDOWS, sao apresentados nas Figuras 60 a 68.

Os mapas que foram gerados pelo Sistema de Informação Geográfico - SGI/INPE, são apresentados nas Figuras 61 a 69.

Os mapas que foram gerados pelo Sistema de Informação Geografico- IDRISI FOR DOS, sao apresentados nas Figuras 62 a 70.

Como último passo, efetuou-se a visualização da área de estudo referente à Região Metropolitana de Curitiba-PR, em modelo tridimensional (Figura 71)

FIGURA 56 - MOSTRA A VARIAÇÃO DE PORCENTAGEM DE ACERTO DO PROJETO DEB

100% 80% Legenda 60% **D** SGI 40% **DOS CIWIN** 20% O<sup>t</sup> A0-3% B 3-8% C 8-20% D 20-45%

(FAZENDA RIO GRANDE), QUE CORRESPONDE A DECLIVIDADE BAIXA.

FIGURA 57 - MOSTRA A VARIAÇÃO DE PORCENTAGEM DE ACERTO DO PROJETO DEM ( CONTENDA), QUE CORRESPONDE À DECLIVIDADE MÉDIA.

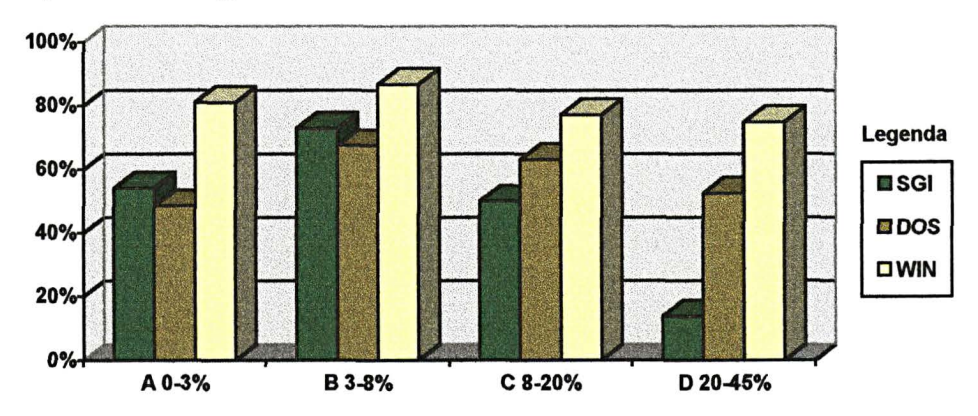

FIGURA 58 - MOSTRA A VARIAÇÃO DE PORCENTAGEM DE ACERTO DO PROJETO DEA (BOCAIÚVA DO SUL), QUE CORRESPONDE À DECLIVIDADE ALTA.

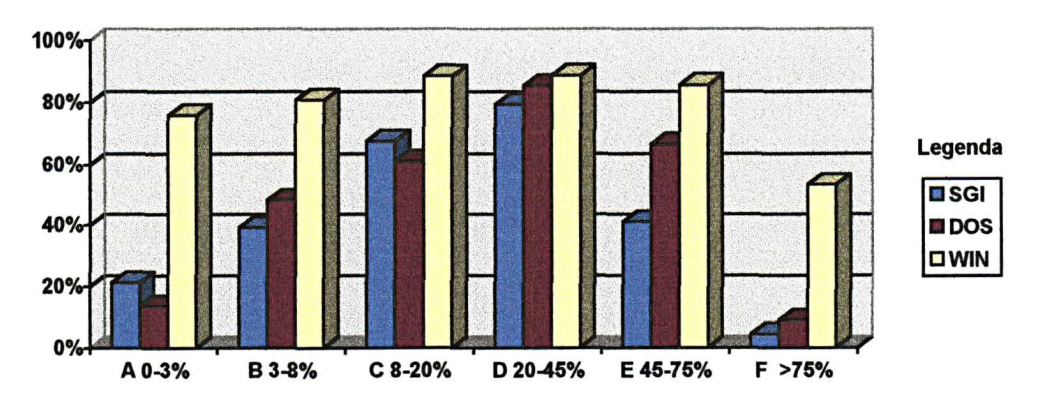

FIGURA 59 - MAPA DE DECLIVIDADE - ABACO - GERADO NO SGIIINPE

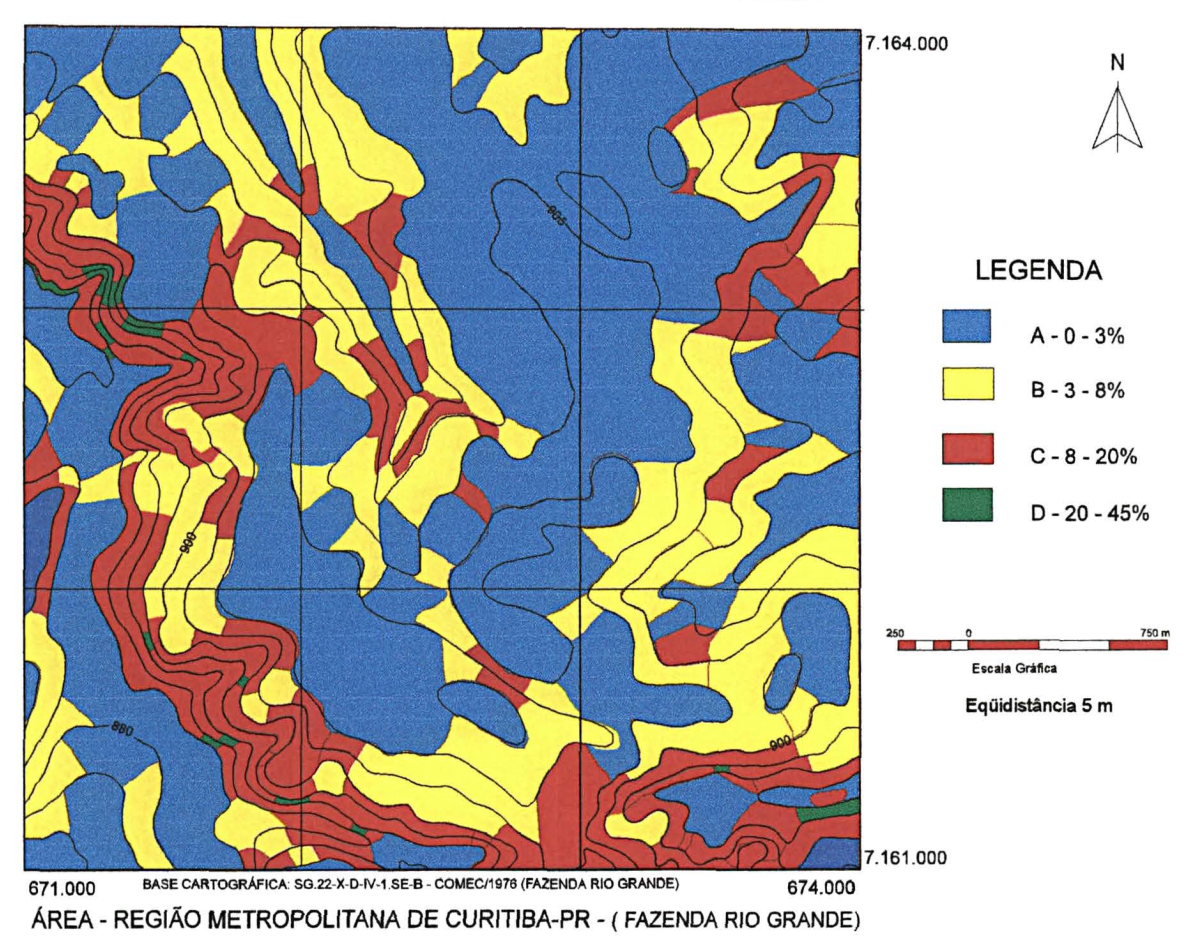

FIGURA 60 - MAPA DE DECLIVIDADE - GERADO NO IDRISI for WINDOWS

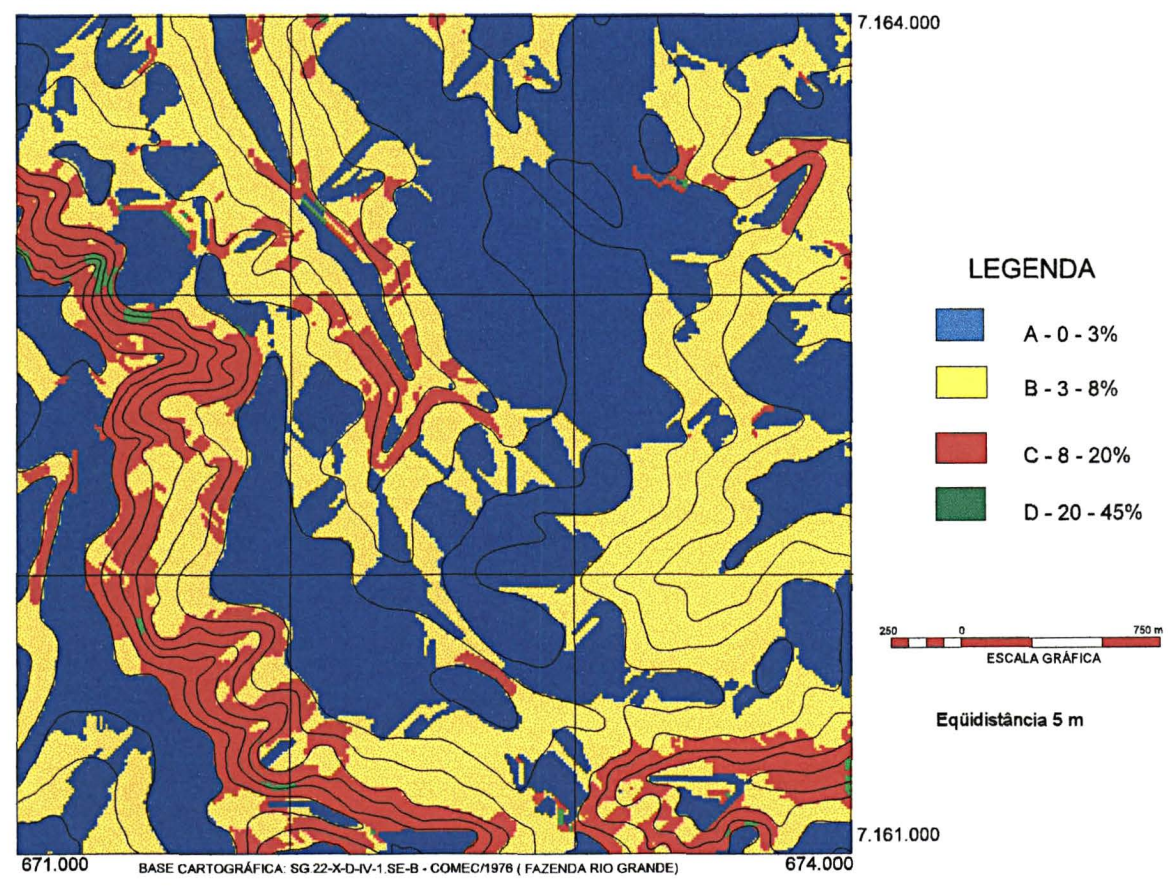

AREA- REGIAO METROPOLITANA DE CURITIBA-PR - (FAZENDA RIO GRANDE)

# FIGURA 61 -MAPA DE DECLIVIDADE- GERADO NO SGI/INPE

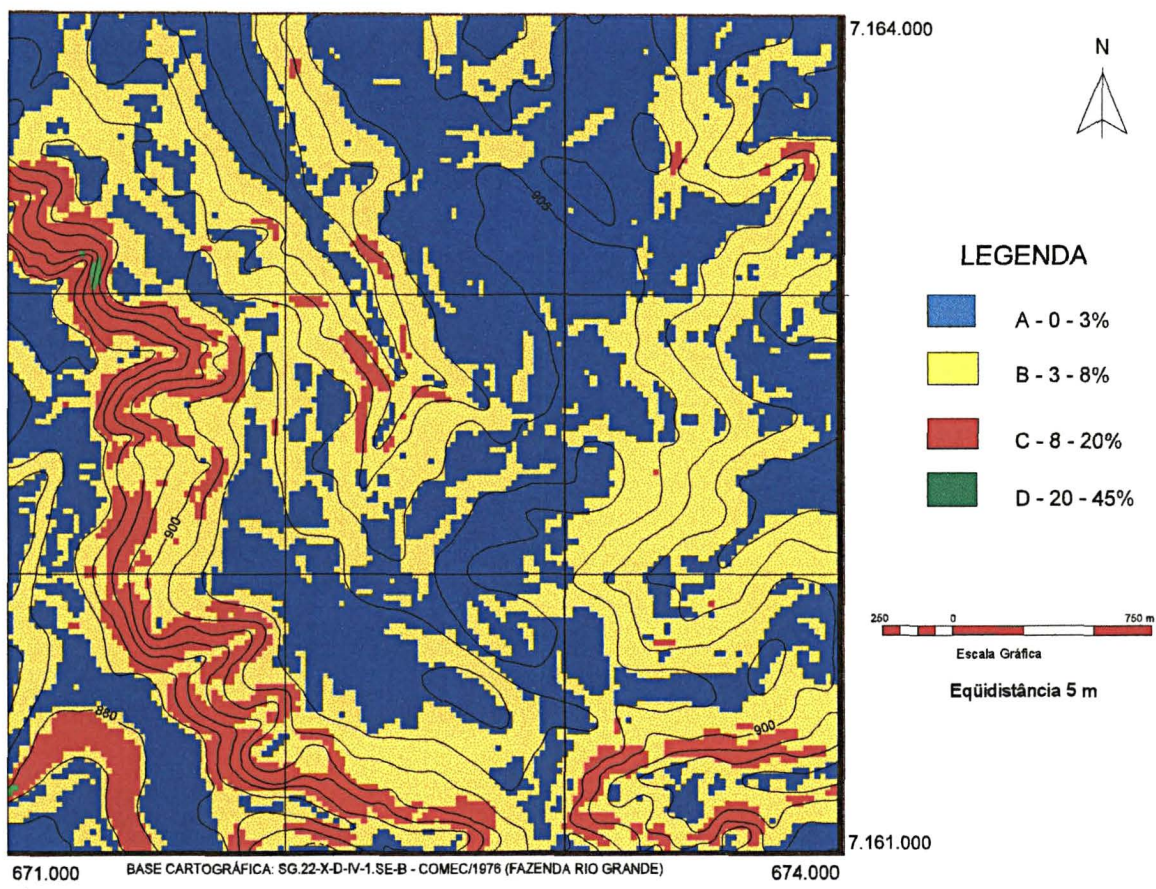

AREA- REGIAO METROPOLITANA DE CURITIBA-PR - ( FAZENDA RIO GRANDE)

## FIGURA 62 - MAPA DE DECLIVIDADE - GERADO NO IDRISI for DOS

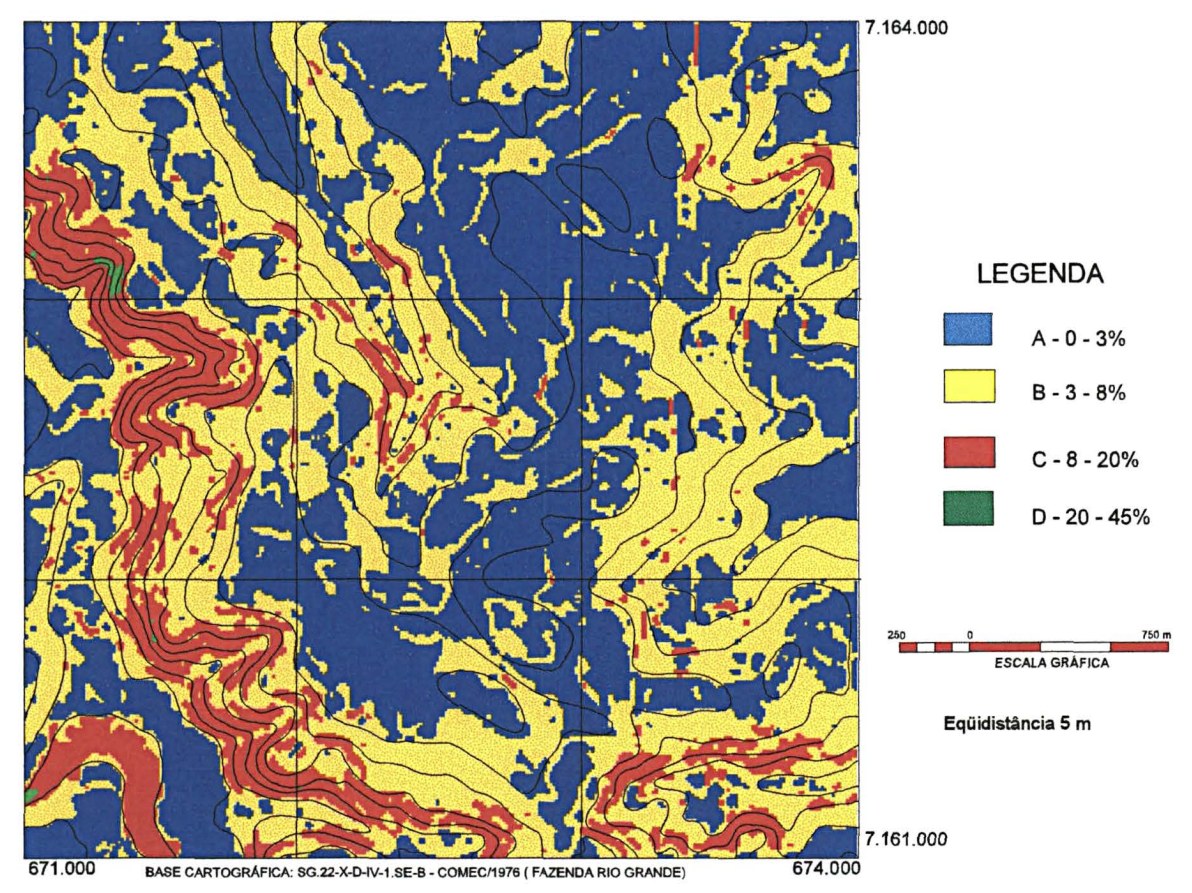

AREA- REGIAO METROPOLITANA DE CURITIBA-PR - (FAZENDA RIO GRANDE)

FIGURA 63 - MAPA DE DECLIVIDADE- ABACO - GERADO NO SGI/INPE

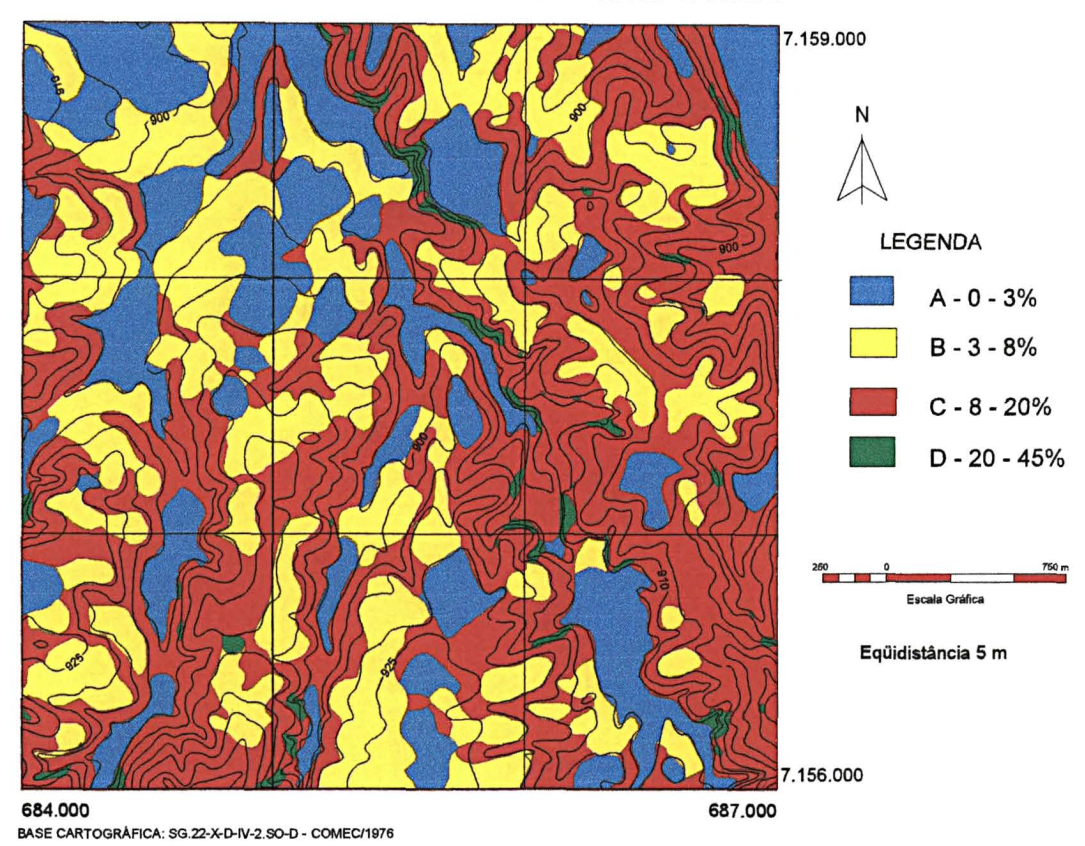

AREA- REGIAO METROPOLITANA DE CURITIBA-PR - (CONTENDA)

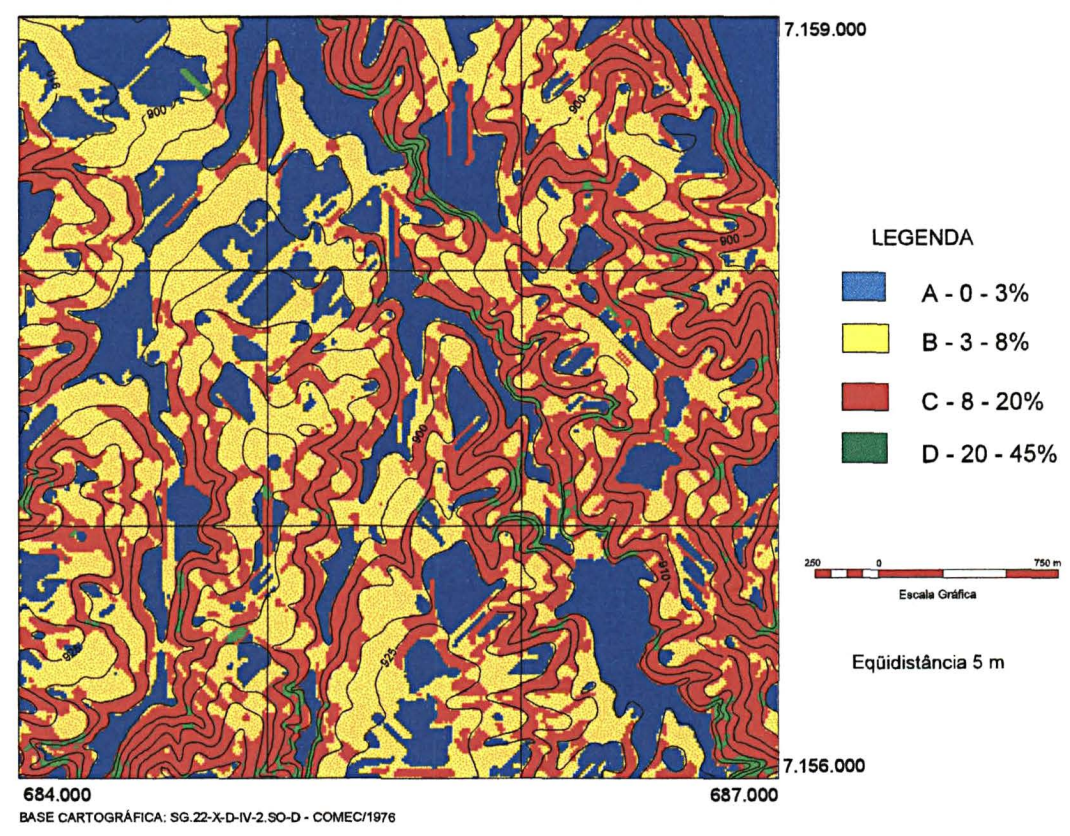

FIGURA 64 -MAPA DE DECLIVIDADE - GERADO NO IDRISI for WINDOWS

AREA- REGIAO METROPOLITANA DE CURITIBA/PR - (CONTENDA)

## FIGURA 65 - MAPA DE DECLIVIDADE - GERADO NO SGI/INPE

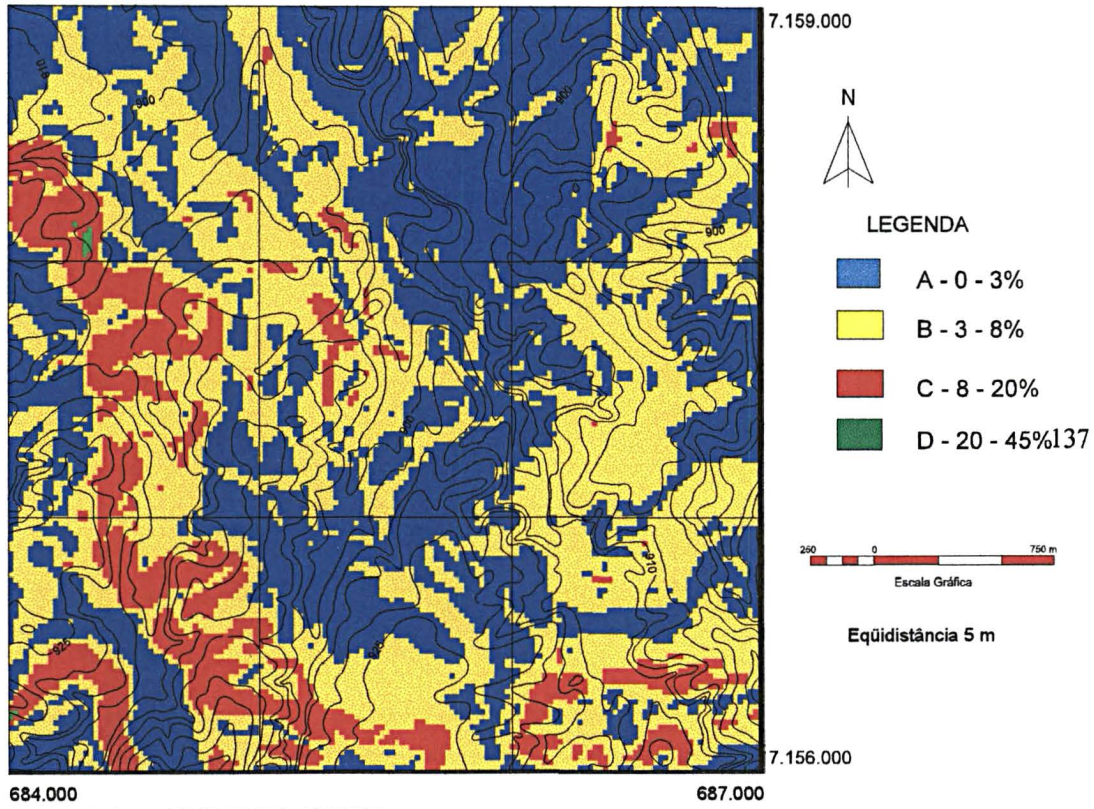

684.000 687.000 BASE CARTOGRAACA: SG.22-X-O.IV-2.SO-D - COMEC/1976 AREA- REGIAO METROPOLITANA DE CURITIBA-PR - (CONTENDA)

#### FIGURA 66 - MAPA DE DECLIVIDADE - GERADO NO IDRISI for DOS

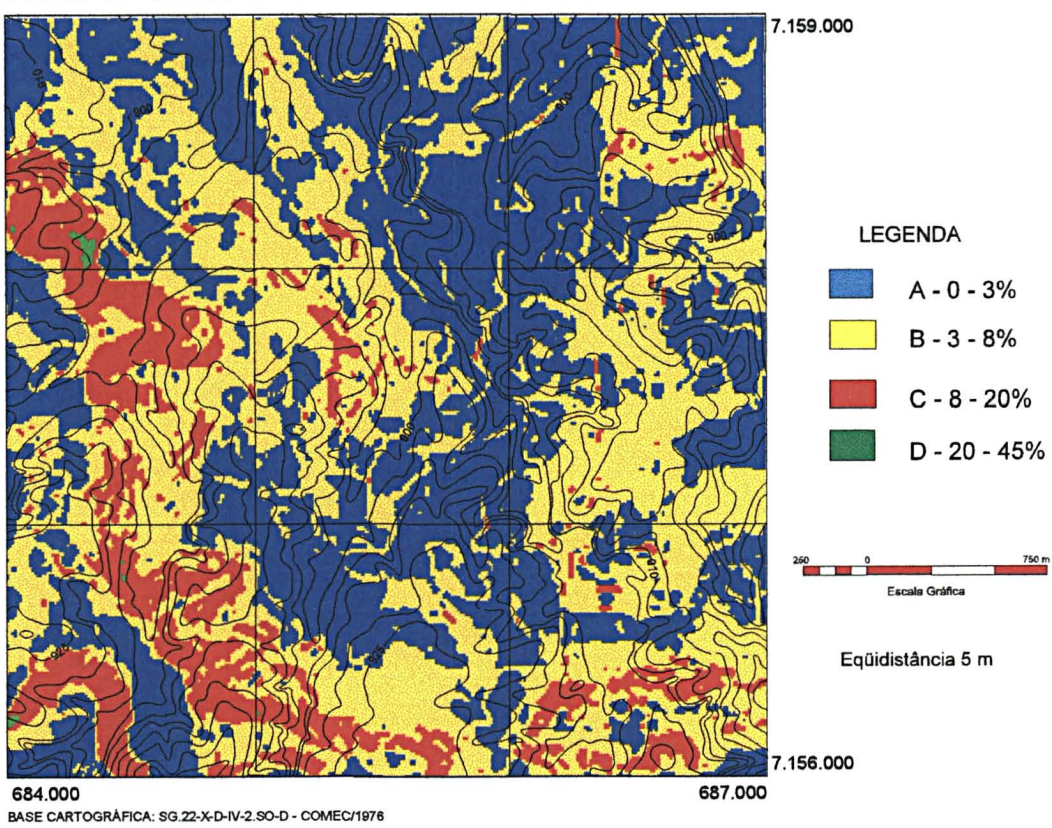

ÁREA - REGIÃO METROPOLITANA DE CURITIBA/PR - (CONTENDA)

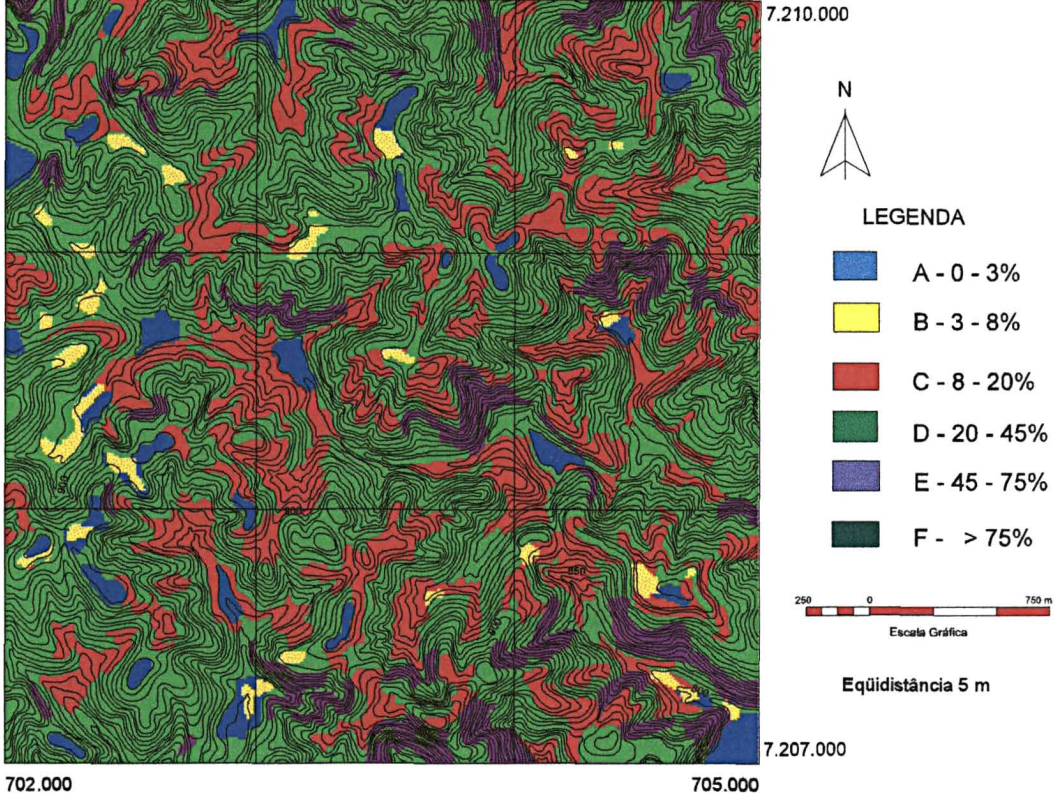

FIGURA 67 - MAPA DE DECLIVIDADE - ÁBACO - GERADO NO SGI/INPE

702.000 705.000 BASE CARTOGRÁFICA: SG.22-X-D-II-1.SO-E - COMEC/1976 ÁREA - REGIÃO METROPOLITANA DE CURITIBA-PR - (BOCAIÚVA DO SUL)

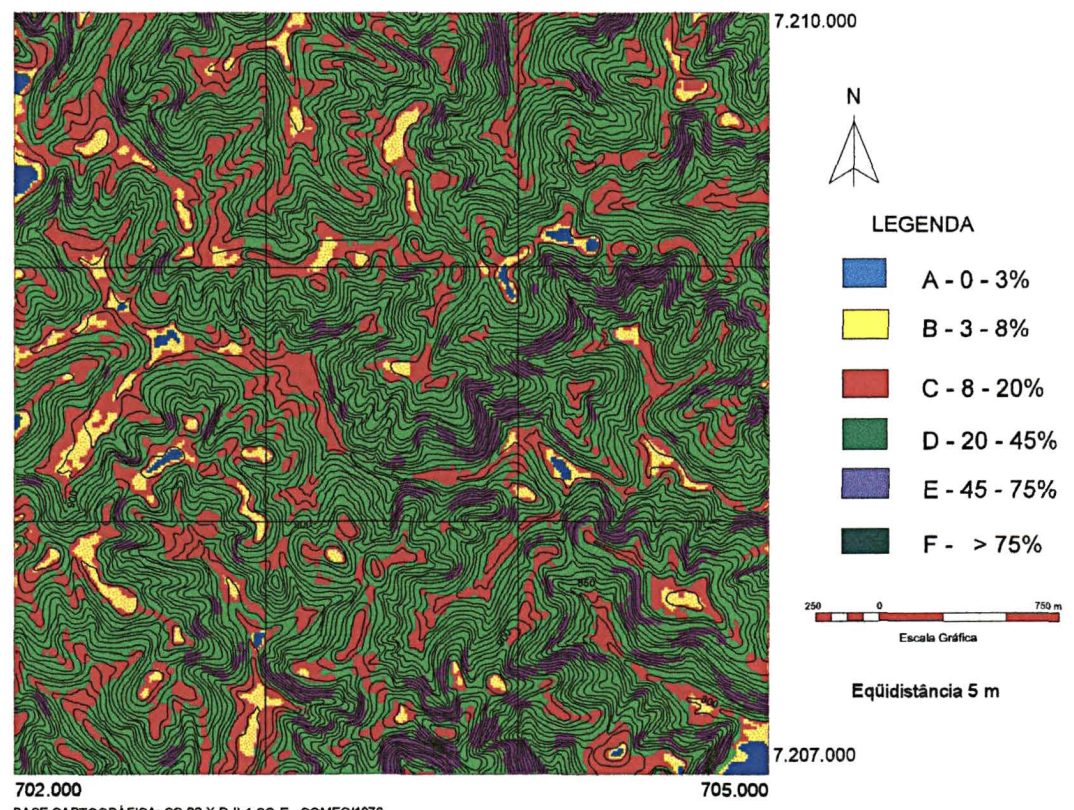

# FIGURA 68- MAPA DE DECLIVIDADE - GERADO NO IDRISI for WINDOWS

BASE CARTOGRAFICA: SG.22-X-D-II-1.SO.E- COMEC/1976 ÁREA - REGIÃO METROPOLITANA DE CURITIBA-PR - (BOCAIÚVA DO SUL) FIGURA 69- MAPA DE DECLIVIDADE - GERADO NO SGI/INPE

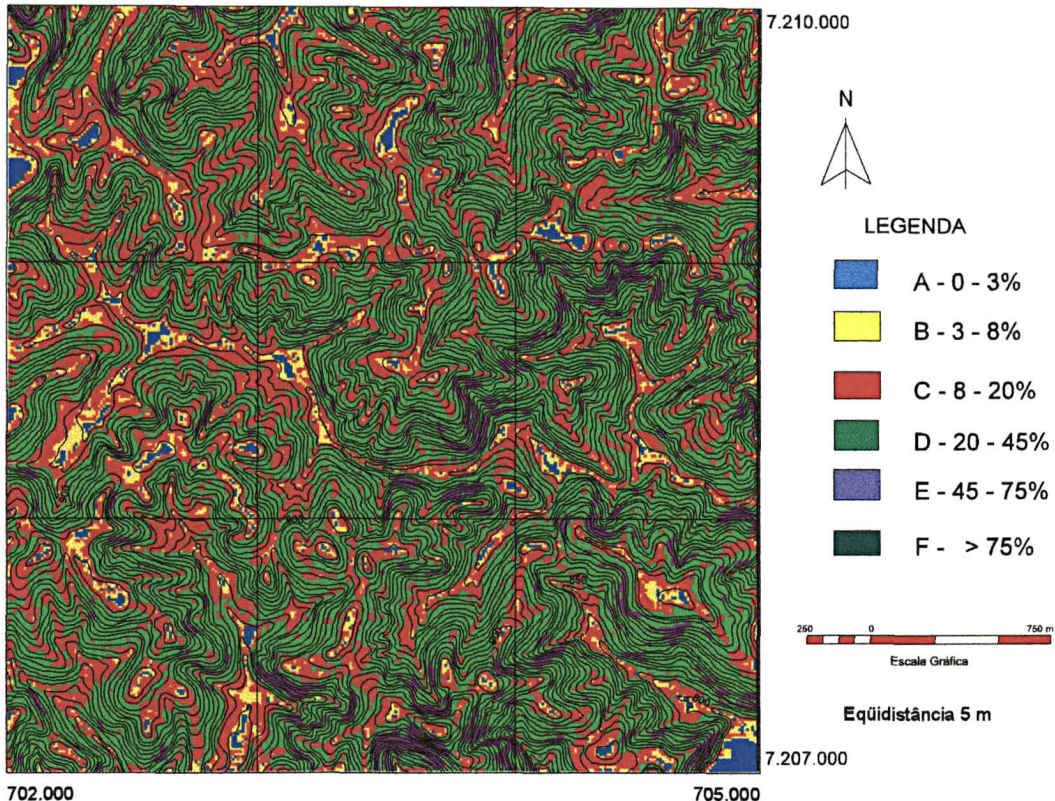

702.000 705.000 BASE CARTOGRAFICA: SG.22-X-D-Il-1 .SO.E- COMEC/1876 AREA- REGIAO METROPOLITANA DE CURITIBA-PR - (BOCAIUVA DO SUL)

7.210.000 N LEGENDA A-0-3%  $B - 3 - 8%$  $B - 3 - 8%$ <br>  $C - 8 - 20%$ <br>  $D - 20 - 45%$ C - 8 - 20%<br>D - 20 - 45% • E- 45-75%  $E - 45 - 75%$ Eqüidistância 5 m 7.207.000 702.000 705.000 BASE CARTOGRAFICA: SG.22-X-0-11-1.SO.E - COMEC/1976

#### FIGURA 70 - MAPA DE DECLIVIDADE - GERADO NO IDRISI for oos

AREA- REGIAO METROPOLITANA DE CURITIBA-PR - (BOCAIUVA DO SUL)

FIGURA 71 -FISIOGRAFIA DAS ÁREAS NATURAIS, REFERENTE AOS PROJETOS, DEB (FAZENDA RIO GRANDE), DEM (CONTENDA) E DEA (BOCAIÚVA DO SUL). PERTENCENTES À REGIÃO METROPOLITANA DE CURITIBA- PARANÁ

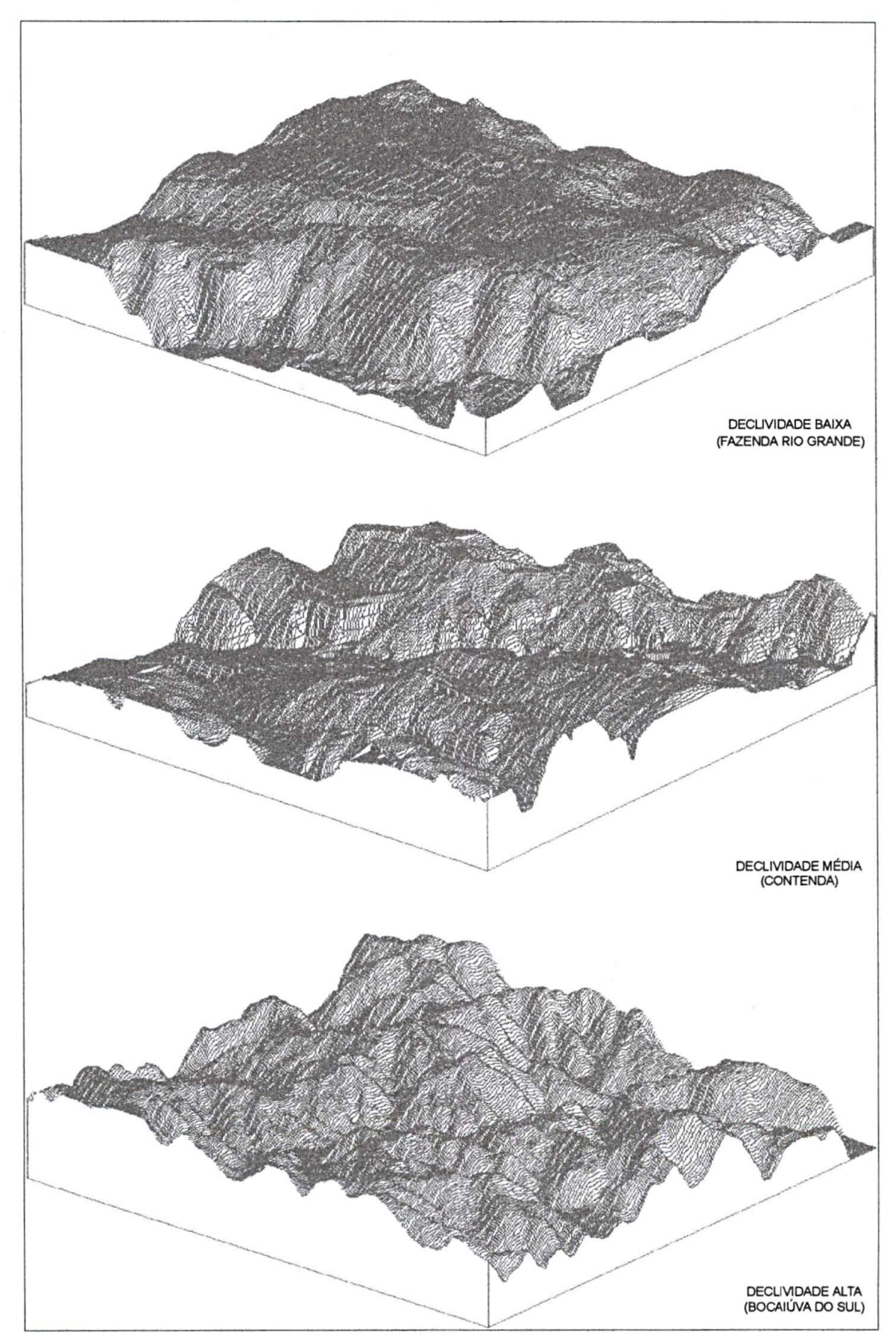

### 4.7 APLICAÇÃO NA MICROBACIA MOEMA - PONTA GROSSA

4.7.1 Quantificação dos resultados apresentados pelos Sistemas de Informação Geográfica - SGI/INPE e IDRISI FOR WINDOWS - para a Microbacia MOEMA de Ponta Grossa/PR, referente às classes de declive.

A área de cada classe de declividade dos dois mapas obtidos, sendo um no SGI/INPE e outro no IDRISI FOR WINDOWS, é mostrada no Quadro 38, referente à Microbacia de Moema - Ponta Grossa/PR, que se caracteriza por apresentar um relevo bastante variado e um perímetro irregular, originando conseqíientemente mapas de declividades com grau elevado de complexidade.

Os valores dos índices calculados para os dois cruzamentos (CZ01 e CZ02), bem como as respectivas áreas corretamente classificadas (ACC) de cada classe, são mostradas nos Quadros 39 e 40.

QUADRO 38 - QUANTIFICAÇÃO DAS ÁREAS DAS CLASSES DOS MAPAS DE DECLIVIDADES OBTIDOS NOS SGI/INPE E IDRISI FOR WINDOWS - REFERENTE À MICROBACIA MOEMA - PONTA GROSSA/PR.

| <b>CLASSES DE</b> | <b>AR MOEMA</b>             | AC DEC21                    | AC REZ4                     |
|-------------------|-----------------------------|-----------------------------|-----------------------------|
| <b>DECLIVE</b>    | (ÁREA REAL)                 | (SGI/INPE)                  | (IDRISI FOR WINDOWS)        |
| A                 | 774.258,73 m <sup>2</sup>   | 405.920,88 $m2$             | 679.032,00 m <sup>2</sup>   |
| B                 | 1.147.188,73 m <sup>2</sup> | 449.425,35 m <sup>2</sup>   | 847.370,00 m <sup>2</sup>   |
| $\mathbf C$       | 4.308.151,09 $m2$           | 2.522.534,25 m <sup>2</sup> | $3.073.711,00 \text{ m}^2$  |
| D                 | 5.726.517,70 $m2$           | $2.860.056,44 \text{ m}^2$  | 4.381.141,00 m <sup>2</sup> |
| E                 | 4.480.960,52 m <sup>2</sup> | $2.891.597,18 \text{ m}^2$  | 3.378.122,00 m <sup>2</sup> |
| F                 | 188.277,68 m <sup>2</sup>   | 1.483,38 $m2$               | 157.945,00 m <sup>2</sup>   |

**NOTAS: MOEM A - Área Real (AR), em m <sup>2</sup> - que corresponde à área da Microbacia MOEM A - Ponta Grossa/PR .** 

**DEC2 1 - Área Classificada (AC) pelo SGI/SITIM-INPE , em m** 

REZ4 - Área Classificada (AC) pelo IDRISI FOR WINDOWS, em m

0 Quadro 39 apresenta os dados referentes à tabulação cruzada do mapa de declividade obtido com a utilização do ábaco com o mapa de declividade obtido no Sistema de Informação Geográfica - SGI/INPE.

QUADRO 39 - ÍNDICES DO CRUZAMENTO - CZ 01 (MOEMA X DEC21)

| <b>CLASSES DE</b> | <b>ACC</b>     | PÁ (%) | EO(%) | E1(%) | <b>PAT</b> (%) | EOT(% ) |
|-------------------|----------------|--------|-------|-------|----------------|---------|
| <b>DECLIVE</b>    | área em $(m2)$ |        |       |       |                |         |
| A                 | 405.920,88     | 52,43  | 47,57 | 1,32  |                |         |
| B                 | 449.425,35     | 39,18  | 60,82 | 5,50  |                |         |
| $\mathbf C$       | 2.522.534,25   | 58,55  | 41,45 | 18,20 | 54,92          | 45,08   |
| D                 | 2.860.056,44   | 49,94  | 50,06 | 21,76 |                |         |
| E                 | 2.891.597,18   | 64,53  | 35,47 | 14,79 |                |         |
| F                 | 1.483,38       | 7,88   | 92,12 | 0,003 |                |         |

**FONTE: EQUAÇÕES ADAPTADAS DE MENDONÇA (1980).** 

**NOTA : MOEMA: MAPA DE DECLIVIDADE - ÁBACO. DEC21 : MAPA DE DECLIVIDADE OBTIDO NO SGI/INPE.** 

O Quadro 40 apresenta os dados referentes à tabulação cruzada do mapa de declividade obtido com a utilização do ábaco com o mapa de declividade obtido no Sistema de Informação Geográfica - IDRISI FOR WINDOWS.

| <b>CLASSES DE</b> | <b>ACC</b>     | $P\text{\AA}$ (%) | EO(% ) | EI(%) | PAT(%) | EOT(%) |
|-------------------|----------------|-------------------|--------|-------|--------|--------|
| <b>DECLIVE</b>    | área em $(m2)$ |                   |        |       |        |        |
| A                 | 679.032,00     | 87,70             | 12,30  | 0,50  |        |        |
| B                 | 847.370,00     | 73,87             | 26,13  | 1,28  |        |        |
| C                 | 3.073.711,00   | 71,35             | 28,65  | 9,26  | 75,30  | 24,70  |
| D                 | 4.381.141,00   | 76,50             | 23,50  | 13,52 |        |        |
| E.                | 3.378.122,00   | 75,39             | 24,61  | 9,44  |        |        |
| F                 | 157.945,00     | 83,89             | 16,11  | 0,72  |        |        |

QUADRO 40 - ÍNDICES DO CRUZAMENTO - CZ 02 (MOEMA X REZ4)

**FONTE: EQUAÇÕES ADAPTADAS DE MENDONÇA (1980).** 

**NOTA: MOEMA: MAPA DE DECLIVIDADE - ÁBACO.** 

**REZ4: MAPA DE DECLIVIDADE OBTIDO NO IDRISI FOR WINDOWS.** 

Ao analisar a porcentagem de acerto (PA), nos dois cruzamentos (CZ01 e CZ02), observa-se, num primeiro plano, que o cruzamento CZ01 apresenta uma variação acentuada entre os seus resultados, enquanto que no segundo cruzamento, CZ02, percebe-se uma homogeneidade no que se refere à PA. Continuando a observação, ainda referente à coluna porcentagem de acerto (PA), verifica-se que o cruzamento CZ01, quando comparado entre si, apresenta uma variação de 57%; já o cruzamento CZ02, esta variação chega a 16%, o que representa no primeiro cruzamento uma distorção acentuada no que se refere ao ajuste entre as classes de declividade obtidas no SGI/INPE com as classes de declive obtidas quando da utilização do ábaco. No cruzamento CZ02, o índice de ajuste é menor, o que significa uma homogeneidade entre as classes.

Ao analisar o erra de inclusão (El), percebe-se uma mudança na tendência da Classe D, onde o erro é maior no cruzamento CZ01 e decresce no cruzamento CZ02.

Comparando-se de forma direta os dois cruzamentos (CZ01 e CZ02) na sua totalidade, constata-se que o Plano de Informação (PI) REZ4, obtido no Sistema de Informação Geográfica, IDRISI FOR WINDOWS, apresentou melhor semelhança com o PI Moema, que corresponde à área real, do que o PI DEC21, que foi obtido no Sistema de Informação Geográfica, SGI/INPE.

O valor de porcentagem total de acerto de classificação (PAT) do cruzamento CZ02 chegou a quase 75%, enquanto no cruzamento CZ01, o PAT foi pouco superior à porcentagem de erro de omissão total (EOT) em 55%.

4.7.2 Aplicação dos mapas de declividade obtidos no Sistema de Informação Geográfica - IDRISI FOR WINDOWS - na Microbacia de Moema - Ponta Grossa/PR

Os dados cartográficos e o Mapa de Levantamento Pedológico, referentes à Microbacia da Colónia Moema - Ponta Grossa/PR, que tiveram origem no ambiente do SGI e migrados para o ambiente IDRISI FOR WINDOWS, onde foram calculadas as áreas ocupadas por cada classe de temática de solos e a declividade. Com isso, foi possível realizar uma análise e apresentar um detalhamento, quanto a fase de relevo, em função do mapa de declividade, (Figura 73).

O mapa pedológico da Microbacia Moema - Ponta Grossa/PR, apresenta 11 unidades de mapeamento descritas na Figura 74. A realização do cruzamento com o mapa de declividade obtido no IDRISI FOR WINDOWS, possibilitou um maior detalhamento das fases de relevo tendo sido identificadas 20 unidades, mostrados na Figura 75.

**144** 

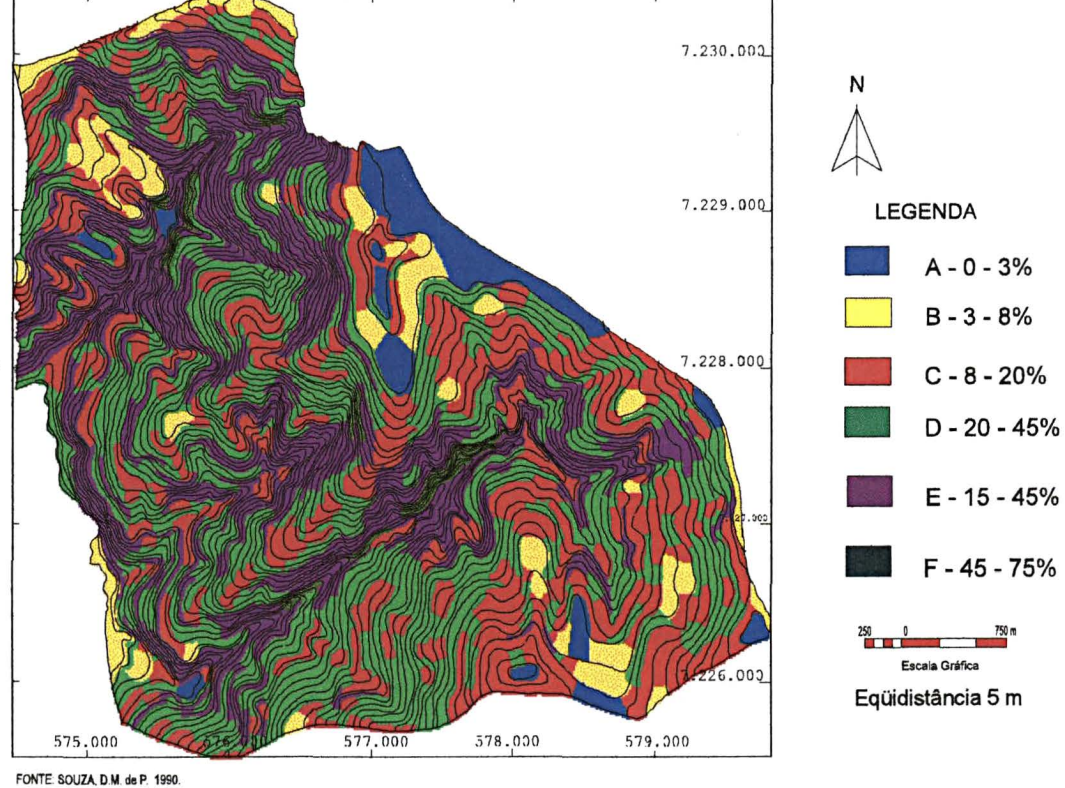

FIGURA 72 - MAPA DE DECLIVIDADE - ABACO - GERADO NO SGI/INPE

BASE CARTOGRÁFICA: MAPA PLANIALTIMÉTRICO DA MICROBACIA MOEMA-PONTA GROSSA ÁREA - MICROBACIA DE MOEMA - PONTA GROSSA/PR

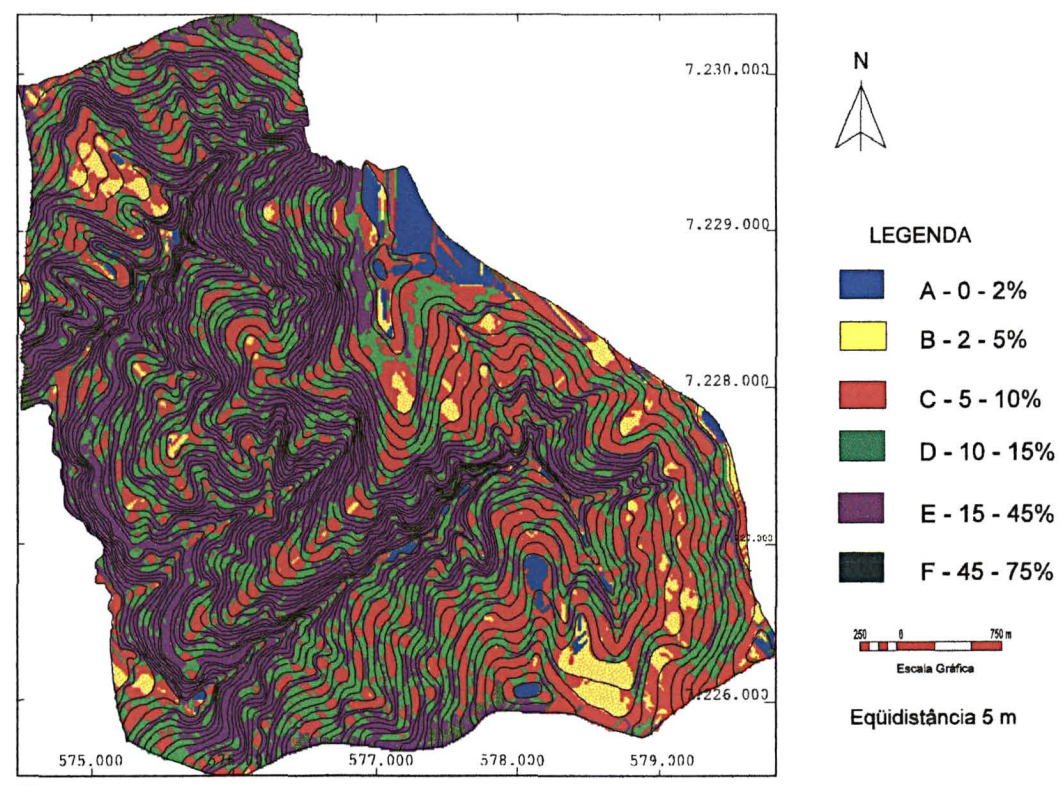

FIGURA 73 - MAPA DE DECLIVIDADE - GERADO NO IDRISI for WINDOWS

FONTE: SOVZA D.N. de P. 1990 BASE CARTOGRÁFICA: MAPA PLANIALTIMÉTRICO DA MICROBACIA MOEMA-PONTA GROSSA/PR

ÁREA - MICROBACIA DE MOEMA - PONTA GROSSA/PR

750<sub>n</sub>

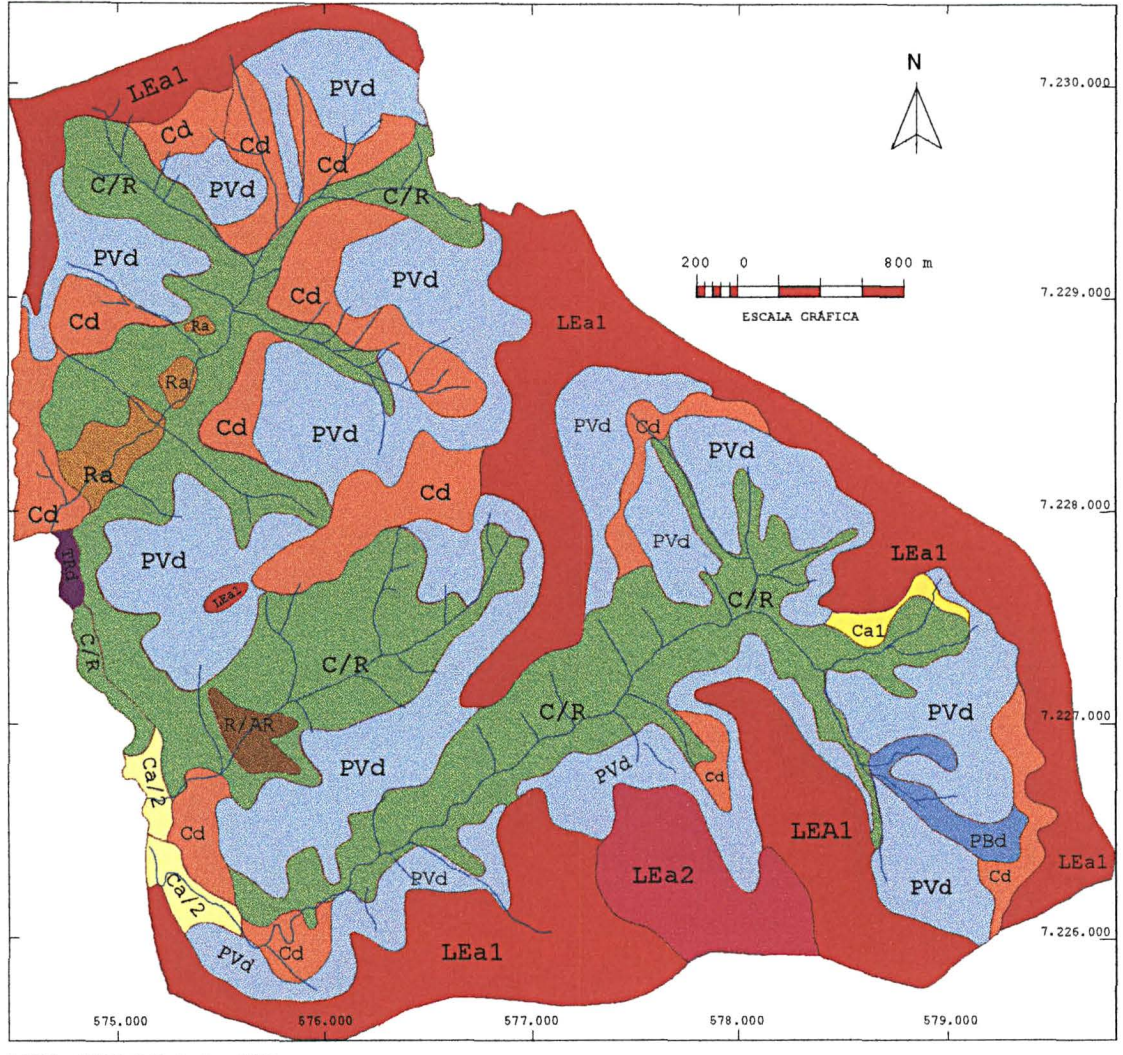

**FIGURA 74- LEVANTAMENTO PEDOLOGICO MICROBACIA DE MOEMA - PONTA GROSSA/PR** 

FONTE: SOUZA, D.M.de P., 1990.

LEal LATOSSOLO VERMELHO ESCURO, ÁLICO TEXTURA ARGILOSA FASE RELEVO PLANO A SUAVE ONDULADO. LEa2 LATOSSOLO VERMELHO ESCURO, ALICO TEXTURA MEDIA FASE RELEVO SUAVE ONDULADO . PVd PODZÓLICO VERMELHO AMARELO DISTRÓFICO TEXTURA MÉDIA ARGILOSA FASE RELEVO SUAVE ONDULADO/ONDULADO. PBd PODZÓLICO BRUNO DISTRÓFICO TEXTURA MÉDIA/ARGILOSA FASE RELEVO SUAVE ONDULADO. • TRd TERRA ROXA ESTRUTURADA DISTR6FICO TEXTURA MEDIO/ARGILOSA FASE RELEVO PLANO A SUAVE ONDULADO . CAMBISSOLC DISTRÓFICC TEXTURA ARGILOSA FASE RELEVO ONDULADO SUBSTRATO FOLHELHO E ARENITOS FINOS. D D • Ra<br>• R/*I*<br>• R/*I* Ca1 CAMBISSOLC BRUNO ÁLICO TEXTURA ARGILOSA FASE RELEVO SUAVE ONDULADO SUSTRATO FOLHELHC E LATERITA. Ca2 CAMBISSOLO BRUNO ALICO TEXTURA ARGILOSA FASE RELEVO PLANO DE BAIXADA SUBSTRATO FOLHELHO . C/R ASSOCIAÇÃO DE SOLOS CÂMBICOS E LITÓLICOS SUBSTRATOS FOLHELHOS E ARENITOS, FASE RELEVO FORTE ONDULADO. Ra LITOSSOLO ÁLICO TEXTURA ARGILOSA FASE RELEVO FORTE ONDULADO SUBSTRATO ARENITOS E FOLHELHOS. R/AR ASSOCIAÇÃO DE SOLO LITÓLICO E AFLORAMENTO ROCHOSO (DIABÁSIO).

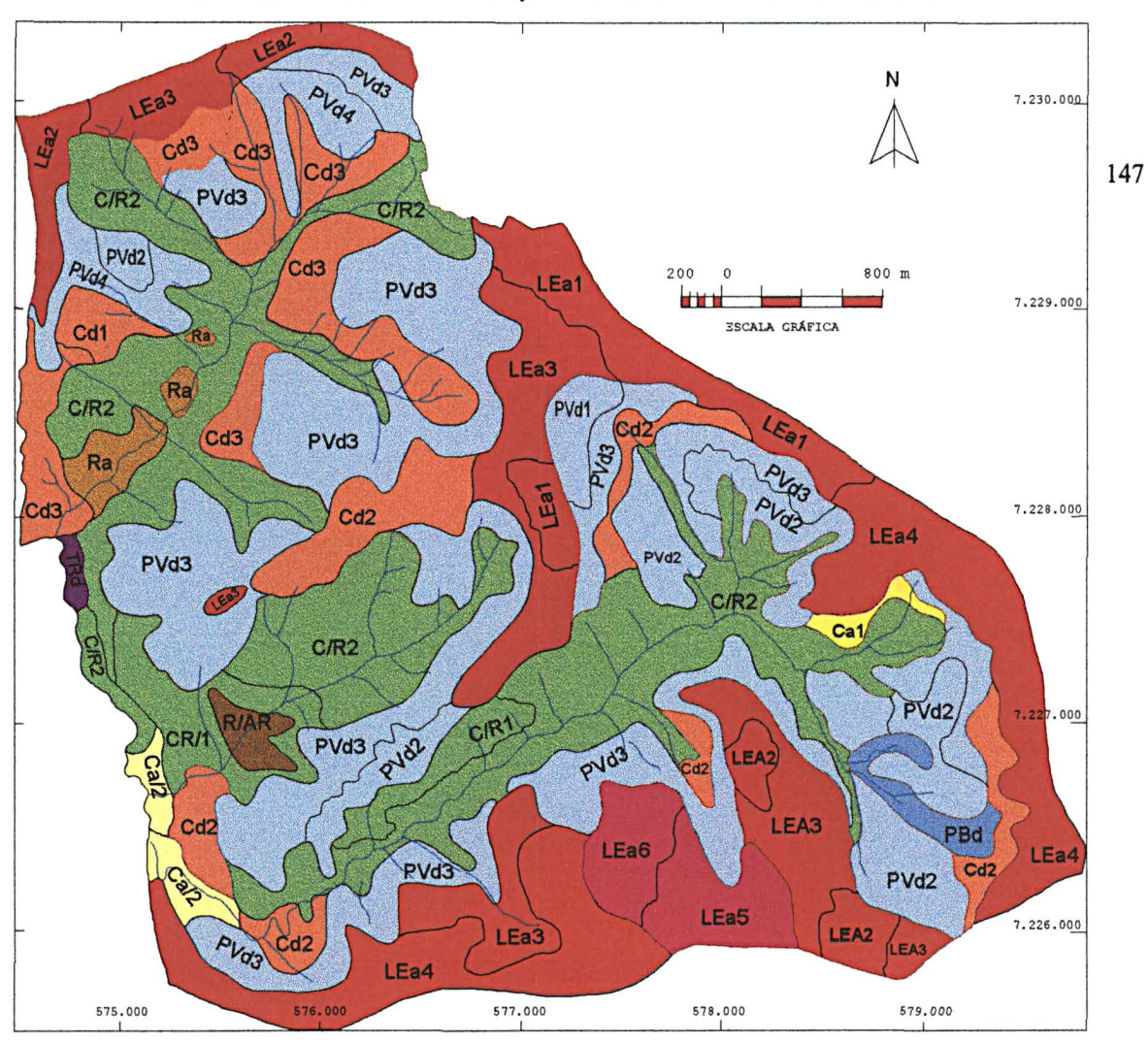

# FIGURA 75 - LEVANTAMENTO PEDOLÓGICO MICROBACIA DE MOEMA - PONTA GROSSA/PR GERADO NO SISTEMA DE INFORMAÇÃO GEOGRÁFICA - IDRISI FOR WINDOWS.

FONTE: SOUZA, D.M.de P., 1990.

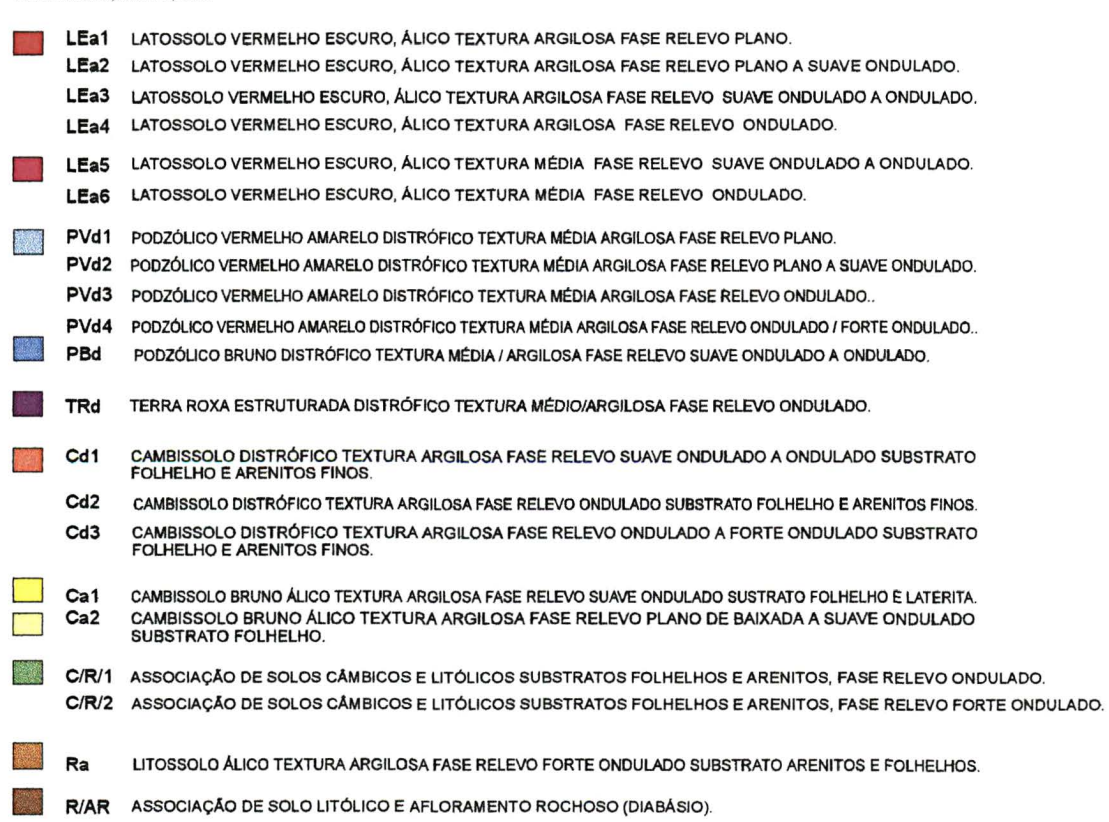

## 5 CONCLUSÃO

Este estudo permitiu comprovar o grande potencial de Sistemas de informações Geográficas na integração de dados geocodificados.

Em uma primeira análise, pode-se afirmar que o trabalho cumpriu a finalidade principal a que se propunha, ou seja, possibilitou a obtenção de dados importantes - mencionados a seguir - que empregados no Sistema de Informação Geográfica, SGI e IDRISI, aumentaram o grau de precisão, quando da obtenção dos mapas de declividade.

A partir da série de experimentos realizados, nos quais foram comparados os principais resultados obtidos nos SIG's - SGI e IDRISI - com os obtidos no sistema convencional (ábaco), em relação às classes de declividade, conclui-se que os melhores resultados foram:

a) SGI/INPE

- Organização de pontos, o fator de redução 0.4.

- Geração da grade retangular, 81 linhas x 81 colunas, que determina uma resolução de 37,03 m.

- Interpoladores: não foi possível defini-los com maior precisão, tendo em vista que estes apresentaram os melhores resultados estatísticos em termos de desvio padrão e erro médio mas, quando aplicados na prática, apresentaram resultados inferiores ao interpolador sugerido pelo sistema *default.* O interpolador 6 e expoente da função peso 1 foi o que mostrou melhores resultados práticos, não confirmados estaticamente.

- Refinamento da grade retangular o interpolador Bilinear.

b) Migração de dados

Consistiu na criação de uma base de dados no Sistema de Informação Geográfica SGI/INPE e exportados no formato DXF (Drawing Exchange Format) e I (imagem) para o Sistema de Informação Geográfica IDRISI, que apontou uma melhora quanto à otimização no processo de produção de mapas de declividades, simplicidade, funcionalidade e qualidade no âmbito de edição.

c) Metodologias empregadas

- Os melhores resultados foram apresentados peia metodologia que utilizou o Sistema de Informação Geográfica, IDRISI FOR WINDOWS.

d) Aplicação na Microbacia de Moema - Ponta Grossa/PR

Apresentou rapidez nas operações de cruzamento e cálculo de área, que possibilitou um maior detalhamento do mapa pedológico, com a grande vantagem de apresentar os dados na forma digital e, portanto, podendo ser facilmente atualizados e aperfeiçoados, dando origem aos mapas temáticos com maior grau de precisão e informação.

Pela análise dos procedimentos, verificou-se que o IDRISI FOR WINDOWS foi superior aos outros dois programas em praticamente todos os critérios, embora o IDRISI FOR DOS, pela facilidade de uso e custo, seja uma opção aceitável para determinados tipos de trabalhos.

Comparando-se os mapas de declividade apresentados, observamse sensíveis diferenças nos resultados, obviamente pelas diferenças entre os programas analisados, cujos processos apresentam graus variados de dificuldade e formas distintas de construção dos referidos mapas de declividade. Numa ordem de qualidade de trabalho, ter-se-ia aqui também o IDRISI FOR WINDOWS em primeiro lugar, seguido do IDRISI FOR DOS e SGI/INPE.

Além da rapidez e exatidão dos cálculos, evidencia-se o domínio cognitivo das pessoas que constroem os mapas de declividade sobre as cartas topográficas, a qual foi adquirido no momento da construção dos referidos mapas de declividade e que pode ser revisto a qualquer momento.

Do exposto, fica clara a opção pelo sistema IDRISI FOR WINDOWS, embora o IDRISI FOR DOS e SGI/INPE não fique necessariamente descartado, tendo em vista a boa visualização apresentada pelo seu mapa de declividade e sua ampla difusão no campo do ensino e pesquisa. Verificou-se ainda que o trabalho pode ser estendido a outros programas com as mesmas finalidades, permitindo aumentar o leque de opções do usuário.

# **REFERÊNCIAS BIBLIOGRÁFICAS**

- 1 AALDERS, H.J.G.L. Database elements for geographic information system. ITC **Journal,** v. 1, p. 76-85, 1980.
- 2 ALVES, D.S.; ALMEIDA, E.S. de. Conversão de dados entre os Sistemas SGI e ARC/INFO. In: SIMPÓSIO BRASILEIRO DE SENSORIAMENTO.<br>REMOTO (7.: 1993: Curitiba). Anais. Curitiba: REMOTO (7.: 1993: Curitiba). **Anais.** Curitiba: IN PE/S EMA/S ELPE R/S BC, 1993. v. 2, p. 284-286.
- 3 ANTUNES, A.F.B. Aplicação do modelo digital do terreno em cartografia. In: CONGRESSO BRASILEIRO DE CARTOGRAFIA (16.: 1993: Rio de Janeiro). **Anais.** Rio de Janeiro: Sociedade Brasileira De Cartografia,1993. v. 3, p. 610-618.
- 4 ASSAD, M.L.L. Sistema de informações geográficas na avaliação da aptidão agrícola de terras. In: **Sistemas de informações geográfica^** aplicações na agricultura. Brasília: EMBRAPA,CPAC, 1993. p. 173-200.
- 5 ASSAD, M.L.L.; SANO, E.E.; MASUTOMO. R. Uso de modelos numéricos de terreno na espacialização de dados pluviométricos. In: **Sistemas de informações geográfica:** aplicações na agricultura. Brasília: EMBRAPA, CPAC, 1993. p. 203^227.
- 6 ASSUNÇÃO, G.V. de; FORMAGGIO, A.R.; ALVES, D.S. **Mapa de aptidão agrícola das terras e uso adequado das terras: uma abordagem usando SGI e imagens de satélite.** São José dos Campos: INPE, 1989.
- 7 ATLAS Geográfico. Rio de Janeiro: Fundação de Assistência ao Estudante, 1986.
- 8 BIGARELLA, J.J.; SALAMUNI, R.: MARQUES FILHO, P.L. Estruturas e texturas da formação furnas e sua significação paleogeográfica. **Boletim da Universidade Federal do Paraná,** Instituto de Geologia, Curitiba, n. 18, p. 1-127, 1966.
- 9 BURROUGH, P.A. **Principles of geographical information system for land resources assessment.** London: Clarendon Press, 1986.
- 10 BURROUGH, P.A. **Principles of Geographical information system for land resources assessment.** Oxford: Clarendon Press, 1987.
- 11 BURROUG. P.A. **Principles of geographical information system for land resources assessment.** Oxford: Clarendon Press, 1990.
- 12 CARVALHO, G.M.B, de S,; VALÉRIO FILHO, M.; MEDEIROS, J.S- Aplicação de técnicas de sensoriamento remoto e geoprocessamento na identificação da erosão dos solos na Bacia do Rio Aracoiaba-CE. In: SIMPÓSIO BRASILEIRO DE SENSORIAMENTO REMOTO (7.: 1993: Curitiba). **Anais,** Curitiba: Gráfica do INPE, 1993. v. 3, p. 188-198.
- 13 COMEC. **Levantamento aerofotogramétrico da Região Metropolitana de Curitiba-PR,** Curitiba: COMEC, 1976. 3 mapas: monocromático, 60 **X** 85 cm, 1:10.000.
- 14 COMISSÃO DA CARTA GEOLÓGICA DO PARANÁ. **Folha geológica de Araucária.** Curitiba: UFPR, 1966. 1 mapa: monocromático; 79 x 64 cm. 1:50.000 (Folha XXIV-11. CODEPAR em colaboração UFPR, PDE, IBPT, DGTC, PETROBRAS, DER, COPEL E CNP).
- 15 COMISSÃO DA CARTA GEOLÓGICA DO PARANÁ. **Folha geoloóglca de São José dos Pinhais.** Curitiba: UFPR, 1967. 1 mapa: monocromático; 79 x 64 cm. 1:50.000 (Folha XXIV-12. CODEPAR em colaboração UFPR, PDE, IBPT, DGTC, PETROBRAS, DER, COPEL E CNP).
- 16 COMISSÃO DA CARTA GEOLÓGICA DO PARANÁ. **Folha geológica Rio Capivari.** Curitiba: Impressora Paranaense S.A, 1970. 1 mapa: monocromático; 79 x 64 cm. 1:70.000 (Folha XXV-1. CODEPAR em colaboração UFPR, PDE, IBPT, DGTC, PETROBRAS, DER, COPEL E CNP).
- 17 COMPANHIA DE PESQUISA DE RECURSOS MINERAIS. Mapa geológi**co.** Curitiba: UFPR, 1977. 1 mapa: color.; 80 x75 cm. 1:50.000 (Folha SG-22-X-C-II-2. Projeto Leste do Paraná. Convénio DNPM, BADEP, UFPR).
- 18 CORREIA, V.R.M.; DUTRA, L.; FELGUEIRAS, C.A. Integração de dados de modelos numéricos de terreno e imagens de satélite utilizando-se<br>transformação de HS. dir. SIMPÓSIO BRASILEIRO DE transformação SENSORIAMENTO REMOTO ( 6.: 1990: Manaus). **Anais.** Manaus: IN PE/S ELPE R/IS PRS/S BC, 1990. v. 3, p. 736-739.
- 19 DE BIASI, M. Carta de declividade de vertentes: confecção e utilização. **Geomorfologia.** São Paulo, n. 21, p. 8-13, 1970.
- 20 DONZELI, P.L.; *et al.* Imagens orbitais e de radar na definição de padrões fisiográficos aplicados ao solo. **Revista Brasileira Ciência do Solo,** Campinas, n. 7, p. 89-94, 1983.
- 21 DEPARTAMENTO NACIONAL DA PRODUÇÃO MINERAL. Diretoria do Serviço Geográfico. **Mapa geológico. 1977.**
- 22 EASTMAN, J.R. **IDRISI:** exercícios tutorais. Editor da versão em português, Heinrich Hasenack. Porto Alegre: UFRGS-Centro de Ecologia, 1994.
- 23 EASTMAN, J.R. **IDRISI for Windows.** User's Guide Version 1.0. Worcester, 1995.
- 24 EMBRAPA. Serviço Nacional de Levantamento e Conservação de Solos. **Levantamento de reconhecimento dos solos do Estado do**  Paraná. Curitiba: EMBRAPA/SNLCS/SUDESUL/IAPAR. 1984. (EMBRAPA/SNLCS. Boletim Técnico, 57).
- 25 ENGESPAÇO, SGI-Sistema de Informação Geográfica: **manual do usuário,** São José dos Campos, 1989.
- 26 FELGUEIRAS, C.A.; AMARAL, A.S.M.S do. Interfaceamento de sistemas de informações geográficas com banco de dados relacional. In: SIMPÓSIO BRASILEIRO DE SENSORIAMENTO REMOTO (7.: 1993: Curitiba). Anais. Curitiba: INPE/ SEMA/SELPER/SBC, 1993. v. 2, p. 347-350.
- 27 FELGUEIRAS, C.A.; CÂMARA, G. Sistema de Informação do Geográfica do INPE. Brasília: EMBRAPA-CPAC, 1993.
- 28 FELGUEIRAS, C.A.; ERTHAL, G.J. Aplicações de modelos numéricos de elevação e integração com imagens digitais. In: SIMPÓSIO BRASILEIRO DE SENSORIAMENTO REMOTO, (5.: 1988: Natal). **Anais.** São José dos Campos: INPE, 1988. p. 485-490.
- 29 FELGUEIRAS, C.A.; ERTHAL, G.J.; PAIVA, J.A.C. Utilização de modelos digitais de terreno para cálculo de volumes. In: CONGRESSO BRASILEIRO DE CARTOGRAFIA, (14.: 1989: Gramado). **Anais.** Gramado : SBC, v. 2, p. 365-368.
- 30 GAMA JUNIOR. E.; BANDEIRA JUNIOR. A.N. e FRANÇA. A.B. Distribuição espacial e temporal das unidades litoestratigráficas paleozóicas na parte central da bacia do Paraná. In: **Geologia da Bacia do Paraná:** Reavaliação da Potencialidade e Prospectividade em Hidrocabonetos. São Paulo: IPT, 1982. v. 12, p. 19-40.
- 31 GARCIA, G.J.; PIEDADE, G.C.R. **Topografia:** aplicada às ciências agrárias. São Paulo: Nobel, 1984.
- 32 GERARDI. L.H.O.; TEIXEIRA, A.L.A.; FERREIRA, M.C. **Tratamentos de dados sócio-econômicos em SIG's.** Rio Claro, 1991. (Inédito)
- 33 GERARDI. L.H.O.; TEIXEIRA, A.L.A. e FERREIRA, M.C. **Sistemas de informação geográfica:** revisão e comentários. Rio Claro, 1992. (Inédito)
- 34 GOMES, W. **Amostragem e interpolações em modelos digitais de terreno.** São José dos Campos; 1989. Tese (Mestrado) - INPE.
- 35 GOMES, W. e DIAS, L.A.V. Proposta de um novo método de amostragem para modelos digitais de elevação. In: SIMPÓSIO BRASILEIRO DE SENSORIAMENTO REMOTO ( 6:. 1990: Manaus), **Anais.** Manaus: INPE/SELPER/ISPRS/SBC, v. 3, p. 724-731.
- 36 IAPAR. **Cartas climáticas do Estado do Paraná.** Londrina: Instituto Agronómico do Paraná, 1994.
- **37** JOLY, F. **A cartografia.** Campinas: Papirus, **1990. 137** p.
- 38 KOFFLER, N.F. Análise do relevo a partir de índices de drenagem obtidos com fotografias aéreas. **Boletim de Geografia Teorética,** Rio Claro, v. 12, n. 23/24, p. 69-76, 1982.
- 39 KOFFLER, N.F. Técnicas de sensoriamento remoto aplicadas ao mapeamento de solos. **Boletim de Geografia Teorética,** Rio Claro, v. 18, n. 2, p. 1-51, 1993.
- 40 KOFFLER, N.F. Carta de declividade da bacia do rio Corumbataí para análise digital (SIG). **Boletim de Geografia Teorética,** Rio Claro, v. 19, n. 2, p. 167-182, 1994.
- 41 LIBAULT, A. **Geocartografia.** São Paulo: Nacional USP, 1975.
- 42 LUCHIARI, A.; KOFFLER, N.F. Técnicas e aplicabilidade do sensoriamento remoto. **Boletim de Geografia Teorética,** Rio Claro, v. 13, n. 25, p. 203-207, 1988.
- 43 MAACK, R. Breves notícias sobre a geologia dos Estados de Santa Catarina e Paraná. **Arquivos de Biologia e Tecnologia,** n. 2, p. 63-154, 1947.
- 44 MAZUCHOWSKI, J.Z. Projeto piloto do Ribeirão do Rato. Curitiba: **Secretaria de Agricultura, 1981**
- 45 MALAGUTTI, M.; GARCIA, J.G. Técnicas na elaboração de mapas de classes de declive para fins agrícolas. **Boletim de Geografia Teorética,** Rio Claro, v. 13, n. 25, p. 151-156, 1988.
- 46 MARTINS NETO, A.P.; SOUZA, N.M. Estudo sistemático de modelo numérico de terreno com o Sistema Geográfico de Informações (SGI/INPE). In: SIMPÓSIO BRASILEIRO DE SENSORIAMENTO REMOTO (7.: 1993: Curitiba). **Anais.** Curitiba: INPE/SEMA/SELPER/ISPRS/SBC, 1993. v. 2, p. 381-389.
- 47 MENDONÇA, F.J. **Uso de dados do Landsat para avaliação de áreas ocupadas com cana-de-açucar no Estado de São Paulo.** São José do Campos: INPE, 1980.
- 48 MILLER, C.L. The spatial model cocept of photogrammetry. **Photogrammetry Engineering and Remote Sensing,** v. 23, n. 1, p. 31, 1957.
- 49 MILLER, C.L.; LAFLAMME, R.A. The digital terrain model theory and application. **Photogrammetry Engineering and Remote Sensing,** v. 24, n. 3, p. 433, 1958a.
- 50 MILLER, C.L.; LAFLAMME, R.A. Digital terrain model system mannual, Massachusetts Dep. of Public Works and U. S. Bureau of Public Roads. **Mass HPS.,** n. 1, p. 13, 1958b.
- 51 MORELLI, A.F. *et al.* Projeto SGIDB Integração do SGI à gerenciadores de bancos de dados relacionais. In: SIMPÓSIO BRASILEIRO DE SENSORIAMENTO REMOTO (7.: 1993: Curitiba). **Anais.** Curitiba: INPE/SEMA/SELPER/ISPRS/SBC, 1993. v. 2, p. 390-395.
- 52 MORETTI, E.; KOFFLER, N.F.; TEIXEIRA, A.L.A. Técnicas digitais para mapeamento da declividade e orientação de vertentes baseadas no uso de Sistemas de Informação Geográfica. **Boletim de Geografia Teorética,** Rio Claro, v. 19, n. 37-38, p. 29-52, 1989.
- 53 MORETTI, E.; TEIXEIRA, A.L.A. Formação de modelos digitais de elevação através de técnicas manuais de coleta de dados. **Boletim de Geografia Teorética,** Rio Claro, v. 16, n. 1, p. 141-151, 1991.
- 54 OLIVEIRA, C. de. **Curso de cartografia moderna.** Rio de Janeiro: IBGE, 1988.
- 55 OLIVEIRA, E.P. Geologia e recursos minerais do Estado do Paraná. Rio de Janeiro: **Serv. Geol. Mineralogia.** Monografia VI, 172p, 1927.
- 56 PAREDES, E.A. **Práticas aerofotogramétricas e suas aplicações na engenharia.** [Brasília,DF] : CNPq; [Maringá, PR]: CONCITEC, 1986. 358 p.
- 57 PEREIRA NETO, O.C.; VALERIO FILHO, M. Análise comparativa de métodos para elaboração de cartas de declividade aplicadas a estudos do meio físico. In: SIMPÓSIO BRASILEIRO DE SENSORIAMENTO REMOTO (7:. 1993: Curitiba). **Anais.** Curitiba: INPE/SEMA/SELPER/ISPRS/SBC, 1993. v. 1, p. 226-232, 1993.
- 58 RAISZ, E. **Cartografia geral.** Rio de Janeiro: Científica, 1969.
- 59 ROBI, C. **Implementação de interfaces para entrada de dados obtidos com um estereorrestituidor analítico num Sistema de Informações Geográficas.** Curitiba, 1993. Dissertação (Mestrado) - Setor de Ciências Geodésicas, Universidade Federal do Paraná.
- 60 ROSA, R. Levantamento do meio físico do município de Araguari-MG. In: SIMPÓSIO BRASILEIRO DE SENSORIAMENTO REMOTO (7.: 1993: Curitiba). **Anais.** Curitiba: INPE/SEMA/SELPER/ISPRS/SBC, 1993, **V.** 4, **p.** 239-247.
- 61 SÁ, J. de F. ; RISSO, A. ; HAERTEL, V. Uma avaliação de distintas metodologias para extração de informações topográficas utilizando um modelo numérico do terreno e o algoritmo de um modelo hidrológico distribuído. In: SIMPÓSIO DE SENSORIAMENTO REMOTO (7.: 1993: Curitiba). **Anais.**  Curitiba: INPE/SEMA/SELPER/ISPRS/SBC, 1993, v. 4, p. 252-260.
- 62 SANO, E.E.; et *al.* Avaliação do Sistema de Informações Geográficas SGI para tratamento de dados geoambientais de interesse agrícola. *In:*  SIMPÓSIO DE SENSORIAMENTO REMOTO (7.: 1993: Curitiba). **Anais.**  Curitiba: INPE/SEMA/SELPER/ISPRS/SBC, 1993. v. 2, p. 428-432.
- 63 SANTOS, R.S.B. **Geografia do Brasil:** região sul. Rio de Janeiro: IBGE, 1977. v. 5, p. 111-142.
- 64 SKABA, D.A. Malha municipal e cálculo de áreas. XVI Congresso Brasileiro de Cartografia. *In:* CONGRESSO BRASILEIRO DE CARTOGRAFIA (16:. 1993: Rio de Janeiro). **Anais.** Rio de Janeiro: SBC, 1993. **V.** 3, **p.** 523-528.
- 65 SKIDMORE, A.K. A comparison of techniques for calculating gradient and aspect from a gridded digital elevation model. **Journal Geographical Information Systems,** v. 3, n. 4, p. 323-334, 1989.
- 66 SOCIEDADE DE PESQUISA EM VIDA SELVAGEM E EDUCAÇÃO AMBIENTAL. **Nossas árvores:** manual para recuperação da reserva florestal legal. Curitiba: Tempo Integral Editora Ltda. FNMA, 1996.
- 67 SOUZA, D. M. de. **Microbacia da Colónia Moema.** Ponta Grossa: UEPG, 1990.
- 68 SOUZA, R.C.M; CÂMARA NETO, G.; ALVES, D.S. O desenvolvimento de Sistemas de Informação Geográfica e de Processamento Digital de Imagens no INPE. *In:* SIMPÓSIO BRASILEIRO DE GEOPROCESSAMENTO ( 1990: São Paulo). **Anais.** São Paulo: USP. Escola Politécnica, 1990. v. 1, p. 168-173.
- 69 TEIXEIRA, A.L.A. **Sistemas de informação geográfica:** Uma solução para microcomputadores de 8 bits. Rio Claro, SP, 1987. 242 f. Tese ( Doutorado) - UNESP.
- 70 TEIXEIRA, A.L.A. Notas sobre a otimização de um SIG para microcompu**tadores da linha** IBM-PC. **Boletim de Geografia Teorética,** Rio Claro, **v. 18, n. 35/36, p. 105-110, 1988.**
- 71 TEIXEIRA, A.L.A.; SANTOS, G.H.R. Sistemas de entrada de dados em um SIG. **Cadernos de Geociências, FIBGE,** Rio Claro, n. 7, p. 47-63, 1991.
- 72 TEIXEIRA, A.L.A.; MORETTI. E. CHRISTOFOLETTI, A. **Introdução aos sistemas de informação geográfica.** São Paulo: Câmara Brasileira do Livro, 1992.
- 73 VELOSO, P. *et al.* **Estrutura de dados.** Rio de Janeiro: Campus, 1985, 228 p.
- 74 ZONTA, E.P.; MACHADO, A.A. **Sistemas de análise estatística para microcomputadores** - SANEST. Curitiba: Departamento de Estatística da UFPR<sub>T</sub> 1995. (Registrado na SEI sob número 066060 - categoria A).